Panduan Pengguna

# AWS CloudShell

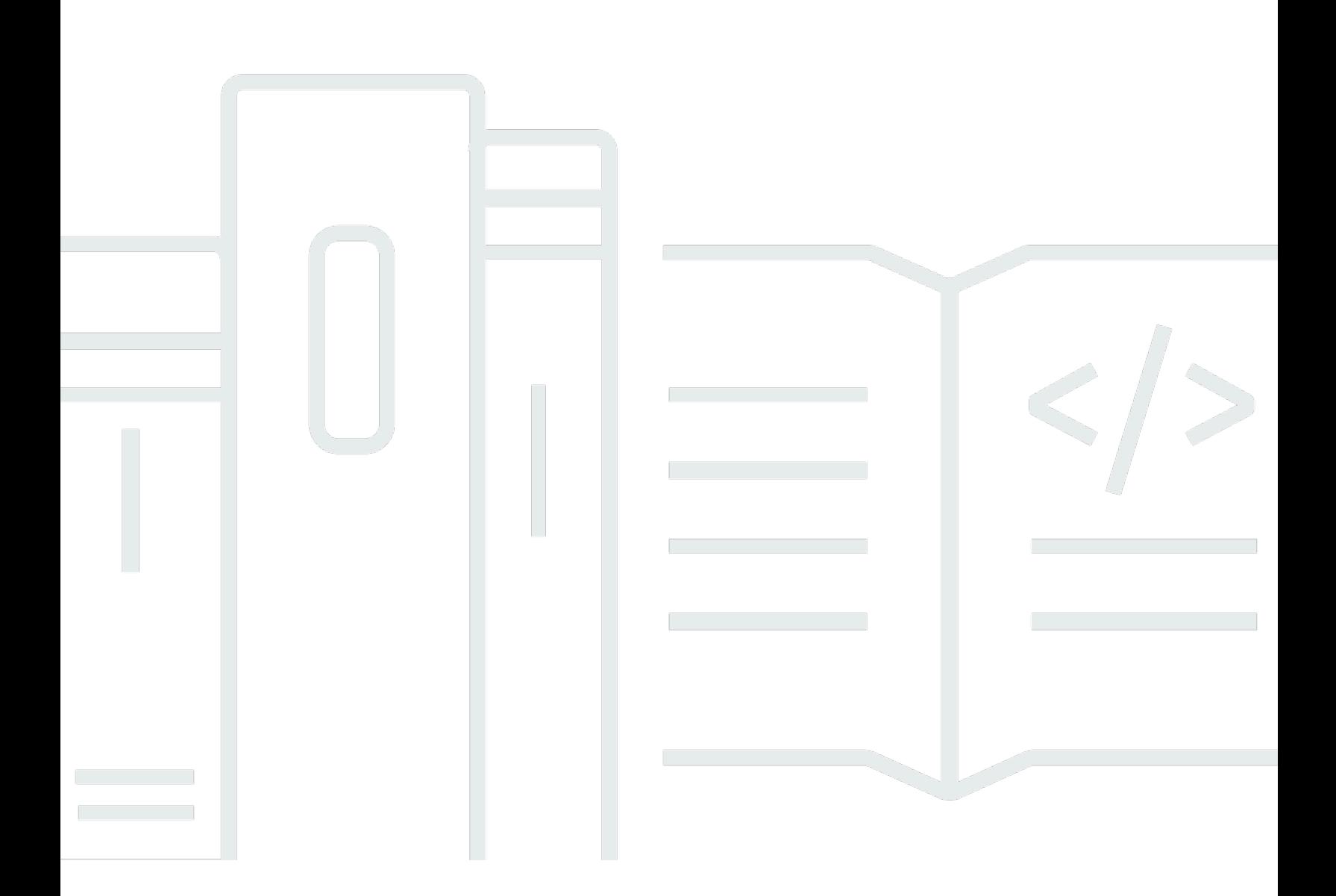

Copyright © 2024 Amazon Web Services, Inc. and/or its affiliates. All rights reserved.

## AWS CloudShell: Panduan Pengguna

Copyright © 2024 Amazon Web Services, Inc. and/or its affiliates. All rights reserved.

Merek dagang dan tampilan dagang Amazon tidak boleh digunakan sehubungan dengan produk atau layanan apa pun yang bukan milik Amazon, dengan cara apa pun yang dapat menyebabkan kebingungan di antara pelanggan, atau dengan cara apa pun yang menghina atau mendiskreditkan Amazon. Semua merek dagang lain yang tidak dimiliki oleh Amazon merupakan kekayaan masingmasing pemiliknya, yang mungkin atau mungkin tidak berafiliasi, terkait dengan, atau disponsori oleh Amazon.

## Table of Contents

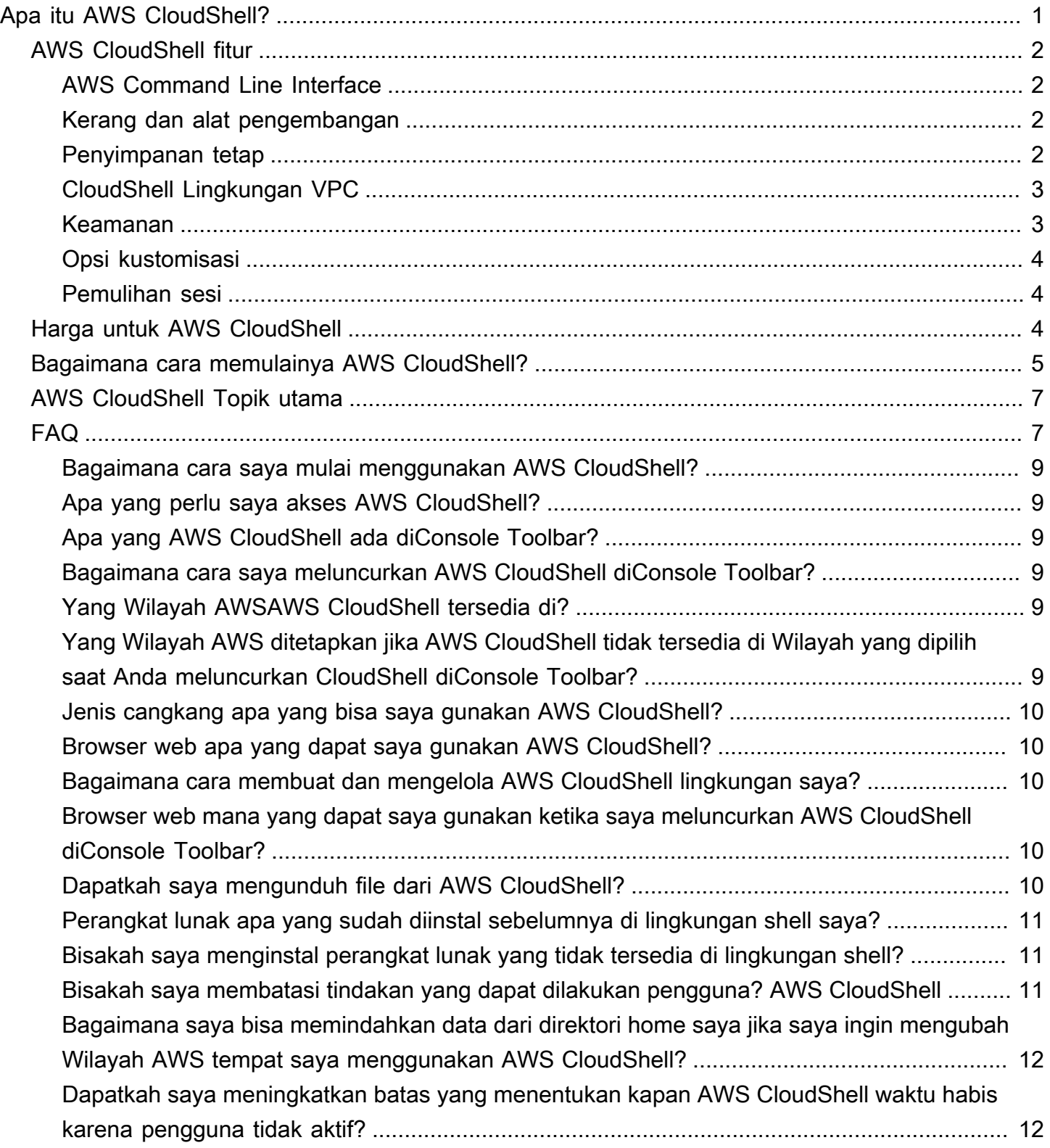

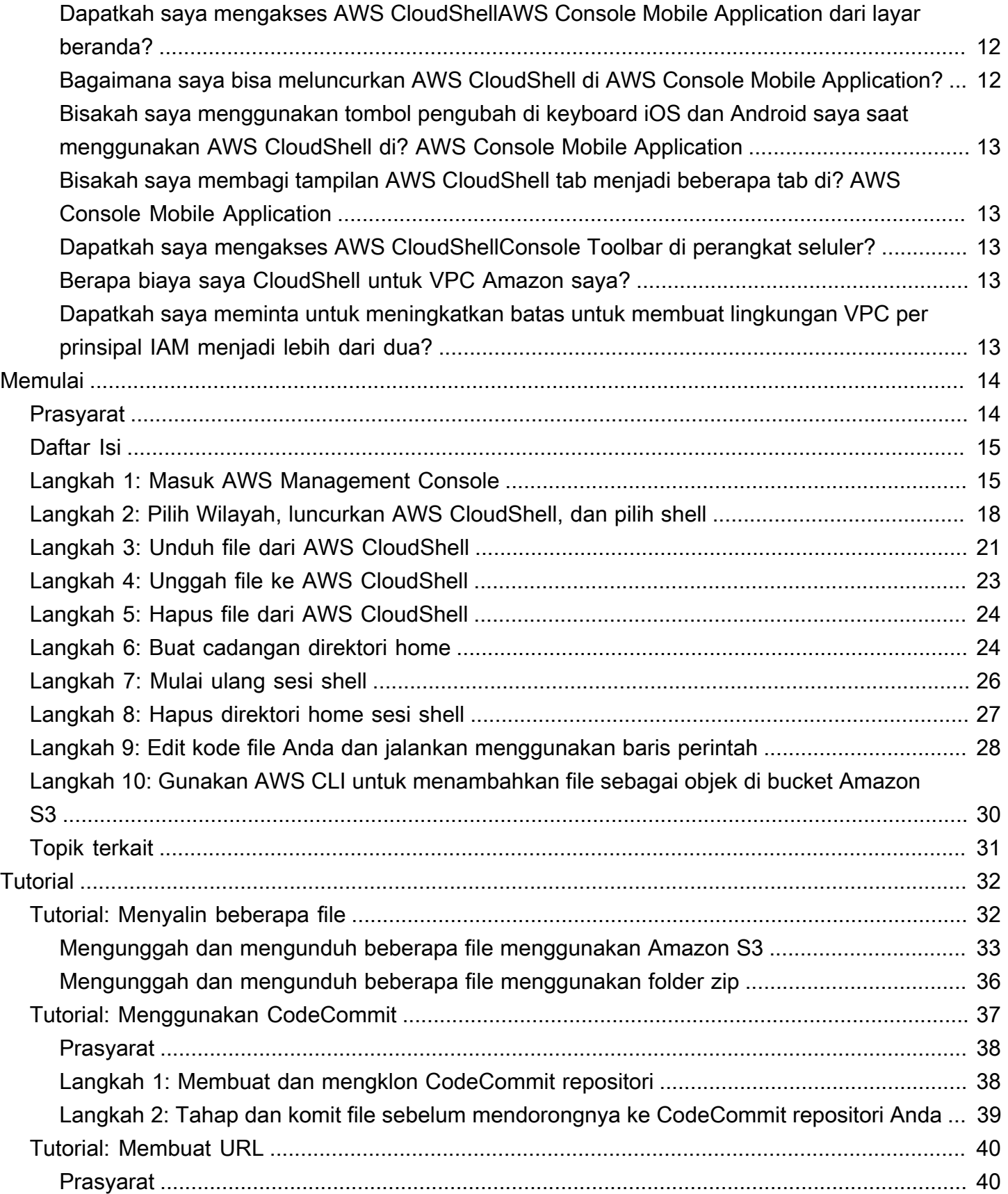

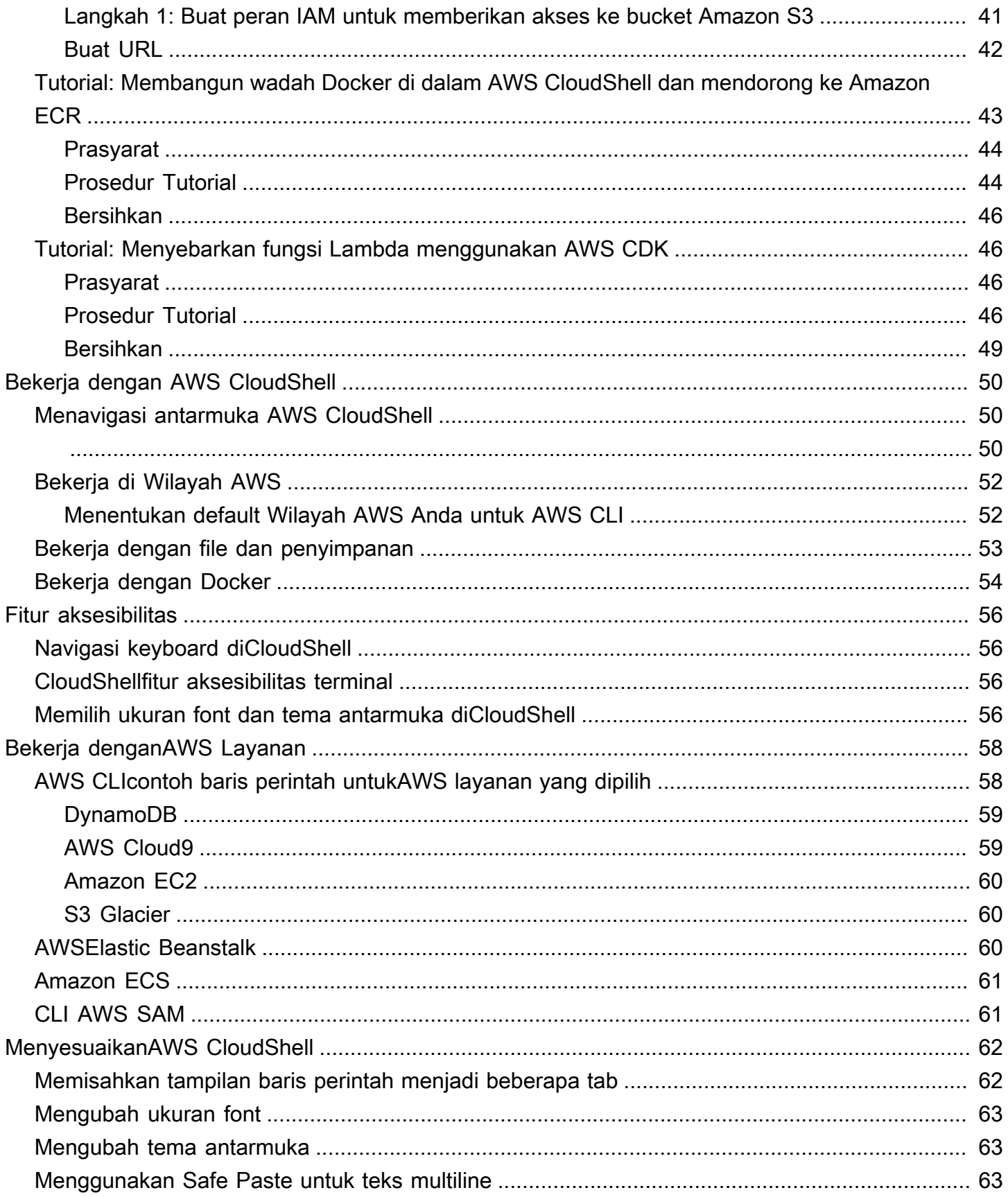

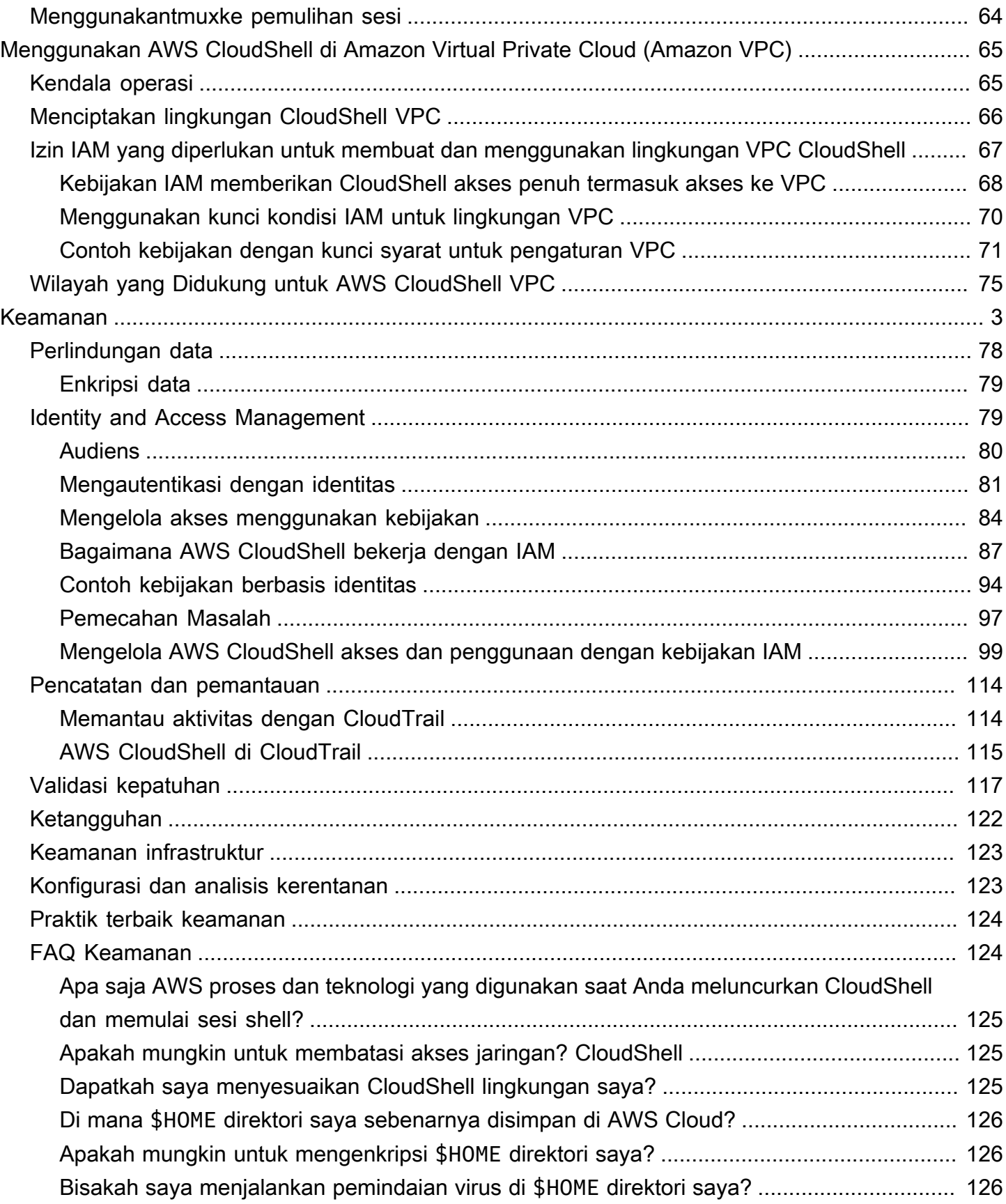

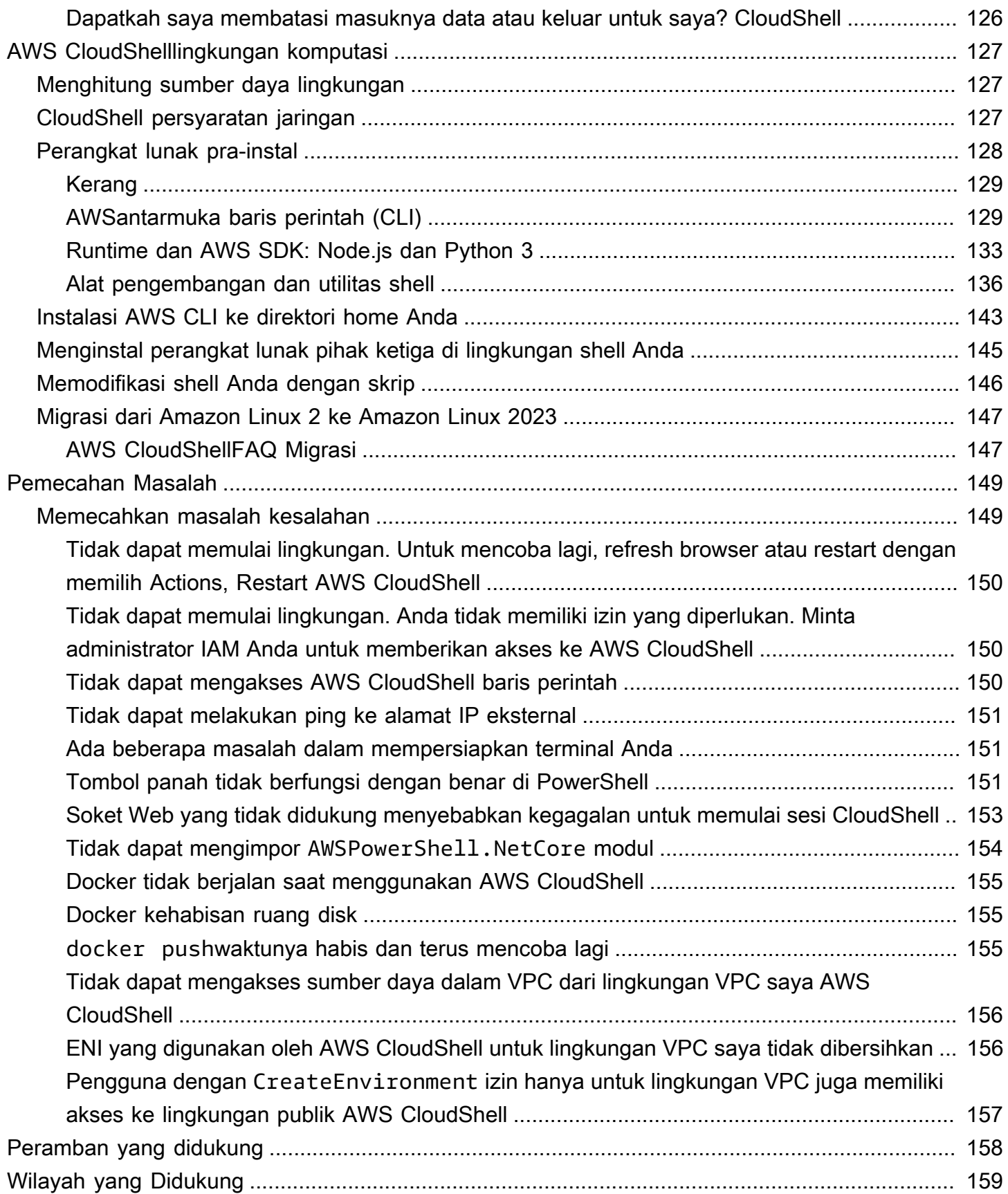

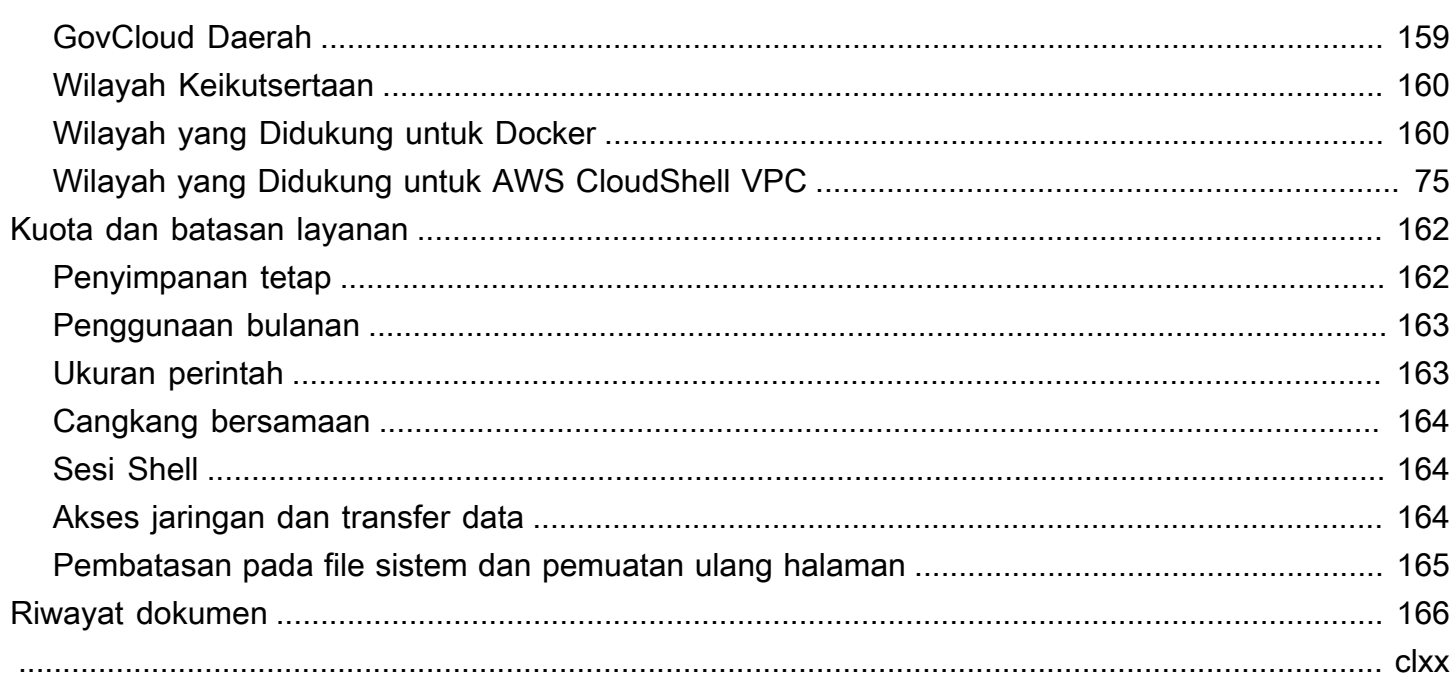

# <span id="page-8-0"></span>Apa itu AWS CloudShell?

AWS CloudShell adalah shell pra-otentikasi berbasis browser yang dapat Anda luncurkan langsung dari file. AWS Management Console Anda dapat menavigasi ke CloudShell dari AWS Management Console beberapa cara yang berbeda. Untuk informasi selengkapnya, lihat [Cara memulai AWS](#page-12-0)  [CloudShell?](#page-12-0)

Anda dapat menjalankan AWS CLI perintah menggunakan shell pilihan Anda, sepertiBash, PowerShell, atauZ shell. Dan Anda dapat melakukan ini tanpa mengunduh atau menginstal alat baris perintah.

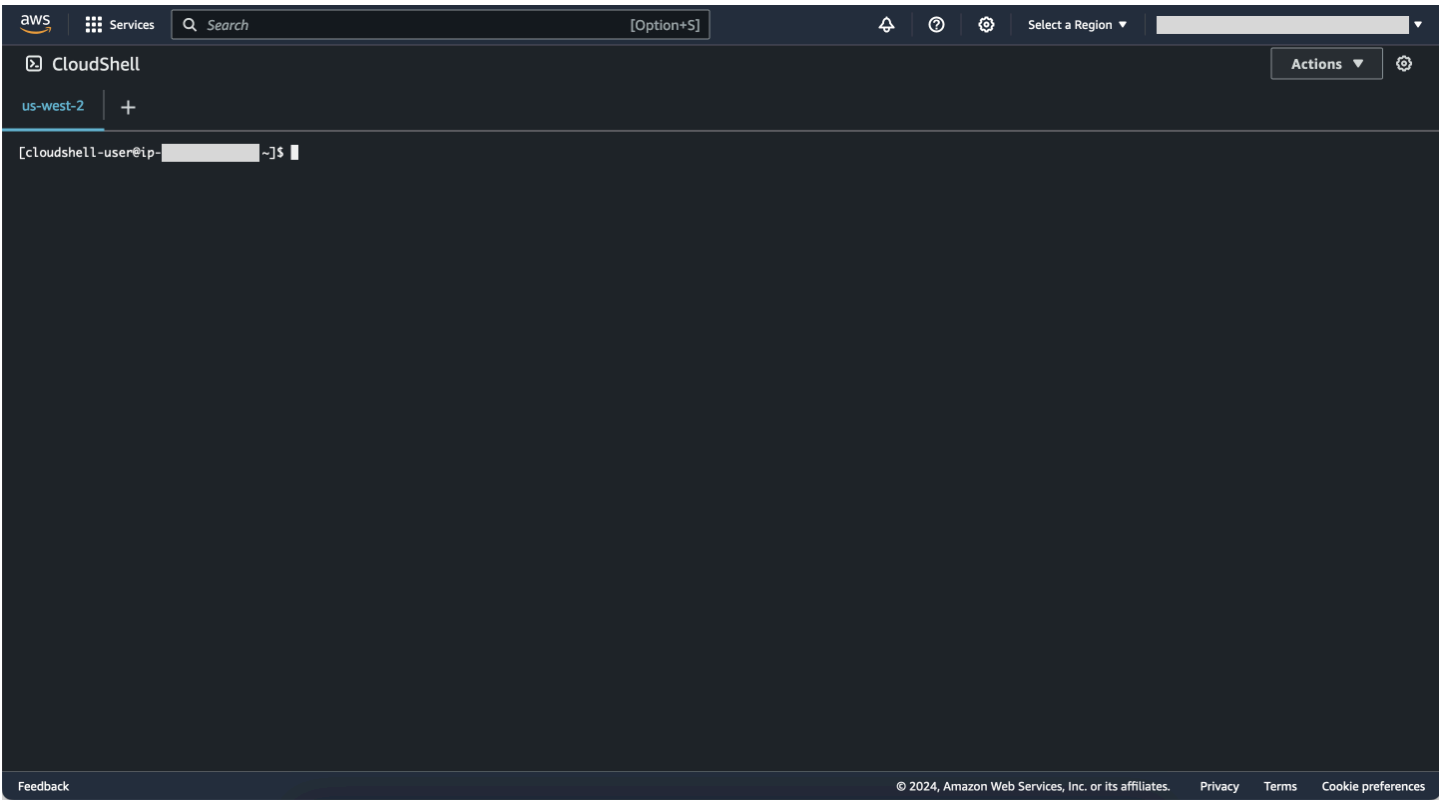

Saat Anda meluncurkan AWS CloudShell, [lingkungan komputasi](#page-134-1) yang didasarkan pada Amazon Linux 2023 dibuat. Dalam lingkungan ini, Anda dapat mengakses [berbagai alat pengembangan pra](#page-135-0)[instal,](#page-135-0) opsi untuk [mengunggah](#page-30-0) dan [mengunduh](#page-28-0) file, dan [penyimpanan file yang bertahan](#page-9-3) di antara sesi.

(Coba sekarang:[Memulai dengan AWS CloudShell](#page-21-0))

## <span id="page-9-0"></span>AWS CloudShell fitur

Topik ini menjelaskan cara memulai CloudShell dari Konsol, beralih secara mulus di antara shell baris perintah pilihan Anda, dan CloudShell menyesuaikan dengan preferensi Anda. Selain itu, Anda dapat menggunakan hingga 1 GB penyimpanan persisten di masing-masing Wilayah AWS, dan bagaimana CloudShell lingkungan dilindungi oleh fitur keamanan tertentu.

### <span id="page-9-1"></span>AWS Command Line Interface

Anda dapat meluncurkan AWS CloudShell dari AWS Management Console. AWS Kredensi yang Anda gunakan untuk masuk ke konsol secara otomatis tersedia di sesi shell baru. Karena AWS CloudShell pengguna telah diautentikasi sebelumnya, Anda tidak perlu mengonfigurasi kredensil saat berinteraksi dengan menggunakan versi 2. Layanan AWS AWS CLI AWS CLI Ini sudah diinstal sebelumnya di lingkungan komputasi shell.

Untuk informasi selengkapnya tentang berinteraksi dengan Layanan AWS menggunakan antarmuka baris perintah, liha[tBekerja denganAWS layanan diAWS CloudShell](#page-65-0).

### <span id="page-9-2"></span>Kerang dan alat pengembangan

Dengan shell yang dibuat untuk AWS CloudShell sesi, Anda dapat beralih dengan mulus di antara shell baris perintah pilihan Anda. Lebih khusus lagi, Anda dapat beralih antaraBash, PowerShell, danZ shell. Anda juga memiliki akses ke alat dan utilitas pra-instal. Ini termasukgit,make,pip,sudo,tar,tmux,vim,wget, danzip.

Lingkungan shell sudah dikonfigurasi sebelumnya dengan dukungan untuk beberapa bahasa perangkat lunak utama terkemuka, seperti Node.js danPython. Ini berarti, misalnya, Anda dapat menjalankan Node.js dan Python memproyeksikan tanpa terlebih dahulu melakukan instalasi runtime. PowerShell pengguna dapat menggunakan .NET Core runtime.

Anda dapat melakukan komit file yang dibuat atau diunggah AWS CloudShell ke repositori lokal sebelum mendorong file-file ini ke repositori jarak jauh yang dikelola oleh. AWS CodeCommit

Untuk informasi selengkapnya, lihat [AWS CloudShelllingkungan komputasi: spesifikasi dan perangkat](#page-134-0) [lunak.](#page-134-0)

### <span id="page-9-3"></span>Penyimpanan tetap

Dengan AWS CloudShell, Anda dapat menggunakan hingga 1 GB penyimpanan persisten Wilayah AWS di masing-masing tanpa biaya tambahan. Penyimpanan persisten terletak di direktori home

Anda (\$HOME) dan bersifat pribadi untuk Anda. Tidak seperti sumber daya lingkungan sementara yang didaur ulang setelah setiap sesi shell berakhir, data di direktori home Anda tetap ada di antara sesi.

Untuk informasi selengkapnya tentang retensi data dalam penyimpanan persisten, lihat[Penyimpanan](#page-169-1) [tetap.](#page-169-1)

### **a** Note

CloudShell Lingkungan VPC tidak memiliki penyimpanan persisten. Direktori \$HOME dihapus ketika waktu lingkungan VPC Anda habis (setelah 20-30 menit tidak aktif), atau ketika Anda menghapus atau memulai ulang lingkungan Anda.

## <span id="page-10-0"></span>CloudShell Lingkungan VPC

AWS CloudShell Virtual Private Cloud (VPC) memungkinkan Anda untuk menciptakan CloudShell lingkungan di VPC Anda. Untuk setiap lingkungan VPC, Anda dapat menetapkan VPC, menambahkan subnet, dan mengaitkan satu atau beberapa grup keamanan. AWS CloudShell mewarisi konfigurasi jaringan VPC dan memungkinkan Anda untuk AWS CloudShell menggunakan dengan aman dalam subnet yang sama dengan sumber daya lain di VPC.

### <span id="page-10-1"></span>Keamanan

AWS CloudShell Lingkungan dan penggunanya dilindungi oleh fitur keamanan tertentu. Ini termasuk fitur seperti manajemen izin IAM, pembatasan sesi shell, dan Safe Paste untuk input teks.

Manajemen izin dengan IAM

Sebagai administrator, Anda dapat memberikan dan menolak izin kepada AWS CloudShell pengguna yang menggunakan kebijakan IAM. Anda juga dapat membuat kebijakan yang menentukan tindakan tertentu yang dapat dilakukan pengguna dengan lingkungan shell. Untuk informasi selengkapnya, lihat [Mengelola AWS CloudShell akses dan penggunaan dengan kebijakan IAM.](#page-106-0)

### Manajemen sesi Shell

Sesi yang tidak aktif dan berjalan lama secara otomatis dihentikan dan didaur ulang. Untuk informasi selengkapnya, lihat [Sesi Shell](#page-171-1).

Tempel Aman untuk masukan teks

Safe Paste diaktifkan secara default. Fitur keamanan ini mengharuskan Anda memverifikasi bahwa teks multiline yang ingin Anda tempelkan ke shell tidak mengandung skrip berbahaya. Untuk informasi selengkapnya, lihat [Menggunakan Safe Paste untuk teks multiline](#page-70-2).

### <span id="page-11-0"></span>Opsi kustomisasi

Anda dapat menyesuaikan AWS CloudShell pengalaman Anda dengan preferensi Anda yang tepat. Misalnya, Anda dapat mengubah tata letak layar (beberapa tab), ukuran teks yang ditampilkan, dan beralih di antara tema antarmuka terang dan gelap. Untuk informasi selengkapnya, lihat [Menyesuaikan AndaAWS CloudShellpengalaman](#page-69-0).

Anda juga dapat memperluas lingkungan shell Anda dengan [menginstal perangkat lunak Anda](#page-152-0) [sendiri](#page-152-0) dan [memodifikasi skrip shell start-up.](#page-153-0)

### <span id="page-11-1"></span>Pemulihan sesi

Fungsi pemulihan sesi mengembalikan sesi yang Anda jalankan di satu atau beberapa tab browser di CloudShell terminal. Jika Anda menyegarkan atau membuka kembali tab browser yang baru saja ditutup, fungsi ini melanjutkan sesi hingga shell dihentikan karena sesi tidak aktif. Untuk terus menggunakan CloudShell sesi Anda, tekan tombol apa saja di dalam jendela terminal. Untuk informasi selengkapnya tentang sesi Shell, lihat [sesi Shell](#page-171-1).

Pemulihan sesi juga mengembalikan output terminal terbaru dan menjalankan proses di setiap tab terminal.

### **G** Note

Pemulihan sesi tidak tersedia di aplikasi seluler.

## <span id="page-11-2"></span>Harga untuk AWS CloudShell

AWS CloudShell adalah Layanan AWS yang tersedia tanpa biaya tambahan. Namun, Anda membayar AWS sumber daya lain yang Anda jalankan AWS CloudShell. Selain itu, [tarif transfer data](https://calculator.aws/#/)  [standar](https://calculator.aws/#/) juga berlaku. Untuk informasi selengkapnya, lihat [harga AWS CloudShell.](https://aws.amazon.com/cloudshell/pricing/)

Untuk informasi selengkapnya, lihat [Kuota layanan dan batasan untuk AWS CloudShell](#page-169-0).

## <span id="page-12-0"></span>Bagaimana cara memulainya AWS CloudShell?

Untuk mulai bekerja dengan shell, masuk ke AWS Management Console dan pilih salah satu opsi berikut:

• Pada bilah navigasi, pilih CloudShellikon.

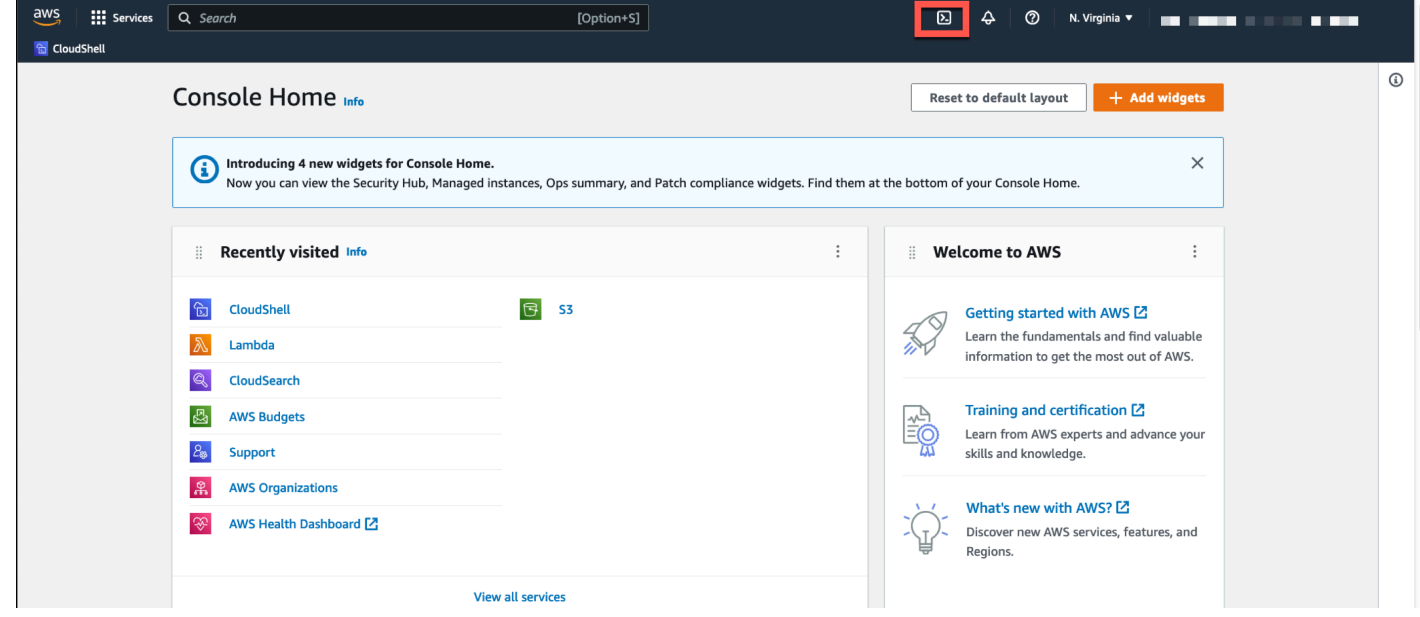

• Di kotak Pencarian, ketik "CloudShell", lalu pilih CloudShell.

Langkah ini membuka CloudShell sesi Anda ke layar penuh.

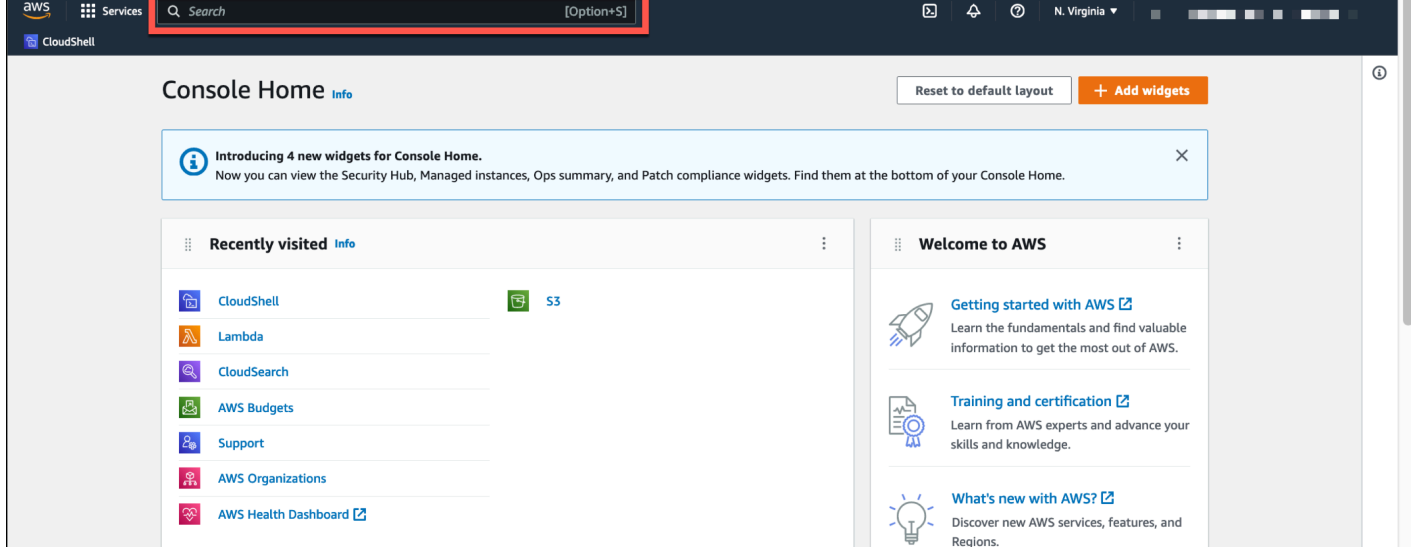

• Di widget yang baru dikunjungi, pilih CloudShell.

Langkah ini membuka CloudShell sesi Anda ke layar penuh.

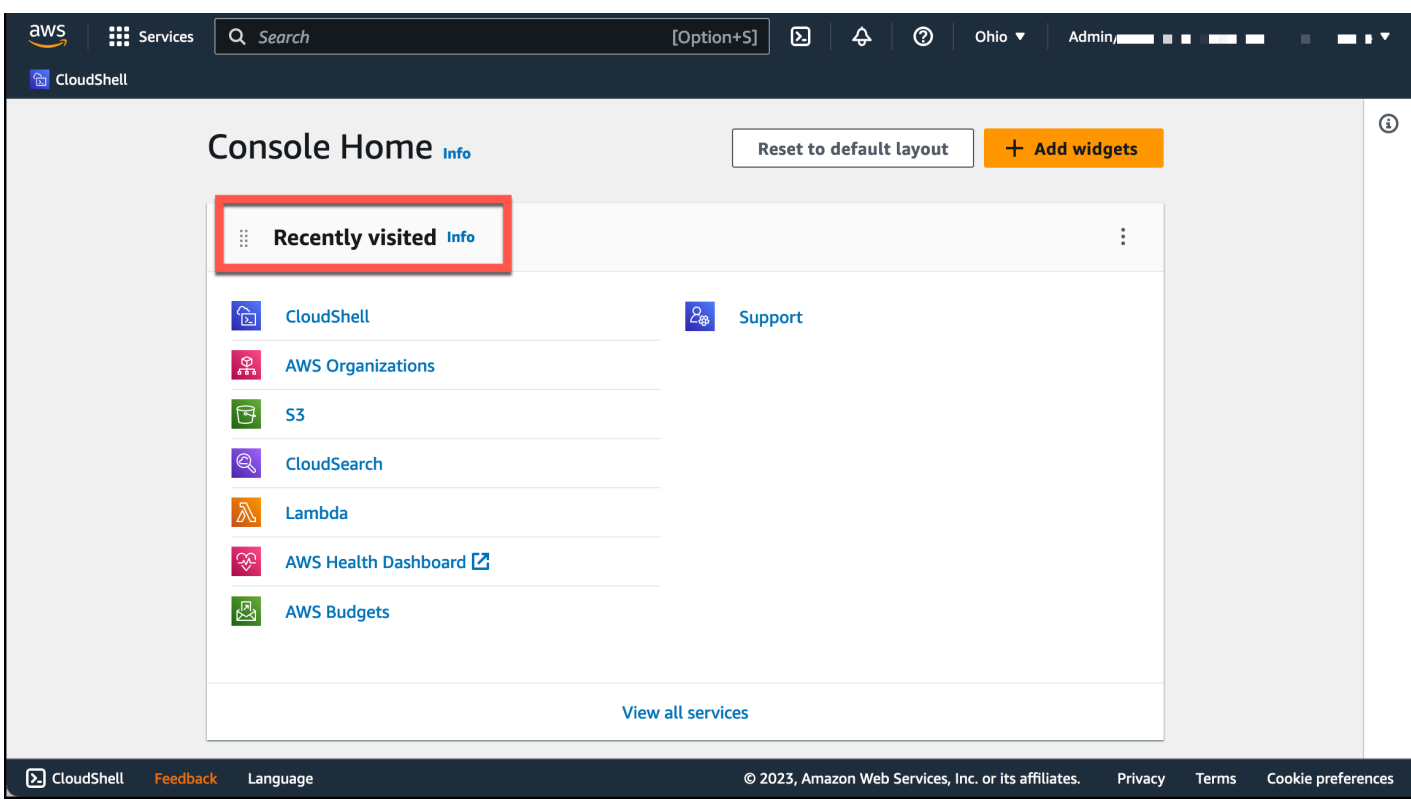

• Pilih CloudShellpadaConsole Toolbar, di kiri bawah konsol. Anda dapat menyesuaikan ketinggian CloudShell sesi Anda dengan menyeret=.

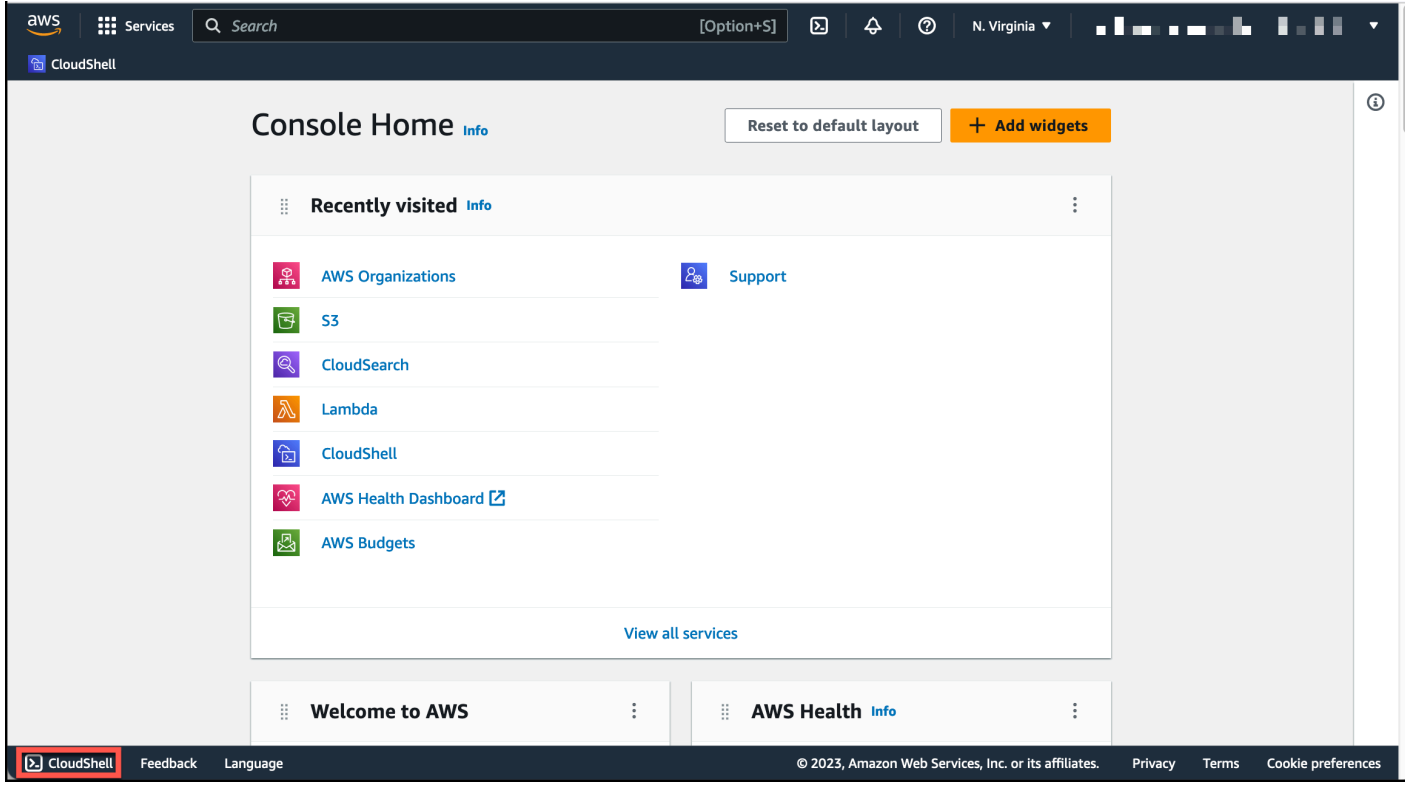

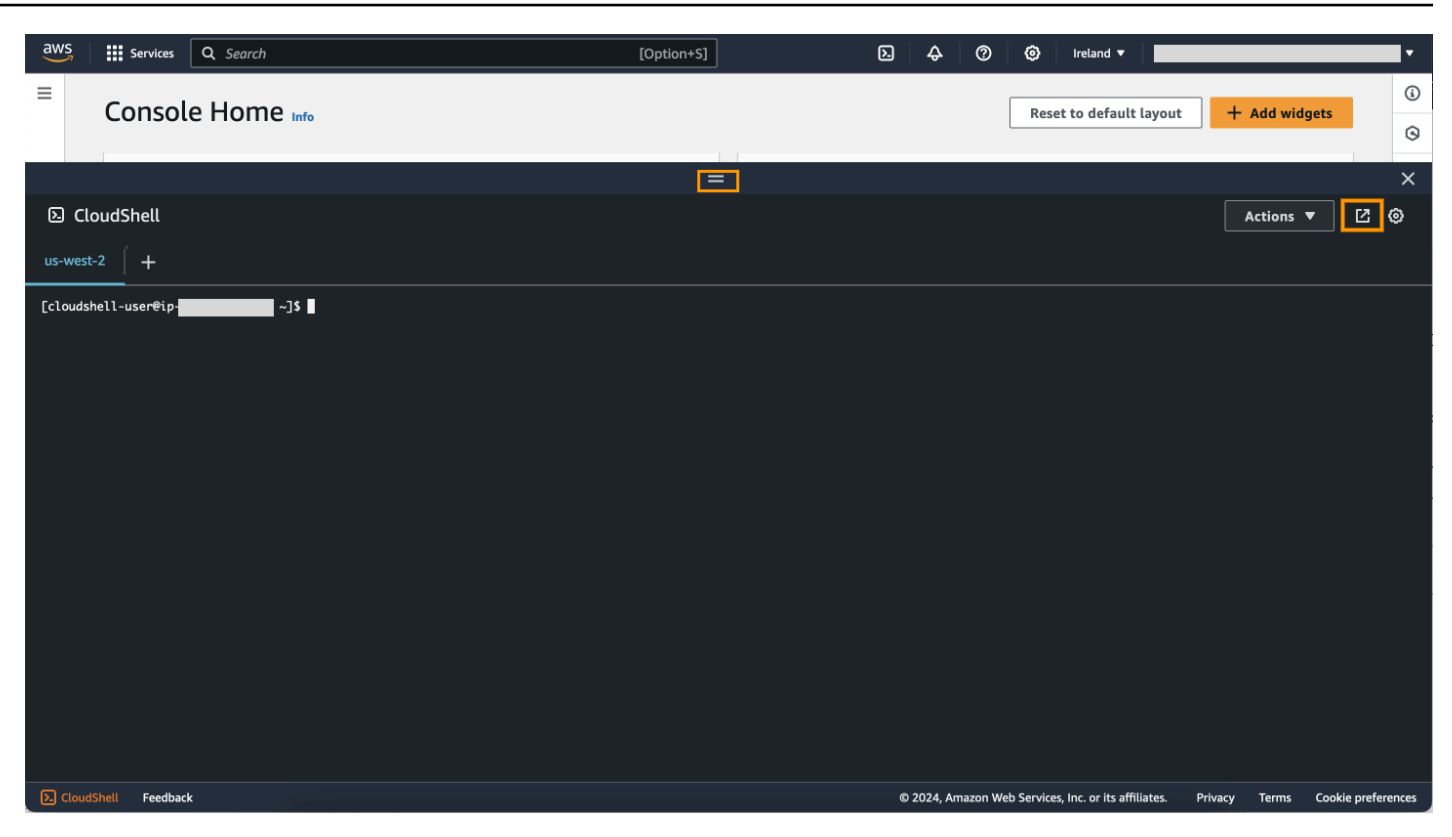

Anda juga dapat mengalihkan CloudShell sesi Anda ke layar penuh dengan mengklik Buka di tab browser baru.

Untuk petunjuk tentang cara masuk ke AWS Management Console dan melakukan tugas-tugas utama dengan AWS CloudShell, lihat [Memulai dengan AWS CloudShell](#page-21-0).

## <span id="page-14-0"></span>AWS CloudShell Topik utama

- [Memulai dengan AWS CloudShell](#page-21-0)
- [Bekerja dengan AWS CloudShell](#page-57-0)
- [Bekerja denganAWS layanan diAWS CloudShell](#page-65-0)
- [Menyesuaikan AndaAWS CloudShellpengalaman](#page-69-0)
- [AWS CloudShelllingkungan komputasi: spesifikasi dan perangkat lunak](#page-134-0)

## <span id="page-14-1"></span>AWS CloudShell FAQ

Berikut ini adalah jawaban atas beberapa pertanyaan umum tentang AWS CloudShell.

Untuk lebih banyak FAQ yang berfokus pada keamanan, lihat. [AWS CloudShell FAQ Keamanan](#page-131-1)

- [Bagaimana cara saya mulai menggunakan AWS CloudShell?](#page-16-0)
- [Apa yang perlu saya akses AWS CloudShell?](#page-16-1)
- [Apa yang AWS CloudShell ada diConsole Toolbar?](#page-16-2)
- [Bagaimana cara saya meluncurkan AWS CloudShell diConsole Toolbar?](#page-16-3)
- [Bagaimana cara membuat dan mengelola AWS CloudShell lingkungan saya?](#page-17-2)
- [Yang Wilayah AWSAWS CloudShell tersedia di?](#page-16-4)
- [Yang Wilayah AWS ditetapkan jika AWS CloudShell tidak tersedia di Wilayah yang dipilih saat](#page-16-5) [Anda meluncurkan CloudShell diConsole Toolbar?](#page-16-5)
- [Jenis cangkang apa yang bisa saya gunakan AWS CloudShell?](#page-17-0)
- [Browser web apa yang dapat saya gunakan AWS CloudShell?](#page-17-1)
- [Browser web mana yang dapat saya gunakan ketika saya meluncurkan AWS CloudShell diConsole](#page-17-3) [Toolbar?](#page-17-3)
- [Bisakah saya mengunduh file saat saya meluncurkan AWS CloudShell diConsole Toolbar?](#page-17-4)
- [Perangkat lunak apa yang sudah diinstal sebelumnya di lingkungan shell saya?](#page-18-0)
- [Bisakah saya menginstal perangkat lunak yang tidak tersedia di lingkungan shell?](#page-18-1)
- [Bisakah saya membatasi tindakan yang dapat dilakukan pengguna? AWS CloudShell](#page-18-2)
- [Bagaimana saya bisa memindahkan data dari direktori home saya jika saya ingin mengubah](#page-19-0) [Wilayah AWS tempat saya menggunakan AWS CloudShell?](#page-19-0)
- [Dapatkah saya meningkatkan batas yang menentukan kapan AWS CloudShell waktu habis karena](#page-19-1) [pengguna tidak aktif?](#page-19-1)
- [Bisakah saya mengakses AWS CloudShellAWS Console Mobile Application dari layar beranda?](#page-19-2)
- [Bagaimana saya bisa meluncurkan AWS CloudShell di AWS Console Mobile Application?](#page-19-3)
- [Dapatkah saya menggunakan tombol pengubah di keyboard iOS dan Android saya saat](#page-20-0)  [menggunakan AWS CloudShell di? AWS Console Mobile Application](#page-20-0)
- [Bisakah saya membagi tampilan AWS CloudShell tab menjadi beberapa tab di? AWS Console](#page-20-1) [Mobile Application](#page-20-1)
- [Dapatkah saya mengakses AWS CloudShell pada Bilah Alat Konsol di perangkat seluler?](#page-20-2)
- [Berapa biaya saya CloudShell untuk VPC Amazon saya?](#page-20-3)
- [Dapatkah saya meminta untuk meningkatkan batas untuk membuat lingkungan VPC per prinsipal](#page-20-4)  [IAM menjadi lebih dari dua?](#page-20-4)

### <span id="page-16-0"></span>Bagaimana cara saya mulai menggunakan AWS CloudShell?

Anda dapat memulai dengan meluncurkan AWS CloudShell dalam beberapa langkah dari AWS Management Console. [Untuk melakukan ini, masuk ke konsol menggunakan kredenal Anda Akun](https://console.aws.amazon.com/console/home)  [AWS atau IAM di https://console.aws.amazon.com/console/home.](https://console.aws.amazon.com/console/home)

Untuk informasi selengkapnya, silakan lihat [Memulai dengan AWS CloudShell.](#page-21-0)

### <span id="page-16-1"></span>Apa yang perlu saya akses AWS CloudShell?

Karena Anda mengakses AWS CloudShell dari AWS Management Console, Anda harus menjadi pengguna IAM yang dapat memberikan alias atau ID akun yang valid, nama pengguna, dan kata sandi.

Untuk memulai AWS CloudShell di konsol, Anda memerlukan izin IAM yang disediakan oleh kebijakan terlampir. Untuk informasi selengkapnya, lihat [Mengelola AWS CloudShell akses dan](#page-106-0) [penggunaan dengan kebijakan IAM.](#page-106-0)

### <span id="page-16-2"></span>Apa yang AWS CloudShell ada diConsole Toolbar?

CloudShell Ikon di kiri bawah AWS Management Console.

### <span id="page-16-3"></span>Bagaimana cara saya meluncurkan AWS CloudShell diConsole Toolbar?

Anda dapat meluncurkan AWS CloudShell Console Toolbar dengan memilih CloudShellikon di kiri bawah konsol.

### <span id="page-16-4"></span>Yang Wilayah AWSAWS CloudShell tersedia di?

Untuk daftar titik akhir layanan yang didukung Wilayah AWS dan terkait, lihat [AWS CloudShell](https://docs.aws.amazon.com/general/latest/gr/cloudshell.html) [halaman](https://docs.aws.amazon.com/general/latest/gr/cloudshell.html) di. Referensi Umum Amazon Web

## <span id="page-16-5"></span>Yang Wilayah AWS ditetapkan jika AWS CloudShell tidak tersedia di Wilayah yang dipilih saat Anda meluncurkan CloudShell diConsole Toolbar?

Wilayah default ditetapkan ke Wilayah yang paling dekat dengan Wilayah yang dipilih. Untuk informasi selengkapnya, lihat [Memilih Wilayah AWS CloudShell, meluncurkan, dan memilih shell.](#page-25-0)

Anda dapat menjalankan perintah yang menyediakan izin untuk mengelola sumber daya di Wilayah yang berbeda dari Region default. Untuk informasi lebih lanjut, lihat [Bekerja di Wilayah AWS.](#page-59-0)

### <span id="page-17-0"></span>Jenis cangkang apa yang bisa saya gunakan AWS CloudShell?

Di AWS CloudShell, Anda dapat menjalankan perintah menggunakan Bash shell PowerShell,, atauZ shell. Untuk mengganti shell, masukkan nama shell yang ingin Anda gunakan menggunakan format berikut pada prompt perintah:

- bash: Gunakan Bash shell
- pwsh: Gunakan PowerShell
- zsh: Gunakan Z shell

### <span id="page-17-1"></span>Browser web apa yang dapat saya gunakan AWS CloudShell?

AWS CloudShell mendukung versi terbaru dari browser Google Chrome, Mozilla Firefox, Microsoft Edge, dan Apple Safari.

## <span id="page-17-2"></span>Bagaimana cara membuat dan mengelola AWS CloudShell lingkungan saya?

AWS CloudShell Lingkungan Anda dibuat dan dikelola per ID pengguna IAM per Wilayah. Anda dapat memeriksa UserId dengan menjalankanaws sts get-caller-identity. Lingkungan dimiliki oleh ID pengguna IAM di Wilayah tertentu. Anda akan dapat mengakses AWS CloudShell lingkungan yang berbeda jika Anda mengubah IAM UserId atau Wilayah.

## <span id="page-17-3"></span>Browser web mana yang dapat saya gunakan ketika saya meluncurkan AWS CloudShell diConsole Toolbar?

Anda dapat meluncurkan CloudShell Console Toolbar menggunakan versi terbaru dari Google Chrome, Microsoft Edge, Mozilla Firefox, dan browser Apple Safari.

### <span id="page-17-4"></span>Dapatkah saya mengunduh file dari AWS CloudShell?

Ya, Anda dapat mengunduh file saat meluncurkan CloudShell di Console Toolbar atau dari halaman CloudShell konsol menggunakan browser. Anda dapat mengunduh file menggunakan versi terbaru Google Chrome dan browser Microsoft Edge.

Saat ini, Anda tidak dapat mengunduh file menggunakan browser Mozilla Firefox dan Apple Safari.

Opsi unduhan file tidak tersedia untuk lingkungan AWS CloudShell VPC.

## <span id="page-18-0"></span>Perangkat lunak apa yang sudah diinstal sebelumnya di lingkungan shell saya?

Dengan shell yang dibuat untuk AWS CloudShell sesi, Anda dapat beralih dengan mulus di antara shell baris perintah pilihan Anda (Bash, PowerShell, dan). Z shell Anda juga dapat memiliki akses ke alat dan utilitas pra-instal sepertiMake,,pip,sudo,tar, tmuxVim, Wget danZip.

Lingkungan shell sudah dikonfigurasi sebelumnya dengan dukungan untuk sebagian besar bahasa perangkat lunak utama. Misalnya, Anda dapat menggunakannya untuk menjalankan Node.js dan Python proyek tanpa harus terlebih dahulu melakukan instalasi runtime. PowerShell pengguna dapat menggunakan .NET Core runtime.

Anda dapat menambahkan file yang dibuat menggunakan shell atau diunggah dengan antarmuka shell ke repositori yang dikendalikan versi yang dikelola menggunakan versi pra-instal. git

<span id="page-18-1"></span>Untuk informasi selengkapnya, lihat [Perangkat lunak pra-instal.](#page-135-0)

## Bisakah saya menginstal perangkat lunak yang tidak tersedia di lingkungan shell?

Ya, AWS CloudShell pengguna memiliki sudo hak istimewa dan dapat menginstal perangkat lunak dari baris perintah. Untuk informasi selengkapnya, lihat [Menginstal perangkat lunak pihak ketiga di](#page-152-0)  [lingkungan shell Anda](#page-152-0).

## <span id="page-18-2"></span>Bisakah saya membatasi tindakan yang dapat dilakukan pengguna? AWS **CloudShell**

Ya, Anda dapat mengontrol tindakan apa yang dapat dilakukan pengguna AWS CloudShell. Misalnya, Anda dapat mengizinkan pengguna untuk mengakses AWS CloudShell tetapi mencegah mereka mengunggah atau mengunduh file dalam lingkungan shell. Atau, sebagai alternatif, Anda dapat sepenuhnya mencegah pengguna mengakses. AWS CloudShell Untuk informasi selengkapnya, lihat [Mengelola AWS CloudShell akses dan penggunaan dengan kebijakan IAM](#page-106-0).

## <span id="page-19-0"></span>Bagaimana saya bisa memindahkan data dari direktori home saya jika saya ingin mengubah Wilayah AWS tempat saya menggunakan AWS CloudShell?

Untuk memindahkan AWS CloudShell data Anda dari satu Wilayah AWS ke Wilayah lain, pertamatama unduh konten direktori home Anda di satu Wilayah ke mesin lokal Anda, selanjutnya unggah dari itu ke direktori home di Wilayah lain. Untuk informasi selengkapnya, lihat [Tutorial: Menyalin](#page-39-1)  [beberapa file antara mesin lokal Anda danAWS CloudShell](#page-39-1).

### **a** Note

Opsi unggah dan unduh tidak tersedia untuk lingkungan AWS CloudShell VPC.

## <span id="page-19-1"></span>Dapatkah saya meningkatkan batas yang menentukan kapan AWS CloudShell waktu habis karena pengguna tidak aktif?

Sesi shell Anda secara otomatis berakhir setelah sekitar 20-30 menit jika Anda tidak berinteraksi dengan AWS CloudShell menggunakan keyboard atau pointer Anda. Proses yang berjalan tidak dihitung sebagai interaksi. Karena CloudShell dirancang untuk fokus, kegiatan berbasis tugas, tidak ada rencana saat ini untuk meningkatkan [batas waktu tunggu](#page-171-1) ini.

Jika Anda ingin melakukan tugas berbasis terminal menggunakan batas waktu Layanan AWS yang lebih fleksibel, sebaiknya gunakan IDE berbasis cloud [AWS Cloud9](https://docs.aws.amazon.com/cloud9), atau meluncurkan dan menyambungkan ke instans [Amazon EC2](https://docs.aws.amazon.com/AWSEC2/latest/UserGuide/AccessingInstances.html).

## <span id="page-19-2"></span>Dapatkah saya mengakses AWS CloudShellAWS Console Mobile Application dari layar beranda?

Ya, Anda dapat mengakses AWS CloudShell AWS Console Mobile Application dengan masuk ke Console Mobile Application. Untuk informasi selengkapnya, lihat [Panduan Pengguna AWS Console](https://docs.aws.amazon.com/consolemobileapp/latest/userguide/what-is-consolemobileapp.html)  [Mobile Application](https://docs.aws.amazon.com/consolemobileapp/latest/userguide/what-is-consolemobileapp.html).

## <span id="page-19-3"></span>Bagaimana saya bisa meluncurkan AWS CloudShell di AWS Console Mobile Application?

Anda dapat meluncurkan AWS CloudShell menggunakan salah satu metode berikut:

- 1. Pilih AWS CloudShellikon di bagian bawah bilah navigasi.
- 2. Pilih AWS CloudShellpada menu Layanan.

Saat ini, Anda tidak dapat membuat atau meluncurkan lingkungan VPC di. AWS Console Mobile Application

## <span id="page-20-0"></span>Bisakah saya menggunakan tombol pengubah di keyboard iOS dan Android saya saat menggunakan AWS CloudShell di? AWS Console Mobile **Application**

Ya, Anda dapat menggunakan tombol pengubah di keyboard iOS dan Android Anda. Untuk informasi selengkapnya, lihat [Panduan Pengguna Aplikasi AWS Console Mobile Application](https://docs.aws.amazon.com/consolemobileapp/latest/userguide/what-is-consolemobileapp.html).

## <span id="page-20-1"></span>Bisakah saya membagi tampilan AWS CloudShell tab menjadi beberapa tab di? AWS Console Mobile Application

Tidak, saat ini Anda tidak dapat menjalankan banyak AWS CloudShell tab di aplikasi seluler Anda.

## <span id="page-20-2"></span>Dapatkah saya mengakses AWS CloudShellConsole Toolbar di perangkat seluler?

Tidak, saat ini Anda tidak dapat mengakses AWS CloudShell Console Toolbar di perangkat seluler Anda.

### <span id="page-20-3"></span>Berapa biaya saya CloudShell untuk VPC Amazon saya?

Tidak ada biaya untuk terhubung ke VPC pribadi Anda dan mengakses sumber daya di dalamnya. Transfer data dalam VPC Pribadi Anda termasuk dalam penagihan VPC Anda, dan transfer data antar VPC Anda dibebankan dengan biaya CloudShell yang sama dengan saat ini. CloudShell

## <span id="page-20-4"></span>Dapatkah saya meminta untuk meningkatkan batas untuk membuat lingkungan VPC per prinsipal IAM menjadi lebih dari dua?

Tidak, Anda tidak bisa. Anda hanya dapat membuat hingga dua lingkungan VPC.

# <span id="page-21-0"></span>Memulai dengan AWS CloudShell

Tutorial pengantar ini menunjukkan kepada Anda cara meluncurkan AWS CloudShell dan melakukan tugas-tugas utama menggunakan antarmuka baris perintah shell.

Pertama, Anda masuk ke AWS Management Console dan pilih file Wilayah AWS. Anda kemudian meluncurkan CloudShell di jendela browser baru dan jenis shell untuk bekerja dengan.

Selanjutnya, Anda membuat folder baru di direktori home Anda dan mengunggah file ke sana dari mesin lokal Anda. Anda mengerjakan file itu menggunakan editor pra-instal sebelum menjalankannya sebagai program dari baris perintah. Terakhir, Anda memanggil AWS CLI perintah untuk membuat bucket Amazon S3 dan menambahkan file Anda sebagai objek ke bucket.

## <span id="page-21-1"></span>Prasyarat

Izin IAM

Anda dapat memperoleh izin AWS CloudShell dengan melampirkan kebijakan AWS terkelola berikut ke identitas IAM Anda (seperti pengguna, peran, atau grup):

• AWSCloudShellFullAccess: Menyediakan pengguna dengan akses penuh ke AWS CloudShell dan fitur-fiturnya.

Untuk tutorial ini, Anda juga berinteraksi dengan Layanan AWS. Lebih khusus lagi, Anda berinteraksi dengan Amazon S3 dengan membuat bucket S3 dan menambahkan objek ke bucket itu. Identitas IAM Anda memerlukan kebijakan yang memberikan, setidaknya, izin s3:CreateBucket dan s3:PutObject izin.

Untuk informasi selengkapnya, lihat [Tindakan Amazon S3](https://docs.aws.amazon.com/AmazonS3/latest/dev/using-with-s3-actions.html) di Panduan Pengguna Layanan Penyimpanan Sederhana Amazon.

File latihan

Latihan ini juga melibatkan mengunggah dan mengedit file yang kemudian dijalankan sebagai program dari antarmuka baris perintah. Buka editor teks di mesin lokal Anda dan tambahkan cuplikan kode berikut.

import sys

```
x=int(sys.argv[1])
y=int(sys.argv[2])
sum=x+y
print("The sum is",sum)
```
<span id="page-22-0"></span>Simpan file dengan namaadd\_prog.py.

## Daftar Isi

- [Langkah 1: Masuk AWS Management Console](#page-22-1)
- [Langkah 2: Pilih Wilayah, luncurkan AWS CloudShell, dan pilih shell](#page-25-0)
- [Langkah 3: Unduh file dari AWS CloudShell](#page-28-0)
- [Langkah 4: Unggah file ke AWS CloudShell](#page-30-0)
- [Langkah 5: Hapus file dari AWS CloudShell](#page-31-0)
- [Langkah 6: Buat cadangan direktori home](#page-31-1)
- [Langkah 7: Mulai ulang sesi shell](#page-33-0)
- [Langkah 8: Hapus direktori home sesi shell](#page-34-0)
- [Langkah 9: Edit kode file Anda dan jalankan dari baris perintah](#page-35-0)
- [Langkah 10: Gunakan AWS CLI untuk menambahkan file sebagai objek di bucket Amazon S3](#page-37-0)

## <span id="page-22-1"></span>Langkah 1: Masuk AWS Management Console

Langkah ini melibatkan memasukkan informasi pengguna IAM Anda untuk mengakses. AWS Management Console Jika Anda sudah berada di konsol, lewati ke [langkah 2](#page-25-0).

• Anda dapat mengakses AWS Management Console dengan menggunakan URL masuk pengguna IAM atau membuka halaman masuk utama.

IAM user sign-in URL

• Buka browser dan masukkan URL masuk berikut. Ganti account\_alias\_or\_id dengan alias akun atau ID akun yang diberikan administrator Anda.

https://account\_alias\_or\_id.signin.aws.amazon.com/console/

• Masukkan kredensi masuk IAM Anda dan pilih Masuk.

### Sign in as IAM user

#### Account ID (12 digits) or account alias

account alias or id

#### **IAM user name**

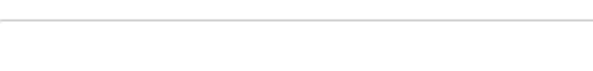

#### **Password**

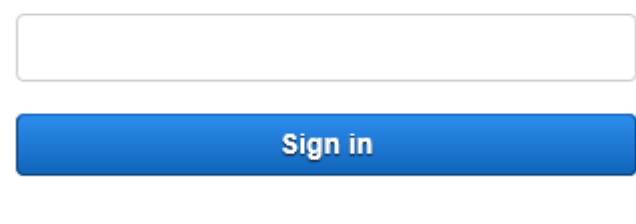

Sign in using root user email

Forgot password?

Main sign-in page

- Buka [https://aws.amazon.com/console/.](https://aws.amazon.com/console/)
- Jika sebelumnya Anda tidak masuk menggunakan browser ini, halaman masuk utama akan muncul. Pilih pengguna IAM, masukkan alias akun atau ID akun, dan pilih Berikutnya.

## Sign in

 $\bigcirc$  Root user Account owner that performs tasks requiring unrestricted access. Learn more

O IAM user User within an account that performs daily tasks. Learn more

Account ID (12 digits) or account alias

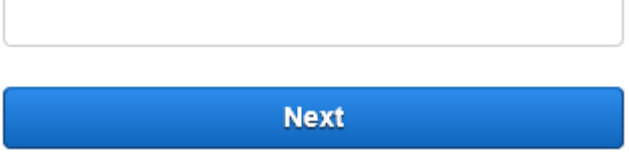

• Jika Anda sudah masuk sebagai pengguna IAM sebelumnya. Browser Anda mungkin mengingat alias akun atau ID akun untuk. Akun AWSJika demikian, masukkan kredenal masuk IAM Anda dan pilih Masuk.

### Sign in as IAM user

Account ID (12 digits) or account alias

account\_alias\_or\_id

**IAM user name** 

**Password** 

Sign in

Sign in using root user email

Forgot password?

Anda juga dapat masuk sebagai [pengguna root](https://docs.aws.amazon.com/IAM/latest/UserGuide/). Identitas ini memiliki akses lengkap ke semua Layanan AWS dan sumber daya di akun. Kami sangat menyarankan agar Anda tidak menggunakan pengguna root untuk tugas sehari-hari, bahkan yang administratif. Sebagai gantinya, patuhi praktik terbaik dalam menggunakan pengguna root saja untuk membuat pengguna IAM pertama Anda.

## <span id="page-25-0"></span>Langkah 2: Pilih Wilayah, luncurkan AWS CloudShell, dan pilih shell

Pada langkah ini, Anda meluncurkan AWS CloudShell dari antarmuka konsol, memilih yang tersedia Wilayah AWS, dan beralih ke shell pilihan Anda, sepertiBash, PowerShell, atauZ shell.

1. Untuk memilih Wilayah AWS untuk bekerja, buka menu Pilih Wilayah dan pilih [AWS Wilayah](#page-166-0) [yang didukung](#page-166-0) untuk bekerja. (Wilayah yang Tersedia disorot.)

#### **A** Important

Jika Anda beralih Wilayah, antarmuka menyegarkan dan nama yang dipilih Wilayah AWS ditampilkan di atas teks baris perintah. File apa pun yang Anda tambahkan ke penyimpanan persisten hanya tersedia dalam hal yang sama Wilayah AWS. Jika Anda mengubah Wilayah, penyimpanan dan file yang berbeda dapat diakses.

#### **A** Important

Jika CloudShell tidak tersedia di Wilayah yang dipilih saat Anda meluncurkan CloudShell diConsole Toolbar, di kiri bawah konsol, maka Wilayah default disetel ke Wilayah yang paling dekat dengan Wilayah yang dipilih. Anda dapat menjalankan perintah yang menyediakan izin untuk mengelola sumber daya di Wilayah yang berbeda dari Region default. Untuk informasi lebih lanjut, lihat [Bekerja di Wilayah AWS.](#page-59-0)

Example

#### **Contoh**

Jika Anda memilih Eropa (Spanyol) eu-south-2 tetapi CloudShell tidak tersedia di Eropa (Spanyol)eu-south-2, maka Wilayah default diatur ke Eropa (Irlandia)eu-west-1, yang paling dekat dengan Eropa (Spanyol)eu-south-2.

Anda akan menggunakan kuota layanan untuk Wilayah default, Eropa (Irlandia) euwest-1 dan CloudShell sesi yang sama akan dipulihkan di semua Wilayah. Wilayah default dapat diubah dan Anda akan diberi tahu di jendela CloudShell browser.

- 2. Dari AWS Management Console, Anda dapat meluncurkan CloudShell dengan memilih salah satu opsi berikut:
	- 1. Pada bilah navigasi, pilih CloudShellikon.
	- 2. Di kotak Pencarian, ketik "CloudShell", lalu pilih CloudShell.
	- 3. Di widget yang baru dikunjungi, pilih CloudShell.
	- 4. Pilih CloudShellpadaConsole Toolbar, di kiri bawah konsol.
		- Untuk menyesuaikan ketinggian CloudShell sesi Anda, seret=.
		- Untuk mengalihkan CloudShell sesi Anda ke layar penuh, klik Buka di ikon tab browser baru.

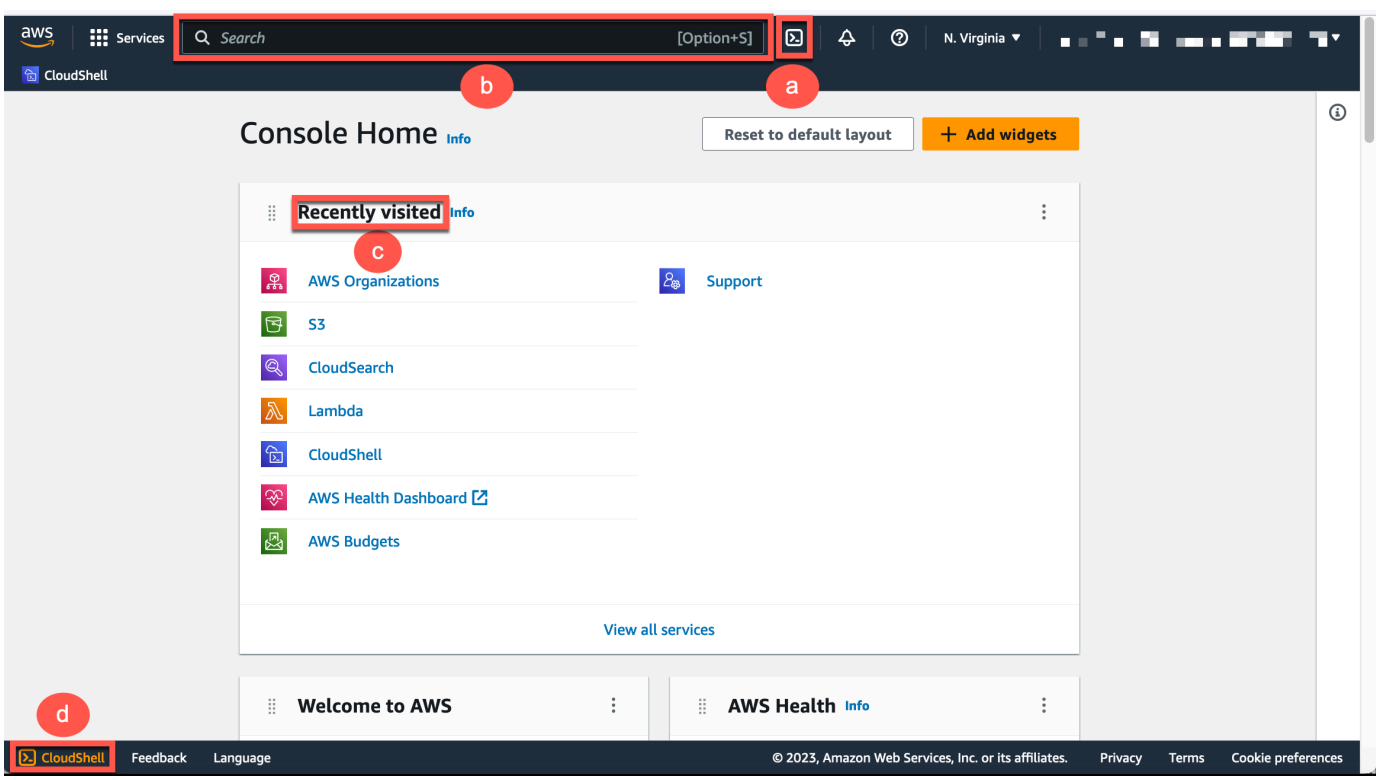

Ketika command prompt ditampilkan, shell siap untuk interaksi.

### **a** Note

Jika Anda mengalami masalah yang mencegah Anda berhasil meluncurkan atau berinteraksi AWS CloudShell, periksa informasi untuk mengidentifikasi dan mengatasi masalah tersebut. [Pemecahan masalah AWS CloudShell](#page-156-0)

3. Untuk memilih shell pra-instal untuk bekerja dengan, masukkan nama programnya pada prompt baris perintah.

Bash

bash

Jika Anda beralih keBash, simbol pada prompt perintah diperbarui ke\$.

Langkah 2: Pilih Wilayah, luncurkan AWS CloudShell, dan pilih shell 20

Bashadalah shell default yang berjalan saat Anda meluncurkan AWS CloudShell.

**PowerShell** 

pwsh

Jika Anda beralih ke PowerShell, simbol pada prompt perintah diperbarui kePS>.

Z shell

zsh

Jika Anda beralih keZ shell, simbol pada prompt perintah diperbarui ke%.

Untuk informasi tentang versi yang telah diinstal sebelumnya di lingkungan shell Anda, lihat [tabel](#page-136-0)  [shell](#page-136-0) di bagian [lingkungan CloudShell komputasi AWS.](#page-134-0)

## <span id="page-28-0"></span>Langkah 3: Unduh file dari AWS CloudShell

**a** Note

Opsi ini tidak tersedia untuk lingkungan VPC.

Langkah ini memandu Anda melalui proses mengunduh file.

1. Untuk mengunduh file, buka Tindakan dan pilih Unduh file dari menu.

Kotak dialog Download file akan ditampilkan.

2. Di kotak dialog Unduh file, masukkan jalur untuk file yang akan diunduh.

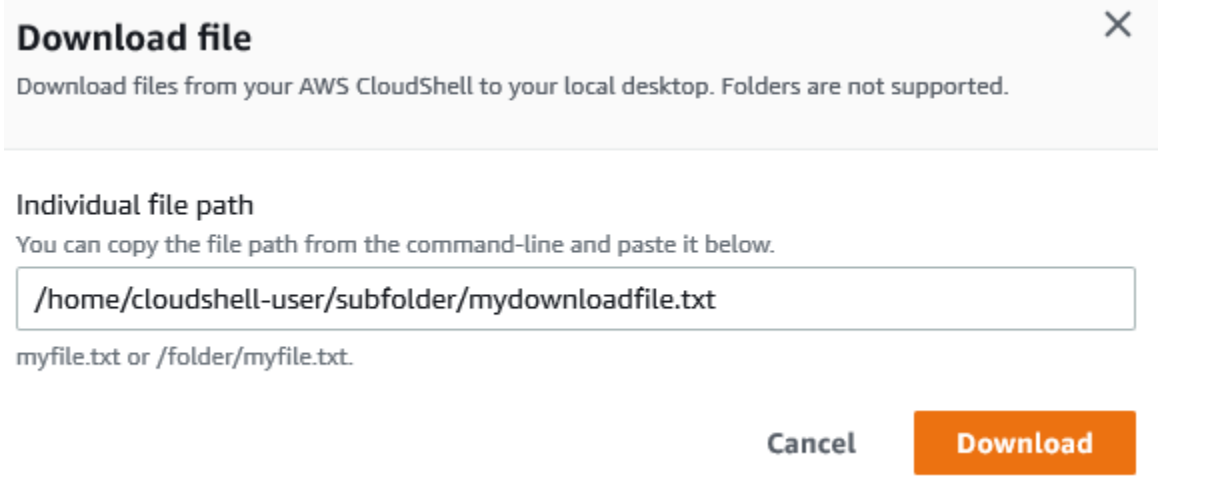

Anda dapat menggunakan jalur absolut atau relatif saat menentukan file untuk diunduh. Dengan nama jalur relatif, /home/cloudshell-user/ ditambahkan secara otomatis ke awal secara default. Jadi, untuk mengunduh file bernamamydownload-file, kedua hal berikut ini adalah jalur yang valid:

- Jalur absolut: /home/cloudshell-user/subfolder/mydownloadfile.txt
- Jalur relatif: subfolder/mydownloadfile.txt

#### 3. Pilih Unduh.

Jika jalur file benar, kotak dialog akan ditampilkan. Anda dapat menggunakan kotak dialog ini untuk membuka file dengan aplikasi default. Atau, Anda dapat menyimpan file ke folder di mesin lokal Anda.

#### **a** Note

Opsi Unduh tidak tersedia saat Anda meluncurkan CloudShell di fileConsole Toolbar. Anda dapat mengunduh file dari CloudShell konsol atau menggunakan browser web Chrome. Untuk informasi selengkapnya tentang cara mengunduh file, lihat [Langkah 3: Mengunduh file](#page-28-0)  [dari file AWS CloudShell.](#page-28-0)

## <span id="page-30-0"></span>Langkah 4: Unggah file ke AWS CloudShell

### **a** Note

Opsi ini tidak tersedia untuk lingkungan VPC.

Langkah ini menjelaskan cara mengunggah file dan kemudian memindahkannya ke direktori baru di direktori home Anda.

1. Untuk memeriksa direktori kerja Anda saat ini, pada prompt masukkan perintah berikut:

pwd

Ketika Anda menekan Enter, shell mengembalikan direktori kerja Anda saat ini (misalnya,/ home/cloudshell-user).

2. Untuk mengunggah file ke direktori ini, buka Tindakan dan pilih Unggah file dari menu.

Kotak dialog Unggah file ditampilkan.

- 3. Pilih Telusuri.
- 4. Di kotak dialog File upload sistem Anda, pilih file teks yang Anda buat untuk tutorial ini (add\_prog.py) dan pilih Buka.
- 5. Di kotak dialog Unggah file, pilih Unggah.

Bilah kemajuan melacak unggahan. Jika unggahan berhasil, pesan mengonfirmasi bahwa add\_prog.py telah ditambahkan ke root direktori home Anda.

- 6. Untuk membuat direktori untuk file, masukkan perintah make directory:mkdir mysub\_dir.
- 7. Untuk memindahkan file yang diunggah dari root direktori home Anda ke direktori baru, gunakan mv perintah:

mv add\_prog.py mysub\_dir.

8. Untuk mengubah direktori kerja Anda ke direktori baru, masukkancd mysub\_dir.

Prompt perintah diperbarui untuk menunjukkan bahwa Anda telah mengubah direktori kerja Anda.

9. Untuk melihat isi direktori saat inimysub\_dir, masukkan ls perintah.

Isi direktori kerja terdaftar. Ini termasuk file yang baru saja Anda unggah.

## <span id="page-31-0"></span>Langkah 5: Hapus file dari AWS CloudShell

Langkah ini menjelaskan cara menghapus file dari AWS CloudShell.

1. Untuk menghapus file dari AWS CloudShell, gunakan perintah shell standar seperti rm (hapus).

rm my-file-for-removal

2. Untuk menghapus beberapa file yang memenuhi kriteria tertentu, jalankan find perintah.

Contoh berikut menghapus semua file yang menyertakan akhiran ".pdf" dalam nama mereka.

find -type f -name '\*.pdf' -delete

### **a** Note

Misalkan Anda berhenti menggunakan AWS CloudShell secara spesifik Wilayah AWS. Kemudian, data yang ada di penyimpanan persisten Wilayah tersebut dihapus secara otomatis setelah periode tertentu. Untuk informasi selengkapnya, lihat [Penyimpanan](#page-169-1) [Persisten.](#page-169-1)

## <span id="page-31-1"></span>Langkah 6: Buat cadangan direktori home

1. Buat file cadangan

Buat folder sementara di luar direktori home.

HOME\_BACKUP\_DIR=\$(mktemp --directory)

Anda dapat menggunakan salah satu opsi berikut untuk membuat cadangan:

a. Buat file cadangan menggunakan tar

Untuk membuat file cadangan menggunakan tar, masukkan perintah berikut:

tar \ --create \ --gzip \

```
 --verbose \ 
     --file=${HOME_BACKUP_DIR}/home.tar.gz \ 
     [--exclude ${HOME}/.cache] \ // Optional 
     ${HOME}/
echo "Home directory backed up to this file: ${HOME_BACKUP_DIR}/home.tar.gz"
```
b. Buat file cadangan menggunakan zip

Untuk membuat file cadangan menggunakan zip, masukkan perintah berikut:

```
zip \ 
     --recurse-paths \ 
     ${HOME_BACKUP_DIR}/home.zip \ 
     ${HOME} \ 
     [--exclude ${HOME}/.cache/\*] // Optional
echo "Home directory backed up to this file: ${HOME_BACKUP_DIR}/home.zip"
```
2. Transfer file cadangan di luar CloudShell

Anda dapat menggunakan salah satu opsi berikut untuk mentransfer file cadangan di luar CloudShell:

a. Unduh file cadangan di mesin lokal Anda

Anda dapat mengunduh file yang dibuat pada langkah sebelumnya. Untuk informasi selengkapnya tentang cara mengunduh file CloudShell, lihat [Mengunduh file dari AWS](#page-28-0)  [CloudShell](#page-28-0).

Di kotak dialog file unduhan, masukkan jalur untuk file yang akan diunduh (misalnya,/tmp/ tmp.iA99tD9L98/home.tar.gz).

b. Transfer file cadangan ke S3

Untuk menghasilkan bucket, masukkan perintah berikut:

aws s3 mb s3://\${BUCKET\_NAME}

Gunakan AWS CLI untuk menyalin file ke bucket S3:

aws s3 cp \${HOME\_BACKUP\_DIR}/home.tar.gz s3://\${BUCKET\_NAME}

Biaya transfer data mungkin berlaku.

3. Backup langsung ke bucket S3

Untuk membuat cadangan langsung ke bucket S3, masukkan perintah berikut:

```
aws s3 cp \backslash${HOME}/ \
     s3://${BUCKET_NAME} \ 
     --recursive \ 
     [--exclude .cache/\*] // Optional
```
## <span id="page-33-0"></span>Langkah 7: Mulai ulang sesi shell

#### **a** Note

Sebagai tindakan pengamanan, jika Anda tidak berinteraksi dengan shell menggunakan keyboard atau pointer untuk waktu yang lama, sesi berhenti secara otomatis. Sesi yang berjalan lama juga dihentikan secara otomatis. Untuk informasi selengkapnya, lihat Sesi [Shell.](#page-171-1)

1. Untuk memulai ulang sesi shell, pilih Actions, Restart AWS CloudShell.

Anda diberi tahu bahwa memulai ulang AWS CloudShell menghentikan semua sesi aktif saat ini. Wilayah AWS

2. Untuk mengonfirmasi, pilih Restart.

Antarmuka menampilkan pesan bahwa lingkungan CloudShell komputasi berhenti. Setelah lingkungan berhenti dan dimulai ulang, Anda dapat mulai bekerja dengan baris perintah di sesi baru.

Dalam beberapa kasus, mungkin perlu beberapa menit bagi lingkungan Anda untuk memulai kembali.

### <span id="page-34-0"></span>Langkah 8: Hapus direktori home sesi shell

#### **a** Note

Opsi ini tidak tersedia untuk lingkungan VPC. Saat Anda me-restart lingkungan VPC, direktori home nya dihapus.

#### **A** Warning

Menghapus direktori home Anda adalah tindakan yang tidak dapat diubah di mana semua data yang disimpan di direktori home Anda dihapus secara permanen. Namun, Anda mungkin ingin mempertimbangkan opsi ini dalam situasi berikut:

- Anda salah memodifikasi file dan tidak dapat mengakses lingkungan AWS CloudShell komputasi. Menghapus direktori home Anda kembali AWS CloudShell ke pengaturan default.
- Anda ingin AWS CloudShell segera menghapus semua data Anda. Jika Anda berhenti menggunakan AWS CloudShell di AWS Wilayah, penyimpanan persisten secara [otomatis](#page-169-1)  [dihapus pada akhir periode penyimpanan](#page-169-1) kecuali Anda meluncurkan AWS CloudShell lagi di Wilayah.

Jika Anda memerlukan penyimpanan jangka panjang untuk file Anda, pertimbangkan layanan seperti Amazon S3 atau. CodeCommit

1. Untuk menghapus sesi shell, pilih Actions, Delete AWS CloudShell home directory.

Anda diberi tahu bahwa menghapus direktori AWS CloudShell home akan menghapus semua data yang saat ini disimpan di lingkungan Anda. AWS CloudShell

 $\times$ 

#### **a** Note

Anda tidak dapat membatalkan tindakan ini.

**Delete AWS CloudShell home directory** 

2. Untuk mengonfirmasi penghapusan, masukkan hapus di bidang input teks, lalu pilih Hapus.

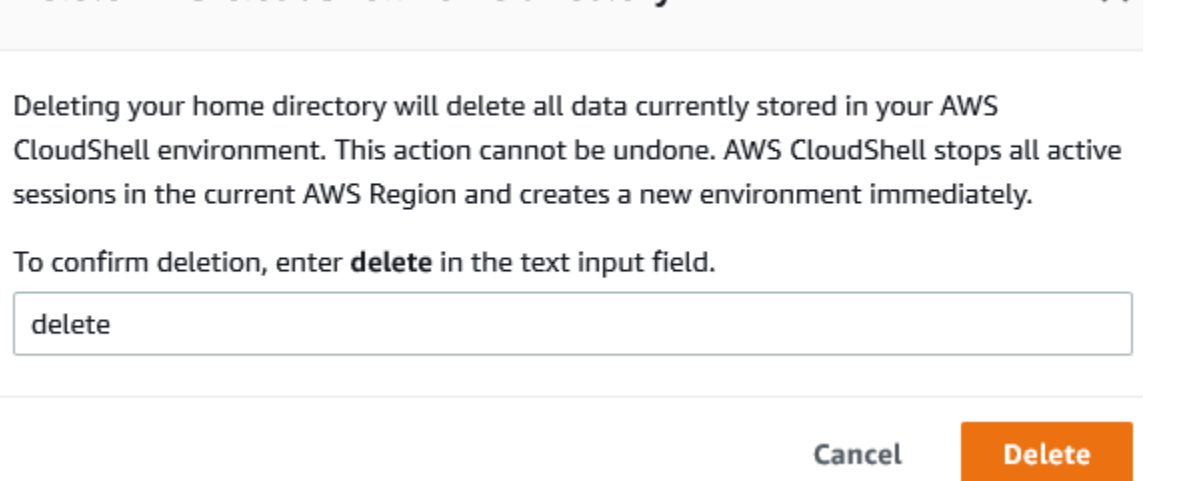

AWS CloudShell menghentikan semua sesi aktif saat ini Wilayah AWS dan segera menciptakan lingkungan baru.

Keluar dari sesi shell secara manual

Dengan baris perintah, Anda dapat meninggalkan sesi shell dan keluar menggunakan exit perintah. Anda kemudian dapat menekan tombol apa saja untuk menyambung kembali dan terus menggunakan AWS CloudShell.

## <span id="page-35-0"></span>Langkah 9: Edit kode file Anda dan jalankan menggunakan baris perintah

Langkah ini menunjukkan cara menggunakan Vim editor pra-instal untuk bekerja dengan file. Anda kemudian menjalankan file itu sebagai program dari baris perintah.

1. Untuk mengedit file yang Anda unggah pada langkah sebelumnya, masukkan perintah berikut:

vim add\_prog.py

Langkah 9: Edit kode file Anda dan jalankan menggunakan baris perintah 28
Antarmuka shell menyegarkan untuk menampilkan editor. Vim

2. Untuk mengedit fileVim, tekan I tombol. Sekarang edit isinya sehingga program menambahkan tiga angka, bukan dua.

```
import sys
x=int(sys.argv[1])
y=int(sys.argv[2])
z=int(sys.argv[3])
sum=x+y+z
print("The sum is",sum)
```
#### **a** Note

Jika Anda menempelkan teks ke editor dan mengaktifkan [fitur Tempel Aman](#page-70-0), peringatan akan ditampilkan. Teks multiline yang disalin dapat berisi skrip berbahaya. Dengan fitur Safe Paste, Anda dapat memverifikasi teks lengkap sebelum ditempelkan. Jika Anda puas bahwa teksnya aman, pilih Tempel.

3. Setelah Anda mengedit program, tekan Esc untuk masuk ke mode Vim perintah. Kemudian, masukkan :wq perintah untuk menyimpan file dan keluar dari editor.

#### **a** Note

Jika Anda baru mengenal mode Vim perintah, Anda mungkin awalnya merasa sulit untuk beralih antara mode perintah dan mode sisipkan. Mode perintah digunakan saat menyimpan file dan keluar dari aplikasi. Mode sisipkan digunakan saat memasukkan teks baru. Untuk masuk ke mode insert, tekanI, dan, untuk masuk ke mode perintah, tekanEsc. Untuk informasi selengkapnya tentang Vim dan alat lain yang tersedia di AWS CloudShell, lihat[Alat pengembangan dan utilitas shell.](#page-143-0)

4. Pada antarmuka baris perintah utama, jalankan program berikut dan tentukan tiga angka untuk input. Sintaksnya adalah sebagai berikut.

python3 add\_prog.py 4 5 6

Baris perintah menampilkan output program:The sum is 15.

# Langkah 10: Gunakan AWS CLI untuk menambahkan file sebagai objek di bucket Amazon S3

Pada langkah ini, Anda membuat bucket Amazon S3 dan kemudian menggunakan PutObjectmetode untuk menambahkan file kode Anda sebagai objek di bucket itu.

#### **a** Note

Dalam kebanyakan kasus, Anda dapat [menggunakan layanan seperti CodeCommit](#page-44-0) untuk memasukkan file perangkat lunak ke dalam repositori yang dikendalikan versi. Tutorial ini menunjukkan bagaimana Anda dapat menggunakannya AWS CLI AWS CloudShell untuk berinteraksi dengan layanan AWS lainnya. Dengan menggunakan metode ini, Anda tidak perlu mengunduh atau menginstal sumber daya tambahan apa pun. Selain itu, karena Anda sudah diautentikasi di dalam shell, Anda tidak perlu mengonfigurasi kredensional sebelum melakukan panggilan.

1. Untuk membuat bucket dalam yang ditentukan Wilayah AWS, masukkan perintah berikut:

aws s3api create-bucket --bucket insert-unique-bucket-name-here --region us-east-1

#### **a** Note

Jika Anda membuat bucket di luar us-east-1 Region, tambahkan create-bucketconfiguration LocationConstraint parameter untuk menentukan Region. Berikut ini adalah contoh sintaks.

\$ aws s3api create-bucket --bucket my-bucket --region eu-west-1 --createbucket-configuration LocationConstraint=eu-west-1

Jika panggilan berhasil, baris perintah menampilkan respons dari layanan yang mirip dengan output berikut.

{

"Location": "/insert-unique-bucket-name-here"

}

#### **a** Note

Jika Anda tidak mematuhi [aturan penamaan bucket](https://docs.aws.amazon.com/AmazonS3/latest/dev/BucketRestrictions.html#bucketnamingrules), kesalahan berikut akan ditampilkan: Terjadi kesalahan (InvalidBucketName) saat memanggil CreateBucket operasi: Bucket yang ditentukan tidak valid.

2. Untuk mengunggah file dan menambahkan file sebagai objek ke bucket yang baru saja Anda buat, panggil PutObject metode.

```
aws s3api put-object --bucket insert-unique-bucket-name-here --key add_prog --body 
  add_prog.py
```
Setelah objek diunggah ke bucket Amazon S3, baris perintah menampilkan respons dari layanan yang mirip dengan output berikut:

{"ETag": "\"ab123c1:w:wad4a567d8bfd9a1234ebeea56\""}

ETagItu adalah hash dari objek yang disimpan. Anda dapat menggunakan hash ini untuk [memeriksa integritas objek yang diunggah ke Amazon S3](https://aws.amazon.com/premiumsupport/knowledge-center/data-integrity-s3/).

## Topik terkait

- [Bekerja denganAWS layanan diAWS CloudShell](#page-65-0)
- [Tutorial: Menyalin beberapa file antara mesin lokal Anda danAWS CloudShell](#page-39-0)
- [Tutorial: Menggunakan CodeCommit diAWS CloudShell](#page-44-0)
- [Bekerja dengan AWS CloudShell](#page-57-0)
- [Menyesuaikan AndaAWS CloudShellpengalaman](#page-69-0)

# Tutorial AWS CloudShell

Tutorial berikut akan memungkinkan Anda untuk bereksperimen dan menguji berbagai fungsi dan integrasi saat menggunakan. AWS CloudShell

Topik

- [Tutorial: Menyalin beberapa file antara mesin lokal Anda danAWS CloudShell](#page-39-0)
- [Tutorial: Menggunakan CodeCommit diAWS CloudShell](#page-44-0)
- [Tutorial: Membuat URL yang telah ditandatangani sebelumnya untuk objek Amazon S3](#page-47-0)  [menggunakanAWS CloudShell](#page-47-0)
- [Tutorial: Membangun wadah Docker di dalam AWS CloudShell dan mendorongnya ke repositori](#page-50-0) [Amazon ECR](#page-50-0)
- [Tutorial: Menyebarkan fungsi Lambda menggunakan AWS CDK](#page-53-0)

# <span id="page-39-0"></span>Tutorial: Menyalin beberapa file antara mesin lokal Anda danAWS CloudShell

Dengan menggunakan CloudShell antarmuka, Anda dapat mengunggah atau mengunduh satu file antara mesin lokal Anda dan lingkungan shell sekaligus. Untuk menyalin beberapa file antara CloudShell dan komputer lokal Anda secara bersamaan, gunakan salah satu opsi berikut:

- Amazon S3: Gunakan bucket S3 sebagai perantara saat menyalin file antara mesin lokal Anda dan CloudShell.
- File zip: Kompres beberapa file dalam satu folder zip yang dapat diunggah atau diunduh menggunakan CloudShell antarmuka.

**a** Note

Karena CloudShell tidak mengizinkan lalu lintas internet masuk, saat ini tidak mungkin untuk menggunakan perintah sepertiscp ataursync menyalin beberapa file antara mesin lokal dan lingkungan CloudShell komputasi.

### Mengunggah dan mengunduh beberapa file menggunakan Amazon S3

#### Prasyarat

Untuk bekerja dengan bucket dan objek, Anda memerlukan kebijakan IAM yang memberikan izin untuk melakukan tindakan API Amazon S3 berikut:

- s3:CreateBucket
- s3:PutObject
- s3:GetObject

Untuk daftar lengkap tindakan Amazon S3, lihat [Tindakan](https://docs.aws.amazon.com/AmazonS3/latest/API/API_GetObject.html) di Referensi API Amazon Simple Storage Service.

Unggah beberapa file untukAWS CloudShell menggunakan Amazon S3

1. DiAWS CloudShell, buat bucket S3 dengan menjalankans3 perintah berikut:

aws s3api create-bucket --bucket your-bucket-name --region us-east-1

Jika panggilan berhasil, baris perintah menampilkan respons dari layanan S3:

```
{ 
     "Location": "/your-bucket-name"
}
```
- 2. Unggah file dalam direktori dari mesin lokal Anda ke bucket. Pilih salah satu opsi berikut untuk mengunggah file:
	- AWS Management Console: Gunakan drag-and-drop untuk mengunggah file dan folder ke bucket.
	- AWS CLI: Dengan versi alat yang diinstal pada mesin lokal Anda, gunakan baris perintah untuk mengunggah file dan folder ke bucket.

Using the console

• Buka konsol Amazon S3 di [https://s3.console.aws.amazon.com/s3/.](https://s3.console.aws.amazon.com/s3/)

(Jika Anda menggunakanAWS CloudShell, Anda harus sudah login ke konsol.)

- Di panel navigasi kiri, pilih Bucket, lalu pilih nama bucket yang ingin Anda unggah folder atau file Anda. Anda juga dapat membuat bucket pilihan Anda dengan memilih Create bucket.
- Untuk memilih file dan folder yang ingin Anda unggah, pilih Unggah. Lalu tarik dan letakkan file dan folder yang Anda pilih ke dalam jendela konsol yang mencantumkan objek dalam bucket tujuan, atau pilih Tambahkan file, atau Tambahkan folder.

File yang Anda pilih tercantum di Unggah yang baru.

- Pilih kotak centang untuk menunjukkan file yang akan ditambahkan.
- Untuk menambahkan file yang dipilih ke bucket, pilih Unggah.

#### **a** Note

Untuk informasi lebih lanjut tentang opsi konfigurasi lengkap saat menggunakan konsol, lihat [Bagaimana cara mengunggah file dan folder ke bucket S3?](https://docs.aws.amazon.com/AmazonS3/latest/user-guide/upload-objects.html) dalam Panduan Pengguna Amazon Simple Storage Service.

### Using AWS CLI

### **a** Note

Untuk opsi ini, Anda harus memilikiAWS CLI alat yang diinstal pada komputer lokal Anda dan memiliki kredensi Anda dikonfigurasi untuk panggilan keAWS layanan. Untuk informasi selengkapnya, lihat [Panduan Pengguna AWS Command Line](https://docs.aws.amazon.com/cli/latest/userguide/)  [Interface.](https://docs.aws.amazon.com/cli/latest/userguide/)

• LuncurkanAWS CLI alat dan jalankanaws s3 perintah berikut untuk menyinkronkan bucket yang ditentukan dengan isi direktori saat ini di komputer lokal Anda:

aws s3 sync folder-path s3://your-bucket-name

Jika sinkronisasi berhasil, pesan upload akan ditampilkan untuk setiap objek yang ditambahkan ke bucket.

3. Kembali ke baris CloudShell perintah dan masukkan perintah berikut untuk menyinkronkan direktori di lingkungan shell dengan isi bucket S3:

aws s3 sync s3://your-bucket-name folder-path

#### **a** Note

Anda juga dapat menambahkan--exclude "<value>" dan--include "<value>" parameter kesync perintah untuk melakukan pencocokan pola baik mengecualikan atau menyertakan file atau objek tertentu.

Untuk informasi lebih lanjut, lihat [Penggunaan Kecualikan dan Sertakan Filter](https://docs.aws.amazon.com/cli/latest/reference/s3/index.html#use-of-exclude-and-include-filters) dalam ReferensiAWS CLI Perintah.

Jika sinkronisasi berhasil, pesan unduhan ditampilkan untuk setiap file yang diunduh dari bucket ke direktori.

#### **a** Note

Dengan perintah sinkronisasi, hanya file baru dan yang diperbarui yang disalin secara rekursif dari direktori sumber ke tujuan.

Unduh beberapa file dariAWS CloudShell menggunakan Amazon S3

1. Dengan menggunakan barisAWS CloudShell perintah, masukkanaws s3 perintah berikut untuk menyinkronkan bucket S3 dengan isi direktori saat ini di lingkungan shell:

aws s3 sync folder-path s3://your-bucket-name

#### **a** Note

Anda juga dapat menambahkan--exclude "<value>" dan--include "<value>" parameter kesync perintah untuk melakukan pencocokan pola baik mengecualikan atau menyertakan file atau objek tertentu.

Untuk informasi lebih lanjut, lihat [Penggunaan Kecualikan dan Sertakan Filter](https://docs.aws.amazon.com/cli/latest/reference/s3/index.html#use-of-exclude-and-include-filters) dalam ReferensiAWS CLI Perintah.

Jika sinkronisasi berhasil, pesan upload akan ditampilkan untuk setiap objek yang ditambahkan ke bucket.

2. Unduh konten bucket ke mesin lokal Anda. Karena konsol Amazon S3 tidak mendukung pengunduhan beberapa objek, Anda perlu menggunakanAWS CLI alat yang diinstal pada mesin lokal Anda.

Dari baris perintahAWS CLI alat, jalankan perintah berikut:

aws s3 sync s3://your-bucket-name folder-path

Jika sinkronisasi berhasil, baris perintah menampilkan pesan unduhan untuk setiap file yang diperbarui atau ditambahkan di direktori tujuan.

#### **a** Note

Untuk opsi ini, Anda harus memilikiAWS CLI alat yang diinstal pada komputer lokal Anda dan memiliki kredensi Anda dikonfigurasi untuk panggilan keAWS layanan. Untuk informasi selengkapnya, lihat [Panduan Pengguna AWS Command Line Interface](https://docs.aws.amazon.com/cli/latest/userguide/).

### Mengunggah dan mengunduh beberapa file menggunakan folder zip

Dengan utilitas zip/unzip, Anda dapat mengompres beberapa file dalam arsip yang dapat diperlakukan sebagai satu file. Utilitas sudah diinstal sebelumnya di lingkungan CloudShell komputasi.

Untuk informasi lebih lanjut tentang alat pra-instal, liha[tAlat pengembangan dan utilitas shell](#page-143-0).

Unggah beberapa file untukAWS CloudShell menggunakan folder zip

- 1. Di komputer lokal Anda, tambahkan file yang akan diunggah ke folder zip.
- 2. Luncurkan CloudShell, lalu pilih Tindakan, Unggah file.
- 3. Dalam Unggah file kotak dialog, pilih Pilih file, lalu pilih folder zip yang baru saja Anda buat.
- 4. Dalam Upload file kotak dialog, pilih Upload untuk menambahkan file yang dipilih ke lingkungan shell.
- 5. Pada baris CloudShell perintah, jalankan perintah berikut untuk unzip isi arsip zip ke direktori tertentu:

```
unzip zipped-files.zip -d my-unzipped-folder
```
Unduh beberapa file dariAWS CloudShell menggunakan folder zip

1. Di baris CloudShell perintah, jalankan perintah berikut untuk menambahkan semua file dalam direktori saat ini ke folder zip:

```
zip -r zipped-archive.zip *
```
- 2. Pilih Tindakan, Unduh file.
- 3. Di kotak dialog Download file, masukkan path untuk folder zip (/home/cloudshell-user/ zip-folder/zipped-archive.zip, misalnya), dan kemudian pilih Download.

Jika jalurnya benar, dialog browser menawarkan pilihan untuk membuka folder zip atau menyimpannya ke mesin lokal Anda.

4. Pada komputer lokal Anda, Anda sekarang dapat unzip isi folder zip download.

## <span id="page-44-0"></span>Tutorial: Menggunakan CodeCommit diAWS CloudShell

CodeCommit adalah layanan kontrol sumber terkelola yang aman, dan sangat terukur yang menghost repositori Git privat. MenggunakanAWS CloudShell, Anda dapat bekerja dengan CodeCommit pada baris perintah menggunakan git-remote-codecommitutilitas. Utilitas ini sudah terinstal di lingkunganAWS CloudShell komputasi dan menyediakan metode sederhana untuk mendorong dan menarik kode dari CodeCommit repositori. Utilitas ini melakukan ini dengan memperluas Git. Untuk informasi selengkapnya, lihat [Panduan Pengguna AWS CodeCommit.](https://docs.aws.amazon.com/codecommit/latest/userguide/welcome.html)

Tutorial ini menjelaskan cara membuat sebuah CodeCommit repositori dan mengklon ke lingkunganAWS CloudShell komputasi Anda. Anda juga mempelajari cara melakukan stage dan melakukan commit ke repositori kloning Anda sebelum mendorongnya ke repositori jarak jauh yang dikelola diAWS Cloud.

### Prasyarat

Untuk informasi tentang izin yang diperlukan pengguna IAM untuk menggunakanAWS CloudShell, lihat [bagian prasyarat dalam tutorial Memulai.](#page-21-0) Anda juga memerlukan [izin IAM](https://docs.aws.amazon.com/codecommit/latest/userguide/auth-and-access-control-permissions-reference.html) untuk bekerja sama CodeCommit.

Selain itu, sebelum memulai, pastikan untuk memiliki yang berikut:

- Pemahaman dasar tentang perintah Git dan konsep kontrol versi
- Sebuah file di direktori home shell Anda yang dapat berkomitmen untuk repositori lokal dan remote. Dalam tutorial ini, ini disebut sebagaimy-git-file.

## Langkah 1: Membuat dan mengklon CodeCommit repositori

1. Di antarmuka baris CloudShell perintah, masukkancodecommit perintah berikut untuk membuat CodeCommit repositori yang disebutMyDemoRepo.

```
aws codecommit create-repository --repository-name MyDemoRepo --repository-
description "My demonstration repository"
```
Jika repositori berhasil dibuat, baris perintah menampilkan respons layanan.

```
{ 
     "repositoryMetadata": { 
         "accountId": "111122223333", 
         "repositoryId": "0dcd29a8-941a-1111-1111-11111111111a", 
         "repositoryName": "MyDemoRepo", 
         "repositoryDescription": "My demonstration repository", 
         "lastModifiedDate": "2020-11-23T20:38:23.068000+00:00", 
         "creationDate": "2020-11-23T20:38:23.068000+00:00", 
         "cloneUrlHttp": "https://git-codecommit.eu-west-1.amazonaws.com/v1/repos/
MyDemoRepo", 
         "cloneUrlSsh": "ssh://git-codecommit.eu-west-1.amazonaws.com/v1/repos/
MyDemoRepo", 
         "Arn": "arn:aws:codecommit:eu-west-1:111111111111:MyDemoRepo"
```
)

}

2. Dengan menggunakan baris perintah, buat direktori baru untuk repositori lokal Anda dan jadikan direktori kerja Anda.

```
mkdir my-shell-repo
cd my-shell-repo
```
3. Untuk mengklon repositori jarak jauh, gunakangit clone perintah. (Saat Anda bekerja sama git-remote-codecommit, gunakan gaya URL HTTPS (GRC)).

git clone codecommit::eu-west-1://MyDemoRepo

Jika repositori berhasil dikloning, baris perintah menampilkan respons layanan.

```
Cloning into 'MyDemoRepo'...
warning: You appear to have cloned an empty repository.
```
4. Untuk menavigasi ke repositori kloning, gunakancd perintah.

```
cd MyDemoRepo
```
Langkah 2: Tahap dan komit file sebelum mendorongnya ke CodeCommit repositori Anda

- 1. Tambahkan file yang dipanggilmy-git-file keMyDemoRepo folder menggunakan editor Vim atau fitur unggah fileAWS CloudShell. Untuk mempelajari cara menggunakan keduanya, lihat [tutorial Memulai.](#page-21-1)
- 2. Untuk tahap file Anda di repositori, jalankanadd perintah git.

```
git add my-git-file
```
3. Untuk memeriksa apakah file telah dipentaskan dan siap untuk dilakukan, jalankanstatus perintah git.

git status

my-git-fileterdaftar sebagai file baru dan ditampilkan dalam teks hijau, menunjukkan itu siap untuk berkomitmen.

4. Komit versi file bertahap ini ke repositori.

```
git commit -m "first commit to repo"
```
**a** Note

Jika Anda diminta untuk informasi konfigurasi untuk menyelesaikan komit, gunakan format berikut.

```
$ git config --global user.name "Jane Doe"
$ git config --global user.email janedoe@example.com
```
5. Untuk menyinkronkan repositori jarak jauh Anda dengan perubahan yang dibuat di lokal Anda, dorong perubahan ke cabang upstream.

git push

# <span id="page-47-0"></span>Tutorial: Membuat URL yang telah ditandatangani sebelumnya untuk objek Amazon S3 menggunakanAWS CloudShell

Tutorial ini menampilkan cara membuat URL untuk berbagi objek Amazon S3 dengan orang lain. Karena pemilik objek menentukan kredensi keamanan mereka sendiri saat berbagi, siapa pun yang menerima URL yang telah ditandatangani sebelumnya dapat mengakses objek untuk waktu yang terbatas.

## Prasyarat

- Pengguna IAM dengan izin akses yang disediakan oleh AWSCloudShellFullAccesskebijakan.
- Untuk izin IAM yang diperlukan untuk membuat URL yang ditandatangani sebelumnya, lihat [Membagikan objek dengan orang lain](https://docs.aws.amazon.com/AmazonS3/latest/dev/ShareObjectPreSignedURL.html) di Panduan Pengguna Amazon Simple Storage Service.

## Langkah 1: Buat peran IAM untuk memberikan akses ke bucket Amazon S3

1. Untuk mendapatkan detail IAM Anda yang dapat dibagikan, hubungiget-caller-identity perintah dariAWS CloudShell.

```
aws sts get-caller-identity
```
Jika panggilan berhasil, baris perintah menampilkan respon.

```
{ 
     "Account": "123456789012", 
     "UserId": "AROAXXOZUUOTTWDCVIDZ2:redirect_session", 
     "Arn": "arn:aws:sts::531421766567:assumed-role/Feder08/redirect_session"
}
```
2. Ambil informasi pengguna yang Anda peroleh pada langkah sebelumnya, dan tambahkan keAWS CloudFormation template. Template ini membuat peran IAM. Peran ini memberikan izin hak istimewa kepada kolaborator Anda untuk sumber daya bersama.

```
Resources: 
   CollaboratorRole: 
     Type: AWS::IAM::Role 
     Properties: 
       AssumeRolePolicyDocument: 
         Version: 2012-10-17 
         Statement: 
            - Effect: Allow 
              Principal: 
                AWS: "arn:aws:iam::531421766567:role/Feder08" 
              Action: "sts:AssumeRole" 
       Description: Role used by my collaborators 
       MaxSessionDuration: 7200 
   CollaboratorPolicy: 
     Type: AWS::IAM::Policy 
     Properties: 
       PolicyDocument: 
         Version: 2012-10-17 
          Statement: 
            - Effect: Allow 
              Action: 
               - 's3: *'
```

```
 Resource: 'arn:aws:s3:::<YOUR_BUCKET_FOR_FILE_TRANSFER>' 
              Condition: 
                StringEquals: 
                  s3:prefix: 
                   - "myfolder/*" 
       PolicyName: S3ReadSpecificFolder 
       Roles: 
         - !Ref CollaboratorRole
Outputs: 
   CollaboratorRoleArn: 
     Description: Arn for the Collaborator's Role 
     Value: !GetAtt CollaboratorRole.Arn
```
- 3. SimpanAWS CloudFormation template dalam file yang bernamatemplate.yaml.
- 4. Gunakan template untuk menyebarkan tumpukan dan membuat peran IAM dengan memanggildeploy perintah.

```
aws cloudformation deploy --template-file ./template.yaml --stack-name 
 CollaboratorRole --capabilities CAPABILITY_IAM
```
### Buat URL

1. Menggunakan editor Anda diAWS CloudShell, tambahkan kode berikut. Kode ini membuat URL yang menyediakan pengguna federasi dengan akses langsung keAWS Management Console.

```
import urllib, json, sys
import requests
import boto3
import os
def main(): 
   sts_client = boto3.client('sts') 
   assume_role_response = sts_client.assume_role( 
       RoleArn=os.environ.get(ROLE_ARN), 
       RoleSessionName="collaborator-session" 
  \mathcal{L} credentials = assume_role_response['Credentials'] 
  url_credentials = {} url_credentials['sessionId'] = credentials.get('AccessKeyId') 
   url_credentials['sessionKey'] = credentials.get('SecretAccessKey') 
   url_credentials['sessionToken'] = credentials.get('SessionToken')
```

```
 json_string_with_temp_credentials = json.dumps(url_credentials) 
   print(f"json string {json_string_with_temp_credentials}") 
   request_parameters = f"?
Action=getSigninToken&Session={urllib.parse.quote(json_string_with_temp_credentials)}" 
   request_url = "https://signin.aws.amazon.com/federation" + request_parameters 
   r = requests.get(request_url) 
   signin_token = json.loads(r.text) 
   request_parameters = "?Action=login" 
   request_parameters += "&Issuer=Example.org" 
   request_parameters += "&Destination=" + urllib.parse.quote("https://us-
west-2.console.aws.amazon.com/cloudshell") 
   request_parameters += "&SigninToken=" + signin_token["SigninToken"] 
   request_url = "https://signin.aws.amazon.com/federation" + request_parameters 
   # Send final URL to stdout 
   print (request_url)
if __name__ == '__main__": main()
```
- 2. Simpan kode dalam sebuah file bernamashare.py.
- 3. Jalankan hal berikut ini dari baris untuk mengambilAWS CloudFormation. Kemudian, gunakan dalamPython skrip untuk mendapatkan kredensyal keamanan sementara.

```
ROLE_ARN=$(aws cloudformation describe-stacks --stack-name CollaboratorRole --query 
  "Stacks[*].Outputs[?OutputKey=='CollaboratorRoleArn'].OutputValue" --output text) 
  python3 ./share.py
```
Skrip mengembalikan URL yang dapat diklik oleh kolaborator untuk membawanyaAWS CloudShell masukAWS Management Console. Kolaborator memiliki kontrol penuh atasmyfolder/ folder di bucket Amazon S3 selama 3.600 detik berikutnya (1 jam). Kredensial kedaluwarsa setelah satu jam. Setelah waktu ini, kolaborator tidak dapat lagi mengakses bucket.

# <span id="page-50-0"></span>Tutorial: Membangun wadah Docker di dalam AWS CloudShell dan mendorongnya ke repositori Amazon ECR

Tutorial ini menunjukkan cara mendefinisikan dan membangun wadah Docker AWS CloudShell dan mendorongnya ke repositori Amazon ECR.

### Prasyarat

• Anda harus memiliki izin yang diperlukan untuk membuat dan mendorong ke repositori Amazon ECR. Untuk informasi selengkapnya tentang repositori dengan Amazon ECR, lihat [repositori](https://docs.aws.amazon.com/AmazonECR/latest/userguide/Repositories.html) [pribadi Amazon ECR](https://docs.aws.amazon.com/AmazonECR/latest/userguide/Repositories.html) di Panduan Pengguna Amazon ECR. Untuk informasi selengkapnya tentang izin yang diperlukan untuk mendorong gambar dengan Amazon ECR, lihat [Izin IAM yang](https://docs.aws.amazon.com/AmazonECR/latest/userguide/image-push.html#image-push-iam)  [diperlukan untuk mendorong gambar di Panduan Pengguna](https://docs.aws.amazon.com/AmazonECR/latest/userguide/image-push.html#image-push-iam) Amazon ECR.

### Prosedur Tutorial

Tutorial berikut menguraikan cara menggunakan CloudShell antarmuka untuk membangun wadah Docker dan mendorongnya ke repositori Amazon ECR.

1. Buat folder baru di direktori home Anda.

mkdir ~/docker-cli-tutorial

2. Arahkan ke folder yang Anda buat.

cd ~/docker-cli-tutorial

3. Buat Dockerfile kosong.

touch Dockerfile

4. Menggunakan editor teks, misalnyanano Dockerfile, buka file dan tempel konten berikut ke dalamnya.

```
# Dockerfile
# Base this container on the latest Amazon Linux version
FROM public.ecr.aws/amazonlinux/amazonlinux:latest
# Install the cowsay binary
RUN dnf install --assumeyes cowsay
# Default entrypoint binary
ENTRYPOINT [ "cowsay" ]
# Default argument for the cowsay entrypoint
```

```
CMD [ "Hello, World!" ]
```
5. Dockerfile sekarang siap dibangun. Bangun wadah dengan menjalankandocker build. Tandai wadah dengan easy-to-type nama untuk digunakan dalam perintah future.

docker build --tag test-container .

Pastikan untuk memasukkan trailing period (.).

6. Anda sekarang dapat menguji wadah untuk memeriksa apakah itu berjalan dengan benar diAWS CloudShell.

docker container run test-container

7. Sekarang setelah Anda memiliki wadah Docker yang berfungsi, Anda perlu mendorongnya ke repositori Amazon ECR. Jika Anda memiliki repositori Amazon ECR yang ada, Anda dapat melewati langkah ini.

Jalankan perintah berikut untuk membuat repositori Amazon ECR untuk tutorial ini.

```
ECR_REPO_NAME=docker-tutorial-repo
aws ecr create-repository --repository-name ${ECR_REPO_NAME}
```
8. Setelah Anda membuat repositori Amazon ECR, Anda dapat mendorong wadah Docker ke sana.

Jalankan perintah berikut untuk mendapatkan kredensyal masuk Amazon ECR untuk Docker.

```
AWS_ACCOUNT_ID=$(aws sts get-caller-identity --query "Account" --output text)
ECR_URL=${AWS_ACCOUNT_ID}.dkr.ecr.${AWS_REGION}.amazonaws.com
aws ecr get-login-password | docker login --username AWS --password-stdin 
 ${ECR_URL}
```
9. Tandai gambar dengan repositori Amazon ECR target dan kemudian dorong ke repositori itu.

docker tag test-container \${ECR\_URL}/\${ECR\_REPO\_NAME} docker push \${ECR\_URL}/\${ECR\_REPO\_NAME}

Jika Anda mengalami kesalahan atau mengalami masalah saat mencoba menyelesaikan tutorial ini, lihat bagian [Pemecahan Masalah](https://docs.aws.amazon.com/cloudshell/latest/userguide/troubleshooting.html) dari panduan ini untuk mendapatkan bantuan.

•

### Bersihkan

Anda sekarang telah berhasil menerapkan wadah Docker Anda ke repositori Amazon ECR Anda. Untuk menghapus file yang Anda buat dalam tutorial ini dari AWS CloudShell lingkungan Anda, jalankan perintah berikut.

```
cd ~
rm -rf ~/docker-cli-tutorial
```
• Hapus repositori Amazon ECR.

aws ecr delete-repository --force --repository-name \${ECR\_REPO\_NAME}

## <span id="page-53-0"></span>Tutorial: Menyebarkan fungsi Lambda menggunakan AWS CDK

Tutorial ini menunjukkan cara menerapkan fungsi Lambda ke akun Anda menggunakan. AWS Cloud Development Kit (AWS CDK)

### Prasyarat

- Bootstrap akun Anda untuk digunakan dengan fileAWS CDK. Untuk informasi tentang bootstrap denganAWS CDK, lihat [Bootstrapping di Panduan Pengembang v2.](https://docs.aws.amazon.com/cdk/v2/guide/bootstrapping.html) AWS CDK Jika Anda belum melakukan bootstrap akun, Anda dapat menjalankannya. cdk bootstrap CloudShell
- Pastikan Anda memiliki izin yang sesuai untuk menyebarkan sumber daya ke akun Anda. Izin administrator direkomendasikan.

### Prosedur Tutorial

Tutorial berikut menguraikan cara menerapkan fungsi Lambda berbasis kontainer Docker menggunakan. AWS CDK

1. Buat folder baru di direktori home Anda.

mkdir ~/docker-cdk-tutorial

2. Arahkan ke folder yang Anda buat.

```
cd ~/docker-cdk-tutorial
```
3. Instal AWS CDK dependensi secara lokal.

```
npm install aws-cdk aws-cdk-lib
```
4. Buat AWS CDK proyek kerangka di folder yang Anda buat.

```
touch cdk.json
mkdir lib
touch lib/docker-tutorial.js lib/Dockerfile lib/hello.js
```
5. Menggunakan editor teks, misalnyanano cdk.json, buka file dan tempel konten berikut ke dalamnya.

```
{ 
   "app": "node lib/docker-tutorial.js"
}
```
6. Buka lib/docker-tutorial.js file dan tempel konten berikut ke dalamnya.

```
// this file defines the CDK constructs we want to deploy
const \{ App, Stack \} = require('aws-cdk-lib');
const { DockerImageFunction, DockerImageCode } = require('aws-cdk-lib/aws-lambda');
const path = require('path');
// create an application
const app = new App();
// define stack
class DockerTutorialStack extends Stack { 
   constructor(scope, id, props) { 
     super(scope, id, props); 
     // define lambda that uses a Docker container 
    const dockerfileDir = path.join( __dirname);
     new DockerImageFunction(this, 'DockerTutorialFunction', { 
       code: DockerImageCode.fromImageAsset(dockerfileDir), 
       functionName: 'DockerTutorialFunction', 
     });
```

```
 }
}
// instantiate stack
new DockerTutorialStack(app, 'DockerTutorialStack');
```
7. Buka lib/Dockerfile dan tempel konten berikut ke dalamnya.

```
# Use a NodeJS 20.x runtime
FROM public.ecr.aws/lambda/nodejs:20
# Copy the function code to the LAMBDA_TASK_ROOT directory
# This environment variable is provided by the lambda base image
COPY hello.js ${LAMBDA_TASK_ROOT}
# Set the CMD to the function handler
CMD [ "hello.handler" ]
```
8. Buka lib/hello.js file dan tempel konten berikut ke dalamnya.

```
// define the handler
exports.handler = async (event) => { 
  // simply return a friendly success response 
   const response = { 
     statusCode: 200, 
     body: JSON.stringify('Hello, World!'), 
   }; 
   return response;
};
```
9. Gunakan AWS CDK CLI untuk mensintesis proyek dan menyebarkan sumber daya. Anda harus bootstrap akun Anda.

```
npx cdk synth
npx cdk deploy --require-approval never
```
10. Panggil fungsi Lambda untuk mengonfirmasi dan memverifikasinya.

```
aws lambda invoke --function-name DockerTutorialFunction out.json
jq . out.json
```
Anda sekarang telah berhasil menerapkan fungsi Lambda berbasis kontainer Docker menggunakan. AWS CDK Untuk informasi selengkapnyaAWS CDK, lihat [Panduan Pengembang](https://docs.aws.amazon.com/cdk/v2/guide/hello_world.html) [AWS CDK v2.](https://docs.aws.amazon.com/cdk/v2/guide/hello_world.html) Jika Anda mengalami kesalahan atau mengalami masalah saat mencoba menyelesaikan tutorial ini, lihat bagian [Pemecahan Masalah](https://docs.aws.amazon.com/cloudshell/latest/userguide/troubleshooting.html) dari panduan ini untuk mendapatkan bantuan.

### Bersihkan

•

Anda sekarang telah berhasil menerapkan fungsi Lambda berbasis kontainer Docker menggunakan. AWS CDK Di dalam AWS CDK proyek, jalankan perintah berikut untuk menghapus sumber daya terkait. Anda akan diminta untuk mengkonfirmasi penghapusan.

```
npx cdk destroy DockerTutorialStack
```
• Untuk menghapus file dan sumber daya yang Anda buat dalam tutorial ini dari AWS CloudShell lingkungan Anda, jalankan perintah berikut.

```
cd \simrm -rf ~/docker-cli-tutorial
```
# <span id="page-57-0"></span>Bekerja dengan AWS CloudShell

Bagian ini menjelaskan cara berinteraksi dengan AWS CloudShell dan melakukan tindakan spesifik dengan aplikasi yang didukung.

Topik

- [Menavigasi antarmuka AWS CloudShell](#page-57-1)
- [Bekerja di Wilayah AWS](#page-59-0)
- [Bekerja dengan file dan penyimpanan](#page-60-0)
- [Bekerja dengan Docker](#page-61-0)

## <span id="page-57-1"></span>Menavigasi antarmuka AWS CloudShell

Anda dapat menavigasi fitur CloudShell antarmuka dari AWS Management Console danConsole **Toolbar** 

Tangkapan layar berikut menunjukkan beberapa fitur AWS CloudShell antarmuka utama.

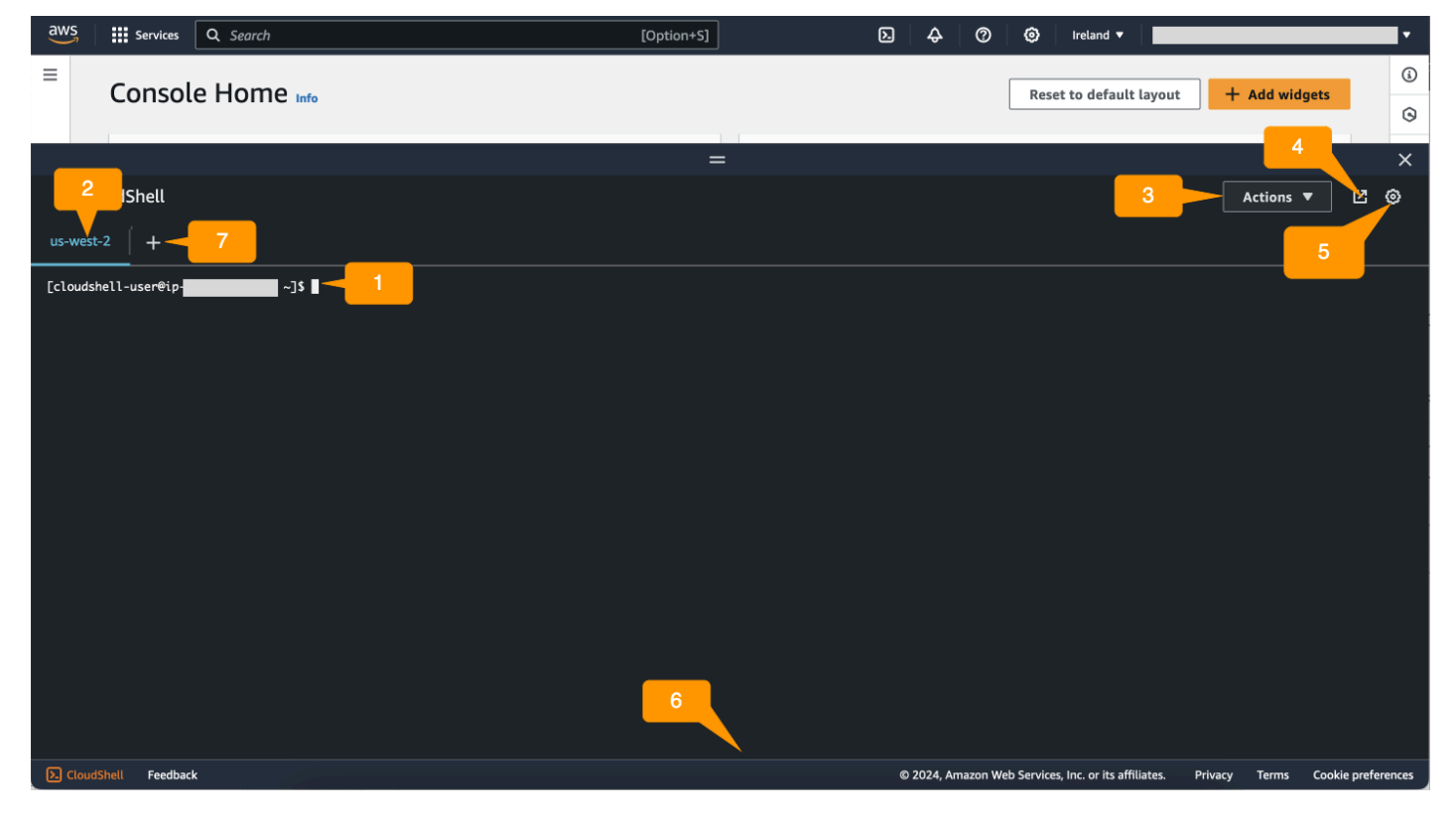

- 1. AWS CloudShell antarmuka baris perintah yang Anda gunakan untuk menjalankan perintah dengan menggunakan [shell pilihan Anda](#page-25-0). Jenis shell saat ini ditunjukkan oleh command prompt.
- 2. Tab terminal, yang menggunakan Wilayah AWS where saat AWS CloudShell ini berjalan.
- 3. Menu Tindakan, yang menyediakan opsi untuk [mengubah tata letak layar,](#page-69-1) [mengunduh](#page-28-0) dan [mengunggah](#page-30-0) file, [memulai ulang AWS CloudShell, dan m](#page-33-0)[enghapu](#page-34-0)[s direktori home Anda](#page-33-0). AWS **CloudShell**

**a** Note

Opsi Unduh tidak tersedia saat Anda meluncurkan CloudShell di fileConsole Toolbar.

- 4. Buka di tab browser baru, yang menyediakan opsi untuk mengakses CloudShell sesi Anda dalam layar penuh.
- 5. Opsi Preferensi, yang dapat Anda gunakan untuk [menyesuaikan pengalaman shell Anda.](#page-69-0)
- 6. Bilah bawah, yang menyediakan opsi berikut untuk:
	- Luncurkan CloudShell dari CloudShellikon.
	- Berikan umpan balik dari ikon Umpan Balik. Pilih jenis umpan balik yang ingin Anda kirimkan, tambahkan komentar Anda, lalu pilih Kirim.
		- Untuk mengirimkan umpan balik CloudShell, pilih salah satu opsi berikut:
			- Dari konsol, luncurkan CloudShell, dan pilih Umpan Balik. Tambahkan komentar Anda, lalu pilih Kirim.
			- Pilih CloudShellpadaConsole Toolbar, di kiri bawah konsol, dan kemudian pilih Buka di ikon tab browser baru, Umpan balik. Tambahkan komentar Anda, lalu pilih Kirim.

#### **a** Note

Opsi Umpan Balik tidak tersedia saat Anda meluncurkan CloudShell diConsole Toolbar.

- Pelajari tentang kebijakan privasi dan ketentuan penggunaan kami, dan sesuaikan preferensi cookie.
- 7. Ikon + adalah menu tarik-turun yang mencakup opsi untuk membuat, memulai ulang, dan menghapus lingkungan.

# <span id="page-59-0"></span>Bekerja di Wilayah AWS

Arus Wilayah AWS yang Anda jalankan ditampilkan sebagai tab.

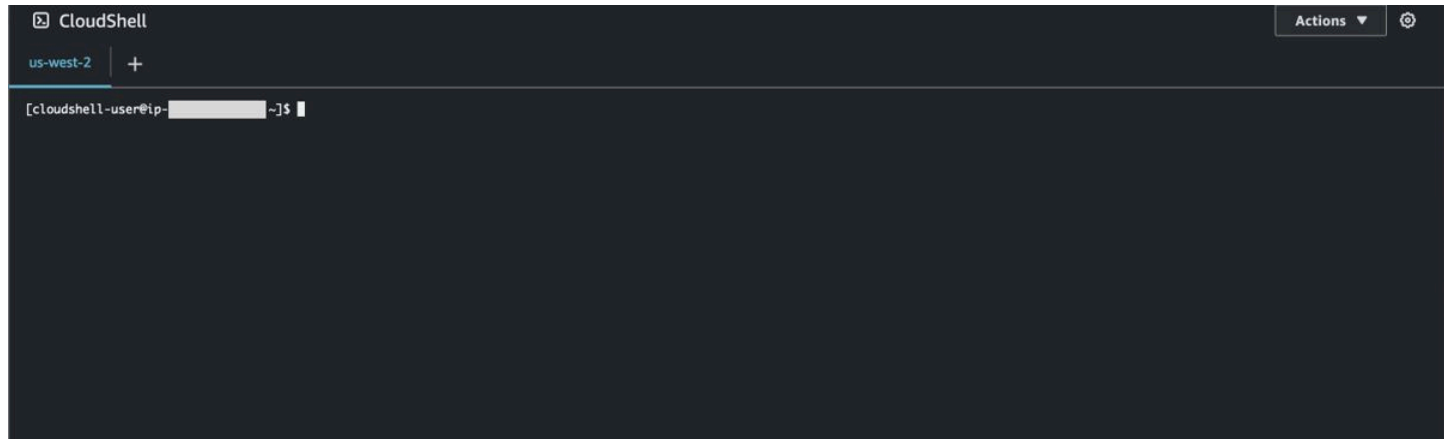

Anda dapat memilih Wilayah AWS untuk bekerja dengan memilih Wilayah tertentu menggunakan pemilih Wilayah. Setelah Anda mengubah Regions, antarmuka akan diperbarui saat sesi shell Anda terhubung ke lingkungan komputasi berbeda yang berjalan di Wilayah yang dipilih.

- **A** Important
	- Anda dapat menggunakan hingga 1 GB penyimpanan persisten di masing-masing Wilayah AWS. Penyimpanan persisten disimpan di direktori home Anda (\$HOME). Ini berarti bahwa setiap file pribadi, direktori, program, atau skrip yang disimpan di direktori home Anda semuanya terletak dalam satu. Wilayah AWS Selain itu, mereka berbeda dari yang terletak di direktori home dan menyimpan Wilayah yang berbeda.

Retensi jangka panjang file dalam penyimpanan persisten juga dikelola berdasarkan Perwilayah. Untuk informasi selengkapnya, lihat [Penyimpanan tetap.](#page-169-0)

• Penyimpanan persisten tidak tersedia untuk lingkungan AWS CloudShell VPC.

### <span id="page-59-1"></span>Menentukan default Wilayah AWS Anda untuk AWS CLI

Anda dapat menggunakan [variabel lingkungan](https://docs.aws.amazon.com/cli/latest/userguide/cli-configure-envvars.html) untuk menentukan opsi konfigurasi dan kredensyal yang diperlukan untuk mengakses Layanan AWS menggunakan. AWS CLI Variabel lingkungan yang menentukan default Wilayah AWS untuk sesi shell Anda diatur baik ketika Anda memulai AWS CloudShell dari Wilayah tertentu di AWS Management Console atau ketika Anda memilih opsi di pemilih Region.

[Variabel lingkungan lebih diutamakan daripada file AWS CLI kredensional yang diperbarui oleh file.](https://docs.aws.amazon.com/cli/latest/userguide/cli-configure-quickstart.html#cli-configure-quickstart-precedence) aws configure Jadi, Anda tidak dapat menjalankan aws configure perintah untuk mengubah Wilayah yang ditentukan oleh variabel lingkungan. Sebagai gantinya, untuk mengubah Region default untuk AWS CLI perintah, tetapkan nilai ke variabel AWS\_REGION lingkungan. Dalam contoh berikut, ganti us-east-1 dengan Wilayah tempat Anda berada.

Bash or Zsh

\$ export AWS\_REGION=us-east-1

Menyetel variabel lingkungan mengubah nilai yang digunakan hingga di akhir sesi shell Anda atau saat Anda menyetel variabel ke nilai yang berbeda. Anda dapat mengatur variabel dalam skrip startup shell Anda untuk membuat variabel persisten di seluruh sesi masa depan.

**PowerShell** 

PS C:\> \$Env:AWS\_REGION="us-east-1"

Jika Anda menetapkan variabel lingkungan pada PowerShell prompt, variabel lingkungan menyimpan nilai hanya untuk durasi sesi saat ini. Atau, Anda dapat mengatur variabel untuk semua PowerShell sesi future dengan menambahkan variabel ke PowerShell profil Anda. Untuk informasi selengkapnya tentang menyimpan variabel lingkungan, lihat [PowerShell dokumentasi](https://docs.microsoft.com/en-us/powershell/module/microsoft.powershell.core/about/about_environment_variables?view=powershell-7.1).

Untuk mengonfirmasi bahwa Anda telah mengubah Region default, jalankan aws configure list perintah untuk menampilkan data AWS CLI konfigurasi saat ini.

**a** Note

Untuk AWS CLI perintah tertentu, Anda dapat mengganti Region default menggunakan opsi --region baris perintah. Untuk informasi selengkapnya, lihat [Opsi baris perintah](https://docs.aws.amazon.com/cli/latest/userguide/cli-configure-options.html) di Panduan AWS Command Line Interface Pengguna.

## <span id="page-60-0"></span>Bekerja dengan file dan penyimpanan

Menggunakan AWS CloudShell antarmuka, Anda dapat mengunggah file ke dan mengunduh file dari lingkungan shell. Untuk informasi selengkapnya tentang mengunduh dan mengunggah file, lihat [Memulai AWS CloudShell](#page-21-1).

Untuk memastikan file apa pun yang Anda tambahkan tersedia setelah sesi Anda berakhir, Anda harus mengetahui perbedaan antara penyimpanan persisten dan sementara.

- Penyimpanan persisten: Anda memiliki 1 GB penyimpanan persisten untuk masing-masing Wilayah AWS. Penyimpanan persisten ada di direktori home Anda.
- Penyimpanan sementara: Penyimpanan sementara didaur ulang pada akhir sesi. Penyimpanan sementara ada di direktori yang berada di luar direktori home Anda.

### **A** Important

Pastikan untuk meninggalkan file yang ingin Anda simpan dan gunakan untuk sesi shell future di direktori home Anda. Misalnya, Anda memindahkan file dari direktori home Anda dengan menjalankan mv perintah. Kemudian, file itu didaur ulang ketika sesi shell saat ini berakhir.

# <span id="page-61-0"></span>Bekerja dengan Docker

AWS CloudShell sepenuhnya mendukung Docker tanpa instalasi atau konfigurasi. Anda dapat menentukan, membangun, dan menjalankan kontainer Docker di dalamnya AWS CloudShell. Anda dapat menerapkan sumber daya berbasis Docker, seperti fungsi Lambda berdasarkan kontainer Docker, melalui AWS CDK Toolkit serta membangun kontainer Docker dan mendorongnya ke repositori Amazon ECR melalui CLI Docker. Untuk langkah-langkah mendetail tentang cara menjalankan kedua penerapan ini, lihat tutorial berikut:

- [Tutorial: Menyebarkan fungsi Lambda menggunakan AWS CDK](#page-53-0)
- [Tutorial: Membangun wadah Docker di dalam AWS CloudShell dan mendorongnya ke repositori](#page-50-0) [Amazon ECR](#page-50-0)

Ada batasan dan batasan tertentu dengan menggunakan Docker dengan AWS CloudShell:

• Docker memiliki ruang terbatas di suatu lingkungan. Jika Anda memiliki gambar individual yang besar, atau terlalu banyak gambar Docker yang sudah ada sebelumnya, ini dapat menyebabkan masalah yang mungkin mencegah Anda menarik, membangun, atau menjalankan gambar tambahan. Untuk informasi selengkapnya tentang Docker, lihat panduan [Dokumentasi Docker.](https://docs.docker.com/get-started/overview/)

- Docker hanya didukung di Wilayah tertentu. Untuk informasi tentang Wilayah mana yang didukung dengan Docker, lihat Wilayah [Docker](#page-167-0).
- Jika Anda mengalami masalah saat menggunakan Docker AWS CloudShell, lihat bagian [Pemecahan Masalah](#page-156-0) di panduan ini untuk informasi tentang cara mengatasi masalah ini secara potensial.

# Bekerja dengan fitur aksesibilitas untukAWS CloudShell

Topik ini menjelaskan cara menggunakan fitur aksesibilitas untukCloudShell. Anda dapat menggunakan keyboard untuk menavigasi melalui elemen yang dapat difokuskan pada halaman. Anda juga dapat menyesuaikan tampilanCloudShell, termasuk ukuran font dan tema antarmuka.

# Navigasi keyboard diCloudShell

Untuk menavigasi melalui elemen yang dapat difokuskan pada halaman, tekanTab.

## CloudShellfitur aksesibilitas terminal

Anda dapat menggunakanTabkunci dalam mode berikut:

- Modus terminal (Default)— Dalam mode ini, terminal menangkapTabentri kunci. Setelah fokus pada terminal, tekanTabuntuk mengakses hanya fungsionalitas terminal.
- Modus navigasi— Dalam mode ini, terminal tidak menangkapTabentri kunci. PersTabuntuk menavigasi melalui elemen yang dapat difokuskan pada halaman.

Untuk beralih antara mode terminal dan mode navigasi, tekanCtrl+M. Setelah Anda beralih kembali,Tab: navigasimuncul di header, dan Anda dapat menggunakanTabkunci untuk menavigasi melalui halaman.

Untuk kembali ke mode terminal, tekanCtrl+M. Atau, pilihXdi sebelahTab: navigasi.

**a** Note

Saat ini,CloudShellFitur aksesibilitas terminal tidak tersedia di perangkat seluler.

## Memilih ukuran font dan tema antarmuka diCloudShell

Anda dapat menyesuaikan tampilanCloudShelluntuk mengakomodasi preferensi visual Anda.

• Ukuran font— Pilih dariTerkecil, Kecil, Sedang, Besar, dan Terbesarukuran font di terminal. Untuk informasi selengkapnya tentang mengubah ukuran font, liha[tthe section called "Mengubah ukuran](#page-70-1) [font".](#page-70-1)

• Tema— Pilih antaraCahayadanGelaptema antarmuka. Untuk informasi selengkapnya tentang mengubah tema antarmuka, liha[tthe section called "Mengubah tema antarmuka"](#page-70-2).

# <span id="page-65-0"></span>Bekerja denganAWS layanan diAWS CloudShell

Manfaat utamaAWS CloudShell adalah Anda dapat menggunakannya untuk mengelolaAWS layanan Anda dari antarmuka baris perintah. Ini berarti bahwa Anda tidak perlu mengunduh dan menginstal alat atau mengkonfigurasi kredenal Anda sebelumnya. Saat Anda memulaiAWS CloudShell, lingkungan komputasi dibuat yang memiliki alat barisAWS perintah berikut yang sudah diinstal:

- [AWS CLI](#page-65-1)
- [AWS Elastic BeanstalkCLI](#page-67-0)
- [Amazon ECS CLI](#page-68-0)
- [AWS SAM](#page-68-1)

Dan karena Anda sudah masukAWS, tidak ada persyaratan untuk mengonfigurasi kredensi Anda secara lokal sebelum menggunakan layanan. Kredensi yang Anda gunakan untuk masuk keAWS Management Console diteruskan keAWS CloudShell.

Jika Anda ingin mengubahAWS Wilayah default yang digunakanAWS CLI, Anda dapat mengubah nilai yang ditetapkan ke variabelAWS\_REGION lingkungan. (Untuk informasi selengkapnya, lihat [Menentukan default Wilayah AWS Anda untuk AWS CLI.](#page-59-1))

Sisa topik ini menunjukkan bagaimana Anda dapat mulai menggunakanAWS CloudShell untuk berinteraksi denganAWS layanan yang dipilih dari baris perintah.

# <span id="page-65-1"></span>AWS CLIcontoh baris perintah untukAWS layanan yang dipilih

Contoh berikut hanya mewakili beberapa dari banyakAWS layanan yang dapat Anda gunakan menggunakan perintah yang tersedia dariAWS CLI Versi 2. Untuk daftar lengkap, lihat [Referensi](https://awscli.amazonaws.com/v2/documentation/api/latest/index.html)  [Perintah AWS CLI](https://awscli.amazonaws.com/v2/documentation/api/latest/index.html).

- [DynamoDB](#page-66-0)
- [AWS Cloud9](#page-66-1)
- [Amazon EC2](#page-67-1)
- [Gletser S3](#page-67-2)

## <span id="page-66-0"></span>DynamoDB

DynamoDB adalah layanan basis data NoSQL terkelola penuh yang memberikan performa yang cepat dan dapat diprediksi dengan skalabilitas sempurna. Implementasi layanan ini dari mode NoSQL mendukung kunci-nilai dan struktur data dokumen.

create-tablePerintah berikut membuat tabel bergaya NosQL yang diberi namaMusicCollection diAWS akun Anda.

```
aws dynamodb create-table \ 
     --table-name MusicCollection \ 
     --attribute-definitions AttributeName=Artist,AttributeType=S 
 AttributeName=SongTitle,AttributeType=S \ 
     --key-schema AttributeName=Artist,KeyType=HASH 
AttributeName=SongTitle, KeyType=RANGE \
    --provisioned-throughput ReadCapacityUnits=5, WriteCapacityUnits=5 \
     --tags Key=Owner,Value=blueTeam
```
Untuk informasi selengkapnya, lihat [Menggunakan DynamoDB denganAWS CLI](https://docs.aws.amazon.com/cli/latest/userguide/cli-services-dynamodb.html) di PanduanAWS Command Line Interface Pengguna.

## <span id="page-66-1"></span>AWS Cloud9

AWS Cloud9adalah integrated development environment (IDE) berbasis cloud yang dapat Anda gunakan untuk menulis, menjalankan, dan men-debug kode Anda di jendela peramban. Lingkungan memiliki editor kode, debugger, dan terminal.

create-environment-ec2Perintah berikut menciptakan lingkungan pengembanganAWS Cloud9 EC2 dengan pengaturan yang ditentukan. Mesin tersebut meluncurkan instans Amazon EC2, dan kemudian terhubung dari instans ke lingkungan.

aws cloud9 create-environment-ec2 --name my-demo-env --description "My demonstration development environment." --instance-type t2.micro --subnet-id subnet-1fab8aEX -automatic-stop-time-minutes 60 --owner-arn arn:aws:iam::123456789012:user/MyDemoUser

Untuk informasi lebih lanjut, lihat [referensiAWS Cloud9 baris perintah](https://awscli.amazonaws.com/v2/documentation/api/latest/reference/cloud9/index.html).

### <span id="page-67-1"></span>Amazon EC2

Amazon Elastic Compute Cloud (Amazon EC2) adalah layanan web yang menyediakan kapasitas komputasi yang aman dan ukurannya dapat diubah-ubah di cloud. Mesin tersebut dirancang untuk mempermudah cloud computing skala web dan lebih mudah diakses.

run-instancesPerintah berikut meluncurkan instance t2.micro di subnet VPC yang ditentukan:

```
aws ec2 run-instances --image-id ami-xxxxxxxx --count 1 --instance-type t2.micro --key-
name MyKeyPair --security-group-ids sg-903004f8 --subnet-id subnet-6e7f829e
```
Untuk informasi selengkapnya, lihat [Menggunakan Amazon EC2 denganAWS CLI](https://docs.aws.amazon.com/cli/latest/userguide/cli-services-ec2.html) di PanduanAWS Command Line Interface Pengguna.

### <span id="page-67-2"></span>S3 Glacier

S3 Glacier dan S3 Glacier Deep Archive adalah kelas penyimpanan cloud Amazon S3 yang aman, tahan lama, dan berbiaya sangat rendah untuk pengarsipan data dan cadangan jangka panjang.

create-vaultPerintah berikut membuat vault — kontainer untuk menyimpan arsip:

aws glacier create-vault --vault-name my-vault --account-id -

Untuk informasi selengkapnya, lihat [Menggunakan Amazon S3 Glacier denganAWS CLI](https://docs.aws.amazon.com/cli/latest/userguide/cli-services-glacier.html) di PanduanAWS Command Line Interface Pengguna.

## <span id="page-67-0"></span>AWSElastic Beanstalk

AWS Elastic BeanstalkCLI menyediakan antarmuka baris perintah yang dibuat untuk menyederhanakan pembuatan, pembaruan, dan pemantauan lingkungan dari repositori lokal. Dalam konteks ini, lingkungan mengacu pada koleksiAWS sumber daya yang menjalankan versi aplikasi.

createPerintah berikut membuat lingkungan baru di Amazon Virtual Private Cloud (VPC) kustom.

```
$ eb create dev-vpc --vpc.id vpc-0ce8dd99 --vpc.elbsubnets subnet-
b356d7c6,subnet-02f74b0c --vpc.ec2subnets subnet-0bb7f0cd,subnet-3b6697c1 --
vpc.securitygroup sg-70cff265
```
Untuk informasi selengkapnya, lihat [referensi perintah EB CLI](https://docs.aws.amazon.com/elasticbeanstalk/latest/dg/eb3-cmd-commands.html) di PanduanAWS Elastic Beanstalk Pengembang.

# <span id="page-68-0"></span>Amazon ECS

Antarmuka baris perintah (CLI) Amazon ECS) menyediakan beberapa perintah tingkat tinggi. Mesin tersebut dirancang untuk menyederhanakan proses pembuatan, pembaruan, serta pemantauan klaster dan tugas dari lingkungan pengembangan lokal. (Klaster Amazon ECS adalah pengelompokan logis dari tugas atau layanan.)

configurePerintah berikut mengonfigurasi CLI Amazon ECS untuk membuat konfigurasi klaster bernamaecs-cli-demo. Konfigurasi klaster ini digunakanFARGATE sebagai tipe peluncuran default untukecs-cli-demo klaster dius-east-1 region.

```
ecs-cli configure --region us-east-1 --cluster ecs-cli-demo --default-launch-type 
 FARGATE --config-name ecs-cli-demo
```
Untuk informasi lebih lanjut, lihat [Referensi Baris Perintah Amazon ECS dalam Panduan Developer](https://docs.aws.amazon.com/AmazonECS/latest/developerguide/ECS_CLI_reference.html)  [Amazon ECS Command Line](https://docs.aws.amazon.com/AmazonECS/latest/developerguide/ECS_CLI_reference.html) dalam Panduan Developer Amazon ECS Container Service.

# <span id="page-68-1"></span>CLI AWS SAM

AWS SAMCLI adalah alat baris perintah yang beroperasi padaAWS Serverless Application Model templat dan kode aplikasi. Anda dapat melakukan beberapa tugas menggunakannya. Ini termasuk memanggil fungsi Lambda lokal, membuat paket deployment pada aplikasi deployment pada aplikasi Lambda, dan men-deploy aplikasi Lambda, dan men-deploy aplikasi Lambda lokal, membuat paket deployment pada aplikasi deployment, dan men-deploy aplikasi Lambda, dan deployment aplikasi Lambda lokal, membuatAWS paket deployment

initPerintah berikut menginisialisasi proyek SAM baru dengan parameter yang diperlukan dilewatkan sebagai parameter:

```
sam init --runtime python3.7 --dependency-manager pip --app-template hello-world --name 
  sam-app
```
Untuk informasi selengkapnya, lihat [referensi perintahAWS SAM CLI](https://docs.aws.amazon.com/serverless-application-model/latest/developerguide/serverless-sam-cli-command-reference.html) di PanduanAWS Serverless Application Model Pengembang.

# <span id="page-69-0"></span>Menyesuaikan AndaAWS CloudShellpengalaman

Anda dapat menyesuaikan aspek-aspek berikutAWS CloudShellpengalaman:

- [Tata letak tab:](#page-69-1) Pisahkan antarmuka baris perintah menjadi beberapa kolom dan baris.
- [Ukuran font:](#page-70-1) Sesuaikan ukuran teks baris perintah.
- [Tema warna:](#page-70-2) Beralih antara tema terang dan gelap.
- [Pasta Aman](#page-70-0): Aktifkan atau nonaktifkan fitur yang mengharuskan Anda memverifikasi teks multiline sebelum ditempelkan.
- [Tmux ke pemulihan sesi](#page-71-0): Menggunakan tmux mengembalikan sesi Anda hingga sesi menjadi tidak aktif.

Anda juga dapat memperluas lingkungan shell Anda dengan[menginstal perangkat lunak Anda](#page-152-0)  [sendiri](#page-152-0)da[nmemodifikasi skrip shell start-up.](#page-153-0)

# <span id="page-69-1"></span>Memisahkan tampilan baris perintah menjadi beberapa tab

Jalankan beberapa perintah dengan memisahkan antarmuka baris perintah Anda menjadi beberapa panel.

**a** Note

Setelah membuka beberapa tab, Anda dapat memilih salah satu yang ingin Anda kerjakan dengan mengklik di mana saja di panel pilihan Anda. Anda dapat menutup tab dengan memilihxsimbol, yang berada di sebelah nama Wilayah.

- PilihTindakandan salah satu opsi berikut dariTata letak tab:
	- Tab baru: Tambahkan tab baru yang berada di sebelah tab yang sedang aktif.
	- Pisahkan menjadi beberapa baris: Tambahkan tab baru dalam satu baris yang berada di bawah tab yang sedang aktif.
	- Dibagi menjadi kolom: Tambahkan tab baru di kolom yang berada di sebelah yang sedang aktif.

Jika tidak ada cukup ruang untuk menampilkan setiap tab sepenuhnya, gulir untuk melihat seluruh tab. Anda juga dapat memilih bilah terpisah yang memisahkan panel dan menyeretnya dengan menggunakan penunjuk untuk menambah atau mengurangi ukuran panel.

## <span id="page-70-1"></span>Mengubah ukuran font

Menambah atau mengurangi ukuran teks yang ditampilkan di antarmuka baris perintah.

- 1. Untuk mengubahAWS CloudShellpengaturan terminal, bukaPengaturan,Preferensi.
- 2. Pilih ukuran teks. Pilihan Anda adalahTerkecil,Kecil,Sedang,Besar, danTerbesar.

## <span id="page-70-2"></span>Mengubah tema antarmuka

Beralih antara tema terang dan gelap untuk antarmuka baris perintah.

- 1. Untuk mengubahAWS CloudShelltema, pergi kePengaturan,Preferensi.
- 2. PilihCahayaatauGelap.

## <span id="page-70-0"></span>Menggunakan Safe Paste untuk teks multiline

Safe Paste adalah fitur keamanan yang meminta Anda untuk memverifikasi bahwa teks multiline yang akan Anda tempel ke dalam shell tidak mengandung skrip berbahaya. Teks yang disalin dari situs pihak ketiga dapat berisi kode tersembunyi yang memicu perilaku tak terduga di lingkungan shell Anda.

Dialog Safe Paste menampilkan teks lengkap yang Anda salin ke clipboard Anda. Jika Anda puas bahwa tidak ada risiko keamanan, pilihTempel.

### Warning: Pasting multiline text into AWS CloudShell

×

Text that's copied from external sources can contain malicious scripts. Verify the text below before pasting.

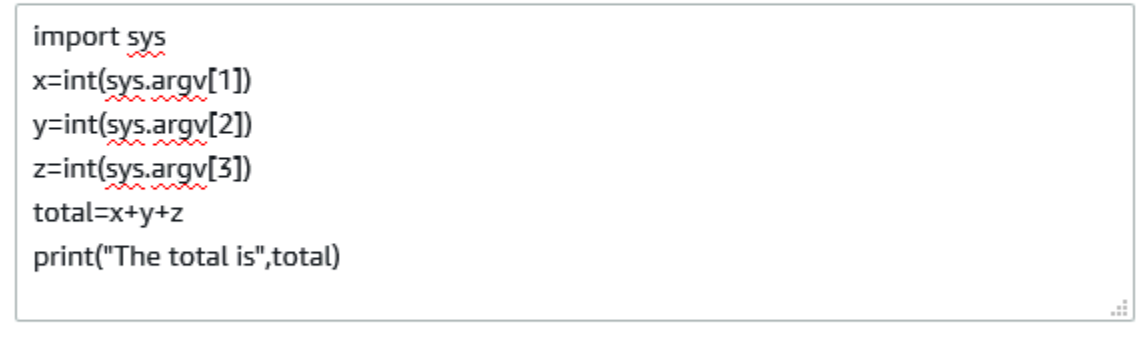

Always ask before pasting multiline code

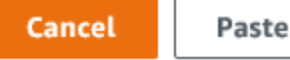

Kami menyarankan Anda mengaktifkan Safe Paste untuk menangkap potensi risiko keamanan dalam skrip. Anda dapat mengaktifkan atau menonaktifkan fitur ini dengan memilihPreferensi,Aktifkan Tempel AmandanNonaktifkan Safe Paste.

### <span id="page-71-0"></span>Menggunakantmuxke pemulihan sesi

AWS CloudShellmenggunakan tmux untuk memulihkan sesi di satu atau beberapa tab browser. Jika Anda me-refresh tab browser, itu melanjutkan sesi Anda sampai sesi menjadi tidak aktif. Untuk informasi lebih lanjut, lihat[Pemulihan sesi](#page-11-0).
# Menggunakan AWS CloudShell di Amazon VPC

AWS CloudShell Virtual Private Cloud (VPC) memungkinkan Anda untuk menciptakan CloudShell lingkungan di VPC Anda. Untuk setiap lingkungan VPC, Anda dapat menetapkan VPC, menambahkan subnet, dan mengaitkan hingga lima grup keamanan. AWS CloudShell mewarisi konfigurasi jaringan VPC dan memungkinkan Anda untuk AWS CloudShell menggunakan dengan aman dalam subnet yang sama dengan sumber daya lain di VPC dan terhubung ke mereka.

Dengan Amazon VPC, Anda dapat meluncurkan AWS sumber daya di jaringan virtual yang terisolasi secara logis yang telah Anda tentukan. Jaringan virtual ini sangat mirip dengan jaringan tradisional yang akan Anda operasikan di pusat data Anda sendiri, dengan manfaatnya yaitu menggunakan infrastruktur AWS yang dapat diskalakan. Untuk informasi selengkapnya tentang VPC, lihat [Amazon](https://docs.aws.amazon.com/vpc/latest/userguide/what-is-amazon-vpc) [Virtual Private Cloud](https://docs.aws.amazon.com/vpc/latest/userguide/what-is-amazon-vpc).

# Kendala operasi

AWS CloudShell Lingkungan VPC memiliki kendala berikut:

- Anda dapat membuat maksimal dua lingkungan VPC per prinsipal IAM.
- Anda dapat menetapkan maksimal lima grup keamanan untuk lingkungan VPC.
- Anda tidak dapat menggunakan opsi CloudShell unggah dan unduh di menu Tindakan untuk lingkungan VPC.

#### **a** Note

Dimungkinkan untuk mengunggah atau mengunduh file dari lingkungan VPC yang memiliki akses ke masuk/keluar internet melalui alat CLI lainnya.

- Lingkungan VPC tidak mendukung penyimpanan persisten. Penyimpanan bersifat fana. Data dan direktori home dihapus ketika sesi lingkungan aktif berakhir.
- AWS CloudShell Lingkungan Anda hanya dapat terhubung ke internet jika berada di subnet VPC pribadi.

#### **a** Note

Alamat IP publik tidak dialokasikan ke lingkungan CloudShell VPC secara default. Lingkungan VPC yang dibuat dalam subnet publik dengan tabel routing yang dikonfigurasi untuk merutekan semua lalu lintas ke Internet Gateway tidak akan memiliki akses ke internet publik, tetapi subnet pribadi yang dikonfigurasi dengan Network Address Translation (NAT) memiliki akses ke internet publik. Lingkungan VPC yang dibuat dalam subnet pribadi tersebut akan memiliki akses ke internet publik.

- Untuk menyediakan CloudShell lingkungan terkelola untuk akun Anda, AWS dapat menyediakan akses jaringan ke layanan berikut untuk host komputasi yang mendasarinya:
	- Amazon S3
	- Titik akhir VPC
		- com.amazonaws. <region>.ssmmessages
		- com.amazonaws. <region>.log
		- com.amazonaws. <region>.kms
		- com.amazonaws. <region>.eksekusi api
		- com.amazonaws. <region>.ecs-telemetri
		- com.amazonaws. <region>.ecs-agen
		- com.amazonaws. <region>.ecs
		- com.amazonaws. <region>.ecr.dkr
		- com.amazonaws. <region>.ecr.api
		- com.amazonaws. <region>.codecatalyst.packages
		- com.amazonaws. <region>.codecatalyst.git
		- aws.api.global.codecatalyst

Anda tidak dapat membatasi akses ke titik akhir ini dengan memodifikasi konfigurasi VPC Anda.

# Menciptakan lingkungan CloudShell VPC

#### Prasyarat

Administrator Anda harus memberikan izin IAM yang diperlukan agar Anda dapat membuat lingkungan VPC. Untuk informasi selengkapnya tentang mengaktifkan izin untuk membuat lingkungan CloudShell VPC, lihat. [the section called "Izin IAM yang diperlukan untuk membuat dan](#page-74-0) [menggunakan lingkungan VPC CloudShell "](#page-74-0)

Untuk membuat lingkungan CloudShell VPC

- 1. Di halaman CloudShell konsol, pilih ikon + lalu pilih Buat lingkungan VPC dari menu tarik-turun.
- 2. Pada halaman Buat lingkungan VPC, masukkan nama untuk lingkungan VPC Anda di kotak Nama.
- 3. Dari daftar dropdown Virtual Private Cloud (VPC), pilih VPC.
- 4. Dari daftar dropdown Subnet, pilih subnet.
- 5. Dari daftar tarik-turun grup Keamanan, pilih satu atau beberapa grup keamanan yang ingin Anda tetapkan ke lingkungan VPC Anda.

#### **a** Note

Anda dapat memilih maksimal lima grup keamanan.

- 6. Pilih Buat untuk membuat lingkungan VPC Anda.
- 7. (Opsional) Pilih Tindakan, lalu pilih Lihat detail untuk meninjau detail lingkungan VPC yang baru dibuat. Alamat IP lingkungan VPC Anda ditampilkan di prompt baris perintah.

<span id="page-74-0"></span>Untuk informasi tentang penggunaan lingkungan VPC, lihat. [Memulai](#page-21-0)

# Izin IAM yang diperlukan untuk membuat dan menggunakan lingkungan VPC CloudShell

Untuk membuat dan menggunakan lingkungan CloudShell VPC, administrator IAM harus mengaktifkan akses ke izin Amazon EC2 khusus VPC. Bagian ini mencantumkan izin Amazon EC2 yang diperlukan untuk membuat dan menggunakan lingkungan VPC.

Untuk membuat lingkungan VPC, kebijakan IAM yang ditetapkan ke peran Anda harus menyertakan izin Amazon EC2 berikut:

- ec2:DescribeVpcs
- ec2:DescribeSubnets
- ec2:DescribeSecurityGroups
- ec2:DescribeDhcpOptions
- ec2:DescribeNetworkInterfaces
- ec2:CreateTags
- ec2:CreateNetworkInterface
- ec2:CreateNetworkInterfacePermission

Kami merekomendasikan juga termasuk:

• ec2:DeleteNetworkInterface

#### **a** Note

Izin ini tidak wajib, tetapi ini diperlukan CloudShell untuk membersihkan sumber daya ENI (ENI yang dibuat untuk lingkungan CloudShell VPC ditandai ManagedByCloudShell dengan kunci) yang dibuat olehnya. Jika izin ini tidak diaktifkan, Anda harus membersihkan sumber daya ENI secara manual setelah setiap penggunaan lingkungan CloudShell VPC.

# Kebijakan IAM memberikan CloudShell akses penuh termasuk akses ke VPC

Contoh berikut menampilkan cara mengaktifkan izin penuh, termasuk akses ke VPC, untuk: CloudShell

```
{ 
   "Version": "2012-10-17", 
   "Statement": [ 
    \{ "Sid": "AllowCloudShellOperations", 
        "Effect": "Allow", 
        "Action": [ 
          "cloudshell:*" 
       ], 
       "Resource": "*" 
     }, 
     { 
        "Sid": "AllowDescribeVPC", 
        "Effect": "Allow", 
        "Action": [ 
          "ec2:DescribeDhcpOptions", 
          "ec2:DescribeNetworkInterfaces",
```

```
 "ec2:DescribeSubnets", 
     "ec2:DescribeSecurityGroups", 
     "ec2:DescribeVpcs" 
   ], 
   "Resource": "*" 
 }, 
 { 
   "Sid": "AllowCreateTagWithCloudShellKey", 
   "Effect": "Allow", 
   "Action": [ 
     "ec2:CreateTags" 
   ], 
   "Resource": "arn:aws:ec2:*:*:network-interface/*", 
   "Condition": { 
     "StringEquals": { 
       "ec2:CreateAction": "CreateNetworkInterface" 
     }, 
     "ForAnyValue:StringEquals": { 
       "aws:TagKeys": "ManagedByCloudShell" 
     } 
   } 
 }, 
 { 
   "Sid": "AllowCreateNetworkInterfaceWithSubnetsAndSG", 
   "Effect": "Allow", 
   "Action": [ 
     "ec2:CreateNetworkInterface" 
   ], 
   "Resource": [ 
     "arn:aws:ec2:*:*:subnet/*", 
     "arn:aws:ec2:*:*:security-group/*" 
   ] 
 }, 
 { 
   "Sid": "AllowCreateNetworkInterfaceWithCloudShellTag", 
   "Effect": "Allow", 
   "Action": [ 
     "ec2:CreateNetworkInterface" 
   ], 
   "Resource": "arn:aws:ec2:*:*:network-interface/*", 
   "Condition": { 
     "ForAnyValue:StringEquals": { 
       "aws:TagKeys": "ManagedByCloudShell" 
     }
```

```
 } 
     }, 
     { 
        "Sid": "AllowCreateNetworkInterfacePermissionWithCloudShellTag", 
        "Effect": "Allow", 
        "Action": [ 
          "ec2:CreateNetworkInterfacePermission" 
       ], 
        "Resource": "arn:aws:ec2:*:*:network-interface/*", 
        "Condition": { 
          "StringEquals": { 
            "aws:ResourceTag/ManagedByCloudShell": "" 
          } 
       } 
     }, 
     { 
        "Sid": "AllowDeleteNetworkInterfaceWithCloudShellTag", 
        "Effect": "Allow", 
        "Action": [ 
          "ec2:DeleteNetworkInterface" 
        ], 
        "Resource": "arn:aws:ec2:*:*:network-interface/*", 
        "Condition": { 
          "StringEquals": { 
            "aws:ResourceTag/ManagedByCloudShell": "" 
          } 
       } 
     } 
   ]
}
```
# Menggunakan kunci kondisi IAM untuk lingkungan VPC

Anda dapat menggunakan tombol kondisi CloudShell khusus untuk pengaturan VPC untuk memberikan kontrol izin tambahan untuk lingkungan VPC Anda. Anda juga dapat menentukan subnet dan grup keamanan yang dapat dan tidak dapat digunakan oleh lingkungan VPC.

CloudShell mendukung kunci kondisi berikut dalam kebijakan IAM:

- CloudShell:VpcIds— Izinkan atau tolak satu atau lebih VPC
- CloudShell:SubnetIds— Izinkan atau tolak satu atau lebih subnet
- CloudShell:SecurityGroupIds— Izinkan atau tolak satu atau lebih grup keamanan

#### **a** Note

Jika izin untuk pengguna dengan akses ke CloudShell lingkungan publik dimodifikasi untuk menambahkan pembatasan pada cloudshell:createEnvironment tindakan, mereka masih dapat mengakses lingkungan publik yang ada. Namun, jika Anda ingin mengubah kebijakan IAM dengan pembatasan ini dan menonaktifkan akses mereka ke lingkungan publik yang ada, Anda harus terlebih dahulu memperbarui kebijakan IAM dengan pembatasan, dan kemudian memastikan bahwa setiap CloudShell pengguna di akun Anda secara manual menghapus lingkungan publik yang ada menggunakan antarmuka pengguna CloudShell web (Actions → Delete environment). CloudShell

## Contoh kebijakan dengan kunci syarat untuk pengaturan VPC

Contoh-contoh berikut ini menunjukkan cara menggunakan kunci syarat untuk pengaturan VPC. Setelah Anda membuat pernyataan kebijakan dengan batasan yang diinginkan, tambahkan pernyataan kebijakan untuk pengguna atau peran target.

Pastikan bahwa pengguna hanya membuat lingkungan VPC dan menolak penciptaan lingkungan publik

Untuk memastikan bahwa pengguna hanya dapat membuat lingkungan VPC, gunakan izin tolak seperti yang ditunjukkan pada contoh berikut:

```
{ 
   "Statement": [ 
     { 
        "Sid": "DenyCloudShellNonVpcEnvironments", 
        "Action": [ 
          "cloudshell:CreateEnvironment" 
        ], 
        "Effect": "Deny", 
        "Resource": "*", 
        "Condition": { 
          "Null": { 
             "cloudshell:VpcIds": "true" 
          } 
        } 
     } 
   ]
```
}

### Menolak akses pengguna ke VPC, subnet, atau grup keamanan tertentu

Untuk menolak akses pengguna ke VPC tertentu, gunakan StringEquals untuk memeriksa nilai syarat cloudshell:VpcIds. Contoh berikut menolak akses pengguna ke vpc-1 danvpc-2:

```
{ 
   "Version": "2012-10-17", 
   "Statement": [ 
      { 
        "Sid": "EnforceOutOfVpc", 
        "Action": [ 
           "cloudshell:CreateEnvironment" 
        ], 
        "Effect": "Deny", 
        "Resource": "*", 
        "Condition": { 
           "StringEquals": { 
             "cloudshell:VpcIds": [ 
                "vpc-1", 
                "vpc-2" 
            \mathbf{I} } 
        } 
      } 
   ]
}
```
Untuk menolak akses pengguna ke VPC tertentu, gunakan StringEquals untuk memeriksa nilai syarat cloudshell:SubnetIds. Contoh berikut menolak akses pengguna ke subnet-1 dansubnet-2:

```
{ 
   "Version": "2012-10-17", 
   "Statement": [ 
     { 
        "Sid": "EnforceOutOfVpc", 
        "Action": [ 
          "cloudshell:CreateEnvironment" 
        ], 
        "Effect": "Deny",
```

```
 "Resource": "*", 
         "Condition": { 
           "StringEquals": { 
              "cloudshell:VpcIds": [ 
                "vpc-1", 
                "vpc-2" 
              ] 
           } 
        } 
      } 
   ]
}
```
Untuk menolak akses pengguna ke VPC tertentu, gunakan StringEquals untuk memeriksa nilai syarat cloudshell:SecurityGroupIds. Contoh berikut menolak akses pengguna ke sg-1 dansg-2:

```
{ 
   "Version": "2012-10-17", 
   "Statement": [ 
     { 
        "Sid": "EnforceOutOfSecurityGroups", 
        "Action": [ 
           "cloudshell:CreateEnvironment" 
        ], 
        "Effect": "Deny", 
        "Resource": "*", 
        "Condition": { 
           "ForAnyValue:StringEquals": { 
             "cloudshell:SecurityGroupIds": [ 
               "sg-1", 
               "sg-2" 
            \mathbf{I} } 
        } 
      } 
   ]
}
```
### Izinkan pengguna membuat lingkungan dengan konfigurasi VPC tertentu

Untuk memungkinkan pengguna mengakses VPC tertentu, gunakan StringEquals untuk memeriksa nilai cloudshell:VpcIds kondisi. Contoh berikut memungkinkan pengguna mengakses vpc-1 danvpc-2:

```
{ 
   "Version": "2012-10-17", 
   "Statement": [ 
      { 
        "Sid": "EnforceStayInSpecificVpc", 
        "Action": [ 
           "cloudshell:CreateEnvironment" 
        ], 
        "Effect": "Allow", 
        "Resource": "*", 
        "Condition": { 
           "StringEquals": { 
             "cloudshell:VpcIds": [ 
                "vpc-1", 
                "vpc-2" 
            \mathbf{I} } 
        } 
      } 
   ]
}
```
Untuk memungkinkan pengguna mengakses VPC tertentu, gunakan StringEquals untuk memeriksa nilai cloudshell:SubnetIds kondisi. Contoh berikut memungkinkan pengguna mengakses subnet-1 dansubnet-2:

```
{ 
   "Version": "2012-10-17", 
   "Statement": [ 
     { 
        "Sid": "EnforceStayInSpecificSubnets", 
        "Action": [ 
          "cloudshell:CreateEnvironment" 
        ], 
        "Effect": "Allow", 
        "Resource": "*",
```

```
 "Condition": { 
           "ForAllValues:StringEquals": { 
             "cloudshell:SubnetIds": [ 
                "subnet-1", 
                "subnet-2" 
             ] 
           } 
        } 
      } 
   ]
}
```
Untuk memungkinkan pengguna mengakses VPC tertentu, gunakan StringEquals untuk memeriksa nilai cloudshell:SecurityGroupIds kondisi. Contoh berikut memungkinkan pengguna mengakses sg-1 dansg-2:

```
{ 
   "Version": "2012-10-17", 
   "Statement": [ 
    \{ "Sid": "EnforceStayInSpecificSecurityGroup", 
        "Action": [ 
          "cloudshell:CreateEnvironment" 
        ], 
        "Effect": "Allow", 
        "Resource": "*", 
        "Condition": { 
          "ForAllValues:StringEquals": { 
             "cloudshell:SecurityGroupIds": [ 
               "sg-1", 
               "sg-2" 
            ] 
          } 
        } 
     } 
   ]
}
```
# Wilayah yang Didukung untuk AWS CloudShell VPC

AWS CloudShell Lingkungan VPC hanya didukung di Wilayah berikut:

- AS Timur (Ohio)
- AS Timur (Virginia Utara)
- US West (Oregon)
- Asia Pasifik (Mumbai)
- Asia Pasifik (Sydney)
- Asia Pasifik (Singapura)
- Asia Pasifik (Tokyo)
- Kanada (Pusat)
- Eropa (Frankfurt)
- Eropa (Irlandia)
- Eropa (London)
- Eropa (Paris)
- Amerika Selatan (São Paulo)

# Keamanan untuk AWS CloudShell

Keamanan cloud di Amazon Web Services (AWS) merupakan prioritas tertinggi. Sebagai AWS pelanggan, Anda mendapat manfaat dari pusat data dan arsitektur jaringan yang dibangun untuk memenuhi persyaratan organisasi yang paling sensitif terhadap keamanan. Keamanan adalah tanggung jawab bersama antara Anda AWS dan Anda. [Model Tanggung Jawab Bersama](https://aws.amazon.com/compliance/shared-responsibility-model/) menggambarkan ini sebagai Keamanan dari Cloud dan Keamanan dalam Cloud.

Security of the Cloud - AWS bertanggung jawab untuk melindungi infrastruktur yang menjalankan semua layanan yang ditawarkan di AWS Cloud dan memberi Anda layanan yang dapat Anda gunakan dengan aman. Tanggung jawab keamanan kami adalah prioritas tertinggi di AWS, dan efektivitas keamanan kami secara teratur diuji dan diverifikasi oleh auditor pihak ketiga sebagai bagian dari [Program AWS Kepatuhan.](https://aws.amazon.com/compliance/programs/)

Keamanan di Cloud — Tanggung jawab Anda ditentukan oleh AWS layanan yang Anda gunakan, dan faktor-faktor lain termasuk sensitivitas data Anda, persyaratan organisasi Anda, serta undangundang dan peraturan yang berlaku.

AWS CloudShell mengikuti [model tanggung jawab bersama](https://aws.amazon.com/compliance/shared-responsibility-model/) melalui AWS layanan khusus yang didukungnya. Untuk informasi keamanan AWS layanan, lihat [halaman dokumentasi keamanan](https://docs.aws.amazon.com/security/?id=docs_gateway#aws-security) [AWS layanan](https://docs.aws.amazon.com/security/?id=docs_gateway#aws-security) dan [AWS layanan yang berada dalam lingkup upaya AWS kepatuhan oleh program](https://aws.amazon.com/compliance/services-in-scope/) [kepatuhan](https://aws.amazon.com/compliance/services-in-scope/).

Topik berikut menunjukkan cara mengonfigurasi AWS CloudShell untuk memenuhi tujuan keamanan dan kepatuhan Anda.

Topik

- [Perlindungan data di AWS CloudShell](#page-85-0)
- [Identity and Access Management untuk AWS CloudShell](#page-86-0)
- [Penebangan dan pemantauan di AWS CloudShell](#page-121-0)
- [Validasi kepatuhan untuk AWS CloudShell](#page-124-0)
- [Ketahanan di AWS CloudShell](#page-129-0)
- [Keamanan infrastruktur di AWS CloudShell](#page-130-0)
- [Analisis konfigurasi dan kerentanan di AWS CloudShell](#page-130-1)
- [Praktik terbaik keamanan untuk AWS CloudShell](#page-131-0)

#### • [AWS CloudShell FAQ Keamanan](#page-131-1)

# <span id="page-85-0"></span>Perlindungan data di AWS CloudShell

[Model tanggung jawab AWS bersama model](https://aws.amazon.com/compliance/shared-responsibility-model/) berlaku untuk perlindungan data di AWS CloudShell. Seperti yang dijelaskan dalam model AWS ini, bertanggung jawab untuk melindungi infrastruktur global yang menjalankan semua AWS Cloud. Anda bertanggung jawab untuk mempertahankan kendali atas konten yang di-host pada infrastruktur ini. Anda juga bertanggung jawab atas tugastugas konfigurasi dan manajemen keamanan untuk Layanan AWS yang Anda gunakan. Lihat informasi yang lebih lengkap tentang privasi data dalam [Pertanyaan Umum Privasi Data](https://aws.amazon.com/compliance/data-privacy-faq). Lihat informasi tentang perlindungan data di Eropa di pos blog [Model Tanggung Jawab Bersama dan](https://aws.amazon.com/blogs/security/the-aws-shared-responsibility-model-and-gdpr/)  [GDPR AWS](https://aws.amazon.com/blogs/security/the-aws-shared-responsibility-model-and-gdpr/) di Blog Keamanan AWS .

Untuk tujuan perlindungan data, kami menyarankan Anda melindungi Akun AWS kredensyal dan mengatur pengguna individu dengan AWS IAM Identity Center atau AWS Identity and Access Management (IAM). Dengan cara itu, setiap pengguna hanya diberi izin yang diperlukan untuk memenuhi tanggung jawab tugasnya. Kami juga menyarankan supaya Anda mengamankan data dengan cara-cara berikut:

- Gunakan autentikasi multi-faktor (MFA) pada setiap akun.
- Gunakan SSL/TLS untuk berkomunikasi dengan sumber daya. AWS Kami mensyaratkan TLS 1.2 dan menganjurkan TLS 1.3.
- Siapkan API dan pencatatan aktivitas pengguna dengan AWS CloudTrail.
- Gunakan solusi AWS enkripsi, bersama dengan semua kontrol keamanan default di dalamnya Layanan AWS.
- Gunakan layanan keamanan terkelola lanjut seperti Amazon Macie, yang membantu menemukan dan mengamankan data sensitif yang disimpan di Amazon S3.
- Jika Anda memerlukan modul kriptografi tervalidasi FIPS 140-2 saat mengakses AWS melalui antarmuka baris perintah atau API, gunakan titik akhir FIPS. Lihat informasi yang lebih lengkap tentang titik akhir FIPS yang tersedia di [Standar Pemrosesan Informasi Federal \(FIPS\) 140-2](https://aws.amazon.com/compliance/fips/).

Kami sangat merekomendasikan agar Anda tidak pernah memasukkan informasi identifikasi yang sensitif, seperti nomor rekening pelanggan Anda, ke dalam tanda atau bidang isian bebas seperti bidang Nama. Ini termasuk saat Anda bekerja dengan AWS CloudShell atau lainnya Layanan AWS menggunakan konsol, API AWS CLI, atau AWS SDK. Data apa pun yang Anda masukkan ke dalam tanda atau bidang isian bebas yang digunakan untuk nama dapat digunakan untuk log penagihan

atau log diagnostik. Saat Anda memberikan URL ke server eksternal, kami sangat menganjurkan supaya Anda tidak menyertakan informasi kredensial di dalam URL untuk memvalidasi permintaan Anda ke server itu.

# Enkripsi data

Enkripsi data mengacu pada melindungi data saat diam (saat disimpan di AWS CloudShell) dan saat transit (saat bergerak antara AWS CloudShell dan titik akhir layanan).

### Enkripsi saat istirahat menggunakan AWS KMS

Enkripsi saat istirahat didefinisikan sebagai perlindungan data dari akses tidak sah dengan mengenkripsi data saat disimpan. Saat menggunakan AWS CloudShell, Anda memiliki penyimpanan persisten 1 GB per AWS Wilayah tanpa biaya. Penyimpanan persisten terletak di direktori home Anda (\$HOME) dan bersifat pribadi untuk Anda. Tidak seperti sumber daya lingkungan sementara yang didaur ulang setelah setiap sesi shell berakhir, data di direktori home Anda tetap ada.

Enkripsi data yang disimpan AWS CloudShell diimplementasikan menggunakan kunci kriptografi yang disediakan oleh AWS Key Management Service (AWS KMS). Ini adalah AWS layanan terkelola untuk membuat dan mengendalikan kunci master pelanggan (CMK) —kunci enkripsi yang digunakan untuk mengenkripsi data pelanggan yang disimpan di lingkungan. AWS CloudShell AWS CloudShell menghasilkan dan mengelola kunci kriptografi untuk mengenkripsi data atas nama pelanggan.

### Enkripsi bergerak

Enkripsi dalam transit didefinisikan sebagai perlindungan data dari intersepsi saat data ditransfer antar-endpoint komunikasi.

Secara default, semua komunikasi data antara komputer browser web klien dan berbasis cloud AWS CloudShell dienkripsi dengan mengirimkan semuanya melalui koneksi HTTPS/TLS.

<span id="page-86-0"></span>Anda tidak perlu melakukan apa pun untuk mengaktifkan penggunaan HTTPS/TLS untuk komunikasi.

# Identity and Access Management untuk AWS CloudShell

AWS Identity and Access Management (IAM) adalah Layanan AWS yang membantu administrator mengontrol akses ke AWS sumber daya dengan aman. Administrator IAM mengontrol siapa yang

dapat diautentikasi (masuk) dan diberi wewenang (memiliki izin) untuk menggunakan sumber daya. CloudShell IAM adalah Layanan AWS yang dapat Anda gunakan tanpa biaya tambahan.

Topik

- [Audiens](#page-87-0)
- [Mengautentikasi dengan identitas](#page-88-0)
- [Mengelola akses menggunakan kebijakan](#page-91-0)
- [Bagaimana AWS CloudShell bekerja dengan IAM](#page-94-0)
- [Contoh kebijakan berbasis identitas untuk AWS CloudShell](#page-101-0)
- [Memecahkan masalah CloudShell identitas dan akses AWS](#page-104-0)
- [Mengelola AWS CloudShell akses dan penggunaan dengan kebijakan IAM](#page-106-0)

# <span id="page-87-0"></span>Audiens

Cara Anda menggunakan AWS Identity and Access Management (IAM) berbeda, tergantung pada pekerjaan yang Anda lakukan. CloudShell

Pengguna layanan — Jika Anda menggunakan CloudShell layanan untuk melakukan pekerjaan Anda, maka administrator Anda memberi Anda kredensyal dan izin yang Anda butuhkan. Saat Anda menggunakan lebih banyak CloudShell fitur untuk melakukan pekerjaan Anda, Anda mungkin memerlukan izin tambahan. Memahami cara akses dikelola dapat membantu Anda meminta izin yang tepat dari administrator Anda. Jika Anda tidak dapat mengakses fitur di CloudShell, lihat[Memecahkan](#page-104-0)  [masalah CloudShell identitas dan akses AWS](#page-104-0).

Administrator layanan — Jika Anda bertanggung jawab atas CloudShell sumber daya di perusahaan Anda, Anda mungkin memiliki akses penuh ke CloudShell. Tugas Anda adalah menentukan CloudShell fitur dan sumber daya mana yang harus diakses pengguna layanan Anda. Kemudian, Anda harus mengirimkan permintaan kepada administrator IAM untuk mengubah izin pengguna layanan Anda. Tinjau informasi di halaman ini untuk memahami konsep Basic IAM. Untuk mempelajari lebih lanjut tentang bagaimana perusahaan Anda dapat menggunakan IAM CloudShell, lihat[Bagaimana AWS CloudShell bekerja dengan IAM](#page-94-0).

Administrator IAM — Jika Anda seorang administrator IAM, Anda mungkin ingin mempelajari detail tentang cara menulis kebijakan untuk mengelola akses. CloudShell Untuk melihat contoh kebijakan CloudShell berbasis identitas yang dapat Anda gunakan di IAM, lihat. [Contoh kebijakan berbasis](#page-101-0)  [identitas untuk AWS CloudShell](#page-101-0)

## <span id="page-88-0"></span>Mengautentikasi dengan identitas

Otentikasi adalah cara Anda masuk AWS menggunakan kredensyal identitas Anda. Anda harus diautentikasi (masuk ke AWS) sebagai Pengguna root akun AWS, sebagai pengguna IAM, atau dengan mengasumsikan peran IAM.

Anda dapat masuk AWS sebagai identitas federasi dengan menggunakan kredensyal yang disediakan melalui sumber identitas. AWS IAM Identity Center Pengguna (IAM Identity Center), autentikasi masuk tunggal perusahaan Anda, dan kredensyal Google atau Facebook Anda adalah contoh identitas federasi. Saat Anda masuk sebagai identitas terfederasi, administrator Anda sebelumnya menyiapkan federasi identitas menggunakan peran IAM. Ketika Anda mengakses AWS dengan menggunakan federasi, Anda secara tidak langsung mengambil peran.

Bergantung pada jenis pengguna Anda, Anda dapat masuk ke AWS Management Console atau portal AWS akses. Untuk informasi selengkapnya tentang masuk AWS, lihat [Cara masuk ke Panduan](https://docs.aws.amazon.com/signin/latest/userguide/how-to-sign-in.html) [AWS Sign-In Pengguna Anda Akun AWS](https://docs.aws.amazon.com/signin/latest/userguide/how-to-sign-in.html).

Jika Anda mengakses AWS secara terprogram, AWS sediakan kit pengembangan perangkat lunak (SDK) dan antarmuka baris perintah (CLI) untuk menandatangani permintaan Anda secara kriptografis dengan menggunakan kredensyal Anda. Jika Anda tidak menggunakan AWS alat, Anda harus menandatangani permintaan sendiri. Untuk informasi selengkapnya tentang penggunaan metode yang disarankan untuk menandatangani permintaan sendiri, lihat [Menandatangani](https://docs.aws.amazon.com/IAM/latest/UserGuide/reference_aws-signing.html) [permintaan AWS API](https://docs.aws.amazon.com/IAM/latest/UserGuide/reference_aws-signing.html) di Panduan Pengguna IAM.

Apa pun metode autentikasi yang digunakan, Anda mungkin diminta untuk menyediakan informasi keamanan tambahan. Misalnya, AWS merekomendasikan agar Anda menggunakan otentikasi multifaktor (MFA) untuk meningkatkan keamanan akun Anda. Untuk mempelajari selengkapnya, lihat [Autentikasi multi-faktor](https://docs.aws.amazon.com/singlesignon/latest/userguide/enable-mfa.html) dalam Panduan Pengguna AWS IAM Identity Center dan [Menggunakan](https://docs.aws.amazon.com/IAM/latest/UserGuide/id_credentials_mfa.html) [autentikasi multi-faktor \(MFA\) dalam AWS](https://docs.aws.amazon.com/IAM/latest/UserGuide/id_credentials_mfa.html) dalam Panduan Pengguna IAM.

### Akun AWS pengguna root

Saat Anda membuat Akun AWS, Anda mulai dengan satu identitas masuk yang memiliki akses lengkap ke semua Layanan AWS dan sumber daya di akun. Identitas ini disebut pengguna Akun AWS root dan diakses dengan masuk dengan alamat email dan kata sandi yang Anda gunakan untuk membuat akun. Kami sangat menyarankan agar Anda tidak menggunakan pengguna root untuk tugas sehari-hari. Lindungi kredensial pengguna root Anda dan gunakan kredensial tersebut untuk melakukan tugas yang hanya dapat dilakukan pengguna root. Untuk daftar lengkap tugas

yang mengharuskan Anda masuk sebagai pengguna root, lihat [Tugas yang memerlukan kredensial](https://docs.aws.amazon.com/IAM/latest/UserGuide/root-user-tasks.html)  [pengguna root](https://docs.aws.amazon.com/IAM/latest/UserGuide/root-user-tasks.html) dalam Panduan Pengguna IAM.

### Identitas gabungan

Sebagai praktik terbaik, mewajibkan pengguna manusia, termasuk pengguna yang memerlukan akses administrator, untuk menggunakan federasi dengan penyedia identitas untuk mengakses Layanan AWS dengan menggunakan kredensyal sementara.

Identitas federasi adalah pengguna dari direktori pengguna perusahaan Anda, penyedia identitas web, direktori Pusat Identitas AWS Directory Service, atau pengguna mana pun yang mengakses Layanan AWS dengan menggunakan kredensyal yang disediakan melalui sumber identitas. Ketika identitas federasi mengakses Akun AWS, mereka mengambil peran, dan peran memberikan kredensyal sementara.

Untuk manajemen akses terpusat, kami sarankan Anda menggunakan AWS IAM Identity Center. Anda dapat membuat pengguna dan grup di Pusat Identitas IAM, atau Anda dapat menghubungkan dan menyinkronkan ke sekumpulan pengguna dan grup di sumber identitas Anda sendiri untuk digunakan di semua aplikasi Akun AWS dan aplikasi Anda. Untuk informasi tentang Pusat Identitas IAM, lihat [Apakah itu Pusat Identitas IAM?](https://docs.aws.amazon.com/singlesignon/latest/userguide/what-is.html) dalam Panduan Pengguna AWS IAM Identity Center .

### Pengguna dan grup IAM

[Pengguna IAM](https://docs.aws.amazon.com/IAM/latest/UserGuide/id_users.html) adalah identitas dalam diri Anda Akun AWS yang memiliki izin khusus untuk satu orang atau aplikasi. Jika memungkinkan, kami merekomendasikan untuk mengandalkan kredensial sementara, bukan membuat pengguna IAM yang memiliki kredensial jangka panjang seperti kata sandi dan kunci akses. Namun, jika Anda memiliki kasus penggunaan tertentu yang memerlukan kredensial jangka panjang dengan pengguna IAM, kami merekomendasikan Anda merotasi kunci akses. Untuk informasi selengkapnya, lihat [Merotasi kunci akses secara teratur untuk kasus](https://docs.aws.amazon.com/IAM/latest/UserGuide/best-practices.html#rotate-credentials) [penggunaan yang memerlukan kredensial jangka panjang](https://docs.aws.amazon.com/IAM/latest/UserGuide/best-practices.html#rotate-credentials) dalam Panduan Pengguna IAM.

[Grup IAM](https://docs.aws.amazon.com/IAM/latest/UserGuide/id_groups.html) adalah identitas yang menentukan sekumpulan pengguna IAM. Anda tidak dapat masuk sebagai grup. Anda dapat menggunakan grup untuk menentukan izin bagi beberapa pengguna sekaligus. Grup mempermudah manajemen izin untuk sejumlah besar pengguna sekaligus. Misalnya, Anda dapat memiliki grup yang bernama IAMAdmins dan memberikan izin ke grup tersebut untuk mengelola sumber daya IAM.

Pengguna berbeda dari peran. Pengguna secara unik terkait dengan satu orang atau aplikasi, tetapi peran dimaksudkan untuk dapat digunakan oleh siapa pun yang membutuhkannya. Pengguna memiliki kredensial jangka panjang permanen, tetapi peran memberikan kredensial sementara.

Untuk mempelajari selengkapnya, lihat [Kapan harus membuat pengguna IAM \(bukan peran\)](https://docs.aws.amazon.com/IAM/latest/UserGuide/id.html#id_which-to-choose) dalam Panduan Pengguna IAM.

### Peran IAM

[Peran IAM](https://docs.aws.amazon.com/IAM/latest/UserGuide/id_roles.html) adalah identitas dalam diri Anda Akun AWS yang memiliki izin khusus. Peran ini mirip dengan pengguna IAM, tetapi tidak terkait dengan orang tertentu. Anda dapat mengambil peran IAM untuk sementara AWS Management Console dengan [beralih peran](https://docs.aws.amazon.com/IAM/latest/UserGuide/id_roles_use_switch-role-console.html). Anda dapat mengambil peran dengan memanggil operasi AWS CLI atau AWS API atau dengan menggunakan URL kustom. Untuk informasi selengkapnya tentang cara menggunakan peran, lihat [Menggunakan peran IAM](https://docs.aws.amazon.com/IAM/latest/UserGuide/id_roles_use.html) dalam Panduan Pengguna IAM.

Peran IAM dengan kredensial sementara berguna dalam situasi berikut:

- Akses pengguna terfederasi Untuk menetapkan izin ke identitas terfederasi, Anda membuat peran dan menentukan izin untuk peran tersebut. Ketika identitas terfederasi mengautentikasi, identitas tersebut terhubung dengan peran dan diberi izin yang ditentukan oleh peran. Untuk informasi tentang peran untuk federasi, lihat [Membuat peran untuk Penyedia Identitas pihak](https://docs.aws.amazon.com/IAM/latest/UserGuide/id_roles_create_for-idp.html) [ketiga](https://docs.aws.amazon.com/IAM/latest/UserGuide/id_roles_create_for-idp.html) dalam Panduan Pengguna IAM. Jika menggunakan Pusat Identitas IAM, Anda harus mengonfigurasi set izin. Untuk mengontrol apa yang dapat diakses identitas Anda setelah identitas tersebut diautentikasi, Pusat Identitas IAM akan mengorelasikan set izin ke peran dalam IAM. Untuk informasi tentang set izin, lihat [Set izin](https://docs.aws.amazon.com/singlesignon/latest/userguide/permissionsetsconcept.html) dalam Panduan Pengguna AWS IAM Identity Center.
- Izin pengguna IAM sementara Pengguna atau peran IAM dapat mengambil peran IAM guna mendapatkan berbagai izin secara sementara untuk tugas tertentu.
- Akses lintas akun Anda dapat menggunakan peran IAM untuk mengizinkan seseorang (prinsipal tepercaya) di akun lain untuk mengakses sumber daya di akun Anda. Peran adalah cara utama untuk memberikan akses lintas akun. Namun, dengan beberapa Layanan AWS, Anda dapat melampirkan kebijakan secara langsung ke sumber daya (alih-alih menggunakan peran sebagai proxy). Untuk mempelajari perbedaan antara peran dan kebijakan berbasis sumber daya untuk akses lintas akun, lihat [Akses sumber daya lintas akun di IAM di Panduan Pengguna IAM.](https://docs.aws.amazon.com/IAM/latest/UserGuide/access_policies-cross-account-resource-access.html)
- Akses lintas layanan Beberapa Layanan AWS menggunakan fitur lain Layanan AWS. Sebagai contoh, ketika Anda memanggil suatu layanan, biasanya layanan tersebut menjalankan aplikasi di Amazon EC2 atau menyimpan objek di Amazon S3. Sebuah layanan mungkin melakukannya menggunakan izin prinsipal yang memanggil, menggunakan peran layanan, atau peran terkait layanan.
	- Sesi akses teruskan (FAS) Saat Anda menggunakan pengguna atau peran IAM untuk melakukan tindakan AWS, Anda dianggap sebagai prinsipal. Ketika Anda menggunakan

beberapa layanan, Anda mungkin melakukan sebuah tindakan yang kemudian menginisiasi tindakan lain di layanan yang berbeda. FAS menggunakan izin dari pemanggilan utama Layanan AWS, dikombinasikan dengan permintaan Layanan AWS untuk membuat permintaan ke layanan hilir. Permintaan FAS hanya dibuat ketika layanan menerima permintaan yang memerlukan interaksi dengan orang lain Layanan AWS atau sumber daya untuk menyelesaikannya. Dalam hal ini, Anda harus memiliki izin untuk melakukan kedua tindakan tersebut. Untuk detail kebijakan ketika mengajukan permintaan FAS, lihat [Sesi akses maju](https://docs.aws.amazon.com/IAM/latest/UserGuide/access_forward_access_sessions.html).

- Peran layanan Peran layanan adalah [peran IAM](https://docs.aws.amazon.com/IAM/latest/UserGuide/id_roles.html) yang dijalankan oleh layanan untuk melakukan tindakan atas nama Anda. Administrator IAM dapat membuat, mengubah, dan menghapus peran layanan dari dalam IAM. Untuk informasi selengkapnya, lihat [Membuat](https://docs.aws.amazon.com/IAM/latest/UserGuide/id_roles_create_for-service.html) [sebuah peran untuk mendelegasikan izin ke Layanan AWS](https://docs.aws.amazon.com/IAM/latest/UserGuide/id_roles_create_for-service.html) dalam Panduan pengguna IAM.
- Peran terkait layanan Peran terkait layanan adalah jenis peran layanan yang ditautkan ke. Layanan AWS Layanan tersebut dapat menjalankan peran untuk melakukan tindakan atas nama Anda. Peran terkait layanan muncul di Anda Akun AWS dan dimiliki oleh layanan. Administrator IAM dapat melihat, tetapi tidak dapat mengedit izin untuk peran terkait layanan.
- Aplikasi yang berjalan di Amazon EC2 Anda dapat menggunakan peran IAM untuk mengelola kredensyal sementara untuk aplikasi yang berjalan pada instans EC2 dan membuat atau permintaan API. AWS CLI AWS Cara ini lebih dianjurkan daripada menyimpan kunci akses dalam instans EC2. Untuk menetapkan AWS peran ke instans EC2 dan membuatnya tersedia untuk semua aplikasinya, Anda membuat profil instance yang dilampirkan ke instance. Profil instans berisi peran dan memungkinkan program yang berjalan di instans EC2 mendapatkan kredensial sementara. Untuk informasi selengkapnya, lihat [Menggunakan peran IAM untuk memberikan izin](https://docs.aws.amazon.com/IAM/latest/UserGuide/id_roles_use_switch-role-ec2.html)  [ke aplikasi yang berjalan dalam instans Amazon EC2](https://docs.aws.amazon.com/IAM/latest/UserGuide/id_roles_use_switch-role-ec2.html) dalam Panduan Pengguna IAM.

Untuk mempelajari apakah kita harus menggunakan peran IAM atau pengguna IAM, lihat [Kapan](https://docs.aws.amazon.com/IAM/latest/UserGuide/id.html#id_which-to-choose_role)  [harus membuat peran IAM \(bukan pengguna\)](https://docs.aws.amazon.com/IAM/latest/UserGuide/id.html#id_which-to-choose_role) dalam Panduan Pengguna IAM.

## <span id="page-91-0"></span>Mengelola akses menggunakan kebijakan

Anda mengontrol akses AWS dengan membuat kebijakan dan melampirkannya ke AWS identitas atau sumber daya. Kebijakan adalah objek AWS yang, ketika dikaitkan dengan identitas atau sumber daya, menentukan izinnya. AWS mengevaluasi kebijakan ini ketika prinsipal (pengguna, pengguna root, atau sesi peran) membuat permintaan. Izin dalam kebijakan menentukan apakah permintaan diizinkan atau ditolak. Sebagian besar kebijakan disimpan AWS sebagai dokumen JSON. Untuk informasi selengkapnya tentang struktur dan isi dokumen kebijakan JSON, lihat [Gambaran umum](https://docs.aws.amazon.com/IAM/latest/UserGuide/access_policies.html#access_policies-json)  [kebijakan JSON](https://docs.aws.amazon.com/IAM/latest/UserGuide/access_policies.html#access_policies-json) dalam Panduan Pengguna IAM.

Administrator dapat menggunakan kebijakan AWS JSON untuk menentukan siapa yang memiliki akses ke apa. Artinya, prinsipal manakah yang dapat melakukan tindakan pada sumber daya apa, dan dengan kondisi apa.

Secara default, pengguna dan peran tidak memiliki izin. Untuk memberikan izin kepada pengguna untuk melakukan tindakan di sumber daya yang mereka perlukan, administrator IAM dapat membuat kebijakan IAM. Administrator kemudian dapat menambahkan kebijakan IAM ke peran, dan pengguna dapat mengambil peran.

Kebijakan IAM mendefinisikan izin untuk suatu tindakan terlepas dari metode yang Anda gunakan untuk melakukan operasinya. Misalnya, anggaplah Anda memiliki kebijakan yang mengizinkan tindakan iam:GetRole. Pengguna dengan kebijakan tersebut bisa mendapatkan informasi peran dari AWS Management Console, API AWS CLI, atau AWS API.

### Kebijakan berbasis identitas

Kebijakan berbasis identitas adalah dokumen kebijakan izin JSON yang dapat Anda lampirkan ke sebuah identitas, seperti pengguna IAM, grup pengguna IAM, atau peran IAM. Kebijakan ini mengontrol jenis tindakan yang dapat dilakukan oleh pengguna dan peran, di sumber daya mana, dan berdasarkan kondisi seperti apa. Untuk mempelajari cara membuat kebijakan berbasis identitas, lihat [Membuat kebijakan IAM](https://docs.aws.amazon.com/IAM/latest/UserGuide/access_policies_create.html) dalam Panduan Pengguna IAM.

Kebijakan berbasis identitas dapat dikategorikan lebih lanjut sebagai kebijakan inline atau kebijakan yang dikelola. Kebijakan inline disematkan langsung ke satu pengguna, grup, atau peran. Kebijakan terkelola adalah kebijakan mandiri yang dapat Anda lampirkan ke beberapa pengguna, grup, dan peran dalam. Akun AWS Kebijakan AWS terkelola mencakup kebijakan terkelola dan kebijakan yang dikelola pelanggan. Untuk mempelajari cara memilih antara kebijakan yang dikelola atau kebijakan inline, lihat [Memilih antara kebijakan yang dikelola dan kebijakan inline](https://docs.aws.amazon.com/IAM/latest/UserGuide/access_policies_managed-vs-inline.html#choosing-managed-or-inline) dalam Panduan Pengguna IAM.

### Kebijakan berbasis sumber daya

Kebijakan berbasis sumber daya adalah dokumen kebijakan JSON yang Anda lampirkan ke sumber daya. Contoh kebijakan berbasis sumber daya adalah kebijakan kepercayaan peran IAM dan kebijakan bucket Amazon S3. Dalam layanan yang mendukung kebijakan berbasis sumber daya, administrator layanan dapat menggunakannya untuk mengontrol akses ke sumber daya tertentu. Untuk sumber daya tempat kebijakan dilampirkan, kebijakan menentukan tindakan apa yang dapat dilakukan oleh prinsipal tertentu pada sumber daya tersebut dan dalam kondisi apa. Anda harus

[menentukan prinsipal](https://docs.aws.amazon.com/IAM/latest/UserGuide/reference_policies_elements_principal.html) dalam kebijakan berbasis sumber daya. Prinsipal dapat mencakup akun, pengguna, peran, pengguna federasi, atau. Layanan AWS

Kebijakan berbasis sumber daya merupakan kebijakan inline yang terletak di layanan tersebut. Anda tidak dapat menggunakan kebijakan AWS terkelola dari IAM dalam kebijakan berbasis sumber daya.

### Daftar kontrol akses (ACL)

Daftar kontrol akses (ACL) mengendalikan prinsipal mana (anggota akun, pengguna, atau peran) yang memiliki izin untuk mengakses sumber daya. ACL serupa dengan kebijakan berbasis sumber daya, meskipun kebijakan tersebut tidak menggunakan format dokumen kebijakan JSON.

Amazon S3, AWS WAF, dan Amazon VPC adalah contoh layanan yang mendukung ACL. Untuk mempelajari ACL selengkapnya, lihat [Gambaran umum daftar kontrol akses \(ACL\)](https://docs.aws.amazon.com/AmazonS3/latest/dev/acl-overview.html) dalam Panduan Developer Amazon Simple Storage Service.

### Jenis-jenis kebijakan lain

AWS mendukung jenis kebijakan tambahan yang kurang umum. Jenis-jenis kebijakan ini dapat mengatur izin maksimum yang diberikan kepada Anda oleh jenis kebijakan yang lebih umum.

- Batasan izin Batasan izin adalah fitur lanjutan tempat Anda mengatur izin maksimum yang dapat diberikan oleh kebijakan berbasis identitas ke entitas IAM (pengguna IAM atau peran IAM). Anda dapat menetapkan batasan izin untuk suatu entitas. Izin yang dihasilkan adalah perpotongan antara kebijakan berbasis identitas milik entitas dan batasan izinnya. Kebijakan berbasis sumber daya yang menentukan pengguna atau peran dalam bidang Principal tidak dibatasi oleh batasan izin. Penolakan eksplisit dalam salah satu kebijakan ini akan menggantikan pemberian izin. Untuk informasi selengkapnya tentang batasan izin, lihat [Batasan izin untuk entitas IAM](https://docs.aws.amazon.com/IAM/latest/UserGuide/access_policies_boundaries.html) dalam Panduan Pengguna IAM.
- Kebijakan kontrol layanan (SCP) SCP adalah kebijakan JSON yang menentukan izin maksimum untuk organisasi atau unit organisasi (OU) di. AWS Organizations AWS Organizations adalah layanan untuk mengelompokkan dan mengelola secara terpusat beberapa Akun AWS yang dimiliki bisnis Anda. Jika Anda mengaktifkan semua fitur di organisasi, Anda dapat menerapkan kebijakan kontrol layanan (SCP) ke salah satu atau semua akun Anda. SCP membatasi izin untuk entitas di akun anggota, termasuk masing-masing. Pengguna root akun AWS Untuk informasi selengkapnya tentang Organisasi dan SCP, lihat [Cara kerja SCP](https://docs.aws.amazon.com/organizations/latest/userguide/orgs_manage_policies_about-scps.html) dalam Panduan Pengguna AWS Organizations .
- Kebijakan sesi Kebijakan sesi adalah kebijakan lanjutan yang Anda berikan sebagai parameter ketika Anda membuat sesi sementara secara programatis untuk peran atau pengguna terfederasi. Izin sesi yang dihasilkan adalah perpotongan antara kebijakan berbasis identitas pengguna atau

peran dan kebijakan sesi. Izin juga bisa datang dari kebijakan berbasis sumber daya. Penolakan eksplisit dalam salah satu kebijakan ini akan menggantikan pemberian izin. Untuk informasi selengkapnya, lihat [Kebijakan sesi](https://docs.aws.amazon.com/IAM/latest/UserGuide/access_policies.html#policies_session) dalam Panduan Pengguna IAM.

### Berbagai jenis kebijakan

Ketika beberapa jenis kebijakan berlaku pada suatu permintaan, izin yang dihasilkan lebih rumit untuk dipahami. Untuk mempelajari cara AWS menentukan apakah akan mengizinkan permintaan saat beberapa jenis kebijakan terlibat, lihat [Logika evaluasi kebijakan](https://docs.aws.amazon.com/IAM/latest/UserGuide/reference_policies_evaluation-logic.html) di Panduan Pengguna IAM.

# <span id="page-94-0"></span>Bagaimana AWS CloudShell bekerja dengan IAM

Sebelum Anda menggunakan IAM untuk mengelola akses CloudShell, pelajari fitur IAM yang tersedia untuk digunakan. CloudShell

### Fitur IAM yang dapat Anda gunakan dengan AWS CloudShell

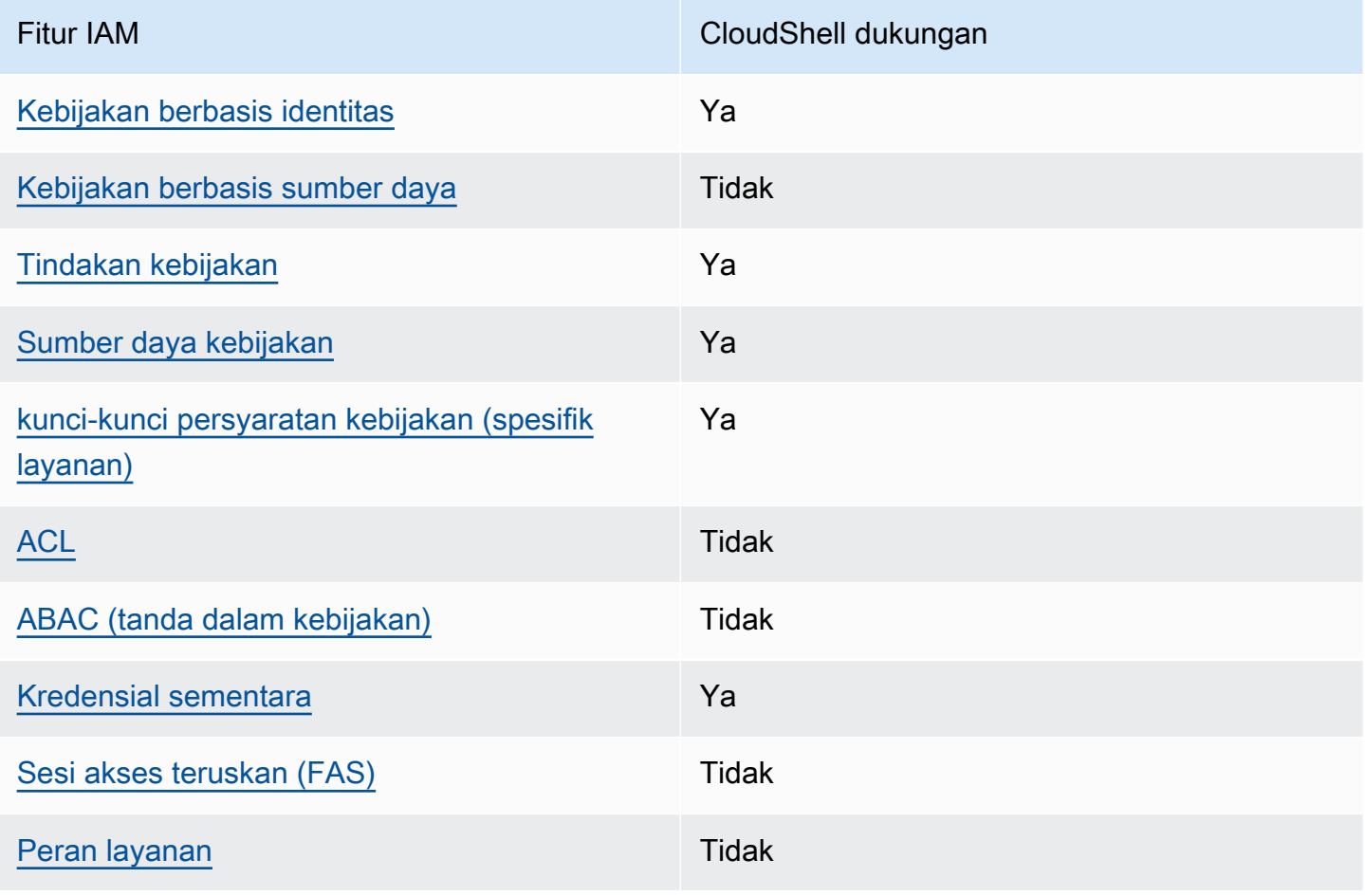

Bagaimana AWS CloudShell bekerja dengan IAM 87

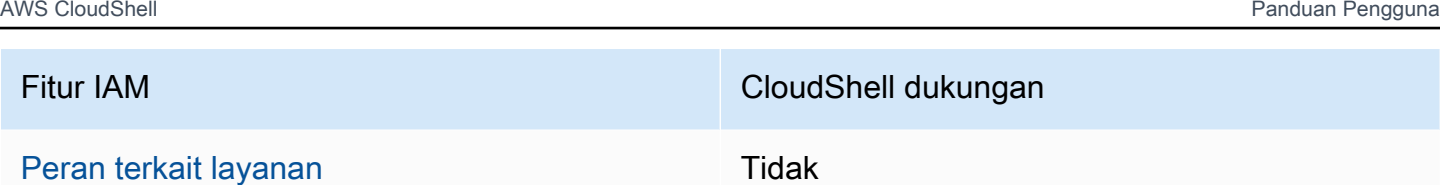

Untuk mendapatkan tampilan tingkat tinggi tentang cara CloudShell dan AWS layanan lain bekerja dengan sebagian besar fitur IAM, lihat [AWS layanan yang bekerja dengan IAM di Panduan Pengguna](https://docs.aws.amazon.com/IAM/latest/UserGuide/reference_aws-services-that-work-with-iam.html) [IAM](https://docs.aws.amazon.com/IAM/latest/UserGuide/reference_aws-services-that-work-with-iam.html).

<span id="page-95-0"></span>Kebijakan berbasis identitas untuk CloudShell

Mendukung kebijakan berbasis identitas Ya

Kebijakan berbasis identitas adalah dokumen kebijakan izin JSON yang dapat Anda lampirkan ke sebuah identitas, seperti pengguna IAM, grup pengguna IAM, atau peran IAM. Kebijakan ini mengontrol jenis tindakan yang dapat dilakukan oleh pengguna dan peran, di sumber daya mana, dan berdasarkan kondisi seperti apa. Untuk mempelajari cara membuat kebijakan berbasis identitas, lihat [Membuat kebijakan IAM](https://docs.aws.amazon.com/IAM/latest/UserGuide/access_policies_create.html) dalam Panduan Pengguna IAM.

Dengan kebijakan berbasis identitas IAM, Anda dapat menentukan secara spesifik apakah tindakan dan sumber daya diizinkan atau ditolak, serta kondisi yang menjadi dasar dikabulkan atau ditolaknya tindakan tersebut. Anda tidak dapat menentukan secara spesifik prinsipal dalam sebuah kebijakan berbasis identitas karena prinsipal berlaku bagi pengguna atau peran yang melekat kepadanya. Untuk mempelajari semua elemen yang dapat Anda gunakan dalam kebijakan JSON, lihat [Referensi](https://docs.aws.amazon.com/IAM/latest/UserGuide/reference_policies_elements.html)  [elemen kebijakan JSON IAM](https://docs.aws.amazon.com/IAM/latest/UserGuide/reference_policies_elements.html) dalam Panduan Pengguna IAM.

Contoh kebijakan berbasis identitas untuk CloudShell

Untuk melihat contoh kebijakan CloudShell berbasis identitas, lihat. [Contoh kebijakan berbasis](#page-101-0) [identitas untuk AWS CloudShell](#page-101-0)

<span id="page-95-1"></span>Kebijakan berbasis sumber daya dalam CloudShell

Mendukung kebijakan berbasis sumber daya Tidak

Kebijakan berbasis sumber daya adalah dokumen kebijakan JSON yang Anda lampirkan ke sumber daya. Contoh kebijakan berbasis sumber daya adalah kebijakan kepercayaan peran IAM dan

kebijakan bucket Amazon S3. Dalam layanan yang mendukung kebijakan berbasis sumber daya, administrator layanan dapat menggunakannya untuk mengontrol akses ke sumber daya tertentu. Untuk sumber daya tempat kebijakan dilampirkan, kebijakan menentukan tindakan apa yang dapat dilakukan oleh prinsipal tertentu pada sumber daya tersebut dan dalam kondisi apa. Anda harus [menentukan prinsipal](https://docs.aws.amazon.com/IAM/latest/UserGuide/reference_policies_elements_principal.html) dalam kebijakan berbasis sumber daya. Prinsipal dapat mencakup akun, pengguna, peran, pengguna federasi, atau. Layanan AWS

Untuk mengaktifkan akses lintas akun, Anda dapat menentukan secara spesifik seluruh akun atau entitas IAM di akun lain sebagai prinsipal dalam kebijakan berbasis sumber daya. Menambahkan prinsipal akun silang ke kebijakan berbasis sumber daya hanya setengah dari membangun hubungan kepercayaan. Ketika prinsipal dan sumber daya berbeda Akun AWS, administrator IAM di akun tepercaya juga harus memberikan izin entitas utama (pengguna atau peran) untuk mengakses sumber daya. Mereka memberikan izin dengan melampirkan kebijakan berbasis identitas kepada entitas. Namun, jika kebijakan berbasis sumber daya memberikan akses ke prinsipal dalam akun yang sama, tidak diperlukan kebijakan berbasis identitas tambahan. Untuk informasi selengkapnya, lihat [Akses sumber daya lintas akun di IAM](https://docs.aws.amazon.com/IAM/latest/UserGuide/access_policies-cross-account-resource-access.html) di Panduan Pengguna IAM.

<span id="page-96-0"></span>Tindakan kebijakan untuk CloudShell

Mendukung tindakan kebijakan Ya

Administrator dapat menggunakan kebijakan AWS JSON untuk menentukan siapa yang memiliki akses ke apa. Artinya, prinsipal manakah yang dapat melakukan tindakan pada sumber daya apa, dan dengan kondisi apa.

Elemen Action dari kebijakan JSON menjelaskan tindakan yang dapat Anda gunakan untuk mengizinkan atau menolak akses dalam sebuah kebijakan. Tindakan kebijakan biasanya memiliki nama yang sama dengan operasi AWS API terkait. Ada beberapa pengecualian, misalnya tindakan hanya izin yang tidak memiliki operasi API yang cocok. Ada juga beberapa operasi yang memerlukan beberapa tindakan dalam suatu kebijakan. Tindakan tambahan ini disebut tindakan dependen.

Menyertakan tindakan dalam kebijakan untuk memberikan izin untuk melakukan operasi terkait.

Untuk melihat daftar CloudShell tindakan, lihat [Tindakan yang ditentukan oleh AWS CloudShell](https://docs.aws.amazon.com/service-authorization/latest/reference/list_your_service.html#your_service-actions-as-permissions) di Referensi Otorisasi Layanan. Beberapa tindakan mungkin memiliki lebih dari satu API.

Tindakan kebijakan CloudShell menggunakan awalan berikut sebelum tindakan:

#### cloudshell

Untuk menetapkan secara spesifik beberapa tindakan dalam satu pernyataan, pisahkan tindakan tersebut dengan koma.

```
"Action": [ 
       "cloudshell:action1", 
       "cloudshell:action2" 
 ]
```
Untuk melihat contoh kebijakan CloudShell berbasis identitas, lihat. [Contoh kebijakan berbasis](#page-101-0) [identitas untuk AWS CloudShell](#page-101-0)

#### <span id="page-97-0"></span>Sumber daya kebijakan untuk CloudShell

Mendukung sumber daya kebijakan Ya

Administrator dapat menggunakan kebijakan AWS JSON untuk menentukan siapa yang memiliki akses ke apa. Artinya, prinsipal manakah yang dapat melakukan tindakan pada sumber daya apa, dan dengan kondisi apa.

Elemen kebijakan JSON Resource menentukan objek yang menjadi target penerapan tindakan. Pernyataan harus menyertakan elemen Resource atau NotResource. Praktik terbaiknya, tentukan sumber daya menggunakan [Amazon Resource Name \(ARN\).](https://docs.aws.amazon.com/general/latest/gr/aws-arns-and-namespaces.html) Anda dapat melakukan ini untuk tindakan yang mendukung jenis sumber daya tertentu, yang dikenal sebagai izin tingkat sumber daya.

Untuk tindakan yang tidak mendukung izin di tingkat sumber daya, misalnya operasi pencantuman, gunakan wildcard (\*) untuk menunjukkan bahwa pernyataan tersebut berlaku untuk semua sumber daya.

"Resource": "\*"

Untuk melihat daftar jenis CloudShell sumber daya dan ARNnya, lihat Sumber [daya yang ditentukan](https://docs.aws.amazon.com/service-authorization/latest/reference/list_your_service.html#your_service-resources-for-iam-policies)  [oleh AWS CloudShell](https://docs.aws.amazon.com/service-authorization/latest/reference/list_your_service.html#your_service-resources-for-iam-policies) di Referensi Otorisasi Layanan. Untuk mempelajari tindakan mana yang dapat Anda tentukan ARN dari setiap sumber daya, lihat [Tindakan yang ditentukan oleh AWS](https://docs.aws.amazon.com/service-authorization/latest/reference/list_your_service.html#your_service-actions-as-permissions). CloudShell

Untuk melihat contoh kebijakan CloudShell berbasis identitas, lihat. [Contoh kebijakan berbasis](#page-101-0) [identitas untuk AWS CloudShell](#page-101-0)

<span id="page-98-0"></span>Kunci kondisi kebijakan untuk CloudShell

Mendukung kunci kondisi kebijakan khusus layanan Ya

Administrator dapat menggunakan kebijakan AWS JSON untuk menentukan siapa yang memiliki akses ke apa. Artinya, prinsipal manakah yang dapat melakukan tindakan pada sumber daya apa, dan dengan kondisi apa.

Elemen Condition (atau blok Condition) akan memungkinkan Anda menentukan kondisi yang menjadi dasar suatu pernyataan berlaku. Elemen Condition bersifat opsional. Anda dapat membuat ekspresi bersyarat yang menggunakan [operator kondisi,](https://docs.aws.amazon.com/IAM/latest/UserGuide/reference_policies_elements_condition_operators.html) misalnya sama dengan atau kurang dari, untuk mencocokkan kondisi dalam kebijakan dengan nilai-nilai yang diminta.

Jika Anda menentukan beberapa elemen Condition dalam sebuah pernyataan, atau beberapa kunci dalam elemen Condition tunggal, maka AWS akan mengevaluasinya menggunakan operasi AND logis. Jika Anda menentukan beberapa nilai untuk satu kunci kondisi, AWS mengevaluasi kondisi menggunakan OR operasi logis. Semua kondisi harus dipenuhi sebelum izin pernyataan diberikan.

Anda juga dapat menggunakan variabel placeholder saat menentukan kondisi. Sebagai contoh, Anda dapat memberikan izin kepada pengguna IAM untuk mengakses sumber daya hanya jika izin tersebut mempunyai tag yang sesuai dengan nama pengguna IAM mereka. Untuk informasi selengkapnya, lihat [Elemen kebijakan IAM: variabel dan tag](https://docs.aws.amazon.com/IAM/latest/UserGuide/reference_policies_variables.html) dalam Panduan Pengguna IAM.

AWS mendukung kunci kondisi global dan kunci kondisi khusus layanan. Untuk melihat semua kunci kondisi AWS global, lihat [kunci konteks kondisi AWS global](https://docs.aws.amazon.com/IAM/latest/UserGuide/reference_policies_condition-keys.html) di Panduan Pengguna IAM.

Untuk melihat daftar kunci CloudShell kondisi, lihat [Kunci kondisi untuk AWS CloudShell](https://docs.aws.amazon.com/service-authorization/latest/reference/list_your_service.html#your_service-policy-keys) di Referensi Otorisasi Layanan. Untuk mempelajari tindakan dan sumber daya yang dapat Anda gunakan kunci kondisi, lihat [Tindakan yang ditentukan oleh AWS CloudShell.](https://docs.aws.amazon.com/service-authorization/latest/reference/list_your_service.html#your_service-actions-as-permissions)

Untuk melihat contoh kebijakan CloudShell berbasis identitas, lihat. [Contoh kebijakan berbasis](#page-101-0) [identitas untuk AWS CloudShell](#page-101-0)

Bagaimana AWS CloudShell bekerja dengan IAM 91

### <span id="page-99-0"></span>ACL di CloudShell

Mendukung ACL Tidak

Daftar kontrol akses (ACL) mengendalikan pengguna utama mana (anggota akun, pengguna, atau peran) yang memiliki izin untuk mengakses sumber daya. ACL serupa dengan kebijakan berbasis sumber daya, meskipun kebijakan tersebut tidak menggunakan format dokumen kebijakan JSON.

<span id="page-99-1"></span>ABAC dengan CloudShell

Mendukung ABAC (tanda dalam kebijakan) Tidak

Kontrol akses berbasis atribut (ABAC) adalah strategi otorisasi yang menentukan izin berdasarkan atribut. Dalam AWS, atribut ini disebut tag. Anda dapat melampirkan tag ke entitas IAM (pengguna atau peran) dan ke banyak AWS sumber daya. Penandaan ke entitas dan sumber daya adalah langkah pertama dari ABAC. Kemudian rancanglah kebijakan ABAC untuk mengizinkan operasi ketika tag milik prinsipal cocok dengan tag yang ada di sumber daya yang ingin diakses.

ABAC sangat berguna di lingkungan yang berkembang dengan cepat dan berguna di situasi saat manajemen kebijakan menjadi rumit.

Untuk mengendalikan akses berdasarkan tag, berikan informasi tentang tag di [elemen kondisi](https://docs.aws.amazon.com/IAM/latest/UserGuide/reference_policies_elements_condition.html) dari kebijakan menggunakan kunci kondisi aws:ResourceTag/*key-name*, aws:RequestTag/*keyname*, atau aws:TagKeys.

Jika sebuah layanan mendukung ketiga kunci kondisi untuk setiap jenis sumber daya, nilainya adalah Ya untuk layanan tersebut. Jika suatu layanan mendukung ketiga kunci kondisi untuk hanya beberapa jenis sumber daya, nilainya adalah Parsial.

Untuk informasi selengkapnya tentang ABAC, lihat [Apa itu ABAC?](https://docs.aws.amazon.com/IAM/latest/UserGuide/introduction_attribute-based-access-control.html) dalam Panduan Pengguna IAM. Untuk melihat tutorial yang menguraikan langkah-langkah pengaturan ABAC, lihat [Menggunakan](https://docs.aws.amazon.com/IAM/latest/UserGuide/tutorial_attribute-based-access-control.html) [kontrol akses berbasis atribut \(ABAC\)](https://docs.aws.amazon.com/IAM/latest/UserGuide/tutorial_attribute-based-access-control.html) dalam Panduan Pengguna IAM.

<span id="page-99-2"></span>Menggunakan kredensyal sementara dengan CloudShell

Mendukung penggunaan kredensial sementara Ya

Beberapa Layanan AWS tidak berfungsi saat Anda masuk menggunakan kredensyal sementara. Untuk informasi tambahan, termasuk yang Layanan AWS bekerja dengan kredensyal sementara, lihat [Layanan AWS yang bekerja dengan IAM di Panduan Pengguna IAM.](https://docs.aws.amazon.com/IAM/latest/UserGuide/reference_aws-services-that-work-with-iam.html)

Anda menggunakan kredensyal sementara jika Anda masuk AWS Management Console menggunakan metode apa pun kecuali nama pengguna dan kata sandi. Misalnya, ketika Anda mengakses AWS menggunakan tautan masuk tunggal (SSO) perusahaan Anda, proses tersebut secara otomatis membuat kredensyal sementara. Anda juga akan secara otomatis membuat kredensial sementara ketika Anda masuk ke konsol sebagai seorang pengguna lalu beralih peran. Untuk informasi selengkapnya tentang peralihan peran, lihat [Peralihan peran \(konsol\)](https://docs.aws.amazon.com/IAM/latest/UserGuide/id_roles_use_switch-role-console.html) dalam Panduan Pengguna IAM.

Anda dapat membuat kredensyal sementara secara manual menggunakan API AWS CLI atau AWS . Anda kemudian dapat menggunakan kredensyal sementara tersebut untuk mengakses. AWS AWS merekomendasikan agar Anda secara dinamis menghasilkan kredensyal sementara alih-alih menggunakan kunci akses jangka panjang. Untuk informasi selengkapnya, lihat [Kredensial](https://docs.aws.amazon.com/IAM/latest/UserGuide/id_credentials_temp.html) [keamanan sementara di IAM](https://docs.aws.amazon.com/IAM/latest/UserGuide/id_credentials_temp.html).

Ketika Anda beralih peran, Anda akan menggunakan lingkungan yang berbeda. Anda tidak dapat beralih peran dalam AWS CloudShell lingkungan yang sama.

<span id="page-100-0"></span>Teruskan sesi akses untuk CloudShell

Mendukung sesi akses maju (FAS) Tidak

Saat Anda menggunakan pengguna atau peran IAM untuk melakukan tindakan AWS, Anda dianggap sebagai prinsipal. Ketika Anda menggunakan beberapa layanan, Anda mungkin melakukan sebuah tindakan yang kemudian menginisiasi tindakan lain di layanan yang berbeda. FAS menggunakan izin dari pemanggilan utama Layanan AWS, dikombinasikan dengan permintaan Layanan AWS untuk membuat permintaan ke layanan hilir. Permintaan FAS hanya dibuat ketika layanan menerima permintaan yang memerlukan interaksi dengan orang lain Layanan AWS atau sumber daya untuk menyelesaikannya. Dalam hal ini, Anda harus memiliki izin untuk melakukan kedua tindakan tersebut. Untuk detail kebijakan ketika mengajukan permintaan FAS, lihat [Sesi akses maju.](https://docs.aws.amazon.com/IAM/latest/UserGuide/access_forward_access_sessions.html)

<span id="page-100-1"></span>Peran layanan untuk CloudShell

Mendukung peran layanan menyanyi dalam Tidak

Peran layanan adalah sebuah [peran IAM](https://docs.aws.amazon.com/IAM/latest/UserGuide/id_roles.html) yang diambil oleh sebuah layanan untuk melakukan tindakan atas nama Anda. Administrator IAM dapat membuat, mengubah, dan menghapus peran layanan dari dalam IAM. Untuk informasi selengkapnya, lihat [Membuat sebuah peran untuk](https://docs.aws.amazon.com/IAM/latest/UserGuide/id_roles_create_for-service.html)  [mendelegasikan izin ke Layanan AWS](https://docs.aws.amazon.com/IAM/latest/UserGuide/id_roles_create_for-service.html) dalam Panduan pengguna IAM.

### **A** Warning

Mengubah izin untuk peran layanan dapat merusak CloudShell fungsionalitas. Edit peran layanan hanya jika CloudShell memberikan panduan untuk melakukannya.

### <span id="page-101-1"></span>Peran terkait layanan untuk CloudShell

Mendukung peran terkait layanan Tidak

Peran terkait layanan adalah jenis peran layanan yang ditautkan ke. Layanan AWS Layanan tersebut dapat menjalankan peran untuk melakukan tindakan atas nama Anda. Peran terkait layanan muncul di Anda Akun AWS dan dimiliki oleh layanan. Administrator IAM dapat melihat, tetapi tidak dapat mengedit izin untuk peran terkait layanan.

## <span id="page-101-0"></span>Contoh kebijakan berbasis identitas untuk AWS CloudShell

Secara default, pengguna dan peran tidak memiliki izin untuk membuat atau memodifikasi CloudShell sumber daya. Mereka juga tidak dapat melakukan tugas dengan menggunakan AWS Management Console, AWS Command Line Interface (AWS CLI), atau AWS API. Untuk memberikan izin kepada pengguna untuk melakukan tindakan di sumber daya yang mereka perlukan, administrator IAM dapat membuat kebijakan IAM. Administrator kemudian akan dapat menambahkan kebijakan IAM ke peran, dan pengguna dapat mengambil peran.

Untuk mempelajari cara membuat kebijakan berbasis identitas IAM menggunakan contoh dokumen kebijakan JSON ini, lihat [Membuat kebijakan IAM](https://docs.aws.amazon.com/IAM/latest/UserGuide/access_policies_create-console.html) dalam Panduan Pengguna IAM.

Untuk detail tentang tindakan dan jenis sumber daya yang ditentukan oleh CloudShell, termasuk format ARN untuk setiap jenis sumber daya, lihat [Kunci tindakan, sumber daya, dan kondisi untuk](https://docs.aws.amazon.com/service-authorization/latest/reference/list_your_service.html)  [AWS CloudShell](https://docs.aws.amazon.com/service-authorization/latest/reference/list_your_service.html) di Referensi Otorisasi Layanan.

#### Topik

- [Praktik terbaik kebijakan](#page-102-0)
- [Menggunakan konsol CloudShell](#page-103-0)
- [Mengizinkan pengguna melihat izin mereka sendiri](#page-103-1)

### <span id="page-102-0"></span>Praktik terbaik kebijakan

Kebijakan berbasis identitas menentukan apakah seseorang dapat membuat, mengakses, atau menghapus CloudShell sumber daya di akun Anda. Tindakan ini membuat Akun AWS Anda dikenai biaya. Ketika Anda membuat atau mengedit kebijakan berbasis identitas, ikuti panduan dan rekomendasi ini:

- Mulailah dengan kebijakan AWS terkelola dan beralih ke izin hak istimewa paling sedikit Untuk mulai memberikan izin kepada pengguna dan beban kerja Anda, gunakan kebijakan AWS terkelola yang memberikan izin untuk banyak kasus penggunaan umum. Mereka tersedia di Anda Akun AWS. Kami menyarankan Anda mengurangi izin lebih lanjut dengan menentukan kebijakan yang dikelola AWS pelanggan yang khusus untuk kasus penggunaan Anda. Untuk informasi selengkapnya, lihat [Kebijakan yang dikelola AWS](https://docs.aws.amazon.com/IAM/latest/UserGuide/access_policies_managed-vs-inline.html#aws-managed-policies) atau [Kebijakan yang dikelola AWS untuk fungsi](https://docs.aws.amazon.com/IAM/latest/UserGuide/access_policies_job-functions.html) [tugas](https://docs.aws.amazon.com/IAM/latest/UserGuide/access_policies_job-functions.html) dalam Panduan Pengguna IAM.
- Menerapkan izin dengan hak akses paling rendah Ketika Anda menetapkan izin dengan kebijakan IAM, hanya berikan izin yang diperlukan untuk melakukan tugas. Anda melakukannya dengan mendefinisikan tindakan yang dapat diambil pada sumber daya tertentu dalam kondisi tertentu, yang juga dikenal sebagai izin dengan hak akses paling rendah. Untuk informasi selengkapnya tentang cara menggunakan IAM untuk mengajukan izin, lihat [Kebijakan dan izin](https://docs.aws.amazon.com/IAM/latest/UserGuide/access_policies.html) [dalam IAM](https://docs.aws.amazon.com/IAM/latest/UserGuide/access_policies.html) dalam Panduan Pengguna IAM.
- Gunakan kondisi dalam kebijakan IAM untuk membatasi akses lebih lanjut Anda dapat menambahkan suatu kondisi ke kebijakan Anda untuk membatasi akses ke tindakan dan sumber daya. Sebagai contoh, Anda dapat menulis kondisi kebijakan untuk menentukan bahwa semua permintaan harus dikirim menggunakan SSL. Anda juga dapat menggunakan ketentuan untuk memberikan akses ke tindakan layanan jika digunakan melalui yang spesifik Layanan AWS, seperti AWS CloudFormation. Untuk informasi selengkapnya, lihat [Elemen kebijakan JSON IAM: Kondisi](https://docs.aws.amazon.com/IAM/latest/UserGuide/reference_policies_elements_condition.html) dalam Panduan Pengguna IAM.
- Gunakan IAM Access Analyzer untuk memvalidasi kebijakan IAM Anda untuk memastikan izin yang aman dan fungsional – IAM Access Analyzer memvalidasi kebijakan baru dan yang sudah ada sehingga kebijakan tersebut mematuhi bahasa kebijakan IAM (JSON) dan praktik terbaik IAM. IAM Access Analyzer menyediakan lebih dari 100 pemeriksaan kebijakan dan rekomendasi yang dapat ditindaklanjuti untuk membantu Anda membuat kebijakan yang aman dan fungsional. Untuk

informasi selengkapnya, lihat [Validasi kebijakan IAM Access Analyzer](https://docs.aws.amazon.com/IAM/latest/UserGuide/access-analyzer-policy-validation.html) dalam Panduan Pengguna IAM.

• Memerlukan otentikasi multi-faktor (MFA) - Jika Anda memiliki skenario yang mengharuskan pengguna IAM atau pengguna root di Anda, Akun AWS aktifkan MFA untuk keamanan tambahan. Untuk meminta MFA ketika operasi API dipanggil, tambahkan kondisi MFA pada kebijakan Anda. Untuk informasi selengkapnya, lihat [Mengonfigurasi akses API yang dilindungi MFA](https://docs.aws.amazon.com/IAM/latest/UserGuide/id_credentials_mfa_configure-api-require.html) dalam Panduan Pengguna IAM.

Untuk informasi selengkapnya tentang praktik terbaik dalam IAM, lihat [Praktik terbaik keamanan](https://docs.aws.amazon.com/IAM/latest/UserGuide/best-practices.html)  [dalam IAM](https://docs.aws.amazon.com/IAM/latest/UserGuide/best-practices.html) dalam Panduan Pengguna IAM.

### <span id="page-103-0"></span>Menggunakan konsol CloudShell

Untuk mengakses CloudShell konsol AWS, Anda harus memiliki set izin minimum. Izin ini harus memungkinkan Anda untuk membuat daftar dan melihat detail tentang CloudShell sumber daya di Anda Akun AWS. Jika Anda membuat kebijakan berbasis identitas yang lebih ketat daripada izin minimum yang diperlukan, konsol tidak akan berfungsi sebagaimana mestinya untuk entitas (pengguna atau peran) dengan kebijakan tersebut.

Anda tidak perlu mengizinkan izin konsol minimum untuk pengguna yang melakukan panggilan hanya ke AWS CLI atau AWS API. Sebagai gantinya, izinkan akses hanya ke tindakan yang sesuai dengan operasi API yang coba mereka lakukan.

Untuk memastikan bahwa pengguna dan peran masih dapat menggunakan CloudShell konsol, lampirkan juga kebijakan CloudShell *ConsoleAccess* atau *ReadOnly* AWS terkelola ke entitas. Untuk informasi selengkapnya, lihat [Menambah izin untuk pengguna](https://docs.aws.amazon.com/IAM/latest/UserGuide/id_users_change-permissions.html#users_change_permissions-add-console) dalam Panduan Pengguna IAM.

### <span id="page-103-1"></span>Mengizinkan pengguna melihat izin mereka sendiri

Contoh ini menunjukkan cara membuat kebijakan yang mengizinkan pengguna IAM melihat kebijakan inline dan terkelola yang dilampirkan ke identitas pengguna mereka. Kebijakan ini mencakup izin untuk menyelesaikan tindakan ini di konsol atau menggunakan API atau secara terprogram. AWS CLI AWS

```
{ 
      "Version": "2012-10-17", 
      "Statement": [ 
\overline{\mathcal{L}}
```

```
 "Sid": "ViewOwnUserInfo", 
               "Effect": "Allow", 
               "Action": [ 
                   "iam:GetUserPolicy", 
                   "iam:ListGroupsForUser", 
                   "iam:ListAttachedUserPolicies", 
                   "iam:ListUserPolicies", 
                   "iam:GetUser" 
               ], 
               "Resource": ["arn:aws:iam::*:user/${aws:username}"] 
          }, 
          { 
               "Sid": "NavigateInConsole", 
               "Effect": "Allow", 
               "Action": [ 
                   "iam:GetGroupPolicy", 
                   "iam:GetPolicyVersion", 
                   "iam:GetPolicy", 
                   "iam:ListAttachedGroupPolicies", 
                   "iam:ListGroupPolicies", 
                   "iam:ListPolicyVersions", 
                   "iam:ListPolicies", 
                   "iam:ListUsers" 
               ], 
               "Resource": "*" 
          } 
    \mathbf{I}}
```
# <span id="page-104-0"></span>Memecahkan masalah CloudShell identitas dan akses AWS

Gunakan informasi berikut untuk membantu Anda mendiagnosis dan memperbaiki masalah umum yang mungkin Anda temui saat bekerja dengan CloudShell dan IAM.

Topik

- [Saya tidak berwenang untuk melakukan tindakan di CloudShell](#page-105-0)
- [Saya tidak berwenang untuk melakukan iam: PassRole](#page-105-1)
- [Saya ingin mengizinkan orang di luar saya Akun AWS untuk mengakses CloudShell sumber daya](#page-106-1)  [saya](#page-106-1)

### <span id="page-105-0"></span>Saya tidak berwenang untuk melakukan tindakan di CloudShell

Jika Anda menerima pesan kesalahan bahwa Anda tidak memiliki otorisasi untuk melakukan tindakan, kebijakan Anda harus diperbarui agar Anda dapat melakukan tindakan tersebut.

Contoh kesalahan berikut terjadi ketika pengguna IAM mateojackson mencoba menggunakan konsol untuk melihat detail tentang suatu sumber daya *my-example-widget* rekaan, tetapi tidak memiliki izin awes:*GetWidget* rekaan.

```
User: arn:aws:iam::123456789012:user/mateojackson is not authorized to perform: 
  awes:GetWidget on resource: my-example-widget
```
Dalam hal ini, kebijakan untuk pengguna mateojackson harus diperbarui untuk mengizinkan akses ke sumber daya *my-example-widget* dengan menggunakan tindakan awes:*GetWidget*.

Jika Anda memerlukan bantuan, hubungi AWS administrator Anda. Administrator Anda adalah orang yang memberi Anda kredensial masuk.

#### <span id="page-105-1"></span>Saya tidak berwenang untuk melakukan iam: PassRole

Jika Anda menerima kesalahan yang tidak diizinkan untuk melakukan iam:PassRole tindakan, kebijakan Anda harus diperbarui agar Anda dapat meneruskan peran CloudShell.

Beberapa Layanan AWS memungkinkan Anda untuk meneruskan peran yang ada ke layanan tersebut alih-alih membuat peran layanan baru atau peran terkait layanan. Untuk melakukannya, Anda harus memiliki izin untuk meneruskan peran ke layanan.

Contoh kesalahan berikut terjadi ketika pengguna IAM bernama marymajor mencoba menggunakan konsol untuk melakukan tindakan di CloudShell. Namun, tindakan tersebut memerlukan layanan untuk mendapatkan izin yang diberikan oleh peran layanan. Mary tidak memiliki izin untuk meneruskan peran tersebut pada layanan.

```
User: arn:aws:iam::123456789012:user/marymajor is not authorized to perform: 
  iam:PassRole
```
Dalam kasus ini, kebijakan Mary harus diperbarui agar dia mendapatkan izin untuk melakukan tindakan iam:PassRole tersebut.

Jika Anda memerlukan bantuan, hubungi AWS administrator Anda. Administrator Anda adalah orang yang memberi Anda kredensial masuk.

## <span id="page-106-1"></span>Saya ingin mengizinkan orang di luar saya Akun AWS untuk mengakses CloudShell sumber daya saya

Anda dapat membuat peran yang dapat digunakan pengguna di akun lain atau orang-orang di luar organisasi Anda untuk mengakses sumber daya Anda. Anda dapat menentukan siapa saja yang dipercaya untuk mengambil peran tersebut. Untuk layanan yang mendukung kebijakan berbasis sumber daya atau daftar kontrol akses (ACL), Anda dapat menggunakan kebijakan tersebut untuk memberi orang akses ke sumber daya Anda.

Untuk mempelajari selengkapnya, periksa referensi berikut:

- Untuk mempelajari apakah CloudShell mendukung fitur-fitur ini, liha[tBagaimana AWS CloudShell](#page-94-0)  [bekerja dengan IAM](#page-94-0).
- Untuk mempelajari cara menyediakan akses ke sumber daya Anda di seluruh sumber daya Akun AWS yang Anda miliki, lihat [Menyediakan akses ke pengguna IAM di pengguna lain Akun AWS](https://docs.aws.amazon.com/IAM/latest/UserGuide/id_roles_common-scenarios_aws-accounts.html)  [yang Anda miliki](https://docs.aws.amazon.com/IAM/latest/UserGuide/id_roles_common-scenarios_aws-accounts.html) di Panduan Pengguna IAM.
- Untuk mempelajari cara menyediakan akses ke sumber daya Anda kepada pihak ketiga Akun AWS, lihat [Menyediakan akses yang Akun AWS dimiliki oleh pihak ketiga](https://docs.aws.amazon.com/IAM/latest/UserGuide/id_roles_common-scenarios_third-party.html) dalam Panduan Pengguna IAM.
- Untuk mempelajari cara memberikan akses melalui federasi identitas, lihat [Menyediakan akses ke](https://docs.aws.amazon.com/IAM/latest/UserGuide/id_roles_common-scenarios_federated-users.html)  [pengguna terautentikasi eksternal \(federasi identitas\)](https://docs.aws.amazon.com/IAM/latest/UserGuide/id_roles_common-scenarios_federated-users.html) dalam Panduan Pengguna IAM.
- Untuk mempelajari perbedaan antara menggunakan peran dan kebijakan berbasis sumber daya untuk akses lintas akun, lihat [Akses sumber daya lintas akun di IAM di Panduan Pengguna IAM.](https://docs.aws.amazon.com/IAM/latest/UserGuide/access_policies-cross-account-resource-access.html)

# <span id="page-106-0"></span>Mengelola AWS CloudShell akses dan penggunaan dengan kebijakan IAM

Dengan sumber daya manajemen akses yang dapat disediakan oleh AWS Identity and Access Management (IAM), administrator dapat memberikan izin kepada pengguna IAM. Dengan begitu, pengguna ini dapat mengakses AWS CloudShell dan menggunakan fitur lingkungan. Administrator juga dapat membuat kebijakan yang menentukan pada tingkat terperinci tindakan apa yang dapat dilakukan pengguna tersebut dengan lingkungan shell.

Cara tercepat bagi administrator untuk memberikan akses ke pengguna adalah melalui kebijakan AWS terkelola. [Kebijakan terkelola AWS](https://docs.aws.amazon.com/IAM/latest/UserGuide/access_policies_managed-vs-inline.html#aws-managed-policies) adalah kebijakan mandiri yang dibuat dan dikelola oleh AWS. Kebijakan AWS terkelola berikut ini AWS CloudShell dapat dilampirkan ke identitas IAM:

• AWS CloudShellFullAccess: Memberikan izin untuk menggunakan AWS CloudShell dengan akses penuh ke semua fitur.

AWS CloudShellFullAccessKebijakan ini menggunakan karakter wildcard (\*) untuk memberikan identitas IAM (pengguna, peran, atau grup) akses penuh ke CloudShell dan fitur. Untuk informasi selengkapnya tentang kebijakan ini, lihat [AWS CloudShellFullAccess](https://docs.aws.amazon.com/aws-managed-policy/latest/reference/AWSCloudShellFullAccess.html)di Panduan Pengguna Kebijakan AWS Terkelola.

#### **a** Note

Identitas IAM dengan kebijakan AWS terkelola berikut juga dapat diluncurkan. CloudShell Namun, kebijakan ini memberikan izin ekstensif. Jadi, kami menyarankan Anda hanya memberikan kebijakan ini jika kebijakan tersebut penting untuk peran pekerjaan pengguna IAM.

- [Administrator:](https://docs.aws.amazon.com/IAM/latest/UserGuide/access_policies_job-functions.html#jf_administrator) Menyediakan pengguna IAM dengan akses penuh dan memungkinkan mereka untuk mendelegasikan izin ke setiap layanan dan sumber daya di. AWS
- [Pengguna daya pengembang](https://docs.aws.amazon.com/IAM/latest/UserGuide/access_policies_job-functions.html#jf_developer-power-user): Memungkinkan pengguna IAM untuk melakukan tugas pengembangan aplikasi dan membuat serta mengonfigurasi sumber daya dan layanan yang mendukung pengembangan aplikasi yang AWS sadar.

Untuk informasi selengkapnya tentang melampirkan kebijakan terkelola, lihat [Menambahkan](https://docs.aws.amazon.com/IAM/latest/UserGuide/access_policies_manage-attach-detach.html#add-policies-console) [izin identitas IAM \(konsol\) di Panduan](https://docs.aws.amazon.com/IAM/latest/UserGuide/access_policies_manage-attach-detach.html#add-policies-console) Pengguna IAM.

## Mengelola tindakan yang diizinkan dalam AWS CloudShell menggunakan kebijakan khusus

Untuk mengelola tindakan yang dapat dilakukan pengguna IAM CloudShell, buat kebijakan kustom yang menggunakan kebijakan CloudShellPolicy terkelola sebagai templat. Atau, edit kebijakan inline yang disematkan dalam identitas IAM yang relevan (pengguna, grup, atau peran).

Misalnya, Anda dapat mengizinkan pengguna IAM untuk mengakses CloudShell, tetapi mencegah mereka meneruskan kredensyal CloudShell lingkungan yang digunakan untuk masuk. AWS Management Console
#### **A** Important

Untuk memulai AWS CloudShell dari AWS Management Console, pengguna IAM memerlukan izin untuk tindakan berikut:

- CreateEnvironment
- CreateSession
- GetEnvironmentStatus
- StartEnvironment

Jika salah satu tindakan ini tidak diizinkan secara eksplisit oleh kebijakan terlampir, kesalahan izin IAM akan ditampilkan saat Anda mencoba meluncurkan. CloudShell

#### AWS CloudShell izin

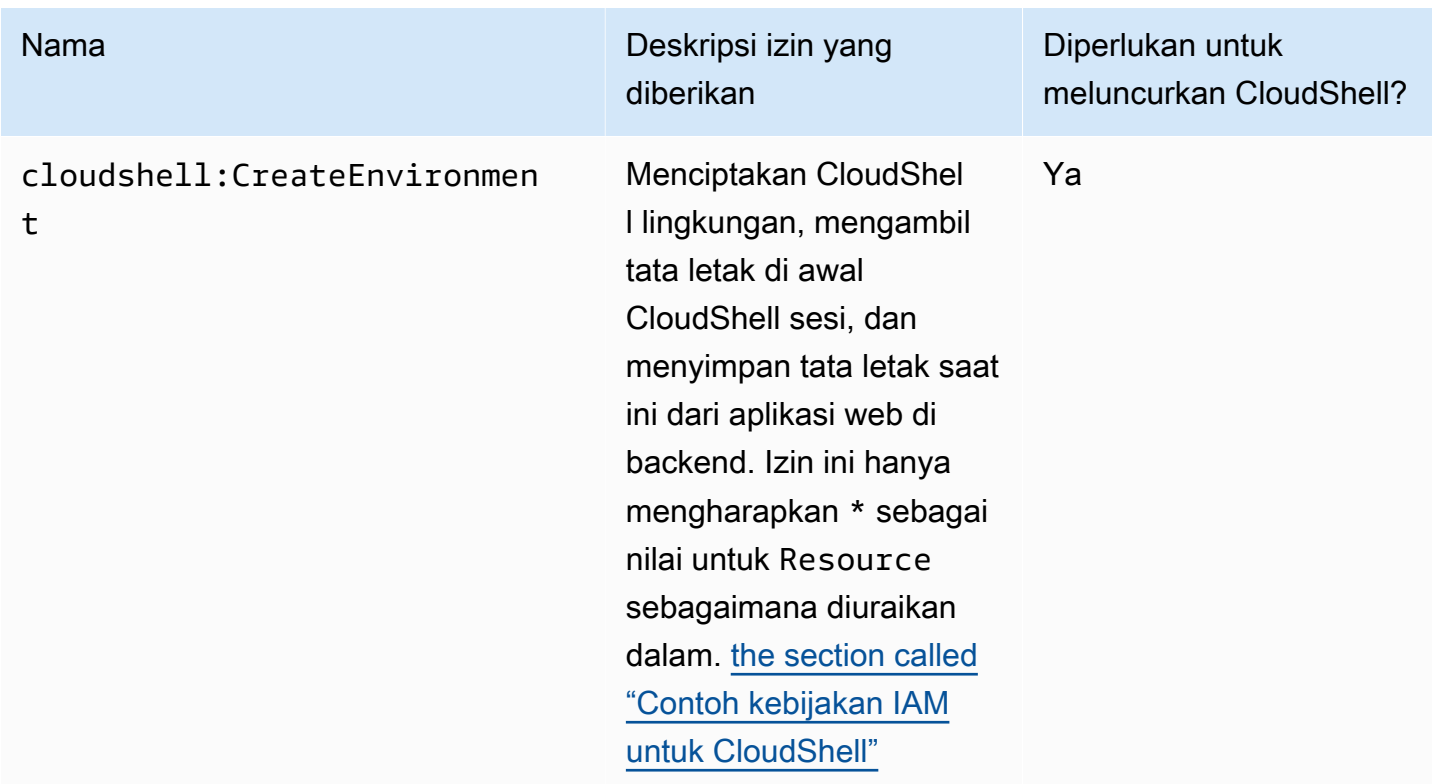

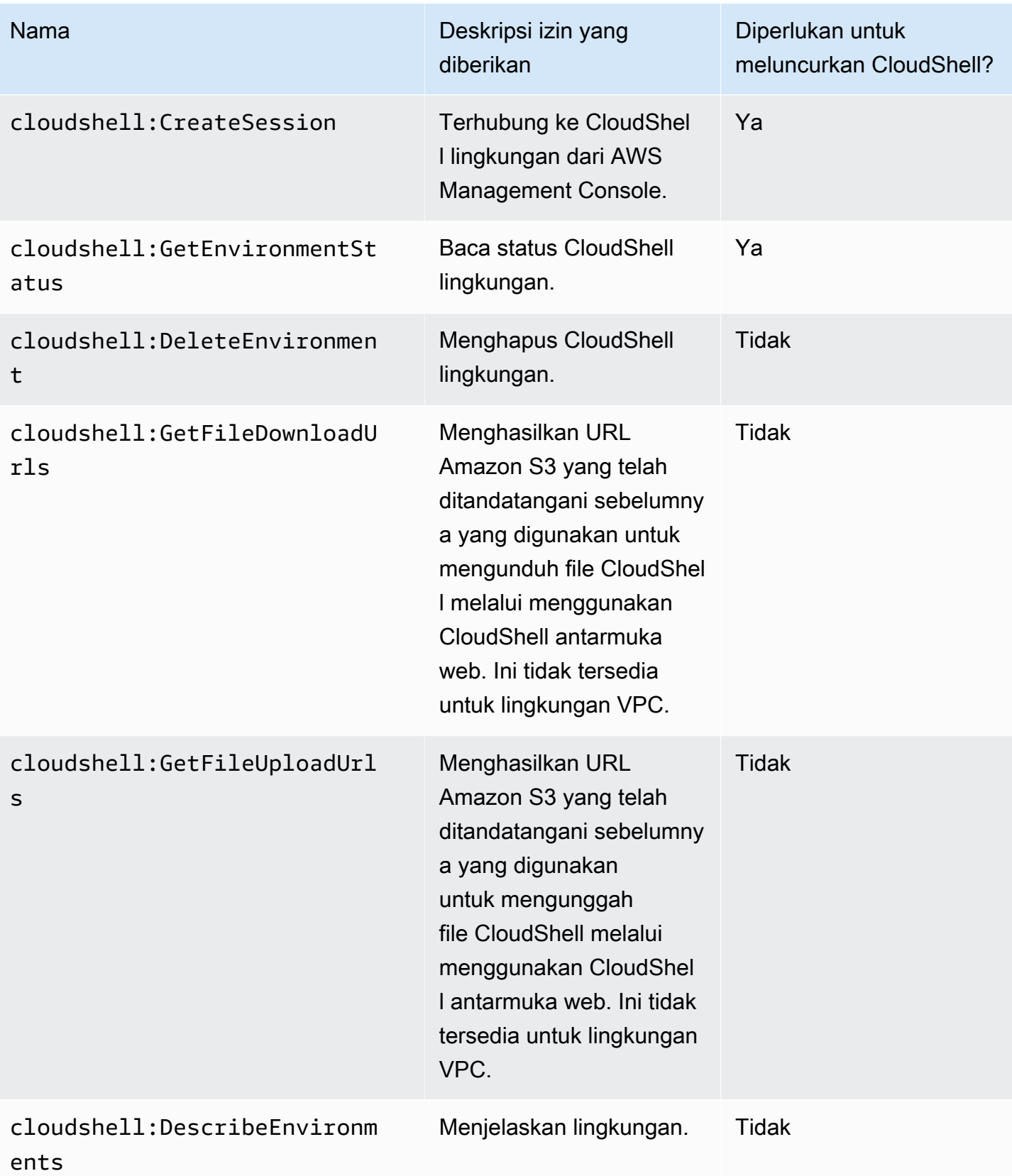

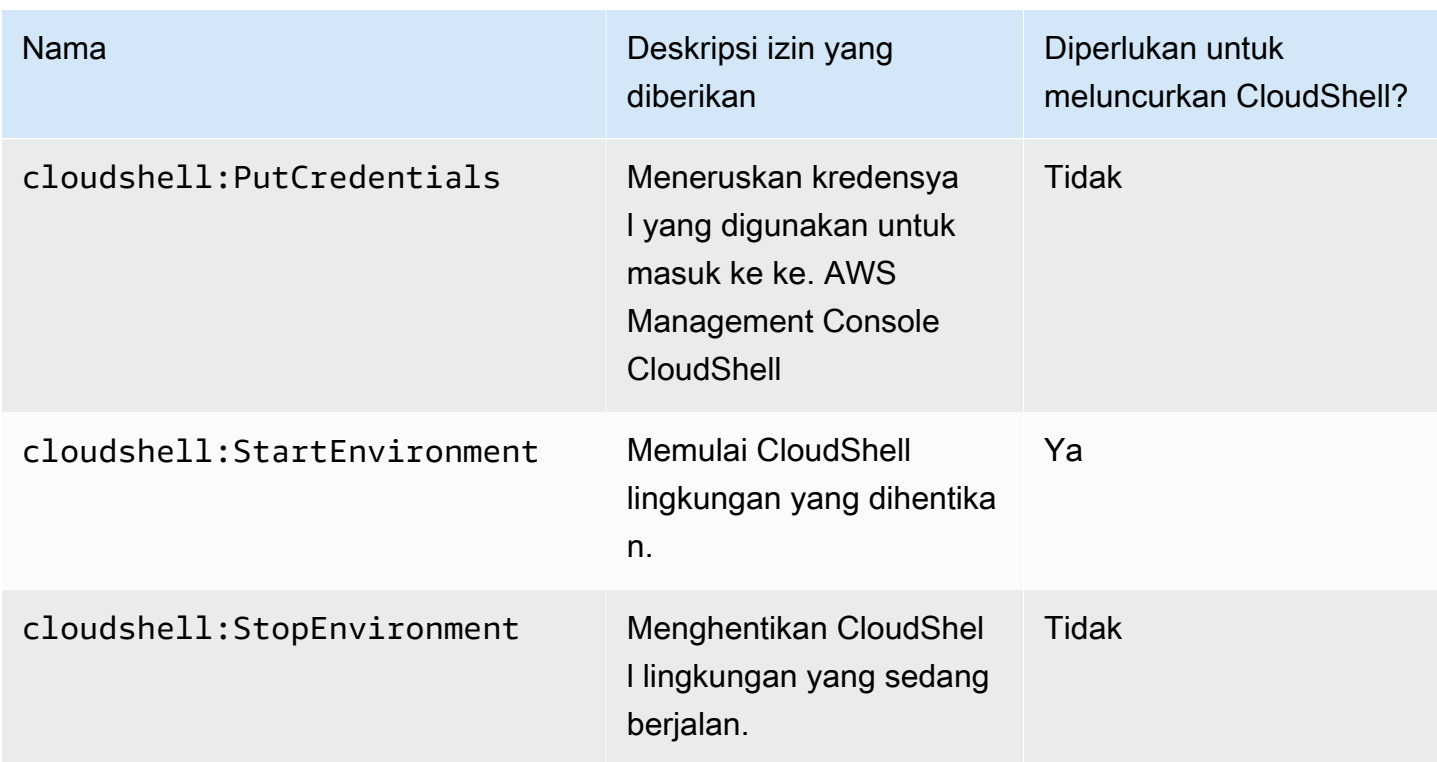

<span id="page-110-0"></span>Contoh kebijakan IAM untuk CloudShell

Contoh berikut menunjukkan bagaimana kebijakan dapat dibuat untuk membatasi siapa yang dapat mengakses CloudShell. Contoh juga menunjukkan tindakan yang dapat dilakukan di lingkungan shell.

Kebijakan berikut ini memberlakukan penolakan lengkap atas akses CloudShell dan fitur-fiturnya.

```
{ 
     "Version": "2012-10-17", 
     "Statement": [{ 
          "Sid": "DenyCloudShell", 
          "Effect": "Deny", 
          "Action": [ 
               "cloudshell:*" 
          ], 
          "Resource": "*" 
     }]
}
```
Kebijakan berikut ini memungkinkan pengguna IAM untuk mengakses CloudShell tetapi memblokir mereka dari membuat URL yang telah ditandatangani sebelumnya untuk mengunggah dan

mengunduh file. Pengguna masih dapat mentransfer file ke dan dari lingkungan, menggunakan klien seperti wget misalnya.

```
{ 
     "Version": "2012-10-17", 
     "Statement": [ 
         \{ "Sid": "AllowUsingCloudshell", 
          "Effect": "Allow", 
          "Action": [ 
               "cloudshell:*" 
          ], 
          "Resource": "*" 
     }, 
     { 
          "Sid": "DenyUploadDownload", 
          "Effect": "Deny", 
          "Action": [ 
               "cloudshell:GetFileDownloadUrls", 
               "cloudshell:GetFileUploadUrls" 
          ], 
          "Resource": "*" 
     }]
}
```
Kebijakan berikut memungkinkan pengguna IAM untuk mengakses CloudShell. Namun, kebijakan ini mencegah kredensyal yang Anda gunakan untuk masuk masuk AWS Management Console agar tidak diteruskan ke lingkungan. CloudShell Pengguna IAM dengan kebijakan ini perlu mengonfigurasi kredensialnya secara manual di dalamnya. CloudShell

```
{ 
      "Version": "2012-10-17", 
      "Statement": [ 
          { 
          "Sid": "AllowUsingCloudshell", 
          "Effect": "Allow", 
          "Action": [ 
               "cloudshell:*" 
          ], 
          "Resource": "*" 
     }, 
      {
```

```
 "Sid": "DenyCredentialForwarding", 
          "Effect": "Deny", 
          "Action": [ 
               "cloudshell:PutCredentials" 
          ], 
          "Resource": "*" 
     }]
}
```
Kebijakan berikut memungkinkan pengguna IAM untuk membuat AWS CloudShell lingkungan.

```
{ 
     "Version": "2012-10-17", 
     "Statement": [{ 
          "Sid": "CloudShellUser", 
          "Effect": "Allow", 
          "Action": [ 
               "cloudshell:CreateEnvironment", 
              "cloudshell:CreateSession", 
              "cloudshell:GetEnvironmentStatus", 
              "cloudshell:StartEnvironment" 
          ], 
          "Resource": "*" 
      }]
}
```
Izin IAM yang diperlukan untuk membuat dan menggunakan lingkungan VPC CloudShell

Untuk membuat dan menggunakan lingkungan CloudShell VPC, administrator IAM harus mengaktifkan akses ke izin Amazon EC2 khusus VPC. Bagian ini mencantumkan izin Amazon EC2 yang diperlukan untuk membuat dan menggunakan lingkungan VPC.

Untuk membuat lingkungan VPC, kebijakan IAM yang ditetapkan ke peran Anda harus menyertakan izin Amazon EC2 berikut:

- ec2:DescribeVpcs
- ec2:DescribeSubnets
- ec2:DescribeSecurityGroups
- ec2:DescribeDhcpOptions
- ec2:DescribeNetworkInterfaces
- ec2:CreateTags
- ec2:CreateNetworkInterface
- ec2:CreateNetworkInterfacePermission

Kami merekomendasikan juga termasuk:

• ec2:DeleteNetworkInterface

#### **a** Note

Izin ini tidak wajib, tetapi ini diperlukan CloudShell untuk membersihkan sumber daya ENI (ENI yang dibuat untuk lingkungan CloudShell VPC ditandai ManagedByCloudShell dengan kunci) yang dibuat olehnya. Jika izin ini tidak diaktifkan, Anda harus membersihkan sumber daya ENI secara manual setelah setiap penggunaan lingkungan CloudShell VPC.

Kebijakan IAM memberikan CloudShell akses penuh termasuk akses ke VPC

Contoh berikut menampilkan cara mengaktifkan izin penuh, termasuk akses ke VPC, untuk: **CloudShell** 

```
{ 
   "Version": "2012-10-17", 
   "Statement": [ 
     { 
        "Sid": "AllowCloudShellOperations", 
        "Effect": "Allow", 
        "Action": [ 
          "cloudshell:*" 
        ], 
        "Resource": "*" 
     }, 
     { 
        "Sid": "AllowDescribeVPC", 
        "Effect": "Allow", 
        "Action": [ 
          "ec2:DescribeDhcpOptions",
```

```
 "ec2:DescribeNetworkInterfaces", 
     "ec2:DescribeSubnets", 
     "ec2:DescribeSecurityGroups", 
     "ec2:DescribeVpcs" 
   ], 
   "Resource": "*" 
 }, 
 { 
   "Sid": "AllowCreateTagWithCloudShellKey", 
   "Effect": "Allow", 
   "Action": [ 
     "ec2:CreateTags" 
   ], 
   "Resource": "arn:aws:ec2:*:*:network-interface/*", 
   "Condition": { 
     "StringEquals": { 
        "ec2:CreateAction": "CreateNetworkInterface" 
     }, 
     "ForAnyValue:StringEquals": { 
        "aws:TagKeys": "ManagedByCloudShell" 
     } 
   } 
 }, 
\mathcal{L} "Sid": "AllowCreateNetworkInterfaceWithSubnetsAndSG", 
   "Effect": "Allow", 
   "Action": [ 
     "ec2:CreateNetworkInterface" 
   ], 
   "Resource": [ 
     "arn:aws:ec2:*:*:subnet/*", 
     "arn:aws:ec2:*:*:security-group/*" 
   ] 
 }, 
 { 
   "Sid": "AllowCreateNetworkInterfaceWithCloudShellTag", 
   "Effect": "Allow", 
   "Action": [ 
     "ec2:CreateNetworkInterface" 
   ], 
   "Resource": "arn:aws:ec2:*:*:network-interface/*", 
   "Condition": { 
     "ForAnyValue:StringEquals": { 
        "aws:TagKeys": "ManagedByCloudShell"
```

```
 } 
        } 
     }, 
     { 
        "Sid": "AllowCreateNetworkInterfacePermissionWithCloudShellTag", 
        "Effect": "Allow", 
        "Action": [ 
          "ec2:CreateNetworkInterfacePermission" 
        ], 
        "Resource": "arn:aws:ec2:*:*:network-interface/*", 
        "Condition": { 
          "StringEquals": { 
            "aws:ResourceTag/ManagedByCloudShell": "" 
          } 
       } 
     }, 
     { 
        "Sid": "AllowDeleteNetworkInterfaceWithCloudShellTag", 
        "Effect": "Allow", 
        "Action": [ 
          "ec2:DeleteNetworkInterface" 
       ], 
        "Resource": "arn:aws:ec2:*:*:network-interface/*", 
        "Condition": { 
          "StringEquals": { 
            "aws:ResourceTag/ManagedByCloudShell": "" 
          } 
        } 
     } 
   ]
}
```
Menggunakan kunci kondisi IAM untuk lingkungan VPC

Anda dapat menggunakan tombol kondisi CloudShell khusus untuk pengaturan VPC untuk memberikan kontrol izin tambahan untuk lingkungan VPC Anda. Anda juga dapat menentukan subnet dan grup keamanan yang dapat dan tidak dapat digunakan oleh lingkungan VPC.

CloudShell mendukung kunci kondisi berikut dalam kebijakan IAM:

- CloudShell: VpcIds— Izinkan atau tolak satu atau lebih VPC
- CloudShell:SubnetIds— Izinkan atau tolak satu atau lebih subnet

#### • CloudShell:SecurityGroupIds— Izinkan atau tolak satu atau lebih grup keamanan

#### **a** Note

Jika izin untuk pengguna dengan akses ke CloudShell lingkungan publik dimodifikasi untuk menambahkan pembatasan pada cloudshell:createEnvironment tindakan, mereka masih dapat mengakses lingkungan publik yang ada. Namun, jika Anda ingin mengubah kebijakan IAM dengan pembatasan ini dan menonaktifkan akses mereka ke lingkungan publik yang ada, Anda harus terlebih dahulu memperbarui kebijakan IAM dengan pembatasan, dan kemudian memastikan bahwa setiap CloudShell pengguna di akun Anda secara manual menghapus lingkungan publik yang ada menggunakan antarmuka pengguna CloudShell web (Actions → Delete environment). CloudShell

Contoh kebijakan dengan kunci syarat untuk pengaturan VPC

Contoh-contoh berikut ini menunjukkan cara menggunakan kunci syarat untuk pengaturan VPC. Setelah Anda membuat pernyataan kebijakan dengan batasan yang diinginkan, tambahkan pernyataan kebijakan untuk pengguna atau peran target.

<span id="page-116-0"></span>Pastikan bahwa pengguna hanya membuat lingkungan VPC dan menolak penciptaan lingkungan publik

Untuk memastikan bahwa pengguna hanya dapat membuat lingkungan VPC, gunakan izin tolak seperti yang ditunjukkan pada contoh berikut:

```
{ 
   "Statement": [ 
     { 
        "Sid": "DenyCloudShellNonVpcEnvironments", 
        "Action": [ 
          "cloudshell:CreateEnvironment" 
        ], 
        "Effect": "Deny", 
        "Resource": "*", 
        "Condition": { 
          "Null": { 
             "cloudshell:VpcIds": "true" 
          } 
        }
```
 } ] }

Menolak akses pengguna ke VPC, subnet, atau grup keamanan tertentu

Untuk menolak akses pengguna ke VPC tertentu, gunakan StringEquals untuk memeriksa nilai syarat cloudshell:VpcIds. Contoh berikut menolak akses pengguna ke vpc-1 danvpc-2:

```
{ 
   "Version": "2012-10-17", 
   "Statement": [ 
     { 
        "Sid": "EnforceOutOfVpc", 
        "Action": [ 
          "cloudshell:CreateEnvironment" 
        ], 
        "Effect": "Deny", 
        "Resource": "*", 
        "Condition": { 
          "StringEquals": { 
             "cloudshell:VpcIds": [ 
               "vpc-1", 
               "vpc-2" 
 ] 
          } 
        } 
     } 
   ]
}
```
Untuk menolak akses pengguna ke VPC tertentu, gunakan StringEquals untuk memeriksa nilai syarat cloudshell:SubnetIds. Contoh berikut menolak akses pengguna ke subnet-1 dansubnet-2:

```
{ 
   "Version": "2012-10-17", 
   "Statement": [ 
     { 
        "Sid": "EnforceOutOfVpc", 
        "Action": [ 
          "cloudshell:CreateEnvironment"
```

```
 ], 
         "Effect": "Deny", 
         "Resource": "*", 
         "Condition": { 
           "StringEquals": { 
              "cloudshell:VpcIds": [ 
                "vpc-1", 
                "vpc-2" 
              ] 
           } 
        } 
      } 
   ]
}
```
Untuk menolak akses pengguna ke VPC tertentu, gunakan StringEquals untuk memeriksa nilai syarat cloudshell:SecurityGroupIds. Contoh berikut menolak akses pengguna ke sg-1 dansg-2:

```
{ 
   "Version": "2012-10-17", 
   "Statement": [ 
     { 
        "Sid": "EnforceOutOfSecurityGroups", 
        "Action": [ 
          "cloudshell:CreateEnvironment" 
        ], 
        "Effect": "Deny", 
        "Resource": "*", 
        "Condition": { 
          "ForAnyValue:StringEquals": { 
            "cloudshell:SecurityGroupIds": [ 
               "sg-1", 
               "sg-2" 
 ] 
          } 
        } 
     } 
   ]
}
```
Izinkan pengguna membuat lingkungan dengan konfigurasi VPC tertentu

Untuk memungkinkan pengguna mengakses VPC tertentu, gunakan StringEquals untuk memeriksa nilai cloudshell:VpcIds kondisi. Contoh berikut memungkinkan pengguna mengakses vpc-1 danvpc-2:

```
{ 
   "Version": "2012-10-17", 
   "Statement": [ 
     { 
        "Sid": "EnforceStayInSpecificVpc", 
        "Action": [ 
          "cloudshell:CreateEnvironment" 
        ], 
        "Effect": "Allow", 
        "Resource": "*", 
        "Condition": { 
          "StringEquals": { 
             "cloudshell:VpcIds": [ 
               "vpc-1", 
               "vpc-2" 
             ] 
          } 
        } 
      } 
   ]
}
```
Untuk memungkinkan pengguna mengakses VPC tertentu, gunakan StringEquals untuk memeriksa nilai cloudshell:SubnetIds kondisi. Contoh berikut memungkinkan pengguna mengakses subnet-1 dansubnet-2:

```
{ 
   "Version": "2012-10-17", 
   "Statement": [ 
     { 
        "Sid": "EnforceStayInSpecificSubnets", 
        "Action": [ 
          "cloudshell:CreateEnvironment" 
        ], 
        "Effect": "Allow", 
        "Resource": "*",
```

```
 "Condition": { 
           "ForAllValues:StringEquals": { 
             "cloudshell:SubnetIds": [ 
                "subnet-1", 
                "subnet-2" 
             ] 
           } 
        } 
      } 
   ]
}
```
Untuk memungkinkan pengguna mengakses VPC tertentu, gunakan StringEquals untuk memeriksa nilai cloudshell:SecurityGroupIds kondisi. Contoh berikut memungkinkan pengguna mengakses sg-1 dansg-2:

```
{ 
   "Version": "2012-10-17", 
   "Statement": [ 
     { 
        "Sid": "EnforceStayInSpecificSecurityGroup", 
        "Action": [ 
          "cloudshell:CreateEnvironment" 
        ], 
        "Effect": "Allow", 
        "Resource": "*", 
        "Condition": { 
          "ForAllValues:StringEquals": { 
             "cloudshell:SecurityGroupIds": [ 
               "sg-1", 
               "sg-2" 
             ] 
          } 
        } 
     } 
   ]
}
```
Izin untuk mengakses Layanan AWS

CloudShell menggunakan kredensyal IAM yang Anda gunakan untuk masuk ke. AWS Management Console

#### **a** Note

Untuk menggunakan kredensyal IAM yang Anda gunakan untuk masuk AWS Management Console, Anda harus memiliki izin. cloudshell:PutCredentials

Fitur pra-otentikasi ini CloudShell membuatnya nyaman untuk digunakan. AWS CLI Namun, pengguna IAM masih memerlukan izin eksplisit untuk Layanan AWS yang dipanggil dari baris perintah.

Misalnya, pengguna IAM diharuskan membuat bucket Amazon S3 dan mengunggah file sebagai objek kepada mereka. Anda dapat membuat kebijakan yang secara eksplisit mengizinkan tindakan tersebut. Konsol IAM menyediakan [editor visual](https://docs.aws.amazon.com/IAM/latest/UserGuide/access_policies_create-console.html#access_policies_create-start) interaktif yang memandu melalui proses membangun dokumen kebijakan berformat JSON. Setelah kebijakan dibuat, Anda dapat melampirkannya ke identitas IAM yang relevan (pengguna, grup, atau peran).

Untuk informasi selengkapnya tentang melampirkan kebijakan terkelola, lihat [Menambahkan izin](https://docs.aws.amazon.com/IAM/latest/UserGuide/access_policies_manage-attach-detach.html#add-policies-console) [identitas IAM \(konsol\) di Panduan](https://docs.aws.amazon.com/IAM/latest/UserGuide/access_policies_manage-attach-detach.html#add-policies-console) Pengguna IAM.

# Penebangan dan pemantauan di AWS CloudShell

Topik ini menjelaskan bagaimana Anda dapat mencatat dan memantau AWS CloudShell aktivitas dan kinerja dengan CloudTrail.

## Memantau aktivitas dengan CloudTrail

AWS CloudShell terintegrasi dengan AWS CloudTrail, layanan yang menyediakan catatan tindakan yang diambil oleh pengguna, peran, atau Layanan AWS dalam AWS CloudShell. CloudTrail menangkap semua panggilan API untuk AWS CloudShell sebagai peristiwa. Panggilan yang diambil termasuk panggilan dari AWS CloudShell konsol dan panggilan kode ke AWS CloudShell API.

Jika Anda membuat jejak, Anda dapat mengaktifkan pengiriman CloudTrail acara secara berkelanjutan ke bucket Amazon Simple Storage Service (Amazon S3). Ini termasuk acara untuk AWS CloudShell.

Jika Anda tidak mengonfigurasi jejak, Anda masih dapat melihat peristiwa terbaru di CloudTrail konsol dalam Riwayat acara. Dengan menggunakan informasi yang dikumpulkan oleh CloudTrail, Anda dapat menemukan berbagai informasi tentang permintaan. Misalnya, Anda dapat menentukan permintaan yang dibuat ke AWS CloudShell, Anda dapat mempelajari alamat IP tempat permintaan dibuat, siapa yang membuat permintaan, dan kapan permintaan itu dibuat.

## AWS CloudShell di CloudTrail

Tabel berikut mencantumkan AWS CloudShell peristiwa yang disimpan dalam file CloudTrail log.

#### **a** Note

AWS CloudShell acara yang meliputi:

- \*menunjukkan bahwa ini adalah panggilan API yang tidak bermutasi (hanya-baca).
- Kata tersebut Environment berkaitan dengan siklus hidup lingkungan komputasi yang menampung pengalaman shell.
- Kata Layout mengembalikan semua tab browser di terminal. CloudShell

#### CloudShell Acara di CloudTrail

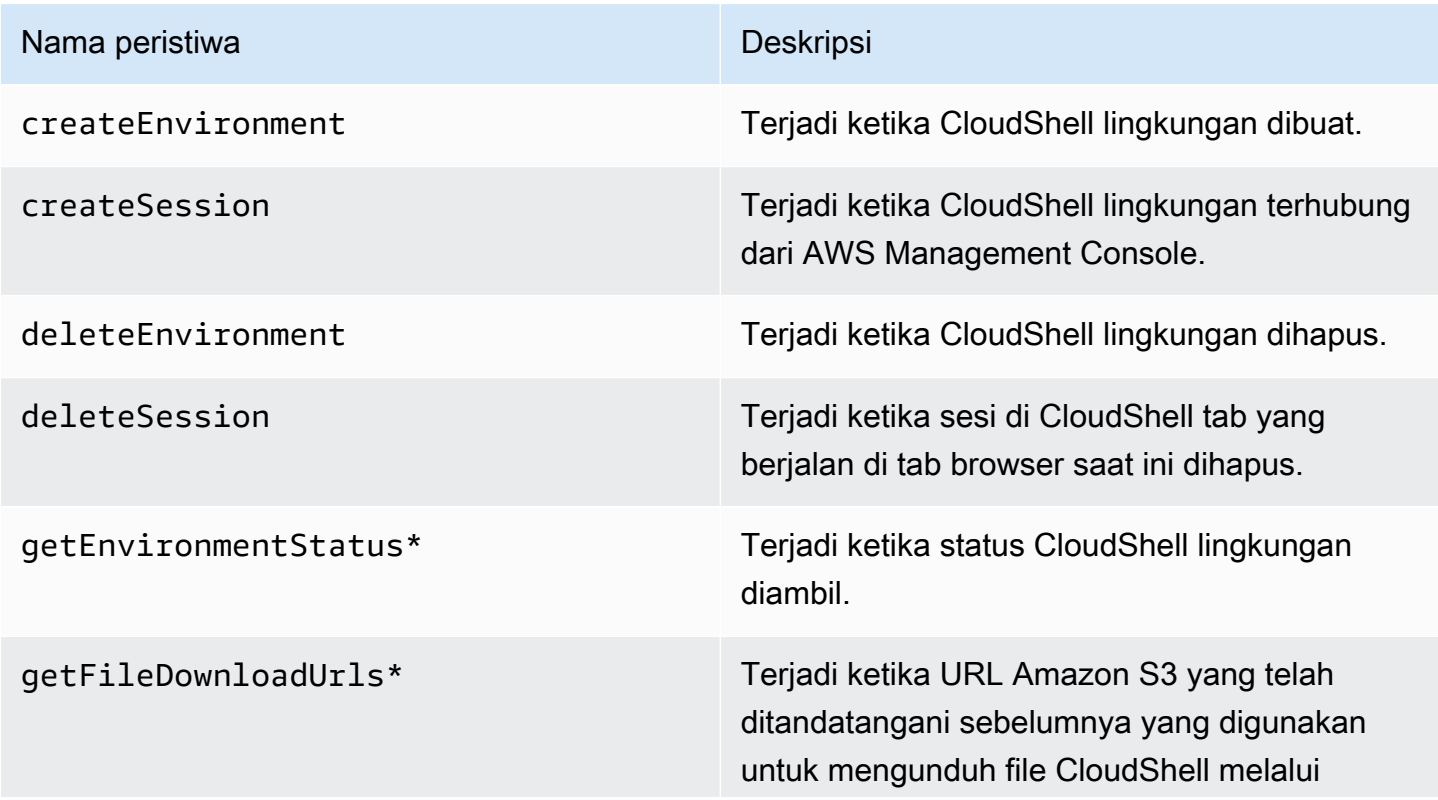

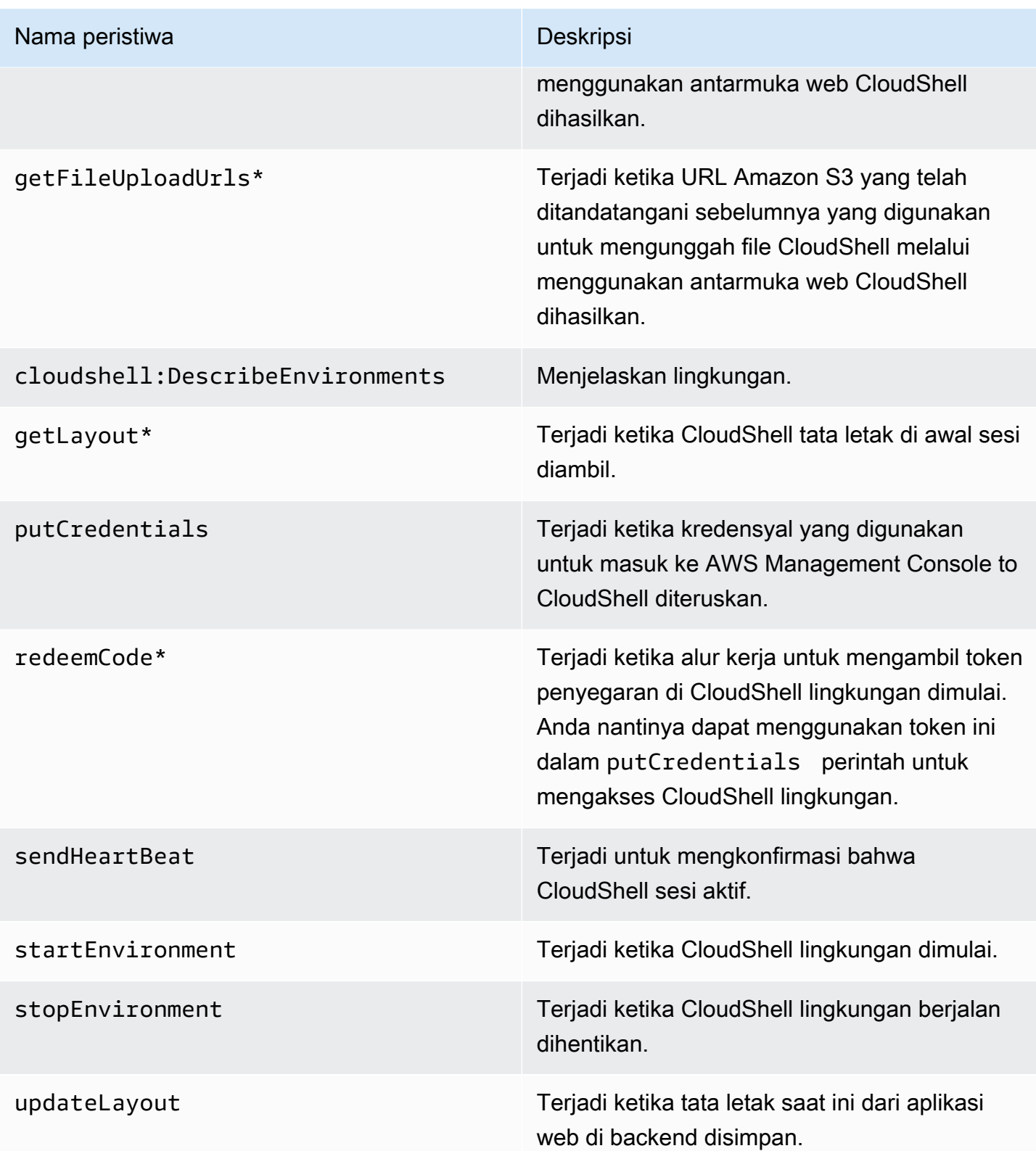

Acara yang menyertakan kata "Layout" mengembalikan semua tab browser di CloudShell terminal.

EventBridge aturan untuk AWS CloudShell tindakan

Dengan EventBridge aturan, Anda menentukan tindakan target yang akan diambil saat EventBridge menerima acara yang cocok dengan aturan. Anda dapat menentukan aturan yang menentukan tindakan target yang akan diambil berdasarkan AWS CloudShell tindakan yang direkam sebagai peristiwa dalam file CloudTrail log.

Misalnya, Anda dapat [membuat EventBridge aturan dengan AWS CLI](https://docs.aws.amazon.com/cli/latest/reference/events/put-rule.html) menggunakan put-rule perintah. put-rulePanggilan harus berisi setidaknya satu EventPattern atau ScheduleExpression. Aturan dengan EventPatterns dipicu ketika peristiwa yang cocok diamati. EventPattern Untuk AWS CloudShell acara:

```
{ "source": [ "aws.cloudshell" ], "detail-type": [ "AWS API Call via CloudTrail" ], 
  "detail": { "eventSource": [ "cloudshell.amazonaws.com" ] } }
```
Untuk informasi selengkapnya, lihat [Peristiwa dan Pola Peristiwa EventBridge di](https://docs.aws.amazon.com/eventbridge/latest/userguide/eventbridge-and-event-patterns.html) Panduan EventBridge Pengguna Amazon.

# Validasi kepatuhan untuk AWS CloudShell

Auditor pihak ketiga menilai keamanan dan kepatuhan AWS layanan sebagai bagian dari beberapa program AWS kepatuhan.

AWS CloudShell berada dalam lingkup dengan program kepatuhan berikut:

#### SOC

AWS Laporan Sistem dan Kontrol Organisasi (SOC) adalah laporan pemeriksaan pihak ketiga independen yang menunjukkan bagaimana AWS mencapai kontrol dan tujuan kepatuhan utama.

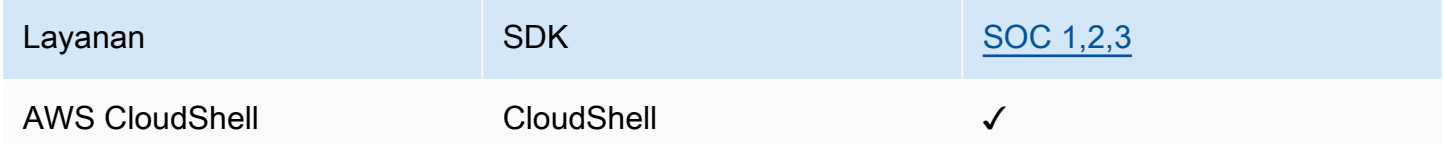

### **PCI**

Standar Keamanan Data Industri Kartu Pembayaran (PCI DSS) adalah standar keamanan informasi eksklusif yang dikelola oleh Dewan Standar Keamanan PCI, yang didirikan oleh American Express, Discover Financial Services, JCB International, Worldwide dan Visa Inc. MasterCard

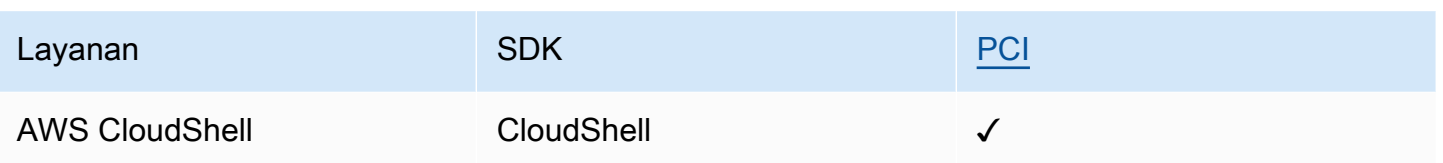

### Sertifikasi dan Layanan ISO dan CSA STAR

AWS memiliki sertifikasi untuk kepatuhan dengan ISO/IEC 27001:2013, 27017:2015, 27018:2019, 27701:2019, 22301:2019, 9001:2015, dan CSA STAR CCM v4.0.

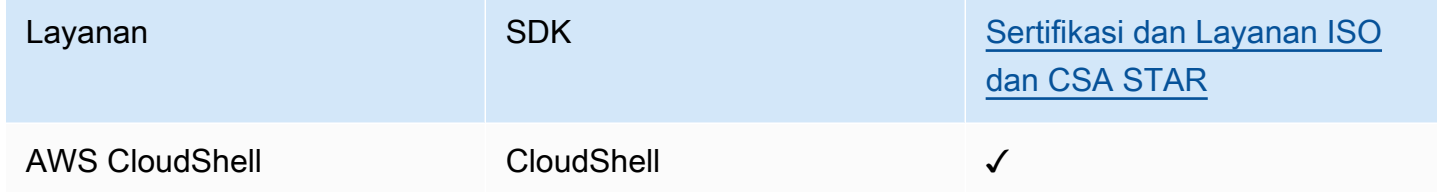

### FedRamp

Federal Risk and Authorization Management Program (FedRAMP) adalah program pemerintah AS yang memberikan pendekatan standar untuk penilaian keamanan, otorisasi, dan pemantauan berkelanjutan untuk produk dan layanan cloud.

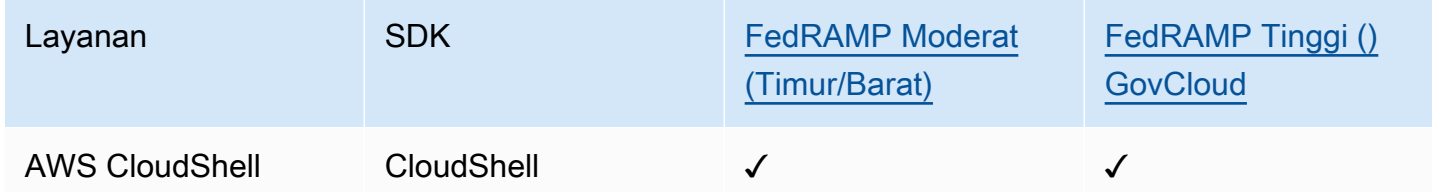

### DoD CC SRG

The Department of Defense (DoD) Cloud Computing Security Requirements Guide (SRG) menyediakan penilaian standar dan proses otorisasi untuk penyedia layanan cloud (CSP) untuk mendapatkan otorisasi sementara DoD, sehingga mereka dapat melayani pelanggan DoD.

Layanan yang melalui penilaian dan otorisasi DoD CC SRG akan memiliki status sebagai berikut:

• Penilaian Organisasi Penilaian Pihak Ketiga (3PAO): Layanan ini saat ini sedang menjalani penilaian oleh penilai pihak ketiga kami.

- Tinjauan Joint Authorization Board (JAB): Layanan ini saat ini sedang menjalani tinjauan JAB.
- Tinjauan Badan Sistem Informasi Pertahanan (DISA): Layanan ini saat ini sedang menjalani tinjauan DISA.

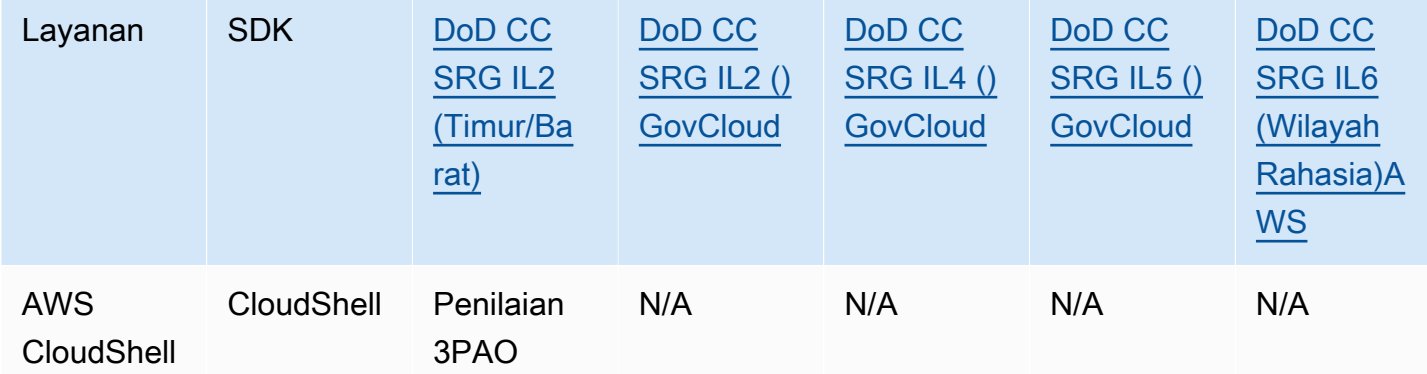

### HIPAA BAA

Undang-Undang Portabilitas dan Akuntabilitas Asuransi Kesehatan 1996 (HIPAA) adalah undangundang federal yang mewajibkan pembuatan standar nasional untuk melindungi informasi kesehatan pasien yang sensitif agar tidak diungkapkan tanpa persetujuan atau sepengetahuan pasien.

AWS memungkinkan entitas yang dilindungi dan rekan bisnis mereka yang tunduk pada HIPAA untuk memproses, menyimpan, dan mengirimkan informasi kesehatan yang dilindungi (PHI) dengan aman. Selain itu, pada Juli 2013, AWS menawarkan Adendum Asosiasi Bisnis standar (BAA) untuk pelanggan tersebut.

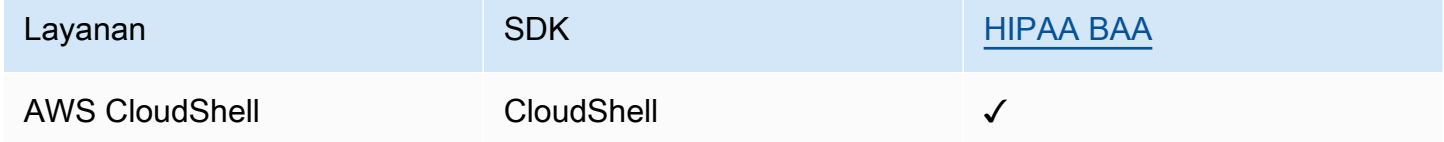

### IRAP

Program Penilai Terdaftar Keamanan Informasi (IRAP) memungkinkan pelanggan Pemerintah Australia untuk memvalidasi bahwa kontrol yang sesuai telah ada dan menentukan model tanggung jawab yang sesuai untuk memenuhi persyaratan Manual Keamanan Informasi Pemerintah Australia (ISM) yang diproduksi oleh Australian Cyber Security Centre (ACSC).

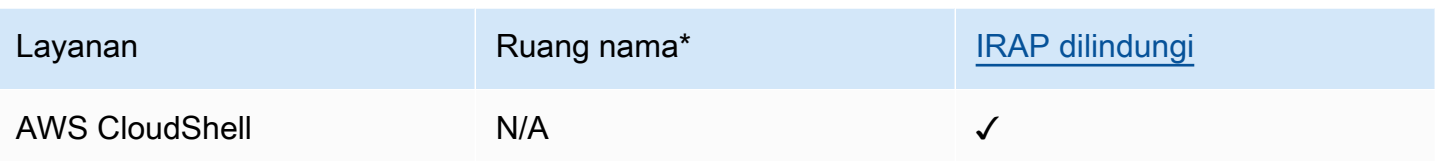

\* Ruang nama membantu Anda mengidentifikasi layanan di seluruh lingkungan Anda. AWS Misalnya, saat Anda membuat kebijakan IAM, gunakan Amazon Resource Names (ARN), dan baca AWS CloudTrail log.

### **MTCS**

Multi-Tier Cloud Security (MTCS) adalah Standar manajemen keamanan operasional Singapura (SPRING SS 584), berdasarkan standar ISO 27001/02 Information Security Management System (ISMS).

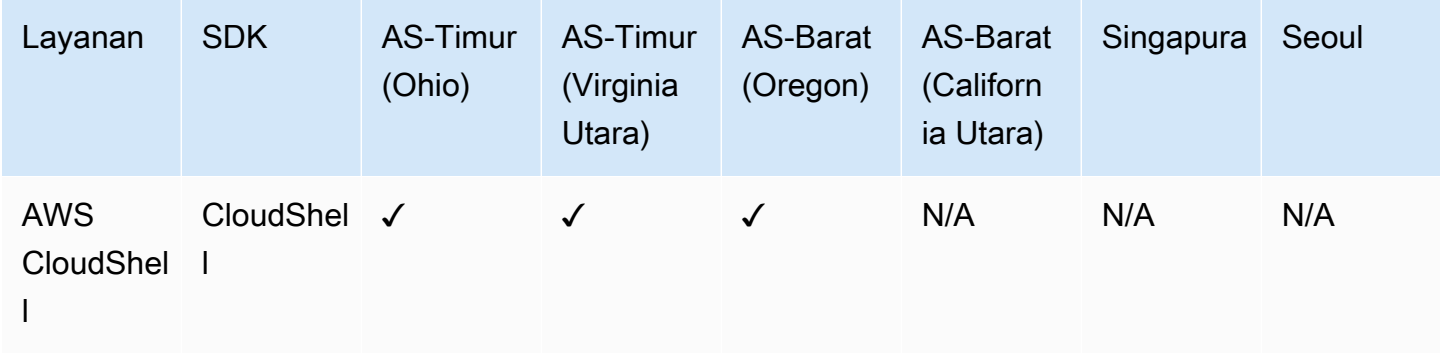

### C5

Cloud Computing Compliance Controls Catalog (C5) adalah skema pengesahan yang didukung Pemerintah Jerman yang diperkenalkan di Jerman oleh Kantor Federal untuk Keamanan Informasi (BSI) untuk membantu organisasi menunjukkan keamanan operasional terhadap serangan cyber umum saat menggunakan layanan cloud dalam konteks "Rekomendasi Keamanan untuk Penyedia Cloud" Pemerintah Jerman.

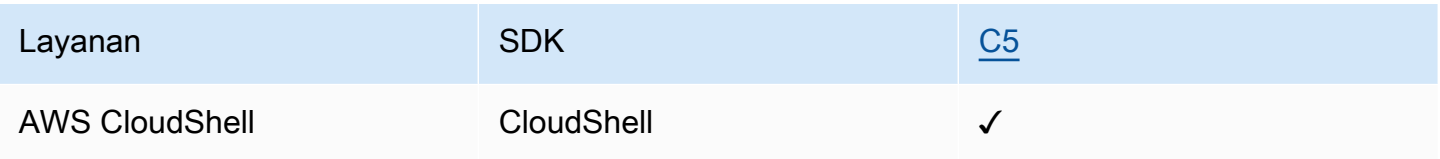

### ENS High

Skema akreditasi ENS (Esquema Nacional de Seguridad) telah dikembangkan oleh Kementerian Keuangan dan Administrasi Publik dan CCN (Pusat Kriptologi Nasional). Ini terdiri dari prinsip-prinsip dasar dan persyaratan minimum yang diperlukan untuk perlindungan informasi yang memadai.

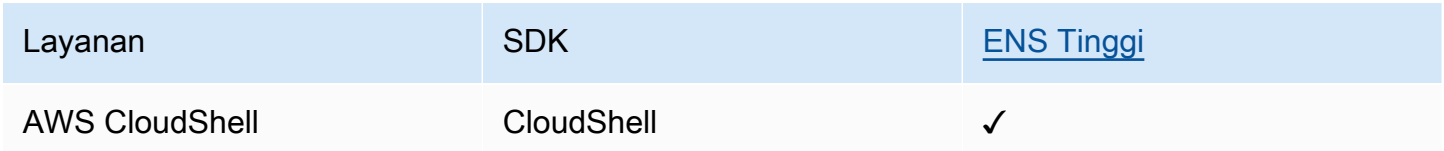

### FINMA

Otoritas Pengawas Pasar Keuangan Swiss (FINMA) adalah regulator pasar keuangan independen Swiss. AWS Keselarasan dengan persyaratan FINMA menunjukkan komitmen berkelanjutan kami untuk memenuhi harapan yang meningkat bagi penyedia layanan cloud yang ditetapkan oleh regulator dan pelanggan layanan keuangan Swiss.

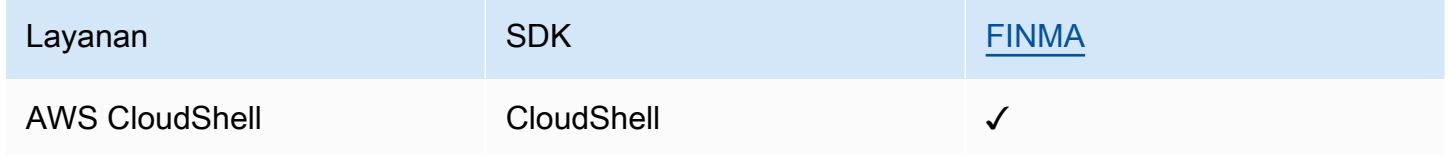

### PiTuKri

AWS Keselarasan dengan PiTuKri persyaratan menunjukkan komitmen berkelanjutan kami untuk memenuhi harapan yang meningkat untuk penyedia layanan cloud yang ditetapkan oleh Badan Transportasi dan Komunikasi Finlandia, Traficom.

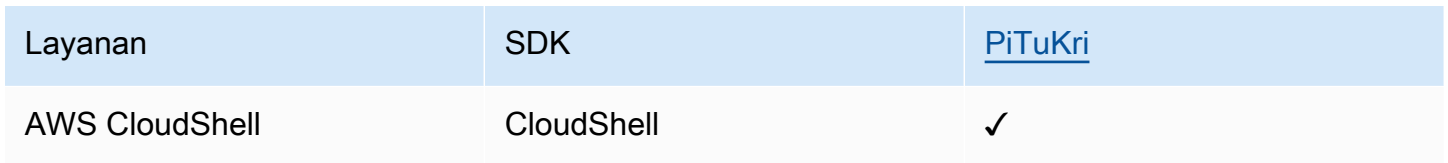

Untuk daftar AWS layanan yang berada dalam cakupan program kepatuhan tertentu, lihat [AWS](https://aws.amazon.com/compliance/services-in-scope/)  [Services in Scope by Compliance Program](https://aws.amazon.com/compliance/services-in-scope/) . Untuk informasi umum, lihat [Program AWS Kepatuhan](https://aws.amazon.com/compliance/programs/)  [Program AWS](https://aws.amazon.com/compliance/programs/) .

Anda dapat mengunduh laporan audit pihak ketiga dengan menggunakan AWS Artifact. Untuk informasi selengkapnya, lihat [Pengunduhan Laporan dalam AWS Artifact](https://docs.aws.amazon.com/artifact/latest/ug/downloading-documents.html).

Tanggung jawab kepatuhan Anda saat menggunakan AWS CloudShell ditentukan oleh sensitivitas data Anda, tujuan kepatuhan perusahaan Anda, dan hukum dan peraturan yang berlaku. AWS menyediakan sumber daya berikut untuk membantu kepatuhan:

- Panduan [Memulai Cepat Keamanan dan Kepatuhan Panduan Memulai](https://aws.amazon.com/quickstart/?awsf.quickstart-homepage-filter=categories%23security-identity-compliance) penerapan ini membahas pertimbangan arsitektur dan memberikan langkah-langkah untuk menerapkan lingkungan dasar yang berfokus pada keamanan dan berfokus pada kepatuhan. AWS
- [Arsitektur untuk Whitepaper Keamanan dan Kepatuhan HIPAA Whitepaper](https://docs.aws.amazon.com/pdfs/whitepapers/latest/architecting-hipaa-security-and-compliance-on-aws/architecting-hipaa-security-and-compliance-on-aws.pdf) ini menjelaskan bagaimana perusahaan dapat menggunakan untuk membuat aplikasi yang sesuai dengan HIPAA. AWS
- [AWS Sumber Daya AWS](https://aws.amazon.com/compliance/resources/)  Kumpulan buku kerja dan panduan ini mungkin berlaku untuk industri dan lokasi Anda.
- [Mengevaluasi Sumber Daya dengan Aturan](https://docs.aws.amazon.com/config/latest/developerguide/evaluate-config.html) dalam Panduan AWS Config Pengembang AWS Config Layanan menilai seberapa baik konfigurasi sumber daya Anda mematuhi praktik internal, pedoman industri, dan peraturan.
- [AWS Security Hub](https://docs.aws.amazon.com/securityhub/latest/userguide/what-is-securityhub.html) AWS Layanan ini memberikan pandangan komprehensif tentang keadaan keamanan Anda di dalamnya AWS yang membantu Anda memeriksa kepatuhan Anda terhadap standar industri keamanan dan praktik terbaik.

# Ketahanan di AWS CloudShell

Infrastruktur AWS global dibangun di sekitar AWS Wilayah dan Zona Ketersediaan. AWS Wilayah menyediakan beberapa Availability Zone yang terpisah secara fisik dan terisolasi, yang terhubung dengan latensi rendah, throughput tinggi, dan jaringan yang sangat redundan. Dengan Zona Ketersediaan, Anda dapat merancang serta mengoperasikan aplikasi dan basis data yang secara otomatis melakukan fail over di antara zona tanpa gangguan. Zona Ketersediaan memiliki ketersediaan dan toleransi kesalahan yang lebih baik, dan dapat diskalakan dibandingkan infrastruktur pusat data tunggal atau multi tradisional.

Untuk informasi selengkapnya tentang AWS Wilayah dan Availability Zone, lihat [Infrastruktur AWS](https://aws.amazon.com/about-aws/global-infrastructure/) [Global.](https://aws.amazon.com/about-aws/global-infrastructure/)

Selain infrastruktur AWS global, AWS CloudShell mendukung fitur khusus untuk mendukung ketahanan data dan kebutuhan cadangan Anda.

- Komit file yang Anda buat dan tambahkan AWS CodeCommit. Ini adalah layanan kontrol versi yang dihosting oleh Amazon Web Services yang dapat Anda gunakan untuk menyimpan dan mengelola aset secara pribadi di cloud. Aset ini dapat terdiri dari dokumen, kode sumber, dan file biner. Untuk informasi selengkapnya, lihat [Tutorial: Menggunakan CodeCommit diAWS CloudShell](#page-44-0).
- Gunakan AWS CLI panggilan untuk menentukan file di direktori home Anda AWS CloudShell dan menambahkannya sebagai objek di bucket Amazon S3. Sebagai contoh, lihat [tutorial memulai](#page-21-0).

# Keamanan infrastruktur di AWS CloudShell

Sebagai layanan terkelola, AWS CloudShell dilindungi oleh keamanan jaringan AWS global. Untuk informasi tentang layanan AWS keamanan dan cara AWS melindungi infrastruktur, lihat [Keamanan](https://aws.amazon.com/security/)  [AWS Cloud.](https://aws.amazon.com/security/) Untuk mendesain AWS lingkungan Anda menggunakan praktik terbaik untuk keamanan infrastruktur, lihat [Perlindungan Infrastruktur dalam Kerangka Kerja](https://docs.aws.amazon.com/wellarchitected/latest/security-pillar/infrastructure-protection.html) yang AWS Diarsiteksikan dengan Baik Pilar Keamanan.

Anda menggunakan panggilan API yang AWS dipublikasikan untuk mengakses AWS CloudShell melalui jaringan. Klien harus mendukung hal-hal berikut:

- Keamanan Lapisan Pengangkutan (TLS). Kami mensyaratkan TLS 1.2 dan menganjurkan TLS 1.3.
- Sandi cocok dengan sistem kerahasiaan maju sempurna (perfect forward secrecy, PFS) seperti DHE (Ephemeral Diffie-Hellman) atau ECDHE (Elliptic Curve Ephemeral Diffie-Hellman). Sebagian besar sistem modern seperti Java 7 dan versi lebih baru mendukung mode-mode ini.

Selain itu, permintaan harus ditandatangani menggunakan ID kunci akses dan kunci akses rahasia yang terkait dengan prinsipal IAM. Atau Anda dapat menggunakan [AWS Security Token](https://docs.aws.amazon.com/STS/latest/APIReference/Welcome.html)  [Service](https://docs.aws.amazon.com/STS/latest/APIReference/Welcome.html) (AWS STS) untuk menghasilkan kredensial keamanan sementara untuk menandatangani permintaan.

#### **a** Note

Secara default, instal patch keamanan AWS CloudShell secara otomatis untuk paket sistem lingkungan komputasi Anda.

# Analisis konfigurasi dan kerentanan di AWS CloudShell

Ini adalah tanggung jawab AWS CloudShell pengguna untuk memastikan bahwa perangkat lunak apa pun yang mereka instal di lingkungan komputasi ditambal dan diperbarui.

# Praktik terbaik keamanan untuk AWS CloudShell

Praktik terbaik berikut adalah pedoman umum dan tidak mewakili solusi keamanan yang lengkap. Karena praktik terbaik ini mungkin tidak sesuai atau tidak memadai untuk lingkungan Anda, perlakukan itu sebagai pertimbangan yang bermanfaat, bukan preskripsi.

Beberapa praktik terbaik keamanan untuk AWS CloudShell

- Gunakan izin dan kebijakan IAM untuk mengontrol akses ke AWS CloudShell dan memastikan pengguna hanya dapat melakukan tindakan tersebut (mengunduh dan mengunggah file, misalnya) yang diperlukan oleh peran mereka. Untuk informasi selengkapnya, lihat [Mengelola AWS](#page-106-0) [CloudShell akses dan penggunaan dengan kebijakan IAM](#page-106-0).
- Jangan sertakan data sensitif dalam entitas IAM Anda seperti pengguna, peran, atau nama sesi.
- Fitur Keep Safe Paste diaktifkan untuk menangkap potensi risiko keamanan dalam teks yang telah Anda salin dari sumber eksternal. Safe Paste diaktifkan secara default. Untuk informasi selengkapnya, lihat [Menggunakan Safe Paste untuk teks multiline](#page-70-0).
- Biasakan dengan [Model Tanggung Jawab Keamanan Bersama](https://docs.aws.amazon.com/whitepapers/latest/aws-overview-security-processes/shared-security-responsibility-model.html) jika Anda menginstal aplikasi pihak ketiga ke lingkungan komputasi. AWS CloudShell
- Siapkan mekanisme rollback sebelum mengedit skrip shell yang memengaruhi pengalaman shell pengguna. Untuk informasi selengkapnya, lihat [Memodifikasi shell Anda dengan skrip](#page-153-0).
- Simpan kode Anda dengan aman di sistem kontrol versi, misalnya, [AWS CodeCommit.](https://docs.aws.amazon.com/codecommit/latest/userguide/)

# <span id="page-131-0"></span>AWS CloudShell FAQ Keamanan

Jawaban atas pertanyaan yang sering diajukan tentang keamanan untuk ini Layanan AWS.

- [Apa saja AWS proses dan teknologi yang digunakan saat Anda meluncurkan CloudShell dan](#page-132-0) [memulai sesi shell?](#page-132-0)
- [Apakah mungkin untuk membatasi akses jaringan? CloudShell](#page-132-1)
- [Dapatkah saya menyesuaikan CloudShell lingkungan saya?](#page-132-2)
- Di mana \$HOME [direktori saya sebenarnya disimpan di AWS Cloud?](#page-133-0)
- [Apakah mungkin untuk mengenkripsi](#page-133-1) \$HOME direktori saya?

• [Bisakah saya menjalankan pemindaian virus di](#page-133-2) \$HOME direktori saya?

# <span id="page-132-0"></span>Apa saja AWS proses dan teknologi yang digunakan saat Anda meluncurkan CloudShell dan memulai sesi shell?

Saat masuk AWS Management Console, Anda memasukkan kredensyal pengguna IAM Anda. Dan, saat Anda meluncurkan CloudShell dari antarmuka konsol, kredensyal ini digunakan dalam panggilan ke CloudShell API yang membuat lingkungan komputasi untuk layanan tersebut. AWS Systems Manager Sesi kemudian dibuat untuk lingkungan komputasi, dan CloudShell mengirimkan perintah ke sesi itu.

#### <span id="page-132-1"></span>[Kembali ke daftar FAQ keamanan](#page-131-0)

## Apakah mungkin untuk membatasi akses jaringan? CloudShell

Untuk lingkungan publik, tidak mungkin membatasi akses jaringan. Jika Anda ingin membatasi akses jaringan, Anda harus mengaktifkan izin untuk membuat hanya lingkungan VPC dan menolak pembuatan lingkungan publik.

Untuk informasi selengkapnya, lihat [Memastikan bahwa pengguna hanya membuat lingkungan VPC](#page-116-0) [dan menolak pembuatan lingkungan publik](#page-116-0).

Untuk lingkungan CloudShell VPC, pengaturan jaringan diwarisi dari VPC Anda. Menggunakan CloudShell dalam VPC memungkinkan Anda untuk mengontrol akses jaringan lingkungan CloudShell VPC Anda.

#### <span id="page-132-2"></span>[Kembali ke daftar FAQ keamanan](#page-131-0)

## Dapatkah saya menyesuaikan CloudShell lingkungan saya?

Anda dapat mengunduh dan menginstal utilitas dan perangkat lunak pihak ketiga lainnya untuk CloudShell lingkungan Anda. Hanya perangkat lunak yang diinstal di \$HOME direktori Anda yang bertahan di antara sesi.

Sebagaimana didefinisikan oleh [model tanggung jawab AWS bersama](https://aws.amazon.com/compliance/shared-responsibility-model/), Anda bertanggung jawab atas konfigurasi dan pengelolaan aplikasi yang diperlukan yang Anda instal.

#### [Kembali ke daftar FAQ keamanan](#page-131-0)

## <span id="page-133-0"></span>Di mana **\$HOME** direktori saya sebenarnya disimpan di AWS Cloud?

Untuk lingkungan Publik, infrastruktur untuk menyimpan data di Anda \$HOME disediakan oleh Amazon S3.

Untuk lingkungan VPC, \$HOME direktori Anda dihapus ketika waktu lingkungan VPC Anda habis (setelah 20-30 menit tidak aktif), atau ketika Anda menghapus atau memulai ulang lingkungan Anda.

#### [Kembali ke daftar FAQ keamanan](#page-131-0)

## <span id="page-133-1"></span>Apakah mungkin untuk mengenkripsi **\$HOME** direktori saya?

Tidak, tidak mungkin mengenkripsi \$HOME direktori Anda dengan kunci Anda sendiri. Tetapi CloudShell mengenkripsi konten \$HOME direktori Anda saat menyimpannya di Amazon S3.

#### [Kembali ke daftar FAQ keamanan](#page-131-0)

## <span id="page-133-2"></span>Bisakah saya menjalankan pemindaian virus di **\$HOME** direktori saya?

Saat ini, tidak mungkin menjalankan pemindaian virus \$HOME direktori Anda. Support untuk fitur ini sedang ditinjau.

#### [Kembali ke daftar FAQ keamanan](#page-131-0)

## Dapatkah saya membatasi masuknya data atau keluar untuk saya? **CloudShell**

Untuk membatasi masuknya atau keluar, kami sarankan Anda menggunakan lingkungan VPC. CloudShell \$HOMEDirektori lingkungan VPC dihapus ketika waktu lingkungan VPC Anda habis (setelah 20-30 menit tidak aktif), atau ketika Anda menghapus atau memulai ulang lingkungan Anda. Di menu Tindakan, opsi unggah dan unduh tidak tersedia untuk lingkungan VPC.

[Kembali ke daftar FAQ keamanan](#page-131-0)

# AWS CloudShelllingkungan komputasi: spesifikasi dan perangkat lunak

Saat Anda meluncurkanAWS CloudShell, lingkungan komputasi yang didasarkan pada [Amazon](https://aws.amazon.com/linux/amazon-linux-2023/) [Linux 2023](https://aws.amazon.com/linux/amazon-linux-2023/) dibuat untuk meng-host pengalaman shell. Lingkungan dikonfigurasi dengan [sumber](#page-134-0)  [daya komputasi \(vCPU dan memori](#page-134-0)) dan menyediakan berbagai perangkat lunak [pra-instal](#page-135-0) yang dapat diakses dari antarmuka baris perintah. Anda juga dapat mengonfigurasi lingkungan default Anda dengan menginstal perangkat lunak dan memodifikasi skrip shell.

# <span id="page-134-0"></span>Menghitung sumber daya lingkungan

Setiap lingkungan AWS CloudShell komputasi diberi CPU dan sumber daya memori berikut:

- 1 vCPU (unit pemrosesan pusat virtual)
- RAM 2-GiB

Dan, lingkungan disediakan dengan konfigurasi penyimpanan berikut:

• Penyimpanan persisten 1-GB (penyimpanan tetap ada setelah sesi berakhir)

Untuk informasi selengkapnya, lihat [Penyimpanan tetap.](#page-169-0)

# CloudShell persyaratan jaringan

### **WebSockets**

CloudShell tergantung pada WebSocket protokol, yang memungkinkan komunikasi interaktif dua arah antara browser web pengguna dan CloudShell layanan di AWS Cloud. Jika Anda menggunakan browser di jaringan pribadi, akses aman ke internet mungkin difasilitasi oleh server proxy dan firewall. WebSocket Komunikasi biasanya dapat melintasi server proxy tanpa masalah. Tetapi dalam beberapa kasus, server proxy WebSockets mencegah bekerja dengan benar. Jika masalah ini terjadi, CloudShell antarmuka Anda melaporkan kesalahan berikut:Failed to open sessions : Timed out while opening the session.

Jika kesalahan ini terjadi berulang kali, lihat dokumentasi untuk server proxy Anda untuk memastikan bahwa itu dikonfigurasi untuk mengizinkan WebSockets. Atau, Anda dapat menghubungi administrator sistem jaringan Anda.

#### **a** Note

Jika Anda ingin menentukan izin granular dengan mengizinkan daftar URL tertentu, Anda dapat menambahkan bagian dari URL yang digunakan AWS Systems Manager sesi untuk membuka WebSocket koneksi untuk mengirim input dan menerima output. (AWS CloudShellPerintah Anda dikirim ke sesi Systems Manager tersebut.) Format untuk ini StreamUrl digunakan oleh Systems Manager adalahwss:// ssmmessages.**region**.amazonaws.com/v1/data-channel/**session-id**? stream=(input|output). Wilayah ini mewakili pengenal Wilayah untuk AWS Wilayah yang didukung olehAWS Systems Manager, seperti us-east-2 untuk Wilayah Timur AS (Ohio). Karena session-id dibuat setelah sesi Systems Manager tertentu berhasil dimulai, Anda hanya dapat menentukan wss://ssmmessages.region.amazonaws.com saat memperbarui daftar izin URL Anda. Untuk informasi selengkapnya, lihat [StartSessiono](https://docs.aws.amazon.com/systems-manager/latest/APIReference/API_StartSession.html)perasi

di Referensi AWS Systems Manager API.

# <span id="page-135-0"></span>Perangkat lunak pra-instal

#### **a** Note

Karena lingkungan AWS CloudShell pengembangan diperbarui secara berkala untuk menyediakan akses ke perangkat lunak terbaru, kami tidak memberikan nomor versi tertentu dalam dokumentasi ini. Sebagai gantinya, kami menjelaskan bagaimana Anda dapat memeriksa versi mana yang diinstal. Untuk memeriksa versi yang diinstal, masukkan nama program diikuti dengan --version opsi (misalnya,git --version).

## Kerang

### Cangkang yang sudah diinstal sebelumnya

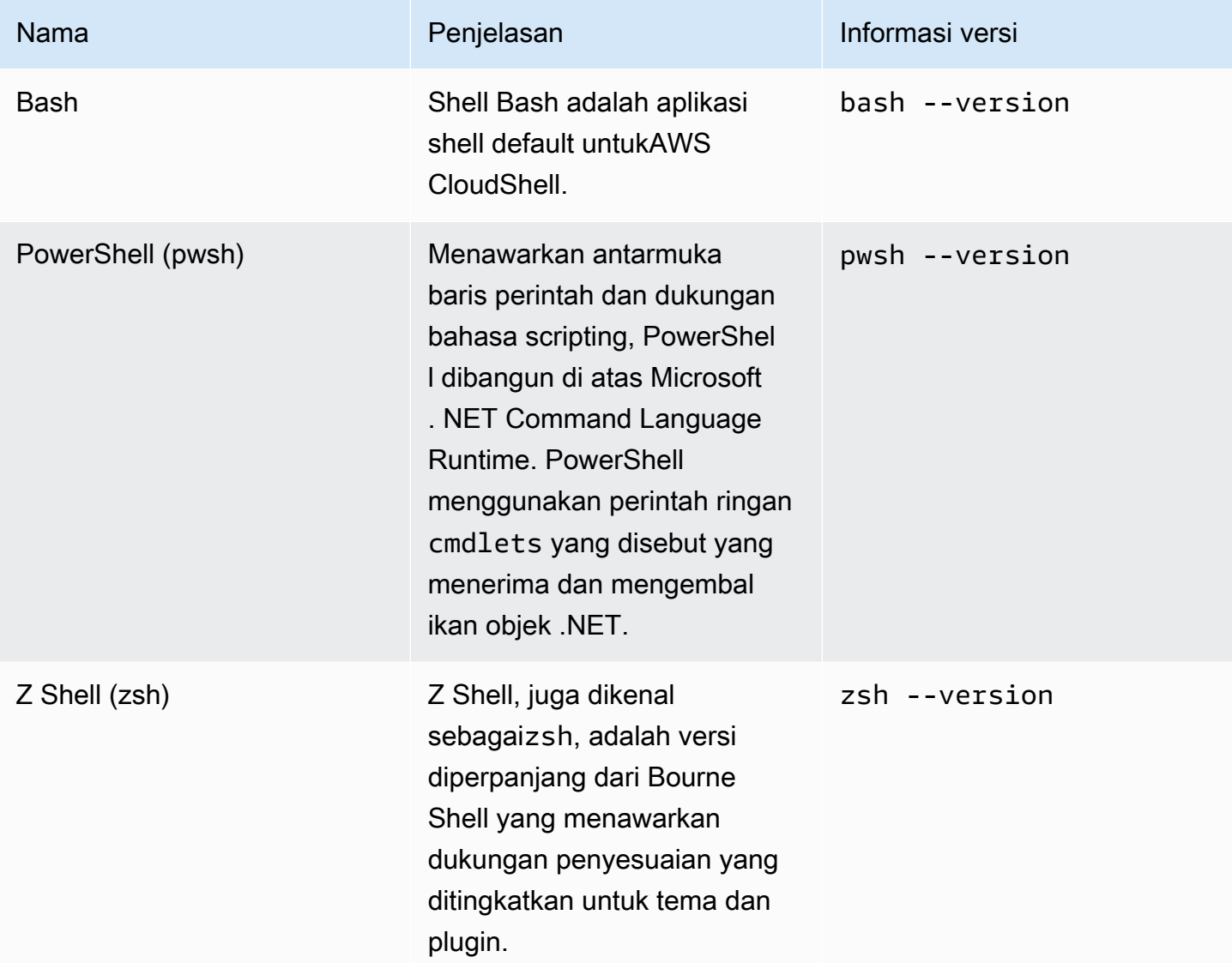

# AWSantarmuka baris perintah (CLI)

## CLI

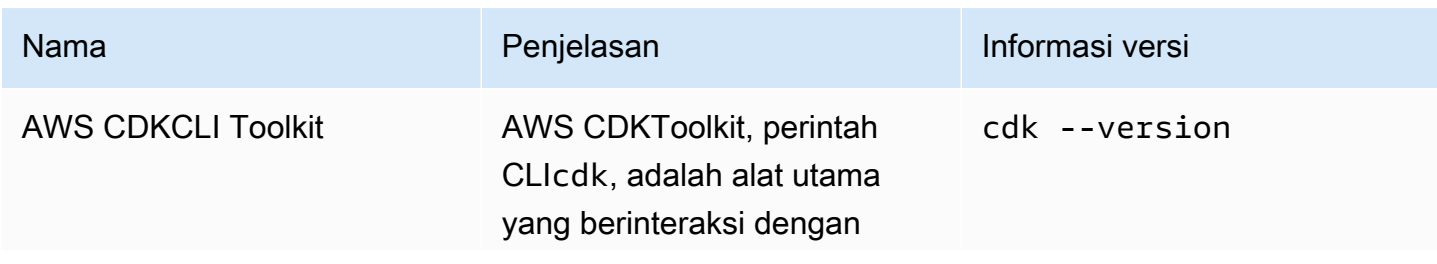

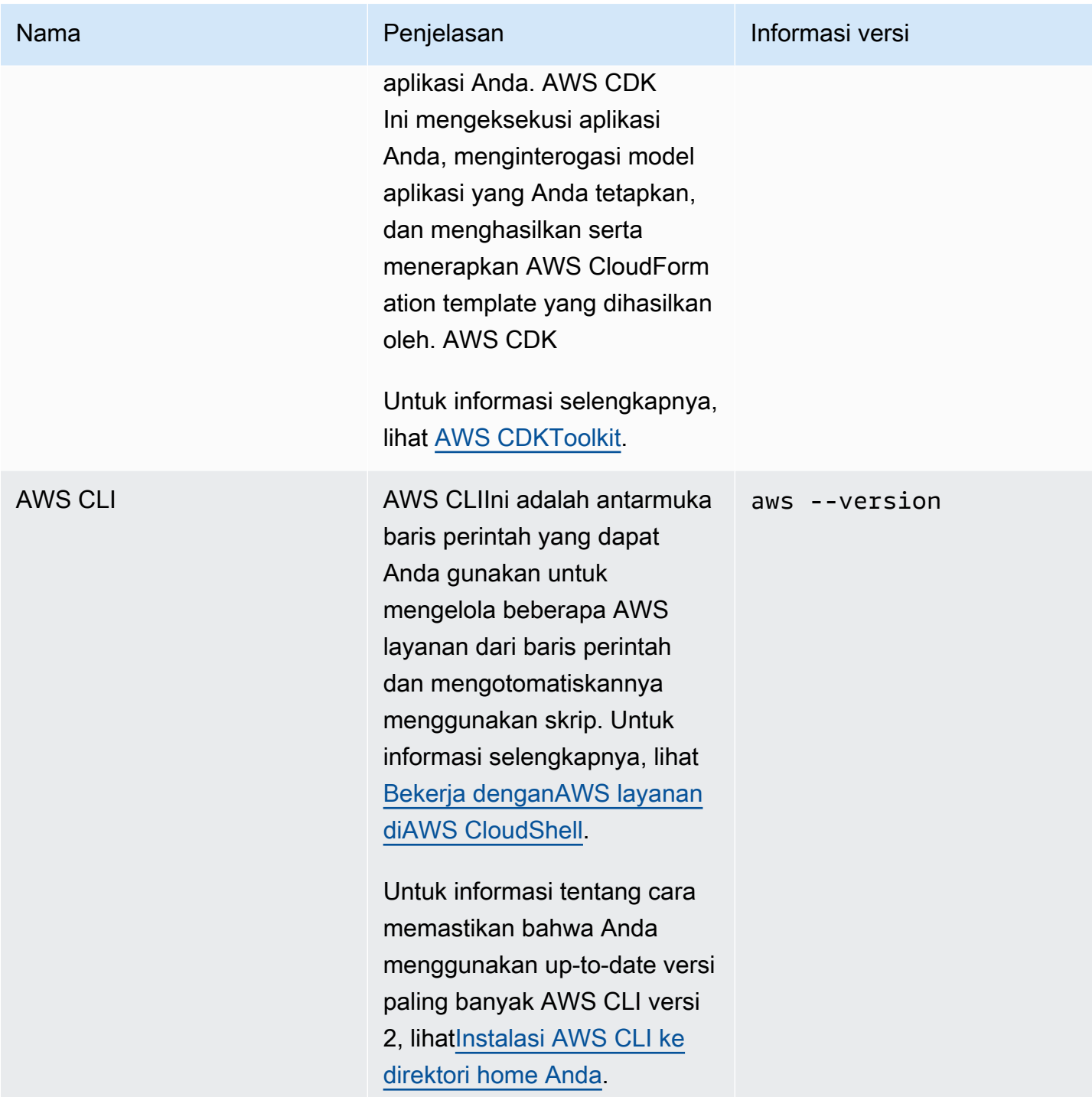

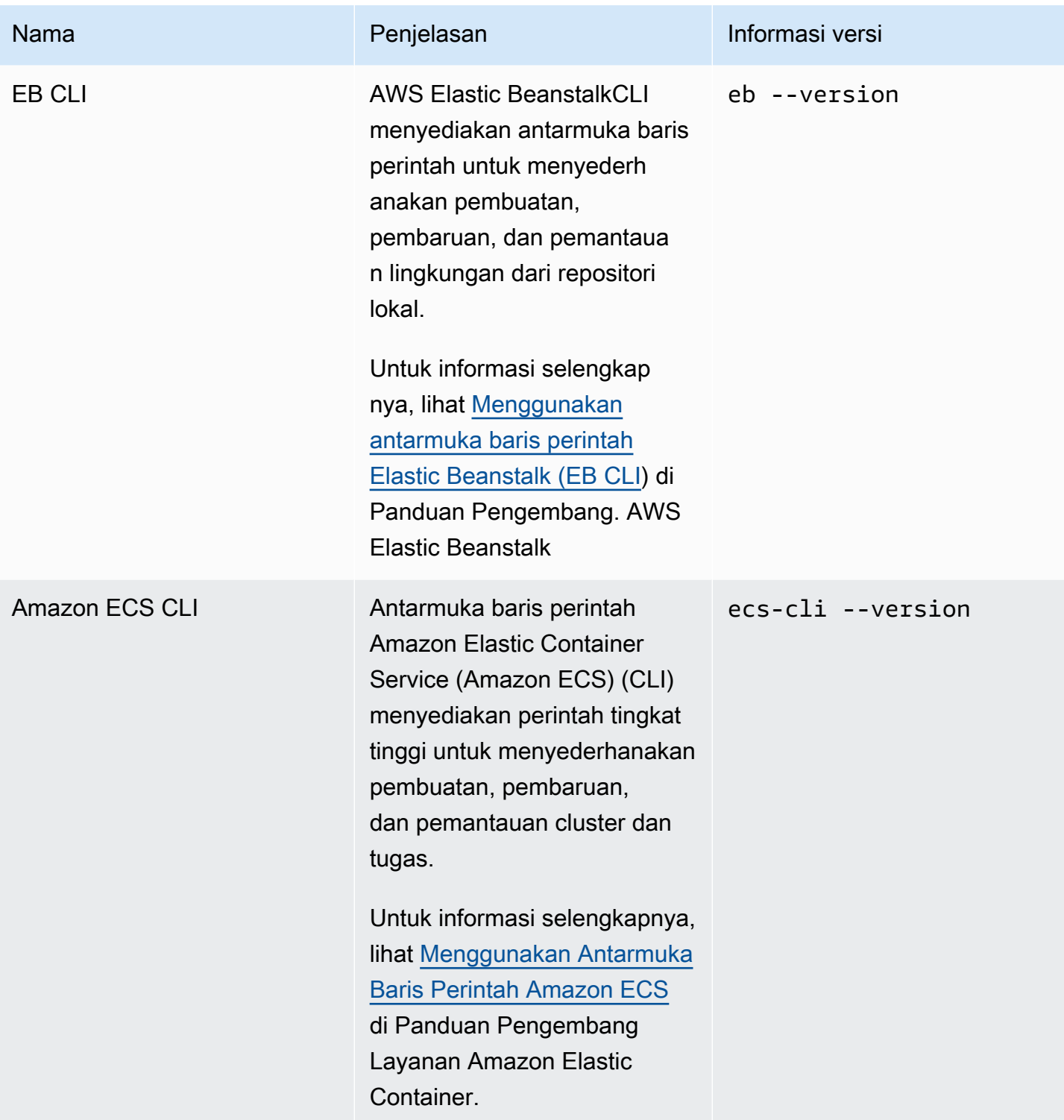

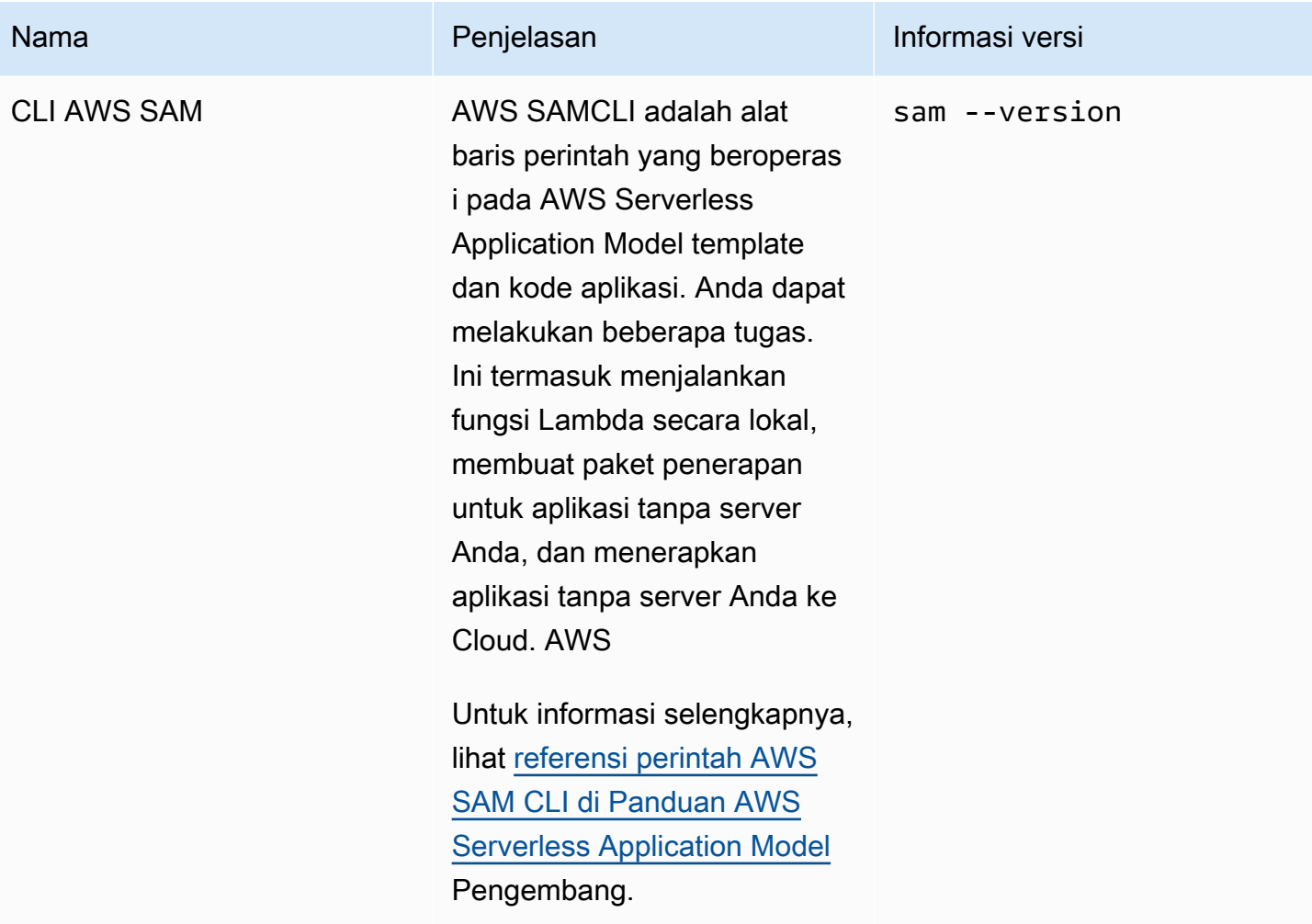

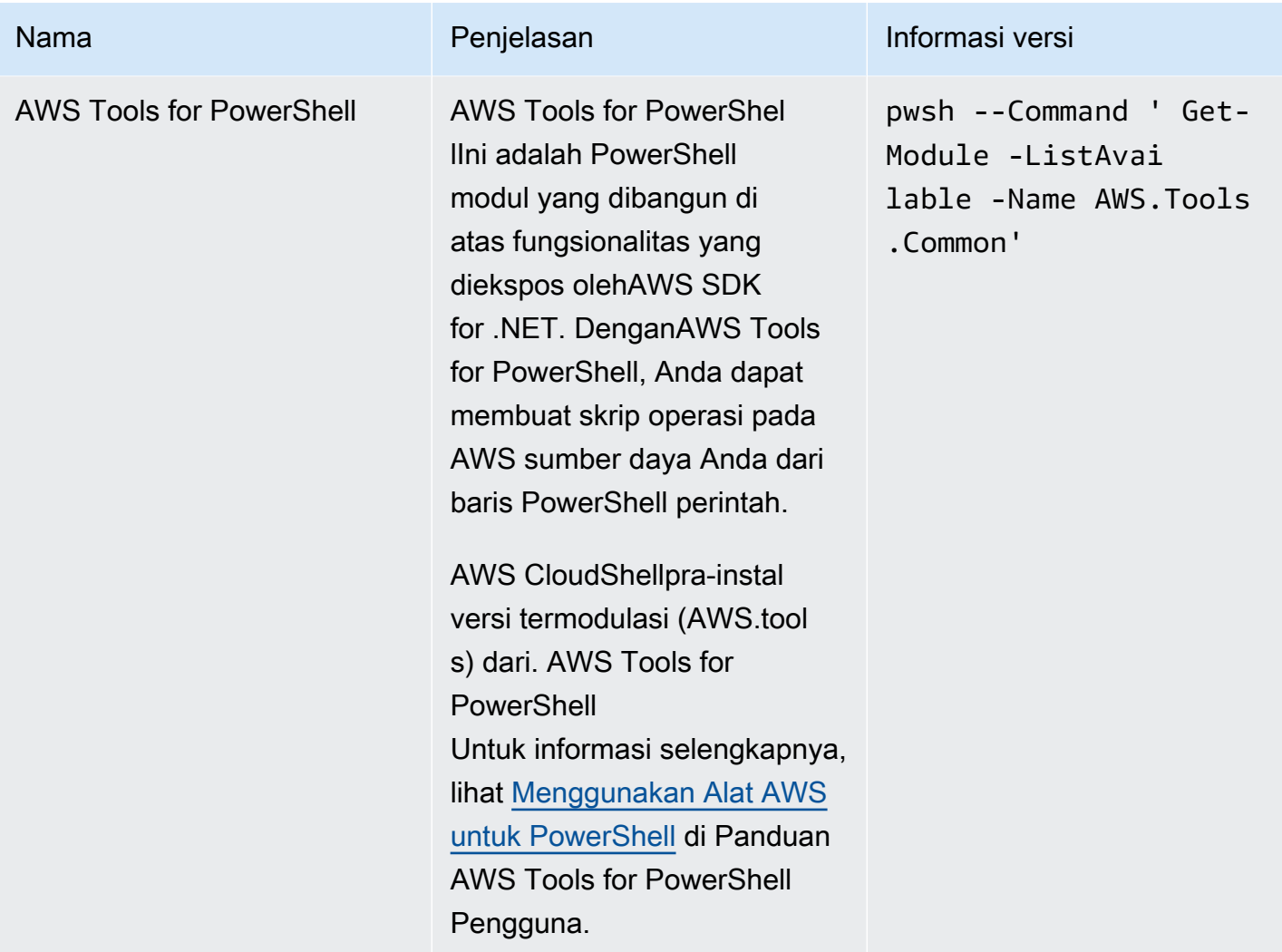

# Runtime dan AWS SDK: Node.js dan Python 3

### Runtime dan AWS SDK

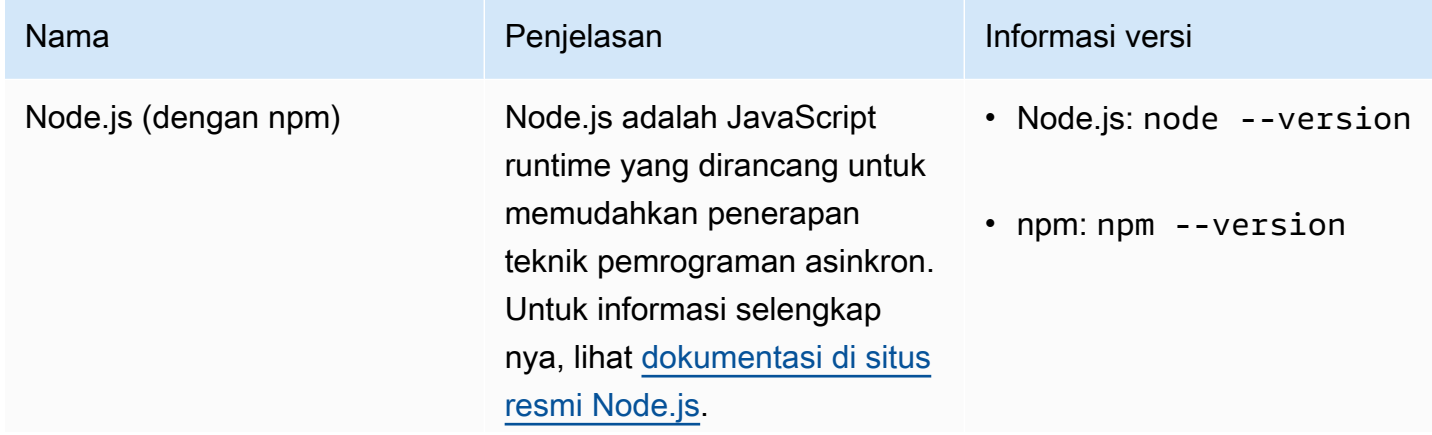

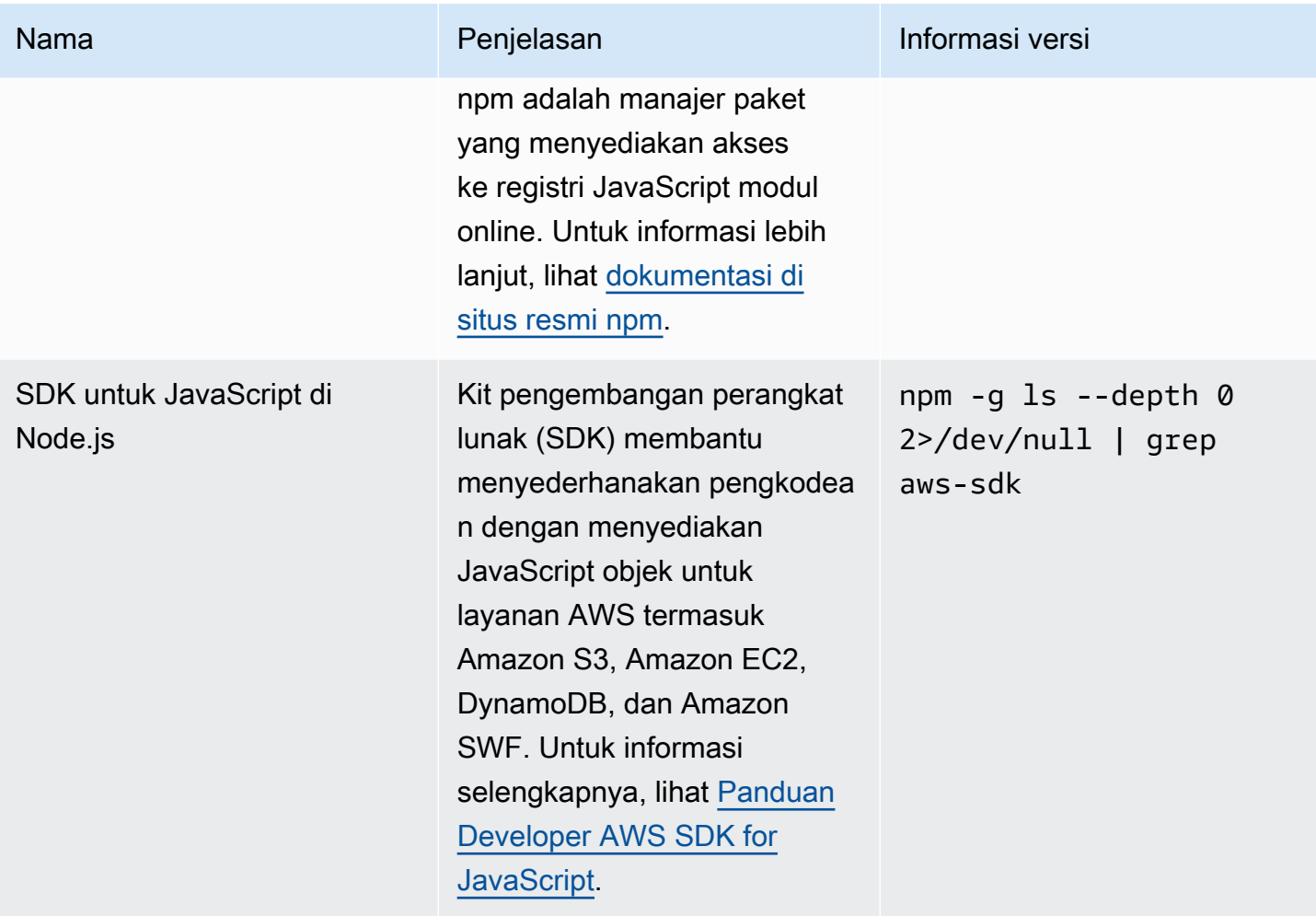

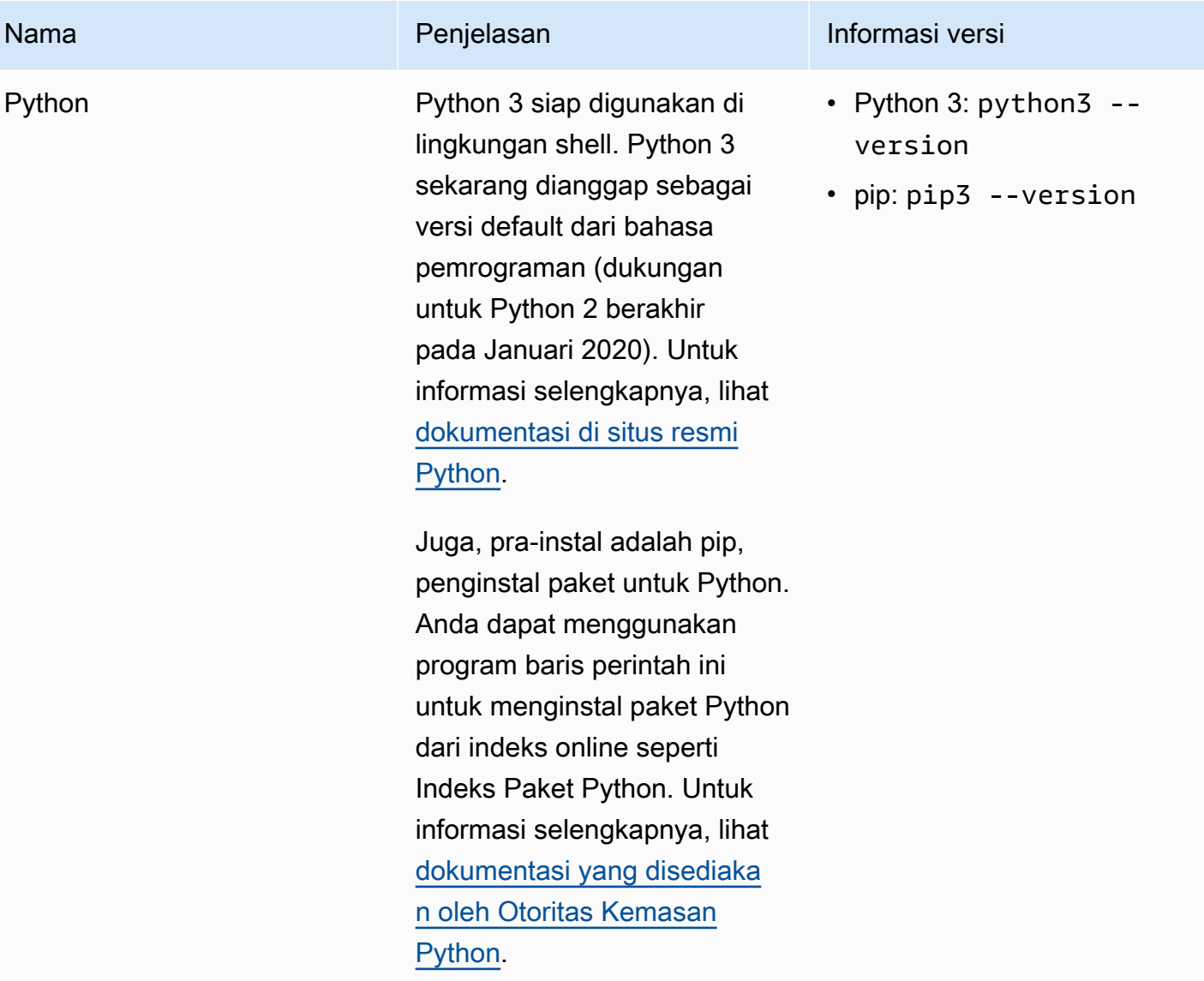

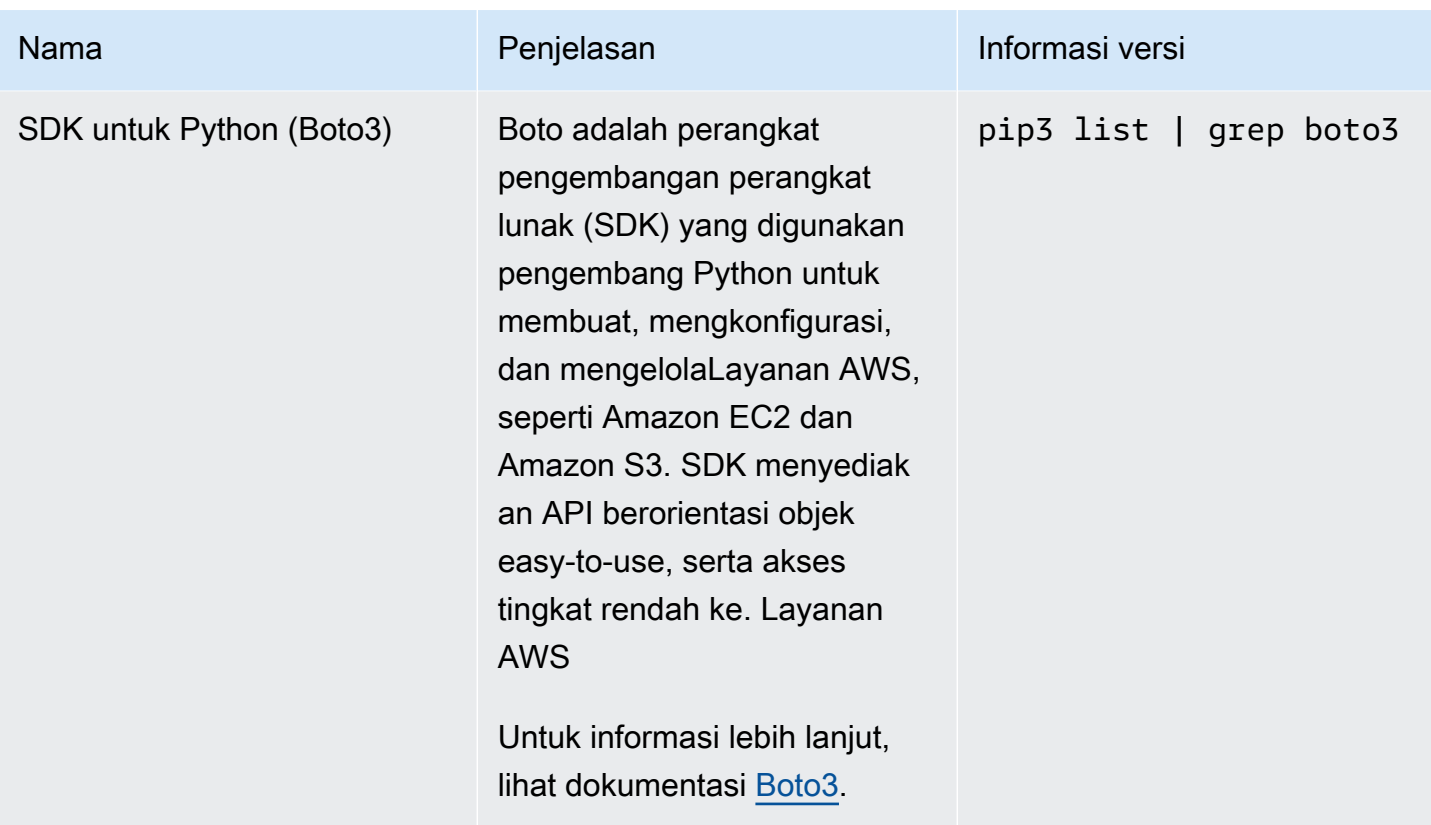

# Alat pengembangan dan utilitas shell

### Alat pengembangan dan utilitas shell

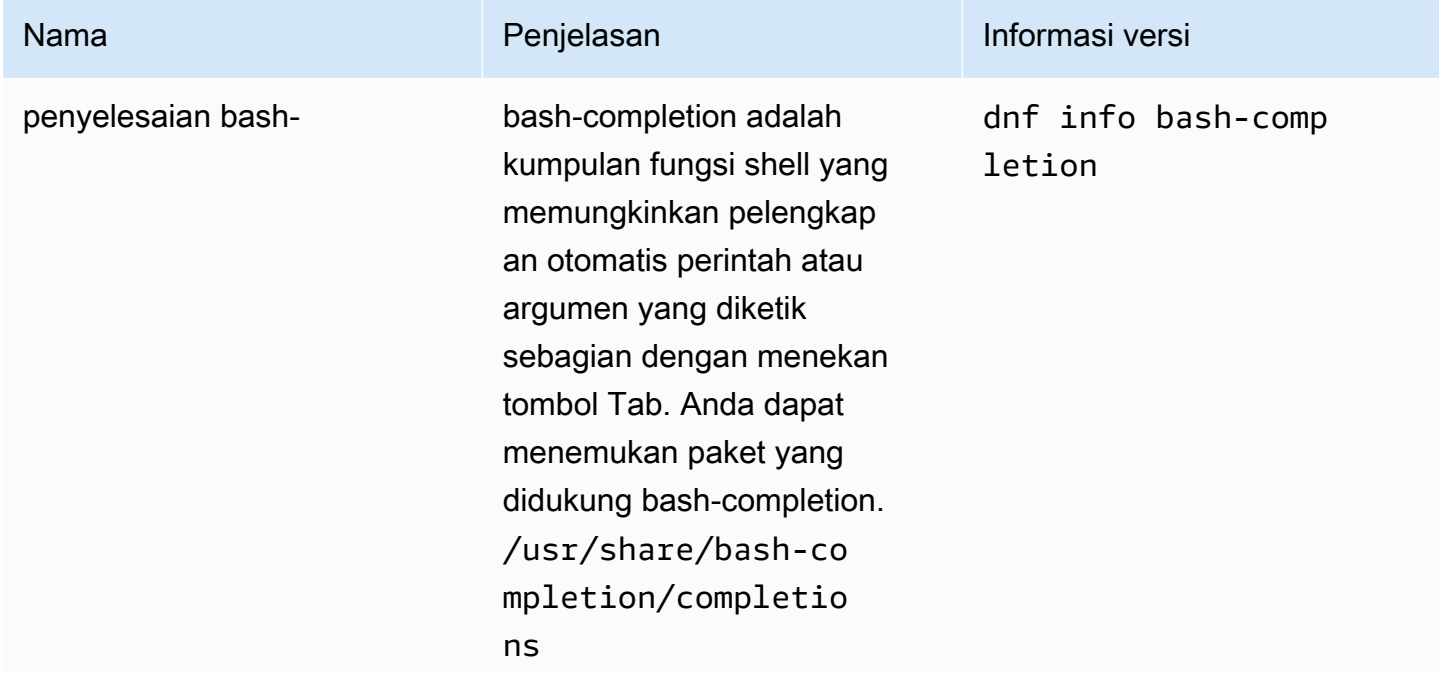
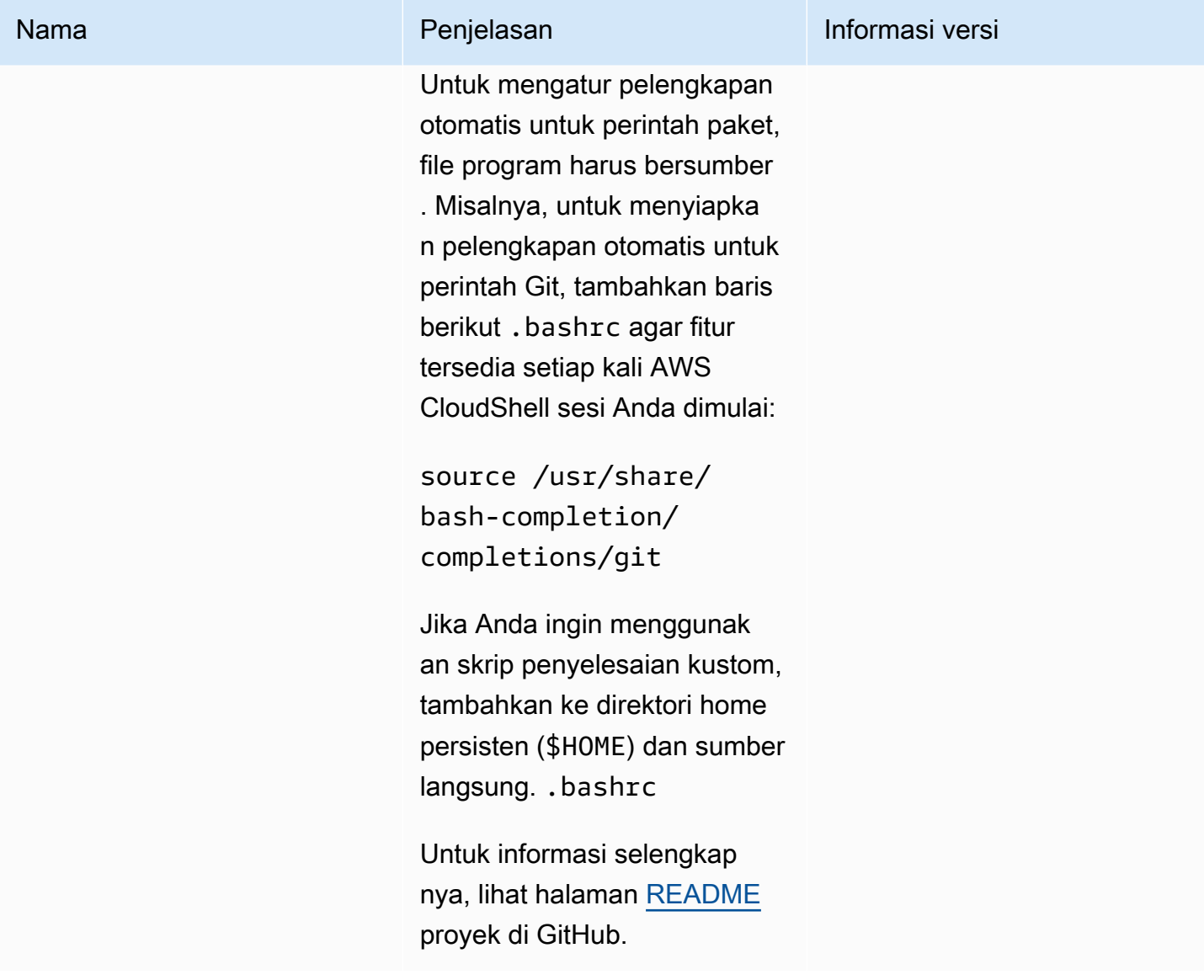

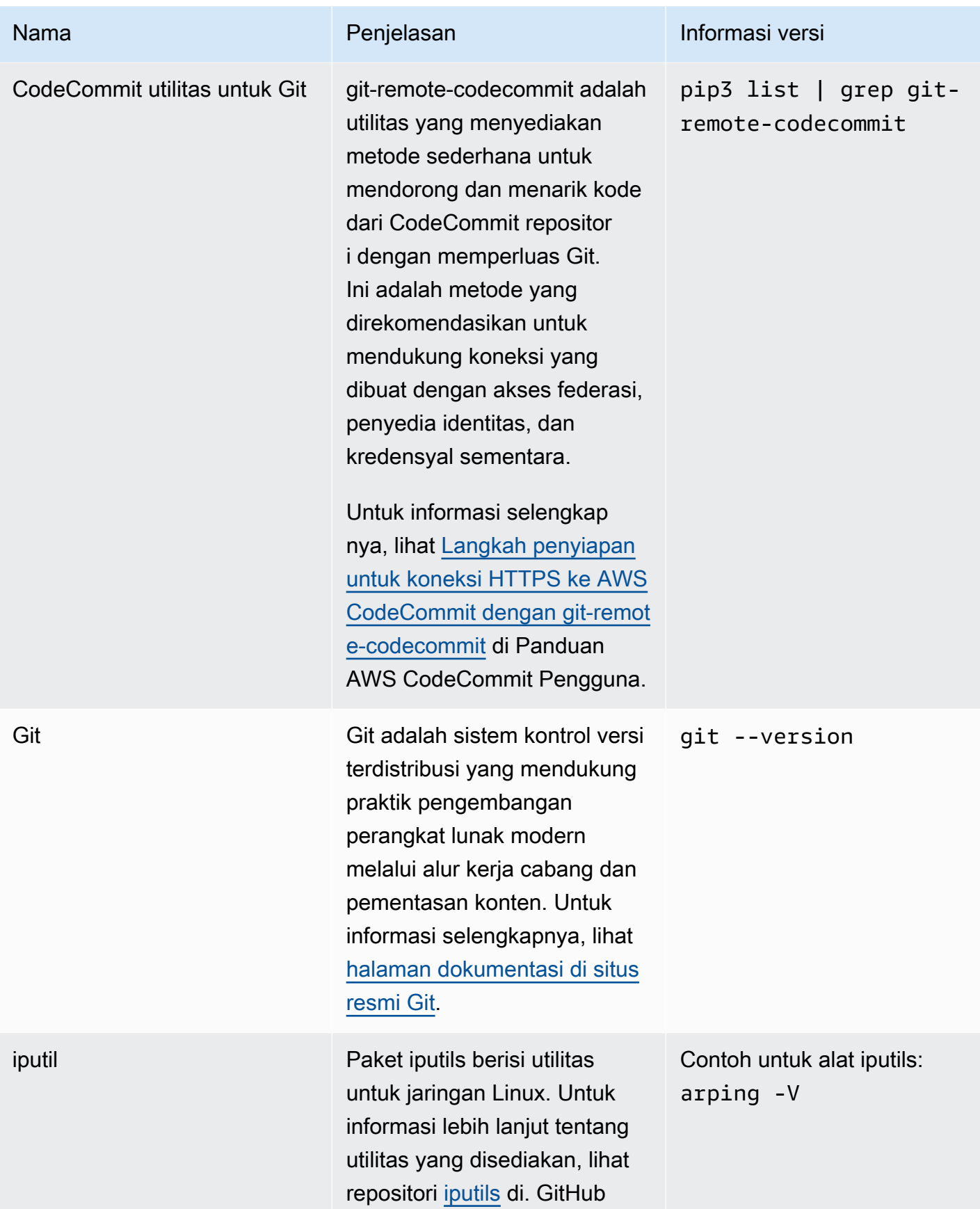

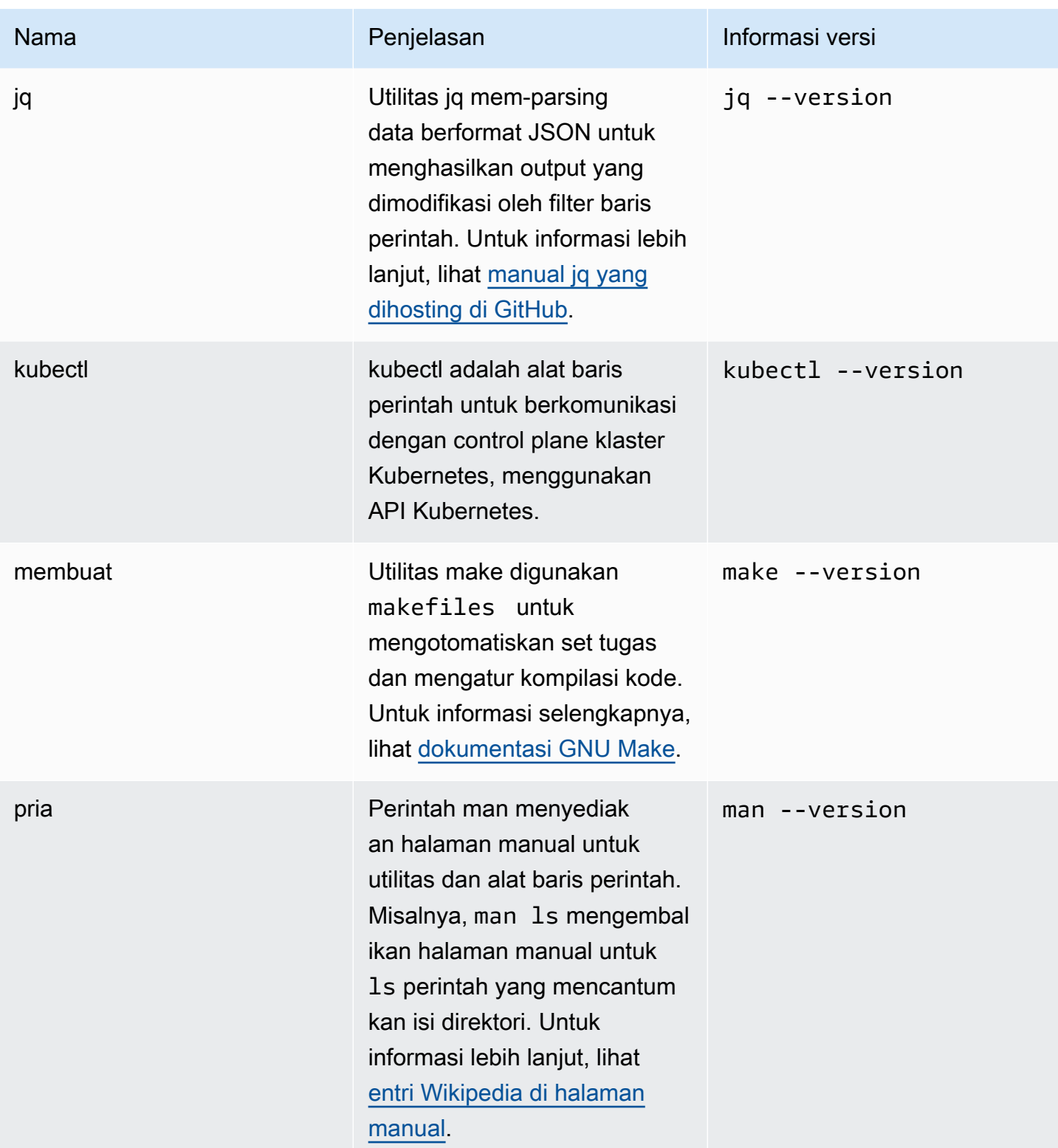

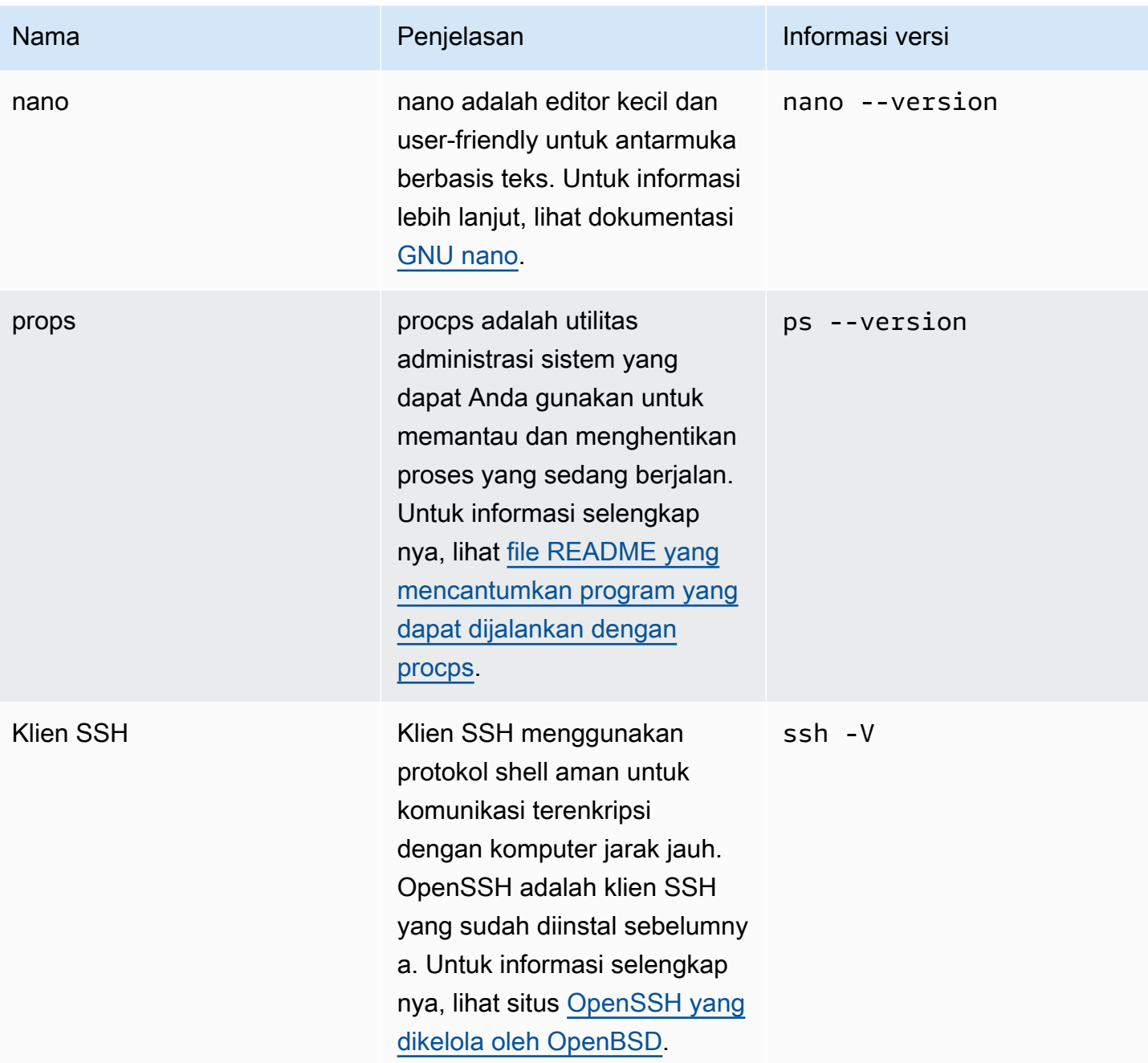

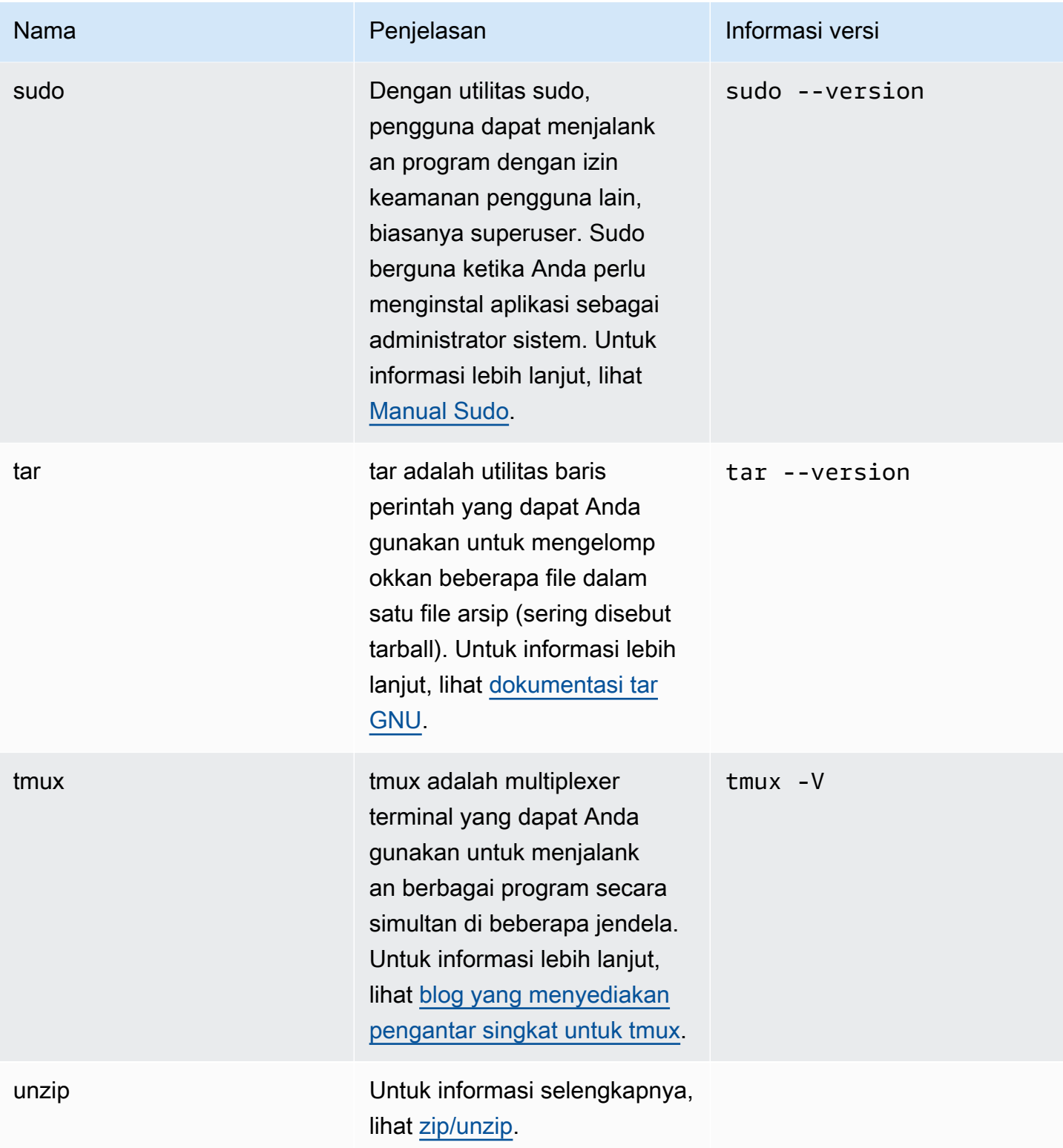

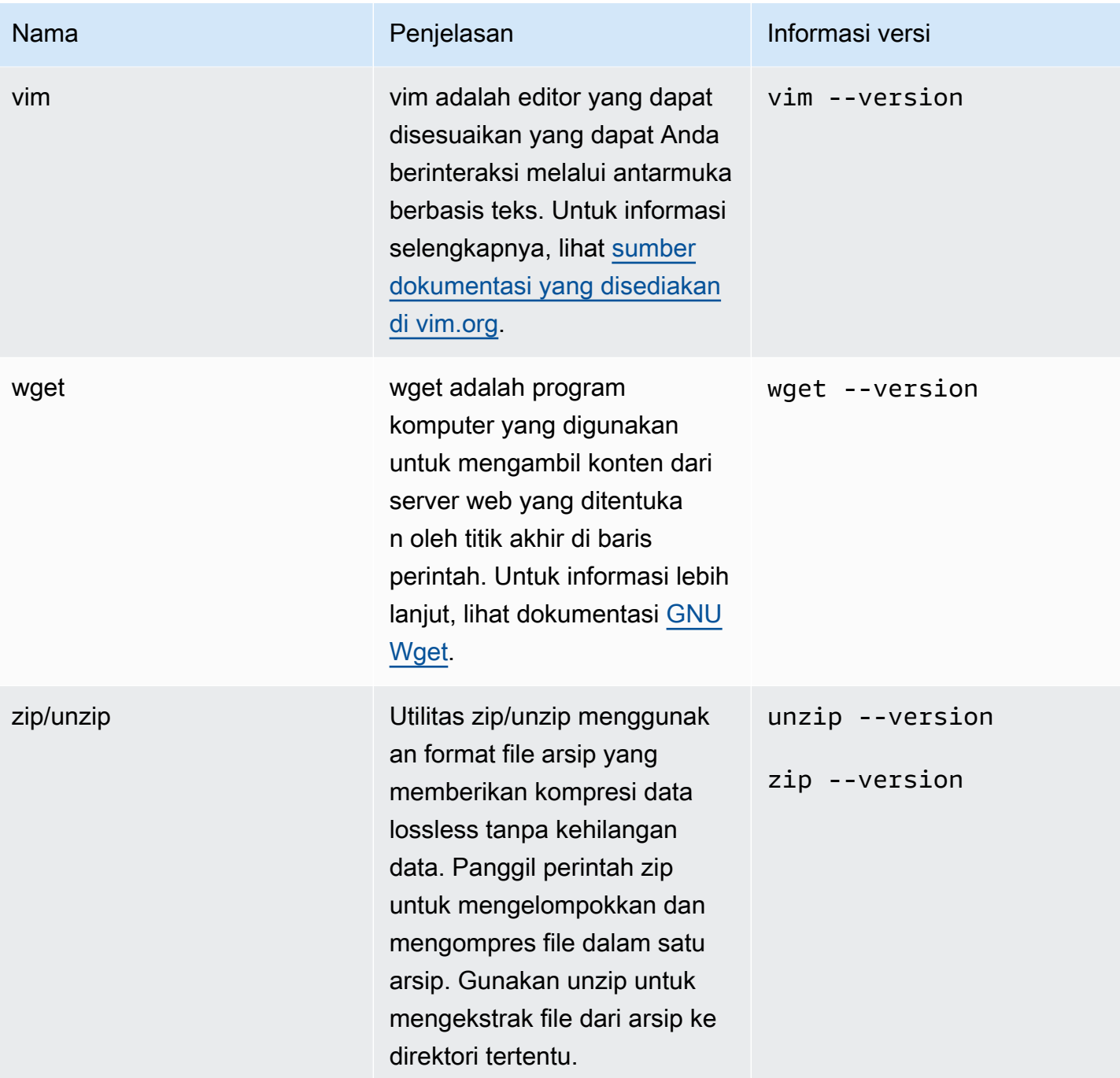

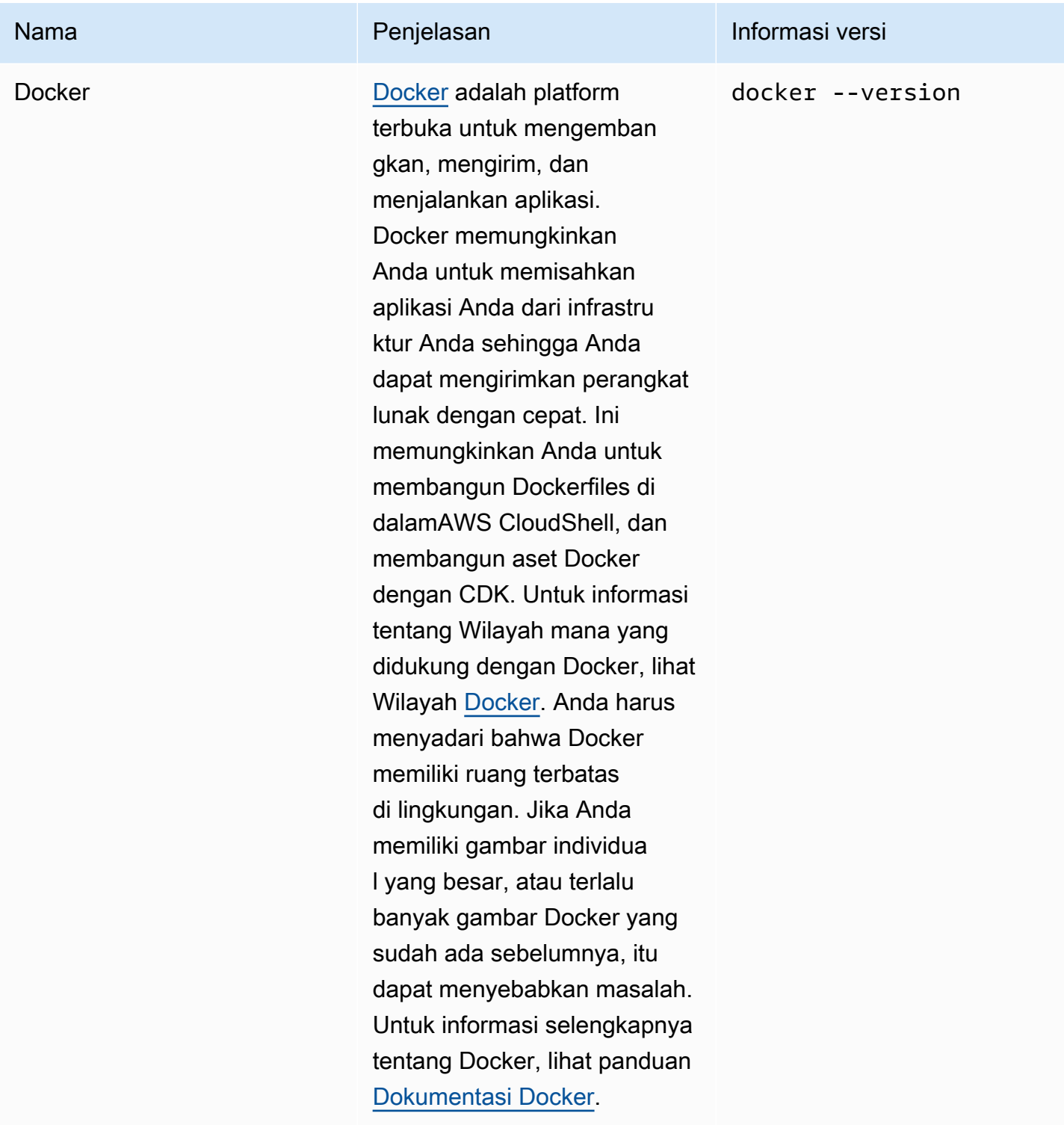

# Instalasi AWS CLI ke direktori home Anda

Seperti perangkat lunak lainnya yang sudah diinstal sebelumnya di CloudShell lingkungan Anda, AWS CLI alat ini diperbarui secara otomatis dengan peningkatan terjadwal dan tambalan keamanan. Jika Anda ingin memastikan bahwa Anda memiliki up-to-date versi terbanyakAWS CLI, Anda dapat memilih untuk menginstal alat secara manual di direktori home shell.

#### **A** Important

Anda perlu menginstal salinan Anda secara manual AWS CLI di direktori home sehingga tersedia saat berikutnya Anda memulai CloudShell sesi. Instalasi ini diperlukan karena file yang ditambahkan ke direktori di luar \$HOME dihapus setelah Anda menyelesaikan sesi shell. Juga, setelah Anda menginstal salinan iniAWS CLI, itu tidak diperbarui secara otomatis. Dengan kata lain, Anda bertanggung jawab untuk mengelola pembaruan dan patch keamanan.

Untuk informasi selengkapnya tentang Model Tanggung Jawab AWS Bersama, lihat[Perlindungan data di AWS CloudShell.](#page-85-0)

#### Untuk menginstal AWS CLI

1. Di baris CloudShell perintah, gunakan curl perintah untuk mentransfer salinan zip yang AWS CLI diinstal ke shell:

```
curl "https://awscli.amazonaws.com/awscli-exe-linux-x86_64.zip" -o "awscliv2.zip"
```
2. Buka zip folder zip:

```
unzip awscliv2.zip
```
3. Untuk menambahkan alat ke folder tertentu, jalankan AWS CLI installer:

```
sudo ./aws/install --install-dir /home/cloudshell-user/usr/local/aws-cli --bin-
dir /home/cloudshell-user/usr/local/bin
```
Jika berhasil diinstal, baris perintah menampilkan pesan berikut:

You can now run: /home/cloudshell-user/usr/local/bin/aws --version

4. Untuk kenyamanan Anda sendiri, kami sarankan Anda juga memperbarui variabel PATH lingkungan sehingga Anda tidak perlu menentukan jalur ke instalasi alat saat menjalankan aws perintah:

#### export PATH=/home/cloudshell-user/usr/local/bin:\$PATH

#### **a** Note

Jika Anda membatalkan perubahan iniPATH, aws perintah yang tidak menampilkan jalur tertentu menggunakan versi pra-instal secara defaultAWS CLI.

### Menginstal perangkat lunak pihak ketiga di lingkungan shell Anda

#### **a** Note

Kami menyarankan Anda meninjau [Model Tanggung Jawab Keamanan Bersama](https://aws.amazon.com/compliance/shared-responsibility-model/) sebelum Anda menginstal aplikasi pihak ketiga ke AWS CloudShell lingkungan komputasi.

Secara default, semua AWS CloudShell pengguna memiliki izin sudo. Oleh karena itu, Anda dapat menggunakan sudo perintah untuk menginstal perangkat lunak yang belum tersedia di lingkungan komputasi shell. Misalnya, Anda dapat menggunakan sudo dengan utilitas manajemen paket DNF untuk menginstalcowsay, yang menghasilkan gambar seni ASCII sapi dengan pesan:

sudo dnf install cowsay

Anda kemudian dapat meluncurkan program yang baru diinstal dengan mengetikecho "Welcome to AWS CloudShell" | cowsay.

#### **A** Important

Package mengelola utilitas seperti dnfinstall program di direktori /usr/bin (, misalnya), yang didaur ulang ketika sesi shell Anda berakhir. Ini berarti perangkat lunak tambahan diinstal dan digunakan berdasarkan per sesi.

## Memodifikasi shell Anda dengan skrip

Jika Anda ingin memodifikasi lingkungan shell default, Anda dapat mengedit skrip shell yang berjalan setiap kali lingkungan shell dimulai. .bashrcSkrip berjalan setiap kali shell bash default dimulai.

### **A** Warning

Jika Anda salah memodifikasi .bashrc file Anda, Anda mungkin tidak dapat mengakses lingkungan shell Anda sesudahnya. Ini praktik yang baik untuk membuat salinan file sebelum mengedit. Anda juga dapat mengurangi risiko dengan membuka dua shell saat mengedit. .bashrc Jika Anda kehilangan akses di satu shell, Anda masih masuk ke shell lain dan dapat memutar kembali perubahan apa pun.

Jika Anda kehilangan akses setelah salah memodifikasi .bashrc atau file lainnya, Anda dapat kembali AWS CloudShell ke pengaturan default dengan [menghapus direktori home](#page-34-0)  [Anda](#page-34-0).

Dalam prosedurnya, Anda akan memodifikasi, bashrc skrip sehingga lingkungan shell Anda beralih secara otomatis untuk menjalankan shell Z.

1. Buka .bashrc menggunakan editor teks (Vim, misalnya):

vim .bashrc

2. Di antarmuka editor, tekan tombol I untuk mulai mengedit, lalu tambahkan yang berikut ini:

zsh

3. Untuk keluar dan menyimpan .bashrc file yang diedit, tekan Esc untuk masuk ke mode perintah Vim dan masukkan yang berikut ini:

:wq

4. Gunakan source perintah untuk memuat ulang .bashrc file:

source .bashrc

Ketika antarmuka baris perintah tersedia lagi, simbol prompt telah berubah % untuk menunjukkan bahwa Anda sekarang menggunakan shell Z.

# AWS CloudShellbermigrasi dari Amazon Linux 2 ke Amazon Linux 2023

AWS CloudShell, yang didasarkan pada Amazon Linux 2 (AL2), telah bermigrasi ke Amazon Linux 2023 (AL2023). Untuk informasi selengkapnya tentang AL2023, lihat [Apa itu Amazon Linux 2023](https://docs.aws.amazon.com/linux/al2023/ug/what-is-amazon-linux.html) [\(AL2023\) di](https://docs.aws.amazon.com/linux/al2023/ug/what-is-amazon-linux.html) Panduan Pengguna Amazon Linux 2023.

Dengan AL2023, Anda dapat terus mengakses CloudShell lingkungan yang ada dengan semua alat yang disediakan oleh. CloudShell Untuk informasi selengkapnya tentang alat yang tersedia, lihat [Perangkat lunak pra-instal](#page-135-0).

AL2023 menyediakan beberapa perbaikan pada alat pengembangan, termasuk versi paket yang lebih baru Node seperti.js 18 dan 3.9. Python

### **a** Note

Di AL2023, Python 2 tidak lagi dikirim bersama lingkungan Anda. CloudShell

Untuk informasi selengkapnya tentang perbedaan utama antara AL2 dan AL2023, lihat Membandingkan [Amazon Linux 2 dan Amazon Linux 2023 di Panduan Pengguna](https://docs.aws.amazon.com/linux/al2023/ug/compare-with-al2.html) Amazon Linux 2023.

Jika Anda memiliki pertanyaan, hubungi [AWS Support.](https://aws.amazon.com/contact-us/) Anda juga dapat mencari jawaban dan memposting pertanyaan di [AWS re:Post](https://repost.aws/tags/TA5ZaPf1NkT4uNitnWVitlyQ/aws-cloudshell). Saat masukAWS re:Post, Anda mungkin diminta untuk masukAWS.

### AWS CloudShellFAQ Migrasi

Berikut ini adalah jawaban atas beberapa pertanyaan umum tentang migrasi dari AL2 ke AL2023 dengan. AWS CloudShell

- [Apakah migrasi ini akan memengaruhi AWS sumber daya saya yang lain, seperti instans Amazon](#page-155-0)  [EC2 yang berjalan di AL2?](#page-155-0)
- [Paket apa yang akan diubah dengan migrasi ke AL2023?](#page-155-1)
- [Dapatkah saya memilih keluar dari migrasi?](#page-155-2)
- [Bisakah saya membuat cadangan AWS CloudShell lingkungan saya?](#page-155-3)

### <span id="page-155-0"></span>Apakah migrasi ini akan memengaruhi AWS sumber daya saya yang lain, seperti instans Amazon EC2 yang berjalan di AL2?

Tidak ada layanan atau sumber daya selain AWS CloudShell lingkungan Anda yang terpengaruh oleh migrasi ini. Ini termasuk sumber daya yang mungkin telah Anda buat atau akses dari dalamAWS CloudShell. Misalnya, jika Anda telah membuat instans Amazon EC2 yang berjalan di AL2, ini tidak akan dimigrasikan ke AL2023.

### <span id="page-155-1"></span>Paket apa saja yang telah diubah dengan migrasi ke AL2023?

AWS CloudShelllingkungan saat ini termasuk perangkat lunak pra-instal. Untuk mempelajari tentang daftar lengkap perangkat lunak pra-instal, lihat Perangkat lunak [pra-instal.](https://docs.aws.amazon.com/cloudshell/latest/userguide/vm-specs.html#pre-installed-software) AWS CloudShellakan terus mengirimkan paket-paket ini, dengan pengecualian Python 2. Untuk perbedaan lengkap antara paket yang disediakan oleh AL2 dan AL2023, lihat [Membandingkan AL2 dan AL2023.](https://docs.aws.amazon.com/linux/al2023/ug/compare-with-al2.html#package-changes) Untuk pelanggan dengan persyaratan paket dan versi tertentu yang tidak lagi terpenuhi setelah migrasi ke AL2023, kami sarankan menghubungi AWS Support untuk mengirimkan permintaan.

### <span id="page-155-2"></span>Dapatkah saya memilih keluar dari migrasi

Jawabannya adalah TIDAK. AWS CloudShelllingkungan dikelola olehAWS, oleh karena itu, semua lingkungan telah ditingkatkan ke AL2023.

### <span id="page-155-3"></span>Bisakah saya membuat cadangan AWS CloudShell lingkungan saya?

AWS CloudShellakan terus mempertahankan direktori home pengguna. Untuk informasi selengkapnya, lihat [Kuota dan batasan layanan untuk AWS CloudShell.](https://docs.aws.amazon.com/cloudshell/latest/userguide/limits.html#persistent-storage-limitations) Jika Anda memiliki file atau konfigurasi yang disimpan di folder rumah Anda dan jika Anda ingin membuat cadangan untuk hal yang sama, selesaikan [Langkah 6: Buat cadangan direktori home](https://docs.aws.amazon.com/cloudshell/latest/userguide/getting-started.html#home-directory-backup).

# <span id="page-156-0"></span>Pemecahan masalah AWS CloudShell

Saat menggunakan AWS CloudShell, Anda mungkin mengalami masalah, seperti ketika Anda meluncurkan CloudShell atau melakukan tugas-tugas utama menggunakan antarmuka baris perintah shell. Informasi yang tercakup dalam Bab ini mencakup cara memecahkan masalah beberapa masalah umum yang mungkin Anda temui.

Untuk jawaban atas berbagai pertanyaan tentang CloudShell, lihat [AWS CloudShell FAQ.](https://aws.amazon.com/cloudshell/faqs/) Anda juga dapat mencari jawaban dan memposting pertanyaan di [Forum AWS CloudShell Diskusi.](https://repost.aws/tags/TA5ZaPf1NkT4uNitnWVitlyQ/aws-cloud-shell) Ketika Anda memasuki forum ini, Anda mungkin diminta untuk masuk AWS. Anda juga dapat [kontak kami](https://aws.amazon.com/contact-us/) secara langsung.

## Memecahkan masalah kesalahan

Ketika Anda menemukan salah satu kesalahan terindeks berikut, Anda dapat menggunakan solusi berikut untuk mengatasi kesalahan ini.

Topik

- [Tidak dapat memulai lingkungan. Untuk mencoba lagi, refresh browser atau restart dengan memilih](#page-157-0) [Actions, Restart AWS CloudShell](#page-157-0)
- [Tidak dapat memulai lingkungan. Anda tidak memiliki izin yang diperlukan. Minta administrator IAM](#page-157-1) [Anda untuk memberikan akses ke AWS CloudShell](#page-157-1)
- [Tidak dapat mengakses AWS CloudShell baris perintah](#page-157-2)
- [Tidak dapat melakukan ping ke alamat IP eksternal](#page-158-0)
- [Ada beberapa masalah dalam mempersiapkan terminal Anda](#page-158-1)
- [Tombol panah tidak berfungsi dengan benar di PowerShell](#page-158-2)
- [Soket Web yang tidak didukung menyebabkan kegagalan untuk memulai sesi CloudShell](#page-160-0)
- [Tidak dapat mengimpor AWSPowerShell.NetCore modul](#page-161-0)
- [Docker tidak berjalan saat menggunakan AWS CloudShell](#page-162-0)
- [Docker kehabisan ruang disk](#page-162-1)
- [docker pushwaktunya habis dan terus mencoba lagi](#page-162-2)
- [Tidak dapat mengakses sumber daya dalam VPC dari lingkungan VPC saya AWS CloudShell](#page-163-0)
- [ENI yang digunakan oleh AWS CloudShell untuk lingkungan VPC saya tidak dibersihkan](#page-163-1)

• [Pengguna dengan CreateEnvironment izin hanya untuk lingkungan VPC juga memiliki akses ke](#page-164-0) [lingkungan publik AWS CloudShell](#page-164-0)

## <span id="page-157-0"></span>Tidak dapat memulai lingkungan. Untuk mencoba lagi, refresh browser atau restart dengan memilih Actions, Restart AWS CloudShell

Masalah: Ketika Anda mencoba untuk memulai AWS CloudShell dari AWS Management Console, Anda ditolak akses bahkan setelah Anda memiliki izin yang diperlukan dari administrator IAM Anda dan Anda telah menyegarkan browser Anda atau memulai ulang. CloudShell

Solusi: Hubungi [AWS Support.](https://aws.amazon.com/contact-us/)

([kembali ke atas](#page-156-0))

## <span id="page-157-1"></span>Tidak dapat memulai lingkungan. Anda tidak memiliki izin yang diperlukan. Minta administrator IAM Anda untuk memberikan akses ke AWS CloudShell

Masalah: Saat Anda mencoba meluncurkan AWS CloudShell dari AWS Management Console, Anda ditolak aksesnya dan diberi tahu bahwa Anda tidak memiliki izin yang diperlukan.

Penyebab: Identitas IAM yang Anda gunakan untuk mengakses AWS CloudShell tidak memiliki izin IAM yang diperlukan.

Solusi: Minta administrator IAM Anda untuk memberi Anda izin yang diperlukan. Mereka dapat melakukan ini baik dengan menambahkan kebijakan AWS terkelola terlampir (AWSCloudShellFullAccess) atau kebijakan inline yang disematkan. Untuk informasi selengkapnya, lihat Mengelola AWS CloudShell akses dan penggunaan dengan kebijakan IAM.

([kembali ke atas](#page-156-0))

### <span id="page-157-2"></span>Tidak dapat mengakses AWS CloudShell baris perintah

Masalah: Setelah memodifikasi file yang digunakan lingkungan komputasi, Anda tidak dapat mengakses baris perintah. AWS CloudShell

Solusi: Jika Anda kehilangan akses setelah salah memodifikasi .bashrc atau file lainnya, Anda dapat kembali AWS CloudShell ke pengaturan default dengan [menghapus direktori home Anda](#page-34-0).

([kembali ke atas](#page-156-0))

Tidak dapat memulai lingkungan. Untuk mencoba lagi, refresh browser atau restart dengan memilih Actions, Restart AWS CloudShell

### <span id="page-158-0"></span>Tidak dapat melakukan ping ke alamat IP eksternal

Masalah: Ketika Anda menjalankan perintah ping dari baris perintah (misalnya,ping amazon.com), Anda menerima pesan berikut.

```
ping: socket: Operation not permitted
```
Penyebab: Utilitas ping menggunakan Internet Control Message Protocol (ICMP) untuk mengirim paket permintaan gema ke host target. Ia menunggu gema untuk membalas dari target. Karena protokol ICMP tidak diaktifkan AWS CloudShell, utilitas ping tidak beroperasi di lingkungan komputasi shell.

Solusi: Karena ICMP tidak didukung AWS CloudShell, Anda dapat menjalankan perintah berikut untuk menginstal Netcat. Netcat adalah utilitas jaringan komputer untuk membaca dari, dan menulis ke, koneksi jaringan menggunakan TCP atau UDP.

```
sudo yum install nc
nc -zv www.amazon.com 443
```
#### ([kembali ke atas](#page-156-0))

### <span id="page-158-1"></span>Ada beberapa masalah dalam mempersiapkan terminal Anda

Masalah: Saat mencoba mengakses AWS CloudShell menggunakan browser Microsoft Edge, Anda tidak dapat memulai sesi shell, dan browser menampilkan pesan kesalahan.

Penyebab: AWS CloudShell tidak kompatibel dengan versi Microsoft Edge sebelumnya. Anda dapat mengakses AWS CloudShell menggunakan empat versi utama terbaru dari [browser yang didukung.](#page-165-0)

Solusi: Instal versi terbaru browser Edge dari [situs Microsoft.](https://www.microsoft.com/en-us/edge)

([kembali ke atas](#page-156-0))

### <span id="page-158-2"></span>Tombol panah tidak berfungsi dengan benar di PowerShell

Masalah: Dalam operasi normal, Anda dapat menggunakan tombol panah untuk menavigasi antarmuka baris perintah dan memindai mundur dan maju melalui riwayat perintah Anda. Tapi, ketika Anda menekan tombol panah dalam versi tertentu dari PowerShell on AWS CloudShell, huruf mungkin salah dikeluarkan.

Penyebab: Situasi di mana tombol panah salah menampilkan huruf adalah masalah yang diketahui dengan versi PowerShell 7.2.x yang berjalan di Linux.

Solusi: Untuk menghapus urutan escape yang mengubah perilaku tombol panah, edit file PowerShell profil dan atur \$PSStyle variabel kePlainText.

1. Di baris AWS CloudShell perintah, masukkan perintah berikut untuk membuka file profil.

vim ~/.config/powershell/Microsoft.PowerShell\_profile.ps1

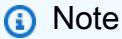

Jika Anda sudah masuk PowerShell, Anda juga dapat membuka file profil di editor dengan perintah berikut.

vim \$PROFILE

2. Di editor, pergi ke akhir teks file yang ada, tekan i untuk masuk ke mode Sisipkan, dan kemudian tambahkan pernyataan berikut.

\$PSStyle.OutputRendering = 'PlainText'

3. Setelah Anda melakukan pengeditan, tekan Esc untuk masuk ke mode perintah. Selanjutnya, masukkan perintah berikut untuk menyimpan file dan keluar dari editor.

:wq

### **a** Note

Perubahan Anda akan berlaku saat berikutnya Anda memulai PowerShell.

([kembali ke atas](#page-156-0))

## <span id="page-160-0"></span>Soket Web yang tidak didukung menyebabkan kegagalan untuk memulai sesi CloudShell

Masalah: Saat mencoba memulai AWS CloudShell, Anda berulang kali menerima pesan berikut:Failed to open sessions : Timed out while opening the session.

Penyebab: CloudShell tergantung pada WebSocket protokol, yang memungkinkan komunikasi interaktif dua arah antara browser web Anda dan AWS CloudShell. Jika Anda menggunakan browser di jaringan pribadi, akses aman ke internet mungkin difasilitasi oleh server proxy dan firewall. WebSocket Komunikasi biasanya dapat melintasi server proxy tanpa masalah. Namun, dalam beberapa kasus, server proxy WebSockets mencegah agar tidak berfungsi dengan benar. Jika masalah ini terjadi, tidak CloudShell dapat memulai sesi shell dan upaya untuk terhubung akhirnya habis.

Solusi: Batas waktu koneksi mungkin disebabkan oleh masalah selain tidak WebSockets didukung. Jika ini masalahnya, pertama-tama segarkan jendela browser tempat antarmuka baris CloudShell perintah berada.

Jika Anda masih mendapatkan kesalahan batas waktu setelah penyegaran, lihat dokumentasi untuk server proxy Anda. Dan, pastikan bahwa server proxy Anda dikonfigurasi untuk mengizinkan Web Sockets. Atau, hubungi administrator sistem jaringan Anda.

#### **a** Note

Katakanlah Anda ingin menentukan izin granular dengan mengizinkan daftar URL tertentu. Anda dapat menambahkan bagian dari URL yang digunakan AWS Systems Manager sesi untuk membuka WebSocket koneksi untuk mengirim input dan menerima output. AWS CloudShell Perintah Anda dikirim ke sesi Systems Manager tersebut.

Format untuk ini StreamUrl yang digunakan oleh Systems Manager adalah wss:// ssmmessages.**region**.amazonaws.com/v1/data-channel/**session-id**? stream=(input|output).

Wilayah mewakili pengenal Wilayah untuk Wilayah AWS yang didukung oleh AWS Systems Manager. Misalnya, us-east-2 adalah pengenal Wilayah untuk Wilayah Timur AS (Ohio). Karena session-id dibuat setelah sesi Systems Manager tertentu berhasil dimulai, Anda hanya dapat menentukan wss://ssmmessages.region.amazonaws.com kapan Anda memperbarui daftar izin URL Anda. Untuk informasi selengkapnya, lihat [StartSessiono](https://docs.aws.amazon.com/systems-manager/latest/APIReference/API_StartSession.html)perasi di Referensi AWS Systems Manager API.

<span id="page-161-0"></span>([kembali ke atas](#page-156-0))

### Tidak dapat mengimpor **AWSPowerShell.NetCore** modul

Masalah: Saat Anda mengimpor file AWSPowerShell. NetCoremodul di PowerShell byImport-Module -Name AWSPowerShell.NetCore, Anda menerima pesan galat berikut:

Import-Module: Modul yang ditentukan '. AWSPowerShell NetCore'tidak dimuat karena tidak ada file modul yang valid ditemukan di direktori modul apa pun.

Penyebab: AWSPowerShell.NetCore Modul digantikan oleh modul AWS.Tools per layanan di. AWS CloudShell

Solusi: Setiap pernyataan impor eksplisit mungkin tidak lagi diperlukan atau perlu diubah ke modul .Tools per layanan terkait AWS.

Example

Example

- Untuk kebanyakan kasus, selama tidak ada jenis .Net yang digunakan, Anda tidak memerlukan pernyataan impor eksplisit. Berikut ini adalah contoh pernyataan impor.
	- Get-S3Bucket
	- (Get-EC2Instance).Instances
- Jika jenis.Net digunakan, impor modul tingkat layanan ()AWS.Tools.<Service>. Berikut ini adalah contoh sintaks.

```
Import-Module -Name AWS.Tools.EC2
$InstanceTag = [Amazon.EC2.Model.Tag]::new("Environment","Dev")
```

```
Import-Module -Name AWS.Tools.S3 
$LifecycleRule = [Amazon.S3.Model.LifecycleRule]::new()
```
Untuk informasi lebih lanjut, lihat [pengumuman versi 4](https://aws.amazon.com/blogs/developer/aws-tools-for-powershell-is-now-generally-available-with-version-4-0/) untuk AWS Tools for PowerShell.

([kembali ke atas](#page-156-0))

Tidak dapat mengimpor AWSPowerShell.NetCore modul 154

### <span id="page-162-0"></span>Docker tidak berjalan saat menggunakan AWS CloudShell

Masalah: Docker tidak berjalan dengan baik saat menggunakan AWS CloudShell. Anda menerima pesan galat berikut:docker: Cannot connect to the Docker daemon at unix:///var/ run/docker.sock. Is the docker daemon running?.

Solusi: Coba mulai ulang lingkungan Anda. Pesan kesalahan ini dapat terjadi ketika Anda menjalankan Docker AWS CloudShell di Wilayah yang tidak mendukungnya. Pastikan Anda menjalankan Docker di Region yang didukung, untuk informasi tentang Wilayah mana yang mendukung penggunaan container Docker AWS CloudShell, lihat [Docker](#page-167-0) Regions.

### <span id="page-162-1"></span>Docker kehabisan ruang disk

Masalah: Anda menerima pesan kesalahan berikut:ERROR: failed to solve: failed to register layer: write [...]: no space left on device.

Penyebab: Dockerfile melebihi ruang disk yang tersedia di. AWS CloudShell Ini dapat disebabkan karena gambar individu yang besar atau terlalu banyak gambar Docker yang sudah ada sebelumnya.

Solusi: Jalankan df -h untuk menemukan penggunaan disk. Jalankan sudo du -sh /folder/ folder1 untuk menilai ukuran folder tertentu yang menurut Anda mungkin besar dan pertimbangkan untuk menghapus file lain untuk mengosongkan ruang. Salah satu opsi adalah mempertimbangkan untuk menghapus gambar Docker yang tidak digunakan dengan menjalankan. docker rmi Anda harus menyadari bahwa Docker memiliki ruang terbatas di lingkungan, untuk informasi lebih lanjut tentang Docker, lihat panduan Dokumentasi [Docker.](https://docs.docker.com/get-started/overview/)

### <span id="page-162-2"></span>**docker push**waktunya habis dan terus mencoba lagi

Masalah: Ketika Anda docker push menjalankannya adalah waktu habis dan terus mencoba lagi tanpa hasil.

Penyebab: Ini dapat disebabkan sebagai akibat dari izin yang hilang, mendorong ke repositori yang salah atau kurangnya otentikasi.

Solusi: Untuk mencoba dan menyelesaikan masalah ini, pastikan Anda mendorong ke repositori yang benar. Jalankan docker login untuk mengautentikasi dengan benar. Pastikan Anda memiliki semua izin yang diperlukan untuk mendorong ke repositori Amazon ECR.

## <span id="page-163-0"></span>Tidak dapat mengakses sumber daya dalam VPC dari lingkungan VPC saya AWS CloudShell

Masalah: Tidak dapat mengakses sumber daya dalam VPC saat menggunakan lingkungan VPC saya AWS CloudShell .

Penyebab: Lingkungan AWS CloudShell VPC Anda mewarisi pengaturan jaringan VPC Anda.

Solusi: Untuk mengatasi masalah ini, pastikan VPC Anda diatur dengan benar untuk mengakses sumber daya Anda. [Untuk informasi selengkapnya, lihat dokumentasi VPC](https://docs.aws.amazon.com/vpc/latest/network-access-analyzer/what-is-network-access-analyzer.html) [Menghubungkan](https://docs.aws.amazon.com/vpc/latest/userguide/extend-intro.html)  [VPC Anda ke jaringan lain](https://docs.aws.amazon.com/vpc/latest/userguide/extend-intro.html) [dan dokumentasi Network Access Analyzer Network Access Analyzer.](https://docs.aws.amazon.com/vpc/latest/network-access-analyzer/what-is-network-access-analyzer.html) Anda dapat menemukan alamat IPv4 yang digunakan lingkungan AWS CloudShell VPC, dengan menjalankan perintah `ip -a` di dalam lingkungan Anda di prompt baris perintah, atau di halaman Konsol VPC.

## <span id="page-163-1"></span>ENI yang digunakan oleh AWS CloudShell untuk lingkungan VPC saya tidak dibersihkan

Masalah: Tidak dapat membersihkan ENI yang digunakan oleh AWS CloudShell untuk lingkungan VPC saya.

Penyebab: ec2:DeleteNetworkInterface izin tidak diaktifkan untuk peran Anda.

Solusi: Untuk mengatasi masalah ini, pastikan ec2:DeleteNetworkInterface izin diaktifkan untuk peran Anda seperti yang ditunjukkan dalam skrip contoh berikut:

```
{ 
   "Effect": "Allow", 
   "Action": [ 
     "ec2:DeleteNetworkInterface" 
   ], 
   "Condition": { 
     "StringEquals": { 
        "aws:ResourceTag/ManagedByCloudShell": "" 
     } 
   }, 
   "Resource": "arn:aws:ec2:*:*:network-interface/*"
}
```
## <span id="page-164-0"></span>Pengguna dengan **CreateEnvironment** izin hanya untuk lingkungan VPC juga memiliki akses ke lingkungan publik AWS CloudShell

Masalah: Pengguna dibatasi dengan CreateEnvironment izin hanya untuk lingkungan VPC juga dapat mengakses lingkungan publik AWS CloudShell .

Penyebab: Ketika Anda membatasi CreateEnvironment izin untuk pembuatan lingkungan VPC saja dan jika Anda telah membuat lingkungan publik, Anda akan menjaga akses Anda ke lingkungan CloudShell publik yang ada sampai lingkungan ini dihapus menggunakan antarmuka pengguna web. Tetapi jika Anda belum pernah menggunakan CloudShell sebelumnya, Anda tidak akan memiliki akses ke lingkungan publik.

Solusi: Untuk membatasi akses ke AWS CloudShell lingkungan publik, administrator IAM harus terlebih dahulu memperbarui kebijakan IAM dengan pembatasan, dan kemudian pengguna harus secara manual menghapus lingkungan publik yang ada menggunakan antarmuka pengguna web. AWS CloudShell (Tindakan → Hapus CloudShell lingkungan).

# <span id="page-165-0"></span>Peramban yang didukung untuk AWS CloudShell

Tabel berikut mencantumkan peramban yang didukung untuk AWS CloudShell.

Dukungan peramban web

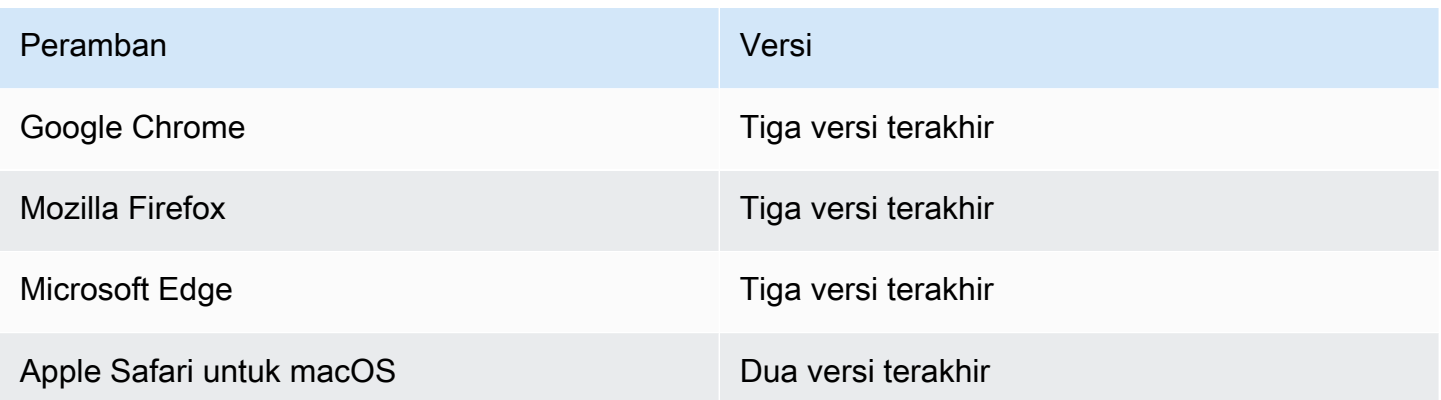

# AWS Wilayah yang Didukung untuk AWS CloudShell

Bagian ini mencakup daftar Wilayah yang didukung dan AWS Wilayah Keikutsertaan untuk AWS CloudShell. Untuk daftar titik akhir AWS layanan dan kuota untuk CloudShell, lihat [AWS CloudShell](https://docs.aws.amazon.com/general/latest/gr/cloudshell.html) [halaman](https://docs.aws.amazon.com/general/latest/gr/cloudshell.html) di. Referensi Umum Amazon Web

Berikut ini adalah AWS Wilayah yang didukung untuk AWS CloudShell:

- AS Timur (Ohio)
- AS Timur (Virginia Utara)
- AS Barat (California Utara)
- AS Barat (Oregon)
- Asia Pasifik (Mumbai)
- Asia Pasifik (Osaka)
- Asia Pasifik (Seoul)
- Asia Pasifik (Sydney)
- Asia Pasifik (Singapura)
- Asia Pasifik (Tokyo)
- Kanada (Pusat)
- Eropa (Frankfurt)
- Eropa (Irlandia)
- Eropa (London)
- Eropa (Paris)
- Eropa (Stockholm)
- Amerika Selatan (Sao Paulo)

## GovCloud Daerah

Berikut ini adalah GovCloud Wilayah yang didukung untuk CloudShell:

• AWS GovCloud (AS-Timur)

• AWS GovCloud (AS-Barat)

## Wilayah Keikutsertaan

Wilayah Keikutsertaan tidak diaktifkan secara default. Anda harus mengaktifkan Wilayah ini secara manual untuk menggunakannya. Untuk informasi selengkapnya, lihat [Mengelola Wilayah AWS.](https://docs.aws.amazon.com/accounts/latest/reference/manage-acct-regions.html) Berikut ini adalah Wilayah Keikutsertaan yang didukung untuk CloudShell:

- Afrika (Cape Town)
- Asia Pasifik (Hong Kong)
- Asia Pasifik (Jakarta)
- Eropa (Milan)
- Timur Tengah (Bahrain)
- Middle East (UAE)

## <span id="page-167-0"></span>Wilayah yang Didukung untuk Docker

Lingkungan AWS CloudShell komputasi hanya mendukung kontainer Docker di Wilayah berikut:

- AS Timur (Ohio)
- AS Timur (Virginia Utara)
- US West (Oregon)
- Asia Pasifik (Mumbai)
- Asia Pasifik (Sydney)
- Asia Pasifik (Singapura)
- Asia Pasifik (Tokyo)
- Kanada (Pusat)
- Eropa (Frankfurt)
- Eropa (Irlandia)
- Eropa (London)
- Eropa (Paris)
- Amerika Selatan (São Paulo)

# Wilayah yang Didukung untuk AWS CloudShell VPC

AWS CloudShell Lingkungan VPC hanya didukung di Wilayah berikut:

- AS Timur (Ohio)
- AS Timur (Virginia Utara)
- US West (Oregon)
- Asia Pasifik (Mumbai)
- Asia Pasifik (Sydney)
- Asia Pasifik (Singapura)
- Asia Pasifik (Tokyo)
- Kanada (Pusat)
- Eropa (Frankfurt)
- Eropa (Irlandia)
- Eropa (London)
- Eropa (Paris)
- Amerika Selatan (São Paulo)

# Kuota layanan dan batasan untuk AWS CloudShell

Halaman ini menjelaskan kuota Layanan dan pembatasan yang berlaku untuk area berikut:

- [Penyimpanan persisten](#page-169-0)
- [Penggunaan bulanan](#page-170-0)
- [Ukuran perintah](#page-170-1)
- [Cangkang bersamaan](#page-171-0)
- **[Sesi Shell](#page-171-1)**
- [Akses jaringan dan transfer data](#page-171-2)
- [File sistem dan memuat ulang halaman](#page-172-0)

## <span id="page-169-0"></span>Penyimpanan tetap

Dengan AWS CloudShell, Anda memiliki penyimpanan persisten 1 GB untuk masing-masing tanpa Wilayah AWS biaya. Penyimpanan persisten terletak di direktori home Anda (\$HOME) dan bersifat pribadi untuk Anda. Tidak seperti sumber daya lingkungan sementara yang didaur ulang setelah setiap sesi shell berakhir, data di direktori home Anda tetap ada di antara sesi.

### **a** Note

CloudShell Lingkungan VPC tidak memiliki penyimpanan persisten. Direktori \$HOME dihapus ketika waktu lingkungan VPC Anda habis (setelah 20-30 menit tidak aktif), atau ketika Anda menghapus lingkungan Anda.

Jika Anda berhenti menggunakan AWS CloudShell Wilayah AWS, data disimpan dalam penyimpanan persisten Wilayah tersebut selama 120 hari setelah akhir sesi terakhir Anda. Setelah 120 hari, kecuali Anda mengambil tindakan, data Anda secara otomatis dihapus dari penyimpanan persisten Wilayah tersebut. Anda dapat mencegah penghapusan dengan meluncurkan AWS CloudShell lagi di dalamnya Wilayah AWS. Untuk informasi selengkapnya, lihat [Langkah 2: Pilih Wilayah, luncurkan](#page-25-0)  [AWS CloudShell, dan pilih shell.](#page-25-0)

**a** Note

Skenario penggunaan

Márcia telah digunakan AWS CloudShell untuk menyimpan file di direktori rumahnya di dua Wilayah AWS: US East (N. Virginia) dan Eropa (Irlandia). Dia kemudian mulai menggunakan AWS CloudShell secara eksklusif di Eropa (Irlandia) dan berhenti meluncurkan sesi shell di AS Timur (Virginia N.).

Sebelum batas waktu untuk menghapus data di AS Timur (Virginia N.), Márcia memutuskan untuk mencegah direktori rumahnya didaur ulang dengan meluncurkan AWS CloudShell dan memilih Wilayah AS Timur (Virginia N.) lagi. Karena dia terus menggunakan Eropa (Irlandia) untuk sesi shell, penyimpanan persistennya di Wilayah itu tidak terpengaruh.

## <span id="page-170-0"></span>Penggunaan bulanan

Ada kuota penggunaan bulanan AWS CloudShell untuk masing-masing Wilayah AWS di Anda Akun AWS. Jika Anda mencoba mengakses AWS CloudShell setelah mencapai kuota bulanan untuk Wilayah tersebut, sebuah pesan akan ditampilkan untuk menjelaskan mengapa lingkungan shell tidak dapat dimulai.

#### **a** Note

Jika Anda perlu meningkatkan kuota penggunaan bulanan, hubungi [AWS Support](https://aws.amazon.com/contact-us/) dengan informasi berikut:

- CloudShell wilayah penggunaan
- Kasus penggunaan Anda. Misalnya, operasi AWS CLI dan eksekusi Linux Command
- Jumlah CloudShell pengguna. Misalnya, 5-10
- Perkiraan maksimum waktu yang Anda gunakan CloudShell di wilayah tersebut

Kami dapat menyetujui peningkatan perkiraan waktu maksimum menjadi 1000 jam per bulan dibandingkan dengan batas 200 jam yang ada.

## <span id="page-170-1"></span>Ukuran perintah

Ukuran perintah tidak boleh melebihi 65412 karakter.

### **a** Note

Jika Anda bermaksud menjalankan perintah yang melebihi 65412 karakter, maka buat skrip dengan bahasa pilihan Anda, lalu jalankan dari antarmuka baris perintah. Untuk informasi selengkapnya tentang berbagai perangkat lunak pra-instal yang dapat diakses dari antarmuka baris perintah, lihat Perangkat lunak [pra-instal.](#page-135-0)

Untuk melihat sebagai contoh cara membuat skrip, dan kemudian menjalankannya dari antarmuka baris perintah, lihat [Tutorial: Memulai dengan AWS CloudShell.](#page-21-0)

## <span id="page-171-0"></span>Cangkang bersamaan

• Shell bersamaan: Anda dapat menjalankan hingga 10 shell pada saat yang sama di masingmasing Wilayah AWS untuk akun Anda.

## <span id="page-171-1"></span>Sesi Shell

- Sesi tidak aktif: AWS CloudShell adalah lingkungan shell interaktif jika Anda tidak berinteraksi dengannya menggunakan keyboard atau pointer selama 20-30 menit, sesi shell Anda berakhir. Proses yang berjalan tidak dihitung sebagai interaksi.
- Sesi jangka panjang: Sesi shell yang berjalan terus menerus selama kurang lebih 12 jam secara otomatis berakhir meskipun pengguna secara teratur berinteraksi dengannya selama periode tersebut.

## <span id="page-171-2"></span>Akses jaringan dan transfer data

Pembatasan berikut berlaku untuk lalu lintas masuk dan keluar lingkungan Anda AWS CloudShell :

- Outbound: Anda dapat mengakses internet publik.
- Inbound: Anda tidak dapat mengakses port masuk. Tidak ada alamat IP publik yang tersedia.

### **A** Warning

Dengan akses ke internet publik, ada risiko bahwa pengguna tertentu mungkin mengekspor data dari AWS CloudShell lingkungan. Kami menyarankan agar administrator IAM mengelola daftar izinkan AWS CloudShell pengguna tepercaya melalui alat IAM. Untuk informasi tentang bagaimana pengguna tertentu dapat secara eksplisit ditolak aksesnya, lihat. [Mengelola](#page-107-0) [tindakan yang diizinkan dalam AWS CloudShell menggunakan kebijakan khusus](#page-107-0)

Transfer data: Mengunggah dan mengunduh file ke dan dari AWS CloudShell mungkin lambat untuk file besar. Atau, Anda dapat mentransfer file ke lingkungan Anda dari bucket Amazon S3 menggunakan antarmuka baris perintah shell.

## <span id="page-172-0"></span>Pembatasan pada file sistem dan pemuatan ulang halaman

- File sistem: Jika Anda salah memodifikasi file yang diperlukan oleh lingkungan komputasi, Anda mungkin mengalami masalah saat mengakses atau menggunakan lingkungan. AWS CloudShell Jika ini terjadi, Anda mungkin perlu [menghapus direktori home Anda](#page-34-0) untuk mendapatkan kembali akses.
- Memuat ulang halaman: Untuk memuat ulang AWS CloudShell antarmuka, gunakan tombol refresh di browser Anda alih-alih urutan tombol pintasan default untuk sistem operasi Anda.

# <span id="page-173-0"></span>Riwayat dokumen untuk Panduan AWS CloudShell Pengguna

### Update terbaru

Tabel berikut menjelaskan perubahan penting pada Panduan AWS CloudShell Pengguna.

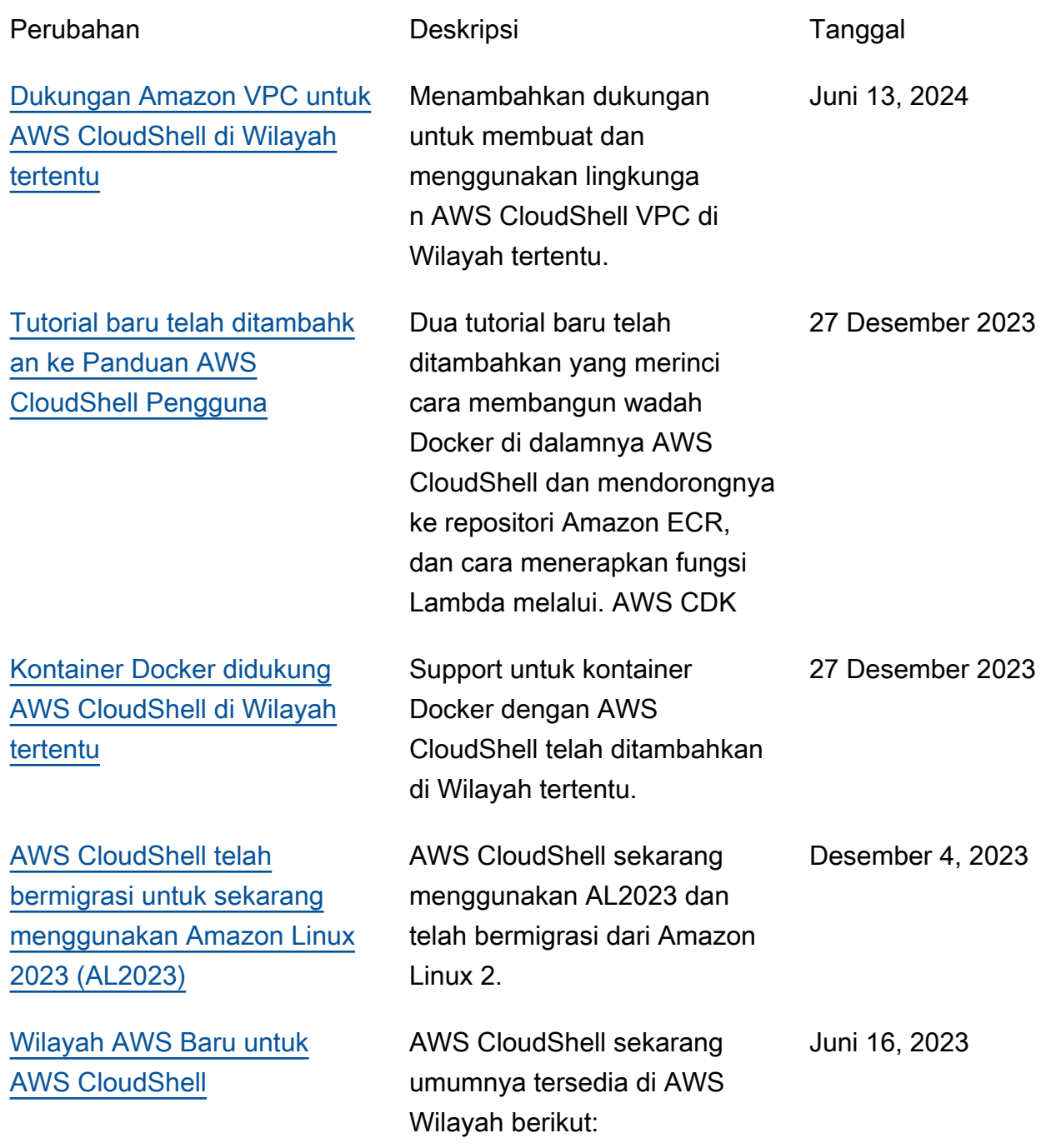

- AS Barat (California Utara)
- Afrika (Cape Town)
- Asia Pasifik (Hong Kong)
- Asia Pasifik (Osaka)
- Asia Pasifik (Seoul)
- Asia Pasifik (Jakarta)
- Asia Pasifik (Singapura)
- Eropa (Paris)
- Eropa (Stockholm)
- Europe (Milan)
- Timur Tengah (Bahrain)
- Middle East (UAE)

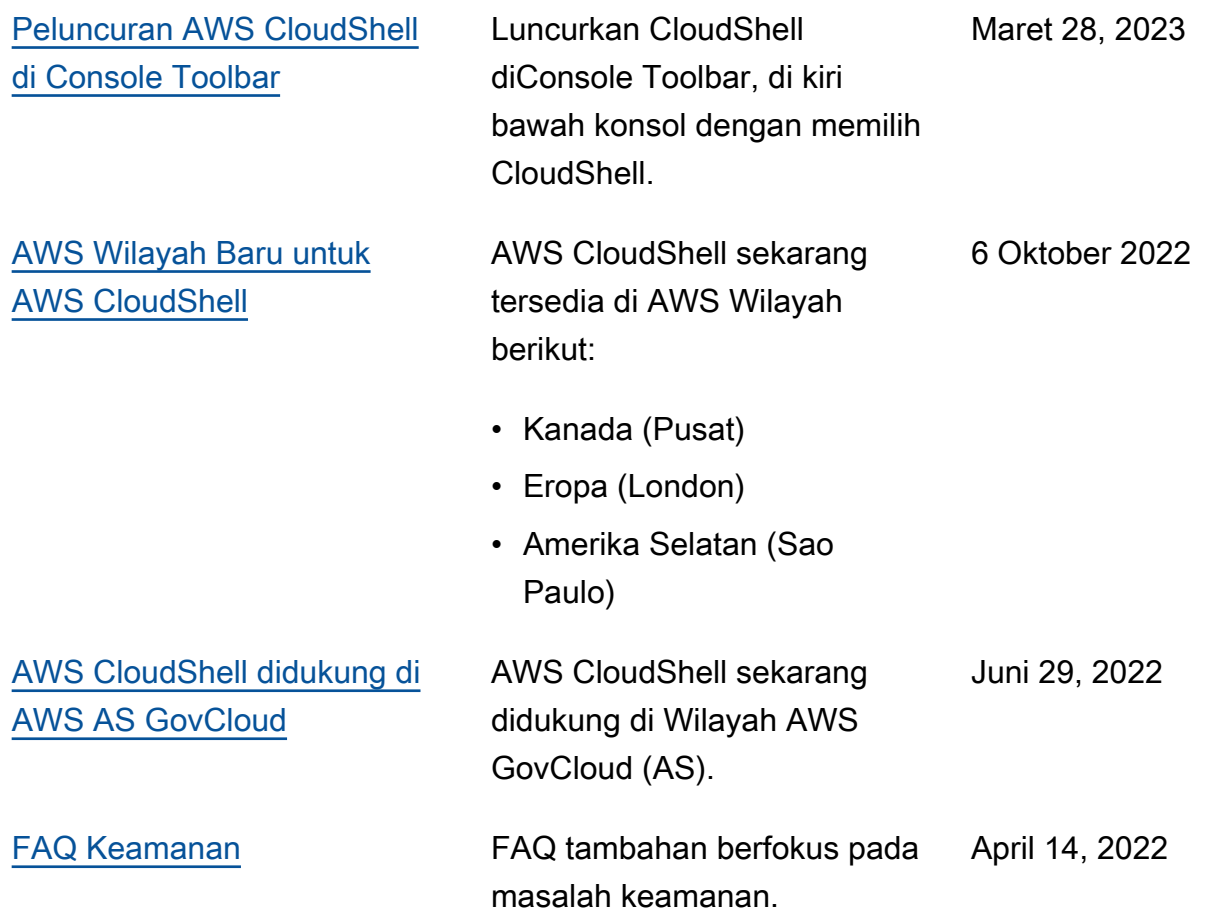

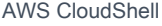

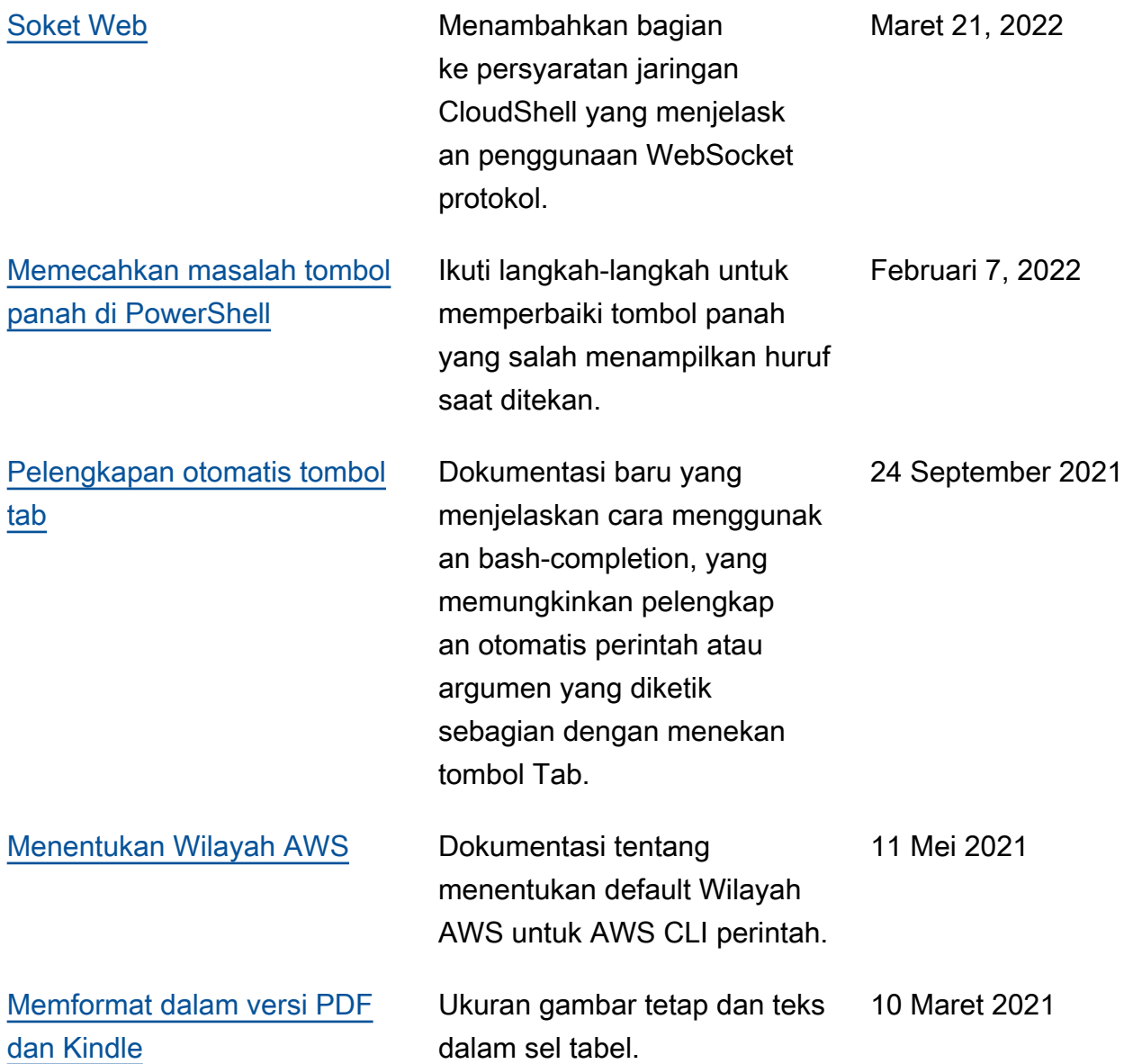

[Rilis ketersediaan umum \(GA\)](#page-173-0)  [AWS CloudShell di AWS](#page-173-0)  [Wilayah tertentu](#page-173-0)

AWS CloudShell sekarang umumnya tersedia di AWS Wilayah berikut:

- AS Timur (Ohio)
- AS Timur (Virginia Utara)
- AS Barat (Oregon)
- Asia Pasifik (Tokyo)
- Eropa (Irlandia)
- Asia Pasifik (Mumbai)
- Asia Pasifik (Sydney)
- Eropa (Frankfurt)

15 Desember 2020

Terjemahan disediakan oleh mesin penerjemah. Jika konten terjemahan yang diberikan bertentangan dengan versi bahasa Inggris aslinya, utamakan versi bahasa Inggris.